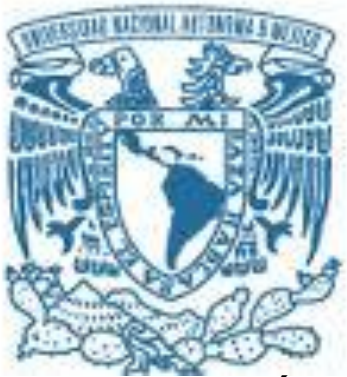

**UNIVERSIDAD NACIONAL AUTÓNOMA DE MÉXICO** PROGRAMA DE MAESTRÍA Y DOCTORADO EN INGENIERÍA MECÁNICA – DISEÑO MECÁNICO

ALGUNAS CONSIDERACIONES SOBRE LA INTEGRACIÓN DE LA INGENIERÍA INVERSA, EL CAD Y LOS PROTOTIPOS RÁPIDOS.

# **T E S I S** QUE PARA OPTAR POR EL GRADO DE:

MAESTRO EN INGENIERÍA

PRESENTA: **MANUEL NORBERTO MONTOYA QUEZADA** 

TUTOR M. I. EUSEBIO JIMÉNEZ LÓPEZ INSTITUTO TECNOLÓGICO SUPERIOR DE CAJEME

MÉXICO, D. F. JUNIO 2013

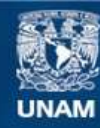

Universidad Nacional Autónoma de México

**UNAM – Dirección General de Bibliotecas Tesis Digitales Restricciones de uso**

#### **DERECHOS RESERVADOS © PROHIBIDA SU REPRODUCCIÓN TOTAL O PARCIAL**

Todo el material contenido en esta tesis esta protegido por la Ley Federal del Derecho de Autor (LFDA) de los Estados Unidos Mexicanos (México).

**Biblioteca Central** 

Dirección General de Bibliotecas de la UNAM

El uso de imágenes, fragmentos de videos, y demás material que sea objeto de protección de los derechos de autor, será exclusivamente para fines educativos e informativos y deberá citar la fuente donde la obtuvo mencionando el autor o autores. Cualquier uso distinto como el lucro, reproducción, edición o modificación, será perseguido y sancionado por el respectivo titular de los Derechos de Autor.

#### **JURADO ASIGNADO:**

- Presidente: DR. GONZALEZ GONZÁLEZ LEOPOLDO A.
- Secretario: DR. REYES AVILA LUIS A.
- Vocal: M. I. JIMENEZ LOPEZ EUSEBIO
- 1 er. Suplente: DRA. TRUJILLO BARRAGAN MAGDALENA
- 2 d o. Suplente: DR. ACOSTA FLORES MARIO

LUGAR DONDE SE REALIZÓ LA TESIS:

CD. OBREGÓN, SONORA, MÉXICO

#### **TUTOR DE TESIS:**

M. I. EUSEBIO JIMÉNEZ LÓPEZ

#### \_\_\_\_\_\_\_\_\_\_\_\_\_\_\_\_\_\_\_\_\_\_\_\_\_\_\_\_\_\_\_\_\_ **FIRM A**

# **Dedicatorias**

A Dios, por permitirme la vida.

A mis padres, Manuel y Luz María, por su apoyo y consejos en cada etapa de mi vida, y mostrarme que la educación es la mejor herencia que podemos dejar a nuestros hijos.

A mis hermanos, Claudia, Adrián, Gabriel y Carlos, por todas las experiencias e historias que hemos compartido, como la extraña familia de la que somos parte.

A mi esposa Margarita, por ser mi compañera, amiga y cómplice en todas las vivencias, alegrías y logros, que a través de los años como pareja, hemos podido compartir.

A mis hijas Marian y Daniela, por darme el privilegio, de conocer el amor desinteresado entre una hija y su padre, enseñarme que aún existen en este mundo infinidad de cosas por aprender y renovar en mí, la capacidad de asombro hasta en el más pequeño detalle del mundo en que vivimos.

A toda mi familia, amigos, colegas y alumnos.

# **Agradecimientos**

Al Mtro. Eusebio Jiménez López, por apoyarme en mis estudios y guiarme en mi formación profesional.

A mis amigos y colegas; Luis Andrés, Eduardo, Omar, Irineo, Víctor, Hno. Fernando, Juan Enrique, Mario, Ismael, Manuel y muchos más, por su apoyo y ayuda en mi formación, personal, académica y profesional.

A los miembros del jurado por sus consejos para mejorar la tesis.

A la Universidad Nacional Autónoma de México, por brindarme las condiciones favorables para continuar en mi formación académica.

A la Universidad La Salle Noroeste, al Instituto Tecnológico de Sonora, al Instituto Tecnológico Superior de Cajeme y a la Universidad Tecnológica del Sur de Sonora, por permitirme compartir conocimientos con sus profesores y alumnos.

### <span id="page-6-0"></span>**Resumen**

La ingeniería inversa es una metodología que se utiliza para el duplicado de partes y componentes. Para realizar el proceso de la ingeniería inversa, es necesario contar con herramientas y maquinaria, como es el caso de las máquinas de coordenadas y sistemas de fabricación avanzados como el CNC y la tecnología de prototipos rápidos. En este trabajo de tesis se presenta el proceso de desarrollo relacionado con la ingeniería inversa realizada a una pieza. Para tal propósito, se usó una máquina de medición por coordenadas y máquina de impresión en 3D para prototipos rápidos uPrint. Fue usado el fichero IGES para transferir la información geométrica entre el software de la máquina de medición por coordenadas y el paquete AutoCAD. Posteriormente, la información es enviada a la máquina de impresión en formato STL. Los resultados obtenidos, muestran que para realizar la ingeniería inversa de un componente, es necesario seguir sistemáticamente toda una serie de pasos generales y particulares de cada máquina o sistema usado.

## <span id="page-7-0"></span>**Abstract.**

Reverse engineering is a methodology that is used to duplicate parts and components. To make the process, it is necessary to have tools and machinery, such as coordinate measuring machine and advanced manufacturing systems such as CNC and rapid prototyping technology. This thesis presents the development process related to reverse engineering on a piece. For this purpose, we used a coordinate measuring machine and 3D printing machine for rapid prototyping. IGES file was used to transfer information between the geometric coordinate measuring machine software and AutoCAD package. Subsequently, the information is sent to the printing machine in STL format. The results show that for the reverse engineering of a component, you must consistently follow a series of steps in general for a particular machine or system used.

# Índice

# Contenido

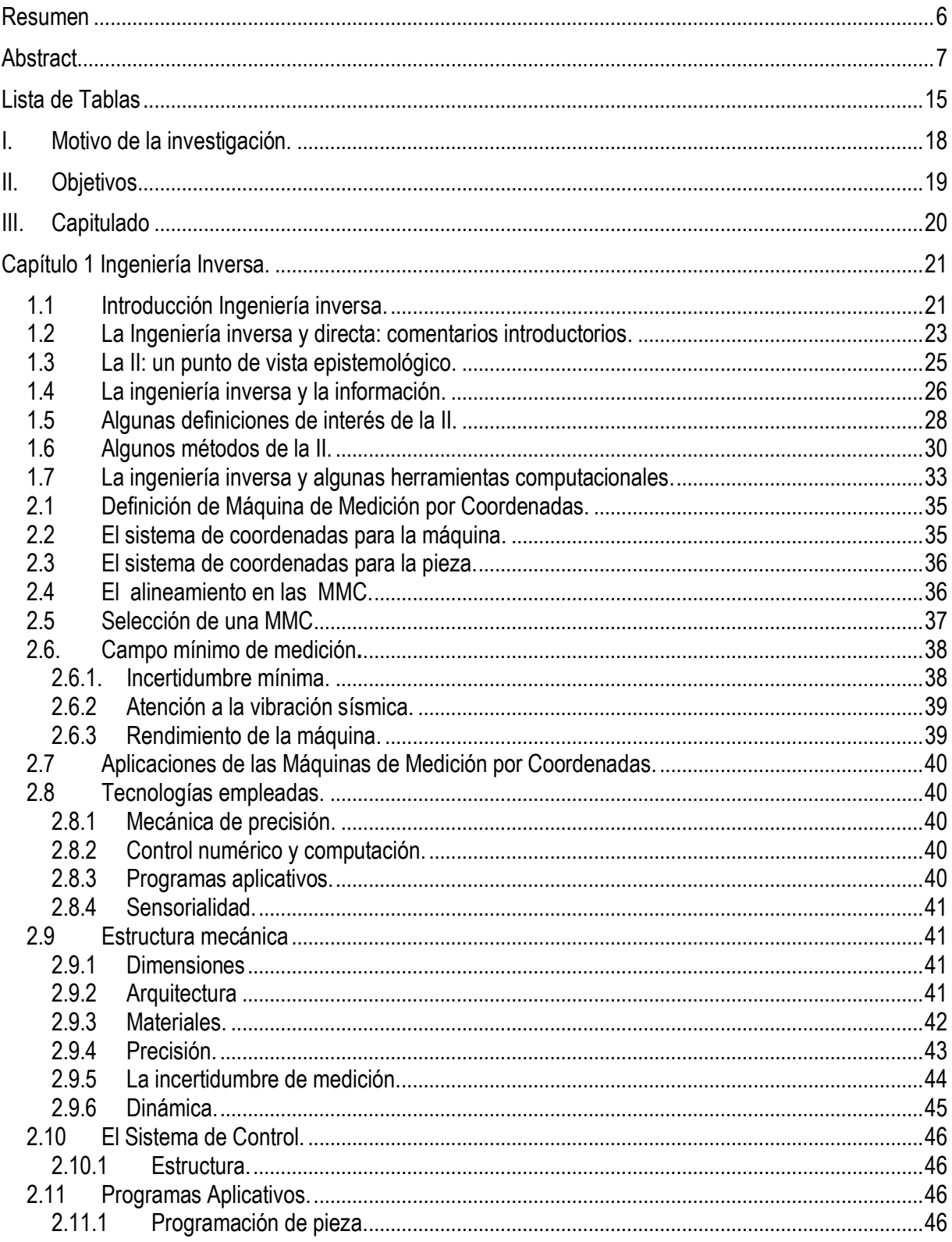

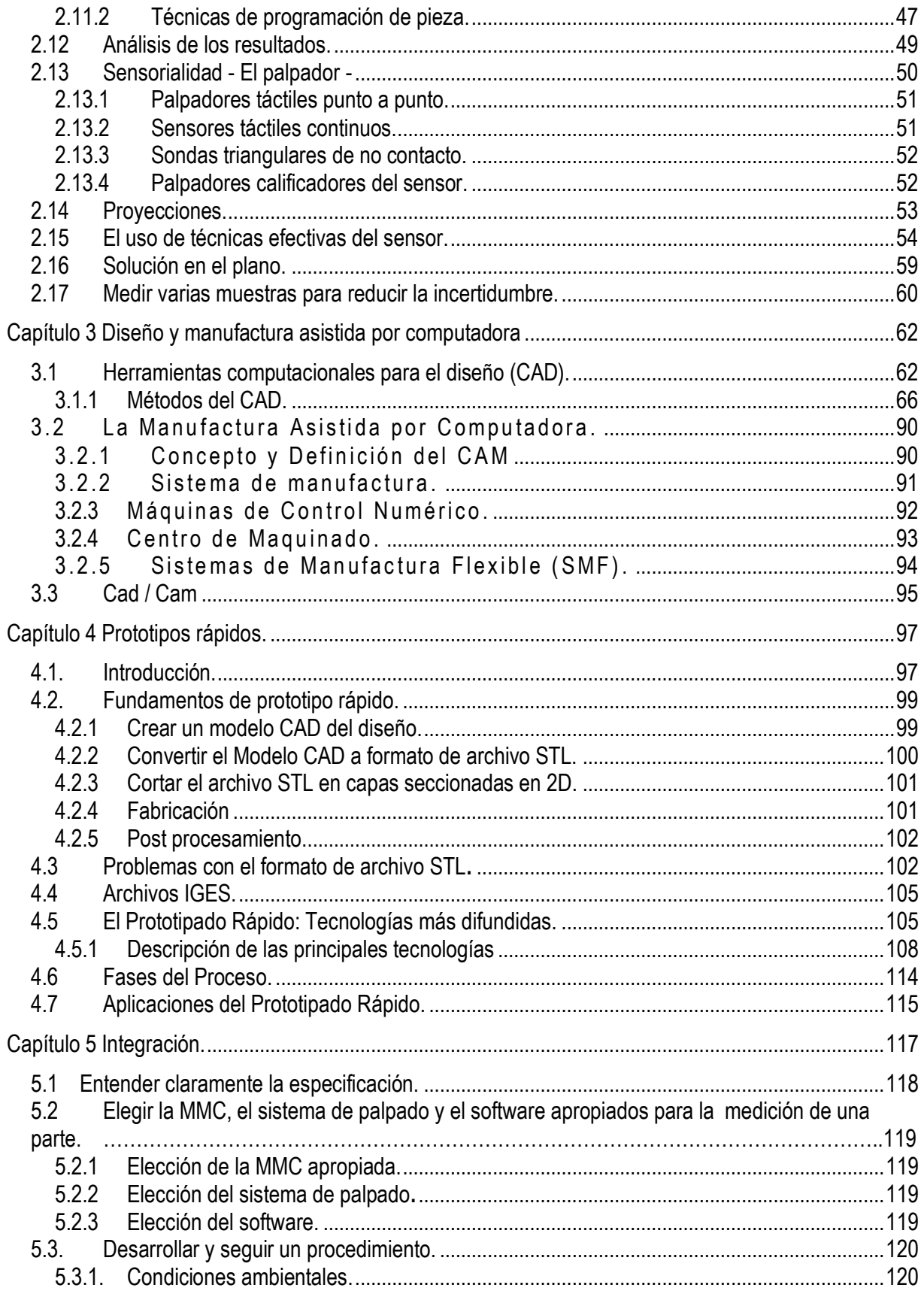

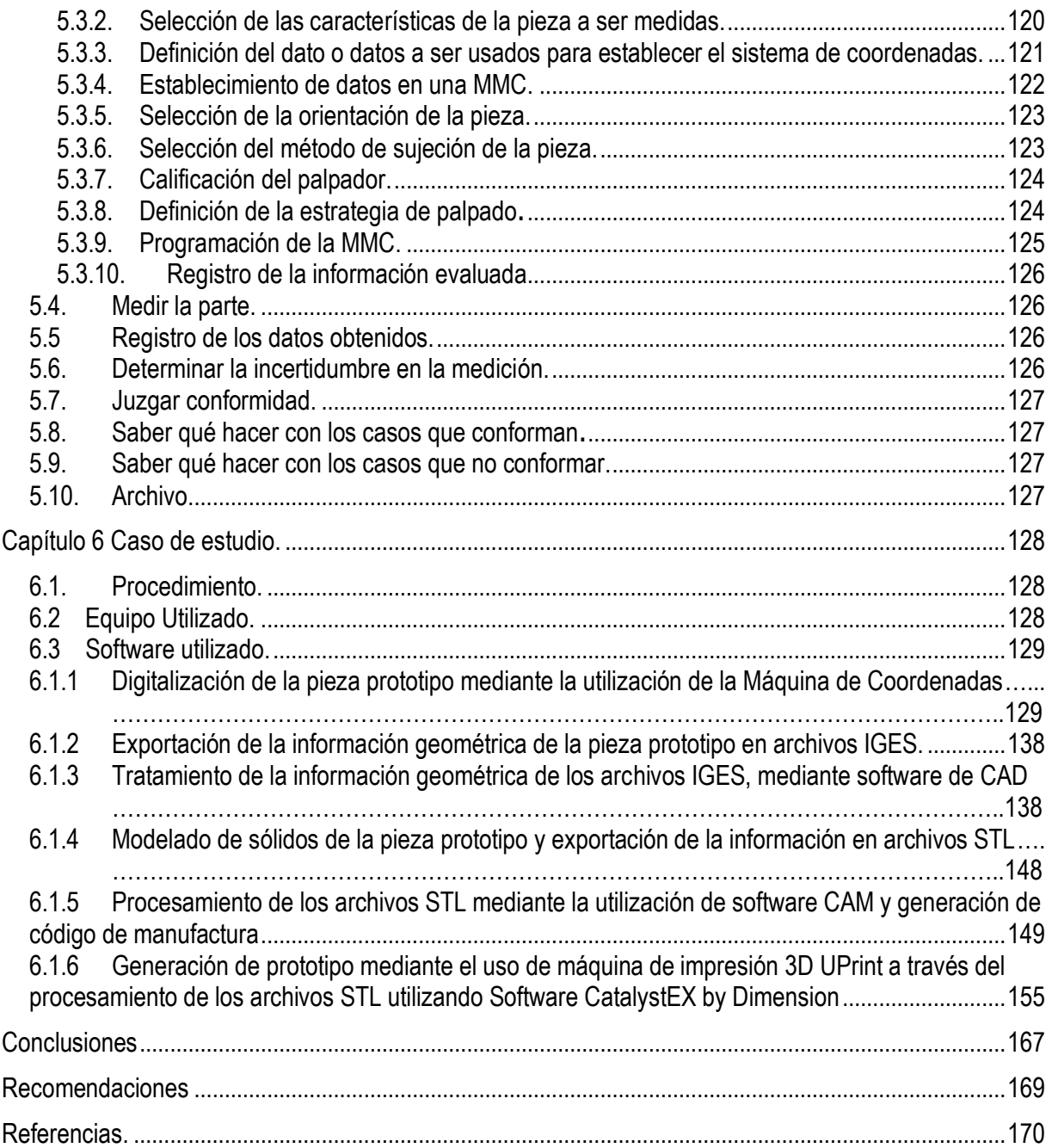

# Lista de Figuras.

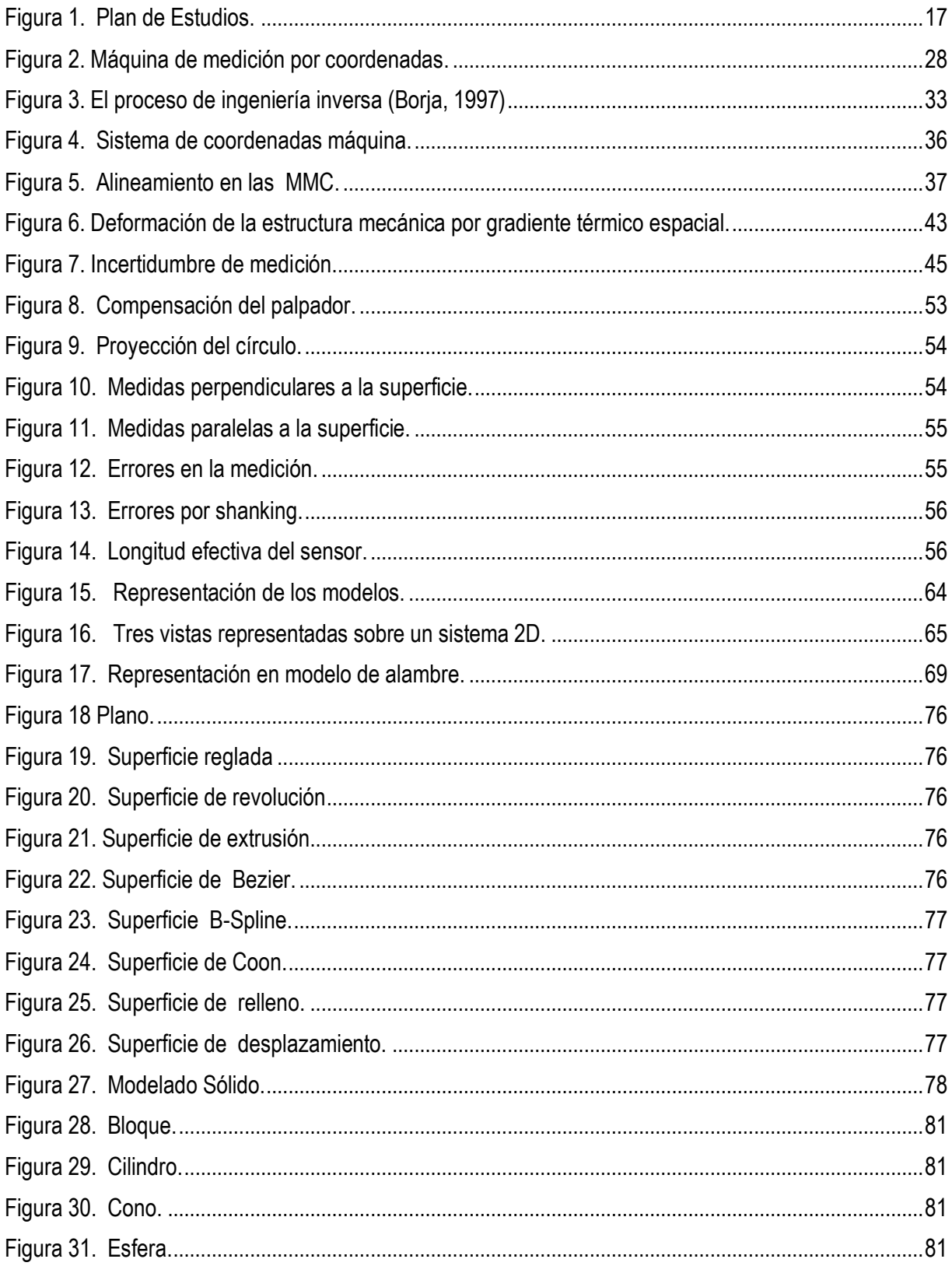

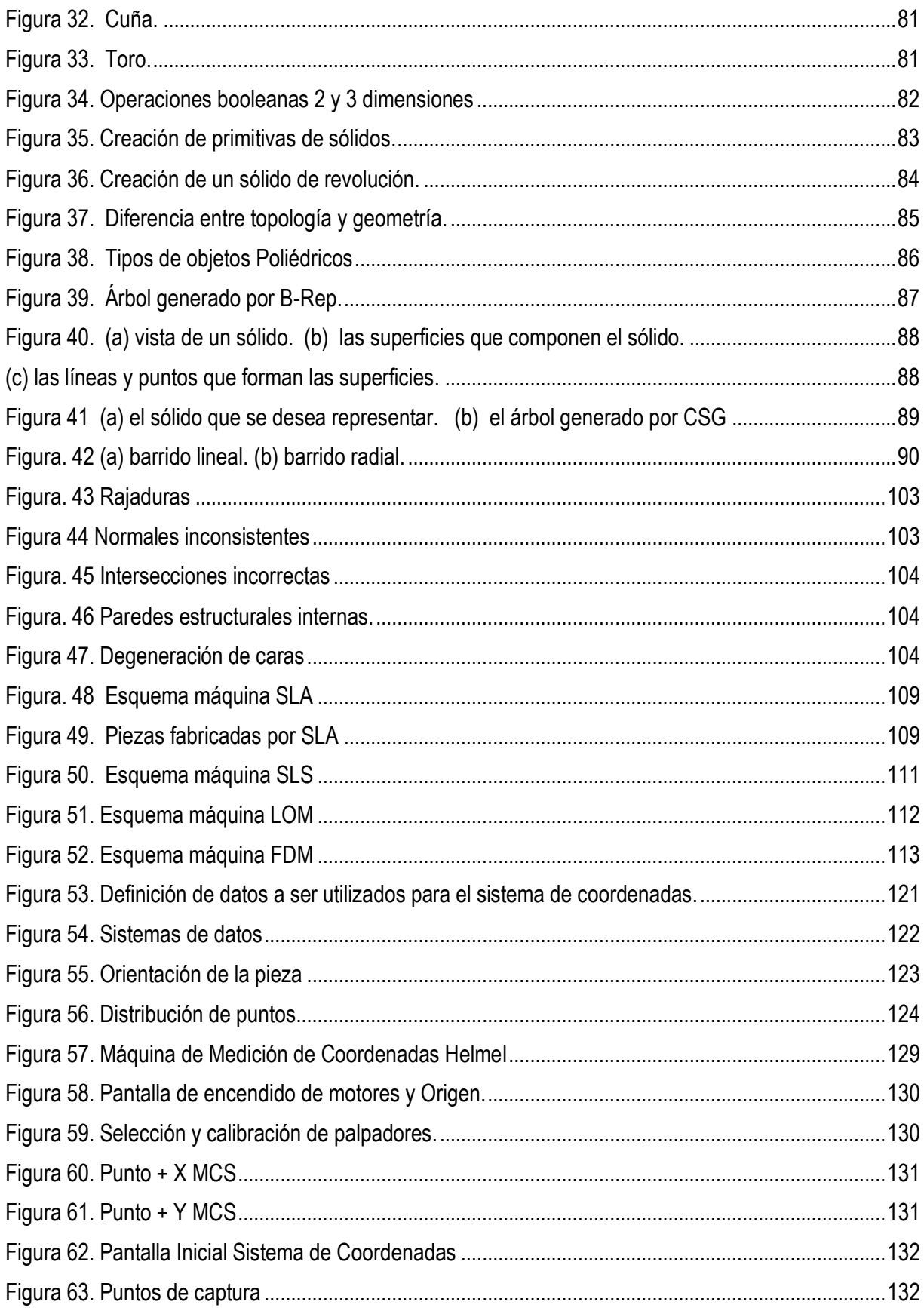

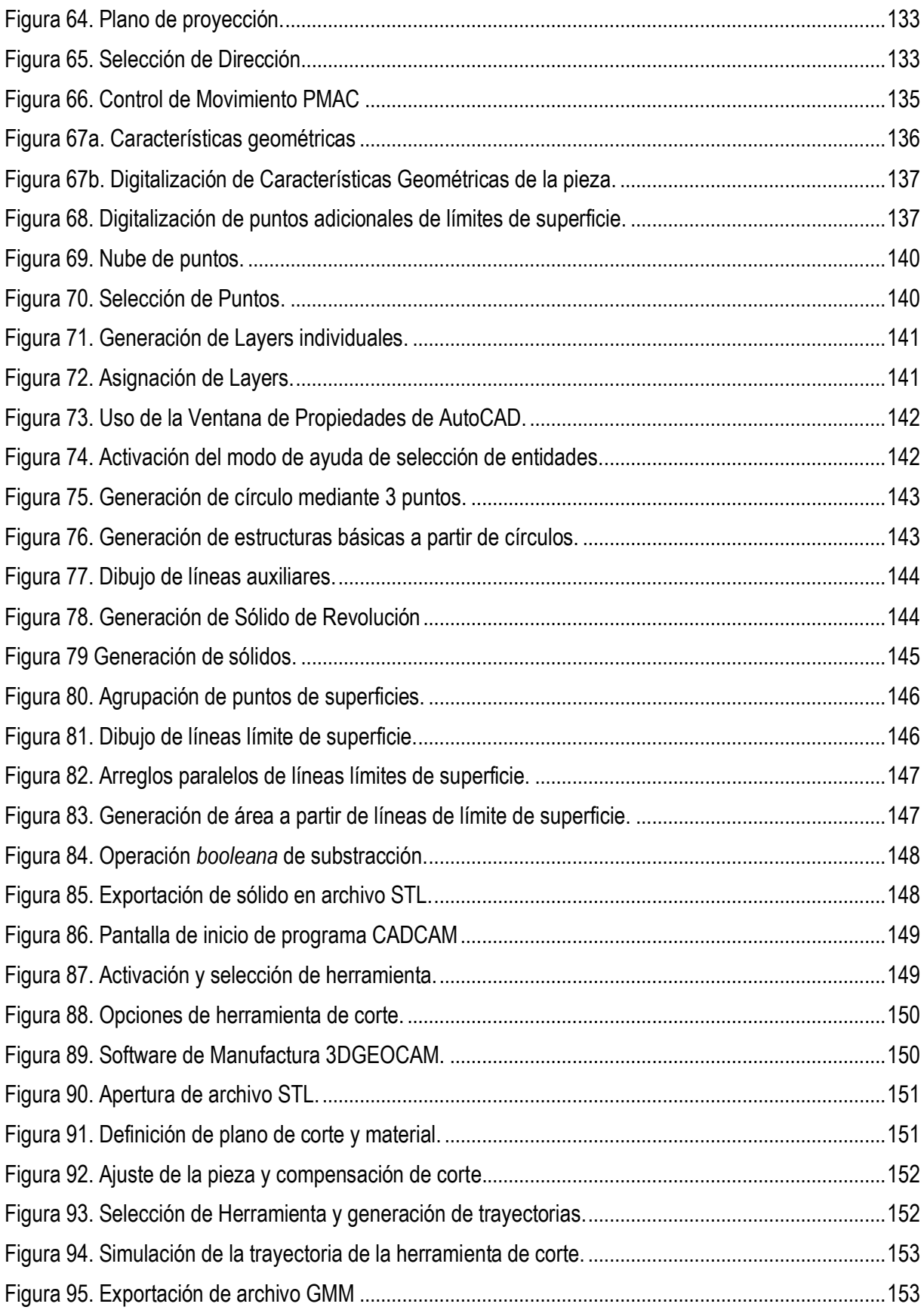

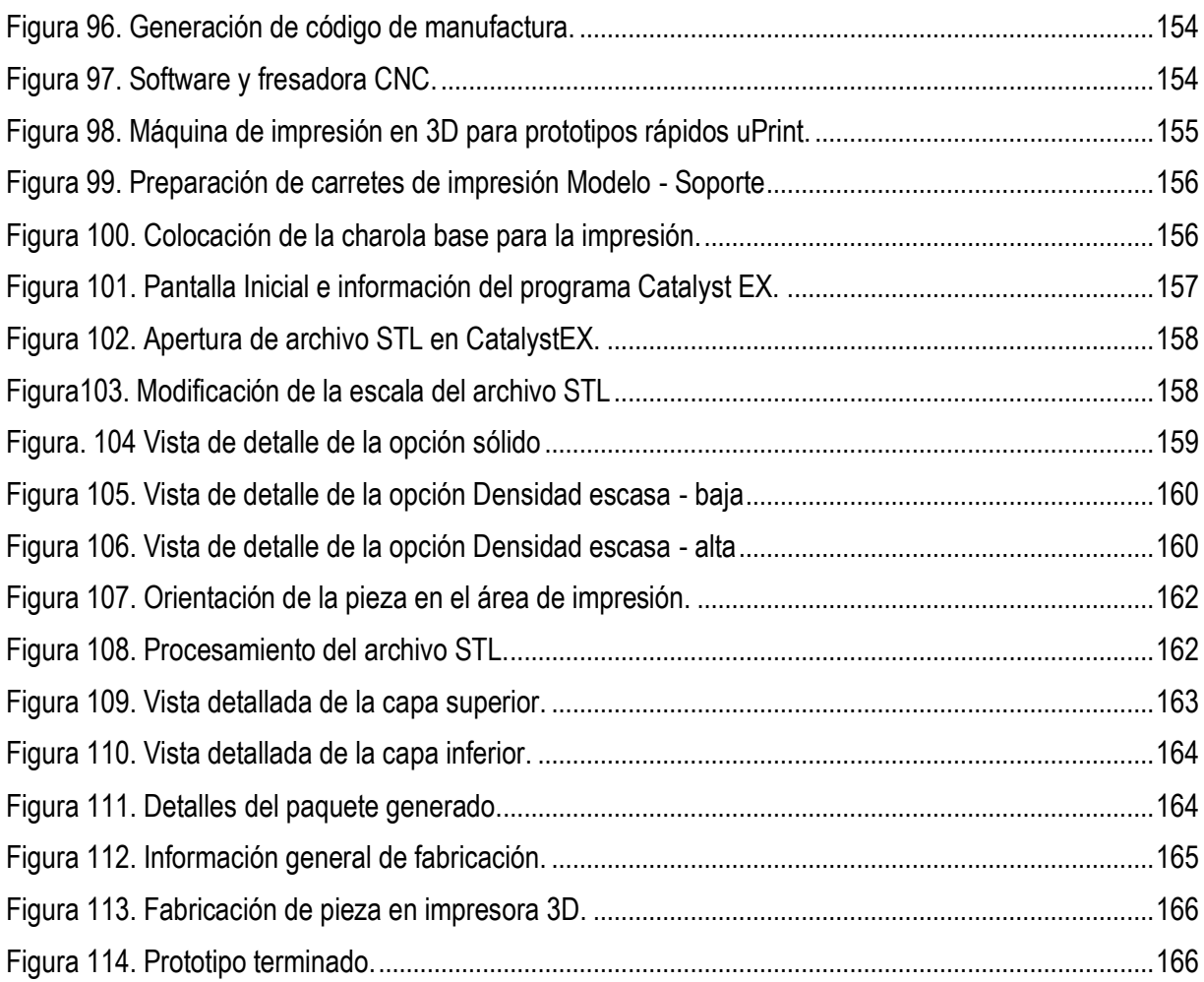

# <span id="page-15-0"></span>**Lista de Tablas**

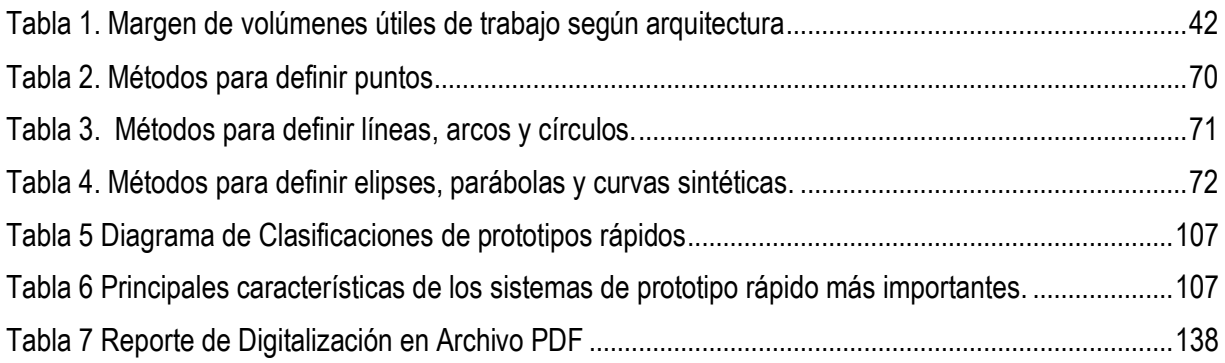

## Introducción

En el Instituto Tecnológico Superior de Cajeme desde su fundación en 1997 se ha mantenido como una Institución a la vanguardia en educación y en el desarrollo y capacitación de sus docentes en las diferentes áreas académicas y profesionales, ya que debido al acelerado desarrollo mundial en el que vivimos actualmente exige del individuo una superación constante que le permita estar actualizado de todos los adelantos que en las distintas disciplinas del conocimiento se tienen. Esta superación y actualización, además de brindarles beneficios personales, redunda en un mejoramiento de las condiciones sociales y económicas del país. Consciente de ello el Instituto Tecnológico Superior de Cajeme tiene, en su oferta educativa, un Programa de Postgrado Institucional: Maestría en Ingeniería, en el campo de conocimientos de la Ingeniería Mecatrónica, y campos de estudio de Robótica y Manufactura, dando atención hasta el momento a casi 100 alumnos en sedes externas y locales, como lo son las ciudades de Hermosillo, Nogales, San Luís Río Colorado y Ciudad Obregón Sonora.

Como objetivo general de la Maestría en Mecatrónica se tiene: *"Formar un profesionista a nivel posgrado de Ingeniería en Mecatrónica que promueva el avance, innovación y generación de conocimiento, para fortalecer la ciencia y tecnología de los sectores académicos, productivos y de investigación, respetando y cuidando del medio ambiente, la cultura y los valores del entorno y una buena comunicación con su comunidad laboral."* [1]

Y de manera específica:

- Proporcionar conocimientos que permitan al alumno implantar controladores inteligentes en diferentes plataformas.
- Profundizar el conocimiento de los alumnos en la identificación de sistemas y las ecuaciones dinámicas que los describen.
- Los alumnos analizarán diferentes prototipos y desarrollarán innovaciones sobre ellos o desarrollarán soluciones para problemas de algún sector económico utilizando las disciplinas

Dentro del Plan de Estudios de la Maestría en Mecatrónica (Figura 1), durante el 1er Semestre del Postgrado se encuentra la asignatura de Computación Básica.

#### MAPA CURRICULAR

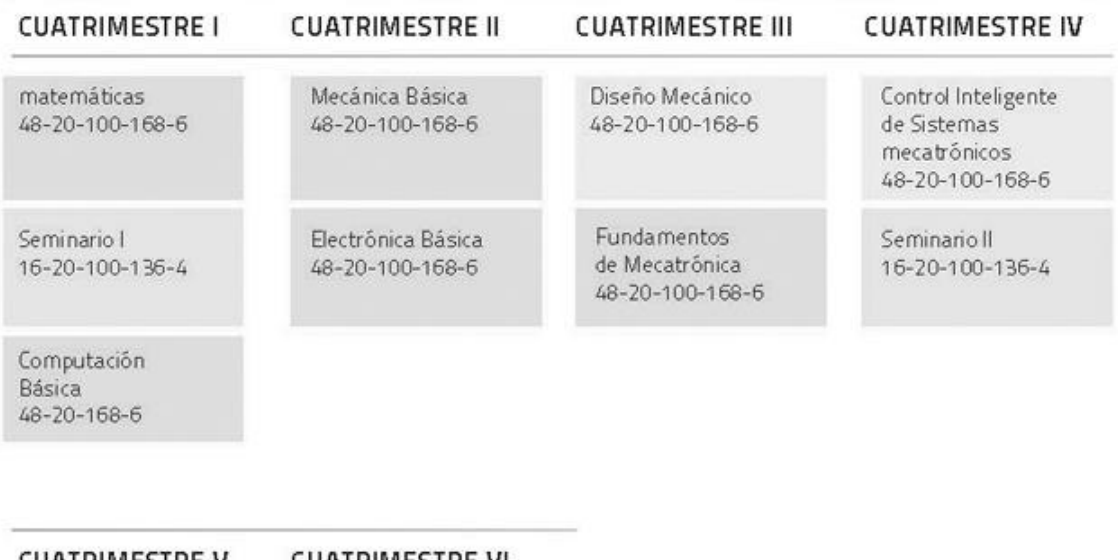

<span id="page-17-0"></span>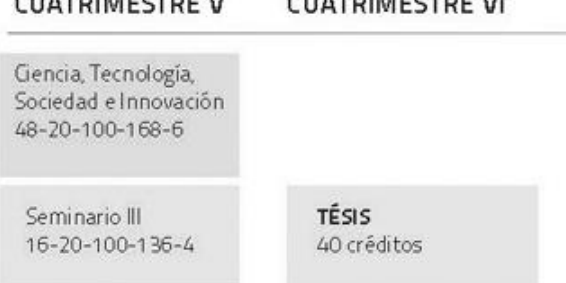

Figura 1. Plan de Estudios.

### <span id="page-18-0"></span>**I. Motivo de la investigación.**

El desarrollo de prototipos rápidos es hoy en día una actividad que determina ventajas competitivas entre empresas de ramo de la manufactura. Pero las ventajas no se limitan sólo a poseer máquinas especializadas, sino que es necesario contar con recursos humanos altamente competentes y que dominen las técnicas, el conocimiento y los procesos tecnológicos. Una motivación que determina el presente trabajo de tesis es la formación del recurso humano, principalmente de los alumnos de posgrado.

Este trabajo se realiza para fortalecer, complementar y desarrollar los objetivos principales de la asignatura Computación básica que se imparte en el posgrado del Instituto Tecnológico de Cajeme. Se investigará el proceso del diseño asistido por computadora (CAD) y se incluirán, los temas de Ingeniería Inversa, Medición por Máquina de Coordenadas (MMC), Diseño y Manufactura Asistida por Computadora (CAD-CAM), y Prototipos Rápidos (PP), para crear una Integración de los diferentes sistemas, tomando en cuenta las consideraciones que cada etapa lleve consigo, de acuerdo al equipo y software en particular que se utilizará para tales actividades.

En convenio con la Universidad Tecnológica Del Sur de Sonora, se trabajará en conjunto con el equipo y materiales de manufactura, metrología y digitalización, así como del personal académico existente de la Carrera de Técnico Superior Universitario en Procesos de Producción, en sus Talleres de Maquinaria Pesada.

A su vez se realizarán las prácticas de generación de prototipos rápidos en los talleres de ingeniería industrial del Instituto Tecnológico de Sonora en colaboración con los departamentos de Ingeniería Eléctrica y Electrónica mediante la utilización del equipo de impresión en 3D.

El material generado podrá ser usado para generar conocimiento en ingeniería mecánica, en ingeniería de manufactura y en investigación y aplicaciones de la ingeniería inversa, y sobre todo para fortalecer el posgrado en Mecatrónica de ITESCA.

# <span id="page-19-0"></span>**II. Objetivos.**

## **General**

Sistematizar el duplicado de piezas, usando ingeniería inversa y prototipos rápido, para fortalecer, complementar y desarrollar los objetivos principales de la asignatura Computación básica que se imparte en el Instituto Tecnológico de Cajeme

## **Específicos.**

- Utilizar la máquina de medición por coordenadas (MMC) para la digitalización de una pieza.
- Manipular la nube de puntos generada por la MMC mediante el uso del programa AutoCAD.
- Utilizar el programa CAD / CAM para generar un código de manufactura, mediante el uso del archivo STL generado en AutoCAD.
- Generar pieza prototipo a través de los archivos STL en la Impresora en 3D.

# <span id="page-20-0"></span>**III. Capitulado**

Este trabajo de tesis está compuesto de seis capítulos los cuales se resumen a continuación:

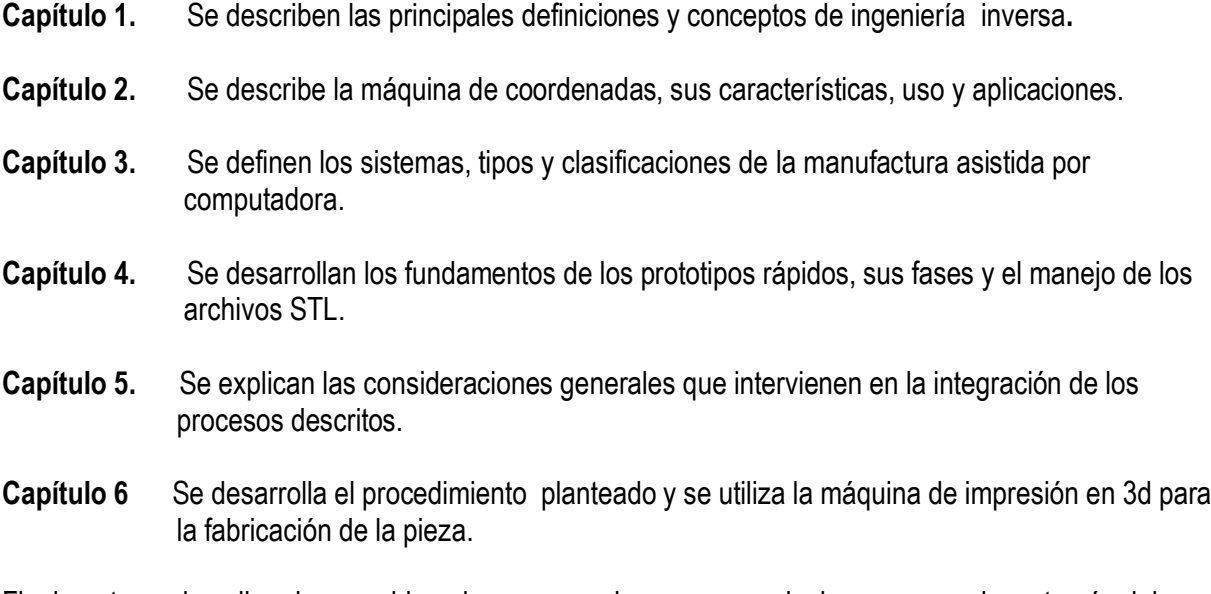

Finalmente se describen las consideraciones generales y recomendaciones generadas a través del desarrollo de este caso de estudio.

# <span id="page-21-0"></span>Capítulo 1 Ingeniería Inversa.

En México existen muy pocos grupos de investigación y empresas que se dediquen al trabajo de la ingeniería inversa en el área de los sistemas mecánicos, pues se requiere de talleres y laboratorios especializados para este propósito. Es conveniente comentar que en realidad muchas empresas hacen ingeniería inversa, pero no con el rigor y precisión que se requiere, pues como ya se mencionó anteriormente, no cuentan con talleres y equipos apropiados ni con la asesoría científica y tecnológica. El trabajo que realiza estas empresas se basa, principalmente, en la experiencia [2].

Pero resulta claro que no son iguales los sistemas mecánicos por analizar mediante el proceso de la ingeniería inversa y, por ello, su complejidad rebasa la experiencia. Por esta razón principal se requiere de incorporar métodos apropiados que conjunten conocimiento científico y tecnológico incorporando, claro está, la fundamental experiencia.

Es necesario formar profesionales especializados en ingeniería inversa, pues el país requiere de gente capaz y con conocimientos en esta área ya que hay muchas empresas dedicadas al diseño y la fabricación de equipos requieren incorporar nuevas técnicas a su ingeniería y, en consecuencia, se podar lograr una mejor competitividad y desarrollo.[2,3,4]

### <span id="page-21-1"></span>1.1 Introducción Ingeniería inversa.

La expresión *ingeniería inversa* (II) no tiene buena imagen. En efecto, existe una tendencia, marcada por sus orígenes, a suponer que su única aplicación es el copiado de piezas. Sin embargo, los recientes avances en ingeniería inversa ofrecen un abanico de posibilidades de diseño y de mejora de la productividad hasta ahora poco conocido.

Por lo tanto, es importante entender la ingeniería inversa como el mejor medio para descubrir el diseño a partir de la máquina, en contraste con la ingeniería directa, que es el intento de producir la máquina a partir del diseño.

Contra lo que suele creerse, no suele ser en absoluto una actividad ilegal, sino que es un concepto que admite generalización para aplicárselo a la ciencia, la cual podría ser considerada como el proyecto de ingeniería inversa que busca discernir el diseño del universo en su conjunto (las leyes naturales que lo rigen).

Así pues, se conoce como Ingeniería Inversa (Reverse Engineering) al proceso de duplicar una pieza, componente o conjunto, sin la ayuda de planos, documentación o modelos de CAD auxiliares. Se parte siempre de un modelo físico y se usan métodos de ingeniería de medida, análisis y diseño para finalmente obtener una réplica idéntica o mejora del objeto. [2,3 4]

La Ingeniería Inversa puede ser aplicada en cualquiera de las fases o etapas que componen el proceso de desarrollo de producto de igual forma puede aplicarse a cualquier sector industrial como: automoción, cosmética, electrónica, etc. así como para cualquier tipología de piezas o producto (piezas estructurales, de diseño, de plástico, metal, etc.

Principales aplicaciones de la digitalización:

- Diseño y fabricación (Ingeniería Inversa).
- Copy Milling: Copias o réplicas de modelos.
- **Ingeniería de Producto.**
- **Inspección dimensional.**
- Control de calidad.
- Aplicaciones avanzadas de ingeriría.
- Aplicaciones médicas.
- Arte y restauración.
- Comercio electrónico.
- Aplicaciones ergonómicas.

#### <span id="page-23-0"></span>1.2 La Ingeniería inversa y directa: comentarios introductorios.

El proceso del diseño generalmente parte del concepto al objeto real o subjetivo. A este tipo de proceso se le puede llamar "Ingeniería del diseño directo". Pero si el proceso del diseño va del objeto al concepto, entonces a dicho proceso se le llamará "Ingeniería del diseño inverso" o tradicionalmente "Ingeniería Inversa".

El conocimiento de un objeto parte de lo abstracto a lo concreto, pues en principio se tiene muy poco conocimiento del objeto y sus propiedades y, a medida que se conocen o determinan sus características, o propiedades, se conoce al objeto en lo concreto, o sea en lo particular. Por ello, para conocer al objeto, es necesario observarlo, partirlo y penetrarlo por medio de la razón, solo así se conocen sus partes y sus relaciones.

La ingeniería inversa parte de un objeto, de un sistema o de componentes. Su función es conocerlo más de lo que al principio se conocía. En este sentido la ingeniería inversa es analítica. Así, la ingeniería inversa debe responder a los siguientes cuestionamientos: [2, 3,4]

- 1) ¿Qué es el objeto?
- 2) ¿Cuál o cuáles son las formas del objeto?
- 3) ¿De qué está hecho el objeto?
- 4) ¿Cómo funciona el objeto?
- 5) ¿Cuál es la sustancia del objeto?
- 6) ¿Cómo fue posible el objeto?

El o los objetos bien pueden ser partes, elementos o inclusive máquinas o dispositivos y procesos. Lo importante del objeto son sus características o, en otras palabras, sus propiedades. El concepto generalmente es una idea aproximada del objeto. El concepto es una abstracción del objeto y, por ello, manipulable, operable y, en consecuencia transformable.

El motivo de la investigación del diseño o ingeniería inversa es un problema [2]; es la satisfacción de una necesidad y la función es determinar si existe solución o no de dicho problema. En este sentido

tanto la ingeniería directa como la inversa tienen la misma estructura de problema más no así sus objetivos, pues una, la directa, parte del concepto, de la idea o lluvia de ideas y el objetivo es transformar la idea en hecho, en objeto, en algo útil, servible y funcional. Por el contrario, la ingeniería inversa parte del objeto, de lo real o también de lo virtual y su objetivo es determinar la o las formas en que dicho objeto fue concebido o diseñado.

Para poder responder a los cuestionamientos planteados anteriormente, es necesario generar métodos. Por ello, la ingeniería inversa es una metodología integrada por un conjunto de métodos. La aplicación de los métodos depende en sí de las necesidades específicas.

Por otro lado, es claro que al utilizar el concepto de objeto, la ingeniería inversa puede tener diversas aplicaciones que de hecho las tiene. Por ello, la ingeniería inversa integra una gran cantidad de métodos, pues el objeto puede ser cualquier cosa.

El principio general de la ingeniería inversa es conocer y caracterizar un objeto dado, que bien puede ser tangible o virtual. Por ejemplo una máquina (objeto tangible) o un software (objeto intangible o virtual).

Por ello, es posible afirmar que la ingeniería directa utiliza el método deductivo, es decir, va de lo general (las ideas) a lo particular (el objeto), en tanto la ingeniería inversa usa el método sintético o inductivo, es decir, parte de lo particular (el objeto) y llega al concepto, a lo general (las ideas).

En otras palabras, la ingeniería directa es deductiva, es, en consecuencia analítica. En tanto la ingeniería inversa es inductiva y, en consecuencia, sintética. Sin embargo, los métodos del diseño se cruzan, se enlazan, pues no puede existir el análisis sin la síntesis y la síntesis sin el análisis, según [2, 3,4]. Así, la ingeniería directa combina análisis y síntesis y la ingeniería inversa también.

La Ingeniería Inversa es sintética en cuanto a su definición, pero analítica en cuanto a su proceder, pues uno de sus objetivos es obtener ciertas propiedades de los objetos de estudio y en ese sentido es analítica. Pero también es sintética puesto que debe obtener un modelo aproximado, una copia equivalente de los objetos; esto es, debe restituir el análisis representado por las formas y las propiedades químicas y físicas de los objetos.

Pero para conocer y caracterizar (más conocimiento), es necesario contar instrumentos; es decir, con teorías y dispositivos experimentales. Mientras que las teorías penetran al objeto en términos de las leyes y la razón, los instrumentos lo hacen en forma física. Uno de los instrumentos más poderosos que el hombre ha creado es la lógica que es fundamento del método científico, pues la lógica es el instrumento de la razón, del análisis, de la descomposición del objeto en términos de sus partes (proposiciones) y sus relaciones. [4]

#### <span id="page-25-0"></span>1.3 La II: un punto de vista epistemológico.

En esta sección se presentan varias definiciones de la II desde el punto de vista epistemológico [2,5]. Esto es:

*La ingeniería inversa es un proceso analítico-sintético que busca determinar las características y/o funciones de un sistema, una máquina o un producto o una parte de un componente o un subsistema. El propósito de la ingeniería inversa (I.I) es determinar un modelo de un objeto o producto o sistema de referencia.*

Por otro lado, el proceso de la I.I es analítico puesto que profundiza al objeto de estudio poniendo de manifiesto sus partes y sus relaciones. Sin embargo, lo cierto es que no hay análisis sin síntesis ni síntesis sin análisis, por ello, la I.I es también un proceso sintético, puesto que no es suficiente con analizar un producto, sino que hay que conocerlo en forma integral; esto es, tomando las partes y las relaciones del objeto derivado del análisis y reconstruyéndolo hasta obtener un modelo. Además;

*La Ingeniería Inversa puede también considerarse como un proceso de sistematización; esto es, un proceso que pone de manifiesto o explícita las relaciones objetivas entre los elementos y las relaciones que hacen posible la existencia de un objeto, para posteriormente construir un modelo de dicho objeto.*

Como todo proceso analítico útil, la I.I. debe ser guiada o mejor dicho conducida. Siempre que esté presente la I.I, ésta tendrá un claro objetivo; esto es, un final bien definido o, en otras palabras, un objetivo y restricciones explícitas. De hecho,

La especificidad de la Ingeniería Inversa hace posible su aplicación en diversos campos del *conocimiento y, por lo tanto, a diversos casos particulares diferentes entre sí lo que implica la existencia de una multiplicidad de métodos de análisis. En este sentido, la I.I es una colección de métodos o, equivalentemente, una metodología.[2,5]*

Por otro lado, *la Ingeniería Inversa busca obtener información acerca de un objeto o sistema de referencia. Dicha información es obtenida bajo un proceso de análisis del objeto y, puesto que todo análisis hecho por la I.I debe ser guiado, entonces la información obtenida debe ser específica con dos claros propósitos; esto es, por un lado la información es referida al objeto inicial o de referencia o mejor dicho, debe caracterizar al objeto y, por otro lado, la información guía a la síntesis hacia la obtención de un modelo de objeto.* 

Es posible que en diversos casos, la propia información del objeto de referencia sea un modelo; esto es, un modelo de información sin necesidad de que dicha información sea utilizada para determinar un modelo específico. En este sentido, la I.I tiene un claro propósito; esto es, solo conocer de forma aproximada al objeto de referencia.

Cabe señalar que, el objeto inicial tiene características infinitas y que, por lo tanto, existen un infinito número de modelos asociados con dicho objeto. Sin embargo, para propósitos prácticos, es necesario considerar que el objeto inicial o de referencia tiene características finitas y que, por lo tanto, la información acerca de dicho objeto es también finita y, en consecuencia, existe un número finitos de modelos. [2]

#### <span id="page-26-0"></span>1.4 La ingeniería inversa y la información.

En el diseño y la manufactura de partes, máquinas y sistemas por lo general hay una constante; es decir, la información. Dicha información es generada del concepto (ideas del diseño) al objeto (componente) o viceversa del objeto al concepto. Uno de los factores que afectan al diseño y la manufactura de componentes, es precisamente la falta de información o, en su caso, información incorrecta. Por ello, uno de los objetivos de la ingeniería tanto directa como inversa, es generar información precisa y funcional y, por tanto, confiable con la cual sea posible caracterizar las ideas y los objetivos para algún propósito específico.

La Ingeniería Inversa es un proceso mediante el cual se genera información para posteriormente organizarla y orientar su uso. Por ejemplo, para reproducir componentes. Por ello, es de gran importancia utilizar o, en su caso, desarrollar métodos que permitan obtener o generar la información.

La ingeniería inversa adquiere relevancia e importancia en el ámbito del diseño y la manufactura puesto que en ambos procesos se requiere de información. En general, la información obtenida en el proceso de la ingeniería inversa se puede clasificar en: [4]

- 1) Información geométrica y dimensional.
- 2) Información de manufactura; en especial de materiales y procesos.
- 3) Información de funcionalidad de las partes y de sistemas.
- 4) Información de propiedades físicas.

Es claro que tal información debe ser orientada, en este caso se trata de piezas mecánicas. Pero la ingeniería inversa en su más sentido general de aplicación se usa para generar información de sistemas y, por tanto, es necesario definir su dominio específico, pues no es lo mismo generar información relacionada con un sistema electrónico que con un sistema mecánico.

Por otro lado, la información obtenida a través del proceso de la ingeniería inversa direccionada al diseño y la manufactura de sistemas mecánicos, puede usarse para diversos propósitos, como por ejemplo: [4]

- 1) Para reproducir componentes mecánicos.
- 2) Para innovar productos.
- 3) Para generar bases de datos.
- 4) Para generar conocimiento de los sistemas mecánicos.
- 5) Para mejorar y rediseñar componentes o máquinas.
- 6) Para corregir fallas en los diseños.

La información es la médula espinal de cualquier proceso de ingeniería. Por ello, es necesario aplicar o, en su caso, crear métodos apropiados para generar, recopilar, almacenar, manejar, administrar, manejar y trasmitir la información de diseño y de manufactura o de la Ingeniería de reversa o inversa. Los instrumentos de análisis y las herramientas computacionales son esenciales para generar y manejar la información de los objetos, a partir de la cual se construyen modelos aproximados de los componentes o sistemas analizados. La figura 2 muestra un instrumento (Máquina de Medición por Coordenadas MMC) que genera información de formas y dimensiones de partes mecánicas.

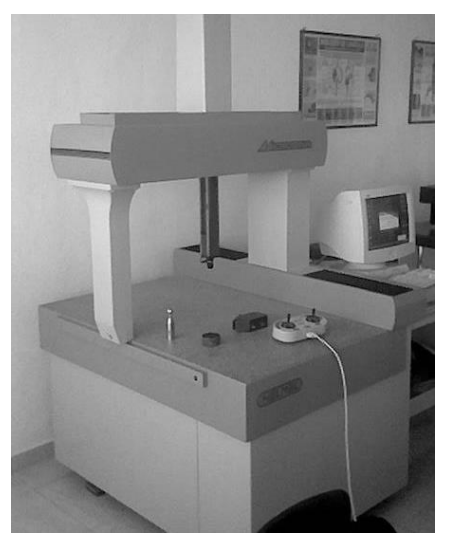

Figura 2. Máquina de medición por coordenadas.

### <span id="page-28-1"></span><span id="page-28-0"></span>1.5 Algunas definiciones de interés de la II.

En [6] se muestran varias definiciones de la II; por ejemplo:

*El término ingeniería inversa es usado en diversas áreas de la ingeniería para denotar una variedad de métodos, técnicas y resultados.*

Por otro lado, en [7] se considera que:

*La ingeniería inversa representa el proceso de analizar un sistema con dos metas en mente: 1) para identificar los componentes del sistema y sus relaciones y 2) para crear las representaciones del sistema en otra forma o en un nivel de abstracción más alto.*

En [8] se presenta la siguiente definición:

*La ingeniería de reversa abarca una variedad de técnicas para reproducir un objeto físico con la ayuda de dibujos, documentación o información de modelos computacionales.*

En [9] se presenta la siguiente definición:

*Ingeniería Inversa es el acto de crear un conjunto de especificaciones para sistemas hardware por medio del análisis y dimensionamiento de un espécimen (o de una colección de especímenes). En esta definición, un sistema hardware puede ser un sistema mecánico, eléctrico, electrónico o de software.*

Por otro lado, en [10] se tiene que:

*Ingeniería Inversa es la actividad de: a) adquirir o inferir el proceso y la secuencia de diseño usados para crear un producto dado y b) emplear el conocimiento inferido para recrear el diseño o rediseñar un producto.*

Finalmente en [11] se define la Ingeniería Inversa como:

*La Ingeniería Inversa es el proceso de diseñar un substituto, el cual reemplace de forma aceptable a un producto o parte. En este caso, Ingeniería Inversa es un caso particular de rediseño que se fundamenta en diversos aspectos del producto original y en el análisis de un ejemplar y se aplica cuando el proceso de diseño o la documentación original no está disponible.*

#### <span id="page-30-0"></span>1.6 Algunos métodos de la II.

En [12] se describe lo siguiente:

*La Ingeniería Inversa consiste en obtener la geometría completa de una pieza real, sin necesidad de sus planos técnicos. Se trata de adaptarla a los sistemas CAD/CAM/CAE para que, una vez integrada en estos sistemas, se pueda obtener rendimiento de todas las operaciones que se ofrecen: modelado, mecanizado y análisis. Es también un proceso de duplicación de objetos, sin la ayuda de su documentación técnica que contiene las especificaciones de diseño y fabricación.*

Además, en [13] se describe:

*La Ingeniería Inversa utiliza diversas metodologías, según la aplicación de que se trate. Los métodos principales se comentan a continuación. En el más usual, se parte de la observación inicial y del estudio del objeto en cuestión. Posteriormente se procede a la captura de los datos para su posterior tratamiento, mediante su medición tridimensional o su digitalización (p.e. con un escáner tridimensional). A continuación se edita toda esta información para su manipulación. Otro método consiste en la descomposición de un objeto para ver cómo funciona (ejemplo: desmontar un coche de la competencia para ver cómo lo han hecho). A continuación se deben identificar todos los componentes del sistema y su interrelación entre ellos.*

En el caso de que el objeto en cuestión sea una pieza, de acuerdo con [13], las fases de la Ingeniería Inversa son las siguientes:

*1) Digitalización de la pieza. Se obtiene una nube de puntos. El método de digitalización puede ser mecánico u óptico con sensor láser.*

*2) Procesado de la nube. El resultado es una superficie que aproxima la nube de puntos anteriores, mediante filtración, triangulación, transformación, etc. Aquí ya se puede generar un modelo en formato STL, que va a ser útil en la siguiente fase.*

*3) Obtención de prototipos rápidos y duplicación del objeto. Con la información del modelo STL se puede hacer una reproducción física del objeto utilizando un sistema de prototipado rápido (RP), prototipo que a su vez es susceptible de mecanizar y de dotar de realismo (p.e. texturas y colores).*

*4) Obtención de un modelo sólido. Se unen las distintas superficies para conseguir un volumen y se le indica al sistema que parte es externa e interna. El resultado es un modelo tridimensional al que se le pueden hacer cortes y secciones de todo tipo, operaciones booleanas de unión, intersección y diferencia, cálculos de peso, de momentos de inercia, etc.*

*5) Exportación del modelo. A los formatos que se necesiten, dependiendo de la aplicación que se le vaya a dar (IGES, STEP, ACIS SAT, VRML, DXF, etc.).*

Por otro lado, en [14,15] se propone que:

*Ingeniería Inversa es la actividad de: a) adquirir o inferir el proceso y la secuencia de diseño usados para crear un producto dado y b) emplear el conocimiento inferido para recrear el diseño o rediseñar un producto.*

Además, en [14,15], sostienen que si un producto ha de ser rediseñado pero no se tiene acceso a su proceso de diseño, entonces la Ingeniería Inversa puede ser usada para asumir uno. El proceso de diseño obtenido es usado entonces para rediseñar por medio de una "re-ejecución y modificación".

También en [15], proponen un sistema para asistir el rediseño para ensamble, capaz de aplicar ingeniería inversa a componentes creando un proceso de diseño basado en una secuencia de diseño generada. El sistema, REV-ENGE, opera bajo el supuesto de un modelo de diseño de tres etapas: análisis, alteración y evaluación. Primeramente, REV-ENG modela la alteración del diseño como un ciclo de tres actividades principales: adquisición de conocimiento, construcción de un proceso de diseño y modificación del diseño incluyendo su especificación. El módulo de adquisición de conocimiento del producto adquiere interactivamente la secuencia de diseño, basándose en la metodología de diseño para ensamble. Posteriormente, un proceso de diseño es construido con ella, de tal forma que cada actividad es justificada por una o más secuencias de diseño. La falla, o fallas, que dieron motivo al rediseño, es identificada con porciones del proceso de diseño durante las cuales pudieron originarse. Luego, el proceso de diseño es nuevamente ejecutado modificando las decisiones y por tanto las acciones o porciones del proceso, relacionadas con la falla, asistiéndose de la experiencia de diseños previos, usando un método basado en casos.

De acuerdo con [16], la Ingeniería Inversa consiste de 4 partes: 1) Un sistema de medición usado para digitalizar una parte simple o un modelo de prototipo, 2) un software de procesamiento de datos que evalúe los datos de los puntos digitalizados, 3) construcción de un modelo en CAD y 4) usar sistemas CAM o CAE para construir el modelo.

Los pasos propuestos en [16], están asociados con el proceso de la Ingeniería Inversa que toma como plataforma las herramientas CAD; esto es, una secuencia de pasos que relaciona métodos de medición y adquisición de datos como por ejemplo una Máquina de Medición por Coordenadas, el Software CAD y las integraciones CAD/CAM y CAD/CAE.

Por otro lado, en [11] se establece que la Ingeniería Inversa es el proceso de diseñar un substituto, el cual reemplace de forma aceptable a un producto o parte. En este caso, Ingeniería Inversa es un caso particular de rediseño que se fundamenta en diversos aspectos del producto original y en el análisis de un ejemplar, y se aplica cuando el proceso de diseño o la documentación original no está disponible.

El proceso propuesto (Figura 3) incluye tres etapas: (a) captura y análisis de información del producto original, (b) definición del concepto (funcionalidad) y geometría de un substituto, y (c) especificación del proceso de manufactura. La primera etapa incluye a la recolección de conocimiento de diseño e información del producto cuyo substituto es requerido, y la elaboración de una especificación inicial del substituto. La segunda etapa del proceso, consiste en la evaluación y modificación de la especificación del substituto basándose en conocimiento del producto original y en información de las capacidades de manufactura disponibles [11]. El proceso de ingeniería inversa termina con la selección de los recursos y procesos de manufactura necesarios para producir el substituto.

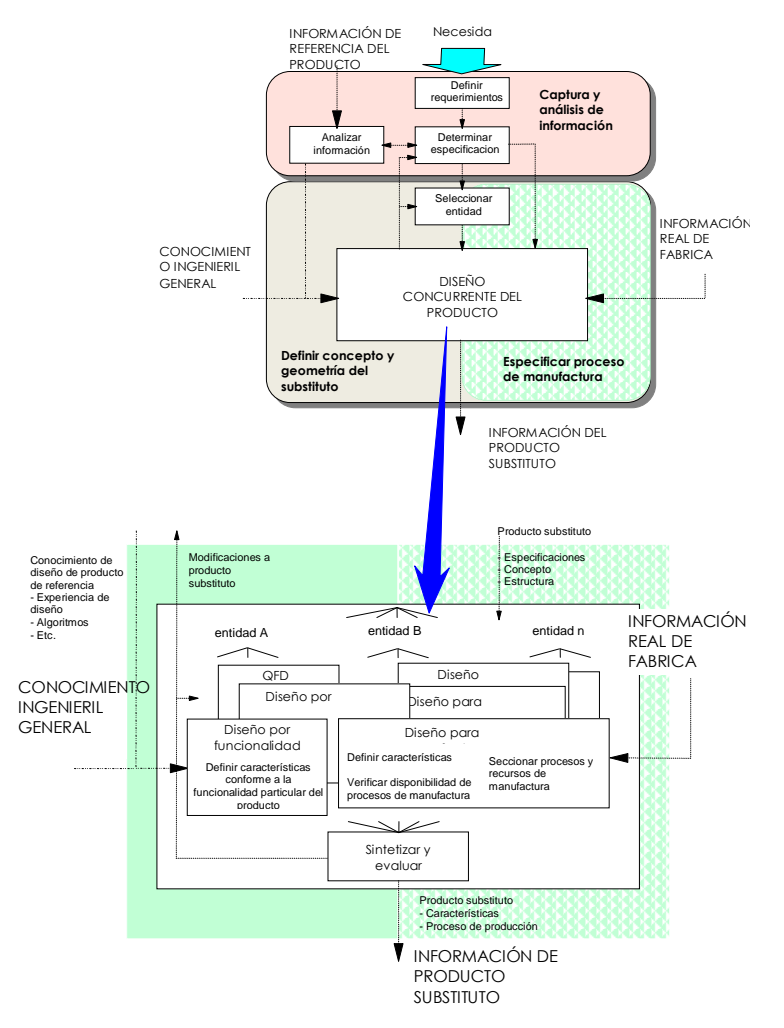

Figura 3. El proceso de ingeniería inversa (Borja, 1997)

#### <span id="page-33-1"></span><span id="page-33-0"></span>1.7 La ingeniería inversa y algunas herramientas computacionales.

Como ya se mencionó anteriormente, el proceso de la ingeniería inversa tiene un claro objetivo: "generar información para algún propósito en específico". Pero para generar tal información se requiere de herramientas.

En la actualidad, el ingeniero dispone de nuevas y novedosas herramientas computacionales orientadas al diseño, la manufactura y la producción de componentes. Así, el CAD (Computer Aided Design) es una herramienta que auxilia al diseño; el CAM (Computer Aided Manufacturing) es una herramienta que se auxilia a la manufactura; el CAE (Computer Aided Engineering) es un sistema computacional que ayuda a la ingeniería y el CAPP (Computer Aided Process Planning) es una herramienta computacional que auxilia a la planeación de procesos.

Las herramientas computacionales disponibles están utilizándose en forma integrada, por ello, ahora es posible usar CAD/CAM o CAD/CAM/CAE o CAD/CAM/CAPP o, en su caso, CAD/RP (Rapid Prototype).

Lo cierto es que la computación y el desarrollo de software permiten mejorar los diseños y los procesos de fabricación de componentes. Sin embargo, los sistemas computacionales requieren de información para poder ser utilizados. Esta información, para el caso de la ingeniería inversa, proviene o es generada por instrumentos y máquinas. Por ello, se necesita de las técnicas y los procedimientos de metodologías para obtener medidas y formas de los componentes, además, de equipo químico y físico que auxilia en la caracterización de los materiales.

Pero más allá de las herramientas computacionales y los dispositivos de caracterización dimensional, químico y físico, existen los métodos o procedimientos basados en la razón y la experiencia.

Los métodos, integrados a la metodología de la ciencia, son fundamentales en la ingeniería, pues sin ellos, sería complicado obtener información clara y precisa y orientada. Además, resulta necesario incorporar las herramientas matemáticas y los llamados sistemas expertos, pues el proceso de la ingeniería, tanto directa como inversa requiere del apoyo de cuanta herramienta esté disponible.

Los sistemas computacionales auxilian a la Ingeniería Inversa, pues es ahora posible el manejo de la información automatizada. De hecho, la nueva tecnología ha generado sistemas de cómputo que analizan los objetos sin necesidad de tocarlos; esto por medio de sensores los cuales generan la información para posteriormente procesarla en medios puramente virtuales; esto es, en sistemas computacionales.

## Capítulo 2 Máquina de medición por coordenadas.

### <span id="page-35-0"></span>2.1 Definición de Máquina de Medición por Coordenadas.

La posición de un punto en el espacio está definido en coordenadas cartesianas, por los valores relativos de los tres ejes X, Y y Z con respecto a un sistema de referencia. Usando series de puntos, es posible construir el elemento geométrico que pase por ellos o que se aproxime al máximo.

Una máquina de medir tridimensional es capaz de definir unívocamente y con extrema precisión la posición de estos puntos en un espacio tridimensional, y de calcular los parámetros significativos de las figuras geométricas sobre las que han sido tomados estos puntos.

*Una máquina de medida por coordenadas es pues un instrumento de medida absoluta de precisión capaz de determinar la dimensión, forma, posición y "actitud" (perpendicularidad, planaridad, etc.) de un objeto midiendo la posición de distintos puntos de su propia superficie*. [17]

### <span id="page-35-1"></span>2.2 El sistema de coordenadas para la máquina**.**

Hay dos tipos de sistemas de coordenadas en el mundo de la medición. El primero se conoce como *Sistema de coordenadas para la máquina*. Aquí los ejes X, Y, y Z (Figura 4) se refieren a los movimientos de la máquina. Si se toma una perspectiva desde la parte frontal de la máquina, el eje de X va de izquierda a derecha, el eje de Y va hacia delante y hacia atrás y el eje de Z va de arriba abajo, verticalmente perpendicular a los otros dos ejes.
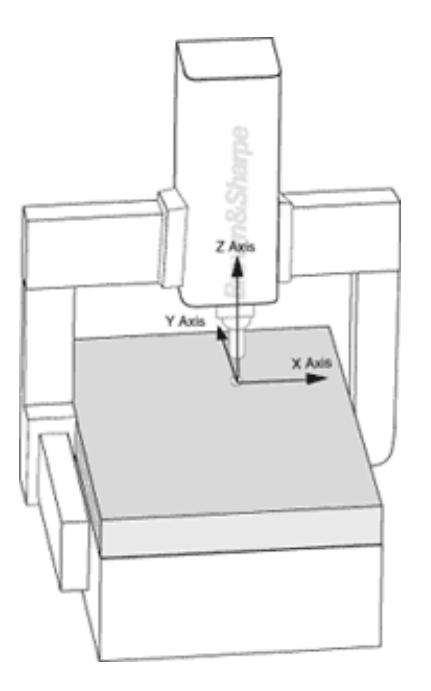

Figura 4. Sistema de coordenadas máquina.

# 2.3 El sistema de coordenadas para la pieza.

El segundo sistema de coordenadas se conoce como *Sistema de coordenadas para la pieza*. Los tres ejes tienen relación con los datos o características de la pieza. Antes de la introducción de software para llevar a cabo mediciones por coordenadas, las piezas se alineaban de forma paralela a los ejes de la máquina de manera que los sistemas de coordenadas para la máquina y la pieza estaban paralelos el uno con el otro. Esto requería mucho tiempo y los resultados no eran muy precisos. Cuando la pieza era redondeada o contorneada, en lugar de cuadrangular o triangular, la tarea de medición era casi imposible.

## 2.4 El alineamiento en las MMC.

Con el software de las MMC de hoy, las MMC miden los datos de las piezas (a partir de la impresión de la parte), establecen el Sistema de Coordenadas de la Pieza y matemáticamente lo ponen en relación con el Sistema de Coordenadas de la Máquina. El proceso que se lleva a cabo para relacionar los dos sistemas de coordenadas se llama alineamiento (Figura 5).

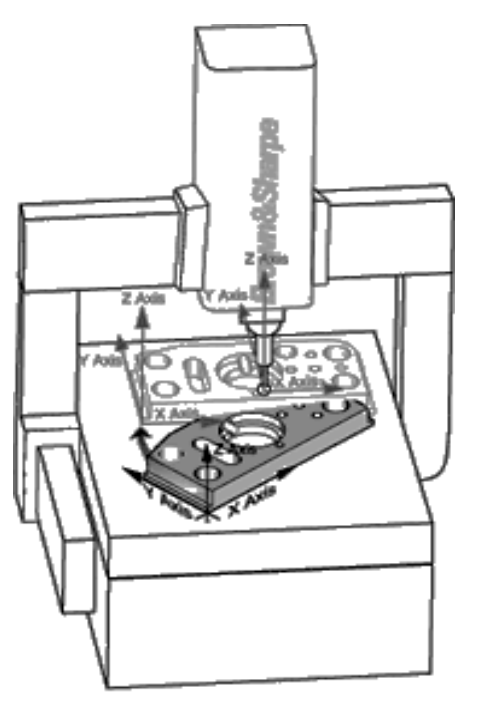

Figura 5. Alineamiento en las MMC.

# 2.5 Selección de una MMC.

*El control de proceso y la garantía de calidad de las operaciones de producción modernas dependen cada vez más del rendimiento de las Máquinas de Medición por Coordenadas (MMC). Durante los últimos 20 años, las MMC han sustituido los métodos tradicionales de medición con calibres y fijaciones y han reducido el tiempo y la mano de obra requeridos en las operaciones de control de calidad.*

"La elección de una MCC adecuada marca la diferencia en las operaciones de medición"

Las MMC no solamente presentan la capacidad de inspeccionar dimensiones geométricas estándar, sino que además inspeccionan piezas de forma especial tales como engranajes, árboles de levas, superficies de sustentación y muchas otras. En un ambiente de producción tradicional, cada una de esas inspecciones especiales requeriría de una máquina específicamente diseñada para inspeccionar una de esas formas.

La calidad del producto no depende únicamente de la calidad de las herramientas que se usan en producción, sino también de la precisión y de la repetibilidad de las máquinas de medición e inspección. Un conjunto de máquinas de bajo costo y bajo rendimiento combinadas con una MMC de alta precisión garantiza la calidad del producto porque sólo las piezas que estén dentro de tolerancias pasarán la inspección de la MMC. [17]

# 2.6. Campo mínimo de medición**.**

El primer criterio de selección importante es la determinación del campo mínimo de medición necesario. El campo de medición suele depender de las dimensiones de la pieza a medir, aunque en ocasiones sea más complicado de lo que parece.

## 2.6.1. Incertidumbre mínima.

El segundo criterio de selección es la incertidumbre mínima requerida. Las incertidumbres y los procedimientos de ensayo para las MMC están descritas según ISO 103602. Algunos fabricantes de MMC no se rigen por la ISO 103602, sino que usan otros estándares tales como MMCA, VDI/VDE 2617, B89 y JIS.

La ISO 103602, en vigor desde 1994, especifica dos incertidumbres: la incertidumbre de la medición de la longitud volumétrica (E) y la incertidumbre de la toma de datos volumétrica (R). Para verificar la incertidumbre de la medición de la longitud volumétrica es necesario un conjunto de bloques patrón. El usuario selecciona siete puntos distintos (posición y dirección) dentro del volumen de medición de la MMC para el ensayo. Para cada uno de los siete puntos, cinco estándares materiales (longitud) se miden tres veces cada uno para un total de 105 mediciones. Los resultados de *todas* ellas tienen que estar dentro de la tolerancia especificada por el fabricante.

Para verificar la incertidumbre de la toma de datos se emplea una esfera de precisión de entre 10 mm y 50 mm con un certificado de forma y diámetro.

Esos ensayos son muy específicos tanto en definición como en ejecución. Es importante recordar que la incertidumbre de la MMC bajo ciertas condiciones de operación puede ser mayor de lo que especificado por el fabricante, debido al uso de extensiones del sensor, sensores largos o de poco

cuerpo, mesas rotatorias, cabezales giratorios, cambios de temperatura y contaminantes del ambiente de la planta de producción.

Las proporciones más típicas varían de 1:3 a 1:20 con 1:5 y 1:10 siendo las más comunes. Para mantener una proporción de incertidumbre de 1:5 para la tolerancia de la pieza, la especificación de la MMC tendría que ser cinco veces más precisa que la tolerancia a inspeccionar.

En casi todas las piezas, las CMS tienen que inspeccionar tres tipos de características: diámetros y distancias, tolerancias de posición y tolerancias de forma. Se tiene que realizar un análisis de la incertidumbre requerida para cada grupo.

## 2.6.2Atención a la vibración sísmica**.**

La incertidumbre de cada MMC depende en gran medida de las condiciones ambientales. En consecuencia, los fabricantes de MMC suelen especificar el margen de temperatura, variación de temperatura por hora, variación de temperatura por día y variación de la temperatura por metro dentro de los cuales cada MMC alcanza sus especificaciones.

Además, hay que tener en cuenta también el nivel de vibración del suelo con el fin de optimizar el rendimiento de la MMC. La mayoría de MMC indica la vibración máxima que pueden soportar para cumplir las especificaciones. También se pueden comprar sistemas de amortiguación de vibración activa y pasiva para instalar la máquina en ambientes severos sin que eso afecte a las expectativas de rendimiento.

## 2.6.3Rendimiento de la máquina**.**

Los requisitos del rendimiento también se deben tener en cuenta. Cuantas más piezas pueda inspeccionar una MMC por día, menor será el costo de inspección por pieza. La aceleración y el número de puntos a tomar por minuto son los factores que determinan el rendimiento global. El rendimiento también se puede aumentar con la configuración de fijaciones especiales.

# 2.7 Aplicaciones de las Máquinas de Medición por Coordenadas.

Las máquinas de medir por coordenadas (MMC) se utilizan para las siguientes aplicaciones:

- Control de la correspondencia entre un objeto físico con sus especificaciones teóricas (expresadas en un dibujo o en un modelo matemático) en términos de dimensiones, forma, posición y actitud.
- Definición de características geométricas dimensionales (dimensiones, forma, posición y actitud) de un objeto, por ejemplo un molde cuyas características teóricas son desconocidas.

# 2.8 Tecnologías empleadas.

## 2.8.1Mecánica de precisión.

Una unidad de operación por control numérico, o manual, que sea capaz de posicionar el elemento sensor en cualquier punto de su volumen de trabajo útil.

## 2.8.2Control numérico y computación.

Controles numéricos multiaxiales (de 3 a 10 ejes), junto a una arquitectura distribuida para el control de la dinámica de las máquinas y de la necesaria elaboración de los puntos de medida.

## 2.8.3Programas aplicativos.

Programas orientados a soluciones de aplicaciones específicas, tales como engranajes, palas de turbina, etc.

#### 2.8.4Sensorialidad.

Dispositivos que escanean las coordenadas de los puntos que yacen en la superficie de la pieza a medir, con o sin contacto con la misma.

# 2.9 Estructura mecánica

Por lo general se denomina "máquina" a la estructura mecánica, si bien, en realidad, la máquina es la combinación de los cuatro elementos citados anteriormente. Los parámetros que caracterizan la estructura mecánica de una MMC son los siguientes:

## 2.9.1Dimensiones

Longitud de los ejes, por lo general cartesianos, que determinan el Volumen Útil de Trabajo (VUT) de la estructura mecánica. Las dimensiones pueden variar desde 1 dm<sup>3</sup> hasta varias decenas de m<sup>3</sup>. Es fácil apreciar cómo las dimensiones de la estructura mecánica pueden influenciar fuertemente las demás características de la MMC: por ejemplo, el comportamiento frente a variaciones de la temperatura ambiente y, en particular, los de los gradientes térmicos espaciales.

## 2.9.2Arquitectura

La arquitectura de las estructuras mecánicas de las máquinas de medir está ya consolidada. La arquitectura lo es en relación a las dimensiones de la estructura mecánica y, en general, es posible afirmar que un tipo determinado de arquitectura tiende a encontrar el mejor compromiso entre: a) dinámica del sistema; b) su precisión; c) facilidad de acceso a la pieza a medir.

Las arquitecturas actualmente disponibles son:

a) Puente.

b) Gantry.

c) Brazo horizontal.

Recientemente ha aparecido otra configuración, destinada a pequeñas aplicaciones en operación manual: la arquitectura Scara, ya conocida en el mundo de la robótica.

Los volúmenes útiles de trabajo de cada una de estas configuraciones se muestran en la Tabla 1.

| Arquitectura           | VUT mínimo (m <sup>3</sup> ) VUT máximo (m <sup>3</sup> ) |     |
|------------------------|-----------------------------------------------------------|-----|
| Puente                 | 0.3                                                       | 8   |
| Gantry                 | 6                                                         | 100 |
| Brazo horizontal   0.3 |                                                           | 100 |

*Tabla 1. Margen de volúmenes útiles de trabajo según arquitectura*

# 2.9.3Materiales.

Históricamente, las MMC han sido instaladas en recintos de metrología controlados térmicamente. Pero el impresionante desarrollo de la automatización de procesos ha generado la necesidad de realizar las mediciones en la misma ubicación en la que se producen las piezas. Precisamente allí donde las condiciones ambientales y, en particular, los gradientes térmicos espaciales y temporales pueden influir negativamente en la fiabilidad de los resultados. [18]

Mediante el empleo de aleaciones de aluminio especiales es posible obtener rápidamente datos del comportamiento térmico de la estructura, eliminando así una gran parte del fenómeno de deformación (considerable en máquinas grandes debido a los gradientes espaciales). Figura 6

> Temperatura local a 1.620 mm: 23.16 °C Temperatura local a 1.370 mm: 23.00 °C

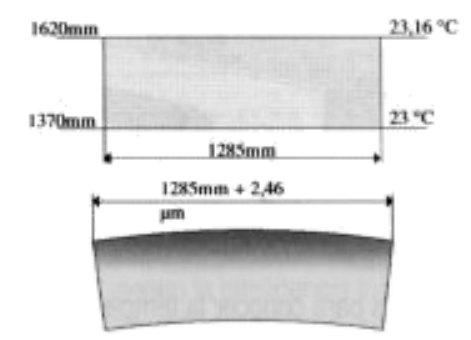

Figura 6. Deformación de la estructura mecánica por gradiente térmico espacial.

La técnica de Compensación Térmica Estructural (CTE) más avanzada (a escala industrial) se ilustra en los esquemas siguientes. Están basadas principalmente en compensación lineal, lo que permite una aproximación más racional a la deformación.

El sistema de compensación está basado, esencialmente en sensores térmicos para conocer la temperatura del transductor y para conocer las variaciones en la estructura mecánica.

## 2.9.4Precisión.

Al referirnos a máquinas de medir por coordenadas, la primera idea que aparece es precisamente la precisión. Pero antes es preciso especificar la unidad en que se expresará. y establecer que el parámetro significativo que juzga la precisión de una MMC es la Incertidumbre de Medición.

## 2.9.5 La incertidumbre de medición.

La incertidumbre de medición (IM) es el error máximo que puede cometer una MMC durante la medición de una longitud conocida y de la manera establecida por un estándar internacional. Los estándares ampliamente reconocidos en la actualidad para la certificación de la IM de una MMC son:

- La VDI, para Europa y sus áreas de influencia.
- La B89, para los Estados Unidos y sus áreas de influencia.
- La JIS, para algunas áreas de Asia.
- La IM es el parámetro más significativo, pues contiene todos los posibles componentes de error:
- Errores geométricos de la estructura mecánica
- Errores de los sensores

En suelo europeo, se emplea la norma VDI. La IM puede ser expresada a tres niveles distintos. Esto es:

- U1, cuando se refiere a uno sólo de los ejes de la máquina (X, Y o Z)
- U2, cuando se refiere a dos de los ejes de la máquina (XY, YZ o ZX)
- U3, cuando se refiere a los tres ejes.

Por lo general, la IM se expresa en términos de +/- 2, obtenida según la siguiente fórmula:

- $a + b L/1.000$  (en  $\mu$ m), donde:
- a (µm) es la constante de error declarada por el fabricante para una MMC determinada
- b (µm) es la variable de error en función de la longitud del bloque patrón, declarada por el fabricante para una MMC determinada
- L (mm) es la longitud del bloque patrón

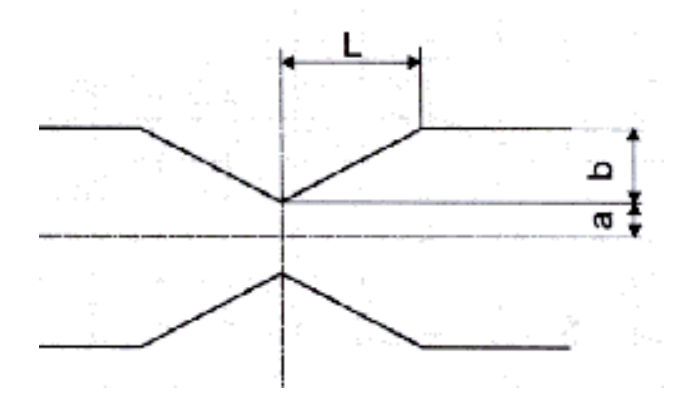

Figura 7. Incertidumbre de medición.

La fórmula indicada puede ser expresada en forma gráfica, tal como se muestra en la figura 7. Hay que destacar que el error no tiende al infinito, pero se convierte en asintótico para una longitud especificada por el fabricante.

Las medidas de longitud se realizan midiendo una vez cada superficie empleando un bloque patrón. Se mide tres veces cada bloque patrón. Uno de los ensayos consiste en las nueve medidas tomadas sobre una serie de tres muestras en una posición y orientación determinadas.

Para cada una de las tres muestras medidas, la incertidumbre de medida de la longitud U3 es el valor absoluto de la mayor distancia que existe entre el valor de calibración del bloque patrón y el valor medido por la MMC. En cada ensayo se obtienen tres valores U3. Éstos dependen de la longitud, y su valor no puede superar la fórmula U3 = a + bL/1.000, donde "a" y "b" son constantes indicadas por el fabricante.

#### 2.9.6Dinámica.

Se entiende por dinámica las características de aceleración y velocidad de posicionamiento de una MMC. Por supuesto, no sólo están relacionadas con la estructura mecánica sino también, de manera fundamental, con el control y firmware asociados. Sin embargo, las prestaciones dinámicas se ven observando la estructura mecánica durante su operación. La velocidad y la aceleración son importantes en relación con la Frecuencia de Muestreo que la MMC puede alcanzar: cuanto mayor sean estos valores, mayor será el número de piezas que podrán ser medidas por unidad de tiempo.

#### 2.9.6.1 Velocidad de posicionamiento.

Casi siempre se expresa en forma vectorial. La mayor velocidad alcanzada está en el entorno de los 70 m/min.

#### 2.9.6.2 Aceleración.

Es el parámetro más importante cuando se considera la productividad de una MMC. Mediante estructuras con una óptima relación masa/rigidez y un control adecuado se han alcanzado aceleraciones de hasta 3 m/seg<sup>2</sup>. También hay que subrayar que la aceleración es el parámetro más importante de cara a la reducción de los tiempos de ciclo de medición.

## 2.10 El Sistema de Control.

La tarea principal del control de una máquina herramienta es el gobierno de la dinámica, posiblemente muy sofisticada, de la propia máquina y de algunas funciones auxiliares.

#### 2.10.1 Estructura.

Debido a la complejidad de estos cálculos, la estructura de los sistemas de control y de proceso de datos de las MMC multiaxiales se articula a distintos niveles, según la inteligencia lógica distribuida jerárquicamente.

## 2.11 Programas Aplicativos.

Los programas aplicativos de una máquina de medir se generan a partir de un conjunto de programas que permiten la medición con técnicas predefinidas para cualquier tipo de pieza, y una evaluación en tiempo real de los resultados. A continuación analizaremos las tecnologías actualmente disponibles en los siguientes campos de actividad: a) programación de pieza; b) análisis de los resultados.

## 2.11.1Programación de pieza.

La programación de pieza en una fase esencial de preparación para la ejecución (automática o no) de un ciclo de inspección dimensional. El término "programación de pieza" significa:

- La definición de las instrucciones a ser ejecutadas o interpretadas por la máquina (por ejemplo: elección del palpador, movimiento que conduzca a la obtención de las coordenadas de cada punto, coordenadas nominales de los puntos a medir y movimiento de repliegue a la terminación).
- La definición de la secuencia de las instrucciones.
- La generación del programa.

## 2.11.2Técnicas de programación de pieza.

Existen tres técnicas básicas para efectuar la programación de pieza:

Programación en línea ("on line", autoaprendizaje):

Es la técnica más consolidada y empleada, a pesar de que requiere la disponibilidad simultánea de la MMC y de la pieza a medir

El operador, mediante el empleo de programas de medición básicos, el dibujo de la pieza, la pieza física y la MMC, genera una a una las instrucciones del ciclo de inspección.

Durante la fase de programación de pieza, la máquina de medición no puede inspeccionar otras piezas, lo que resulta un fuerte inconveniente para las máquinas instaladas en la línea de proceso. El inicio de la programación de pieza está siempre sujeto a la disponibilidad física de la pieza.

El mejor ejemplo de avance en este terreno son las "subrutinas" o "procedimientos". Están realizadas mediante una secuencia de instrucciones predefinidas que el operador debe completar insertando los valores nominales de cada elemento concreto en un dispositivo de entrada pre formateado. Dada su extrema simplicidad, las "subrutinas" suponen uno de los instrumentos más válidos y ampliamente usados para la programación de elementos complejos.

Programación fuera de línea ("*off line*"):

Esta técnica, aunque conocida desde hace años, está implantándose actualmente debido a la creciente fiabilidad de la tecnología de soporte. Ello permite la creación y la simulación de un ciclo de medida mediante una estación de CAD/CAM con funciones de inspección dimensional.

La programación fuera de línea permite la preparación de un programa de inspección previamente a la producción propiamente dicha de la pieza, y no exige de la MMC tareas adicionales a la que tiene adjudicada institucionalmente: medir.

La mayor parte de proveedores de programas de CAD/CAM ofrecen actualmente aplicaciones CAM orientadas a metrología. Estos programas, al emplear una descripción matemática de la pieza (CAD) y los instrumentos de emulación de la MMC (orientados a CAM), permiten la definición y la simulación en pantalla de un completo programa de inspección.

El resultado final en la programación de pieza "*off line*" está constituido por un fichero en formato DMIS (*Dimensional Measuring Interface Standard*), el estándar para la transferencia de programas de inspección entre el CAD/CAM y entornos de medición.

Otra ventaja que se deriva de los sistemas de medida que emplean DMIS como lenguaje nativo consiste en el hecho de que en el caso de ser necesarias modificaciones locales en el programa de medición pueden ser escritos en el mismo lenguaje fuente que el entorno CAD/CAM del usuario. Ello permite una compatibilidad idónea y una congruencia entre los dos entornos. En consecuencia, en cualquier momento, y a ambos lados, se pueden efectuar modificaciones en el programa de medida sin pérdida de información. Lo cual es por supuesto imposible con los lenguajes "propietarios".

Programación automática fuera de línea ("*Automatic off line part programming*"):

La generación de los programas de inspección y sus estrategias serían controladas por el propio software de aplicación.

Las dos técnicas de programación de pieza descritas anteriormente tienen distintas ventajas e inconvenientes. Cabe mencionar que no importando cuál técnica se utilice incluso cuando el programa de medición es generado a nivel de CAD/CAM o de MMC, el resultado final en términos de tiempos de ciclo está considerablemente influenciado por el "factor humano", por la eficiencia de las estrategias de inspección adoptadas, etc.

La programación automática fuera de línea permitiría:

- Generar el programa de medición en entorno CAD/CAM (de forma similar a como ahora se realiza)
- Eliminar completamente las variables relacionadas con las habilidades y experiencia del operador.

Desde un punto de vista meramente operativo, el operador debería ser capaz, simplemente, de:

- Elegir la descripción matemática de la pieza a medir.
- Elegir, del contenido de una biblioteca informática, el sistema de medición en el que está previsto llevar a cabo la inspección (a este nivel todas las características del sistema elegido; por ejemplo los palpadores disponibles).
- Elegir los elementos a medir.
- Iniciar la generación automática del programa de medición.

# 2.12Análisis de los resultados.

Aun estando fuera de dudas que para mantener un proceso de calidad bajo control es indispensable medir las piezas producidas, es igualmente obvio que las medidas no serían útiles sin una evaluación

de los resultados obtenidos. Así pues, el análisis de los resultados debe ser considerado no como un elemento auxiliar a la medición, sino como una parte integral de la misma. Tradicionalmente, los sistemas de medición generan un fichero grande y exhaustivo, de difícil interpretación - incluso para quien ha realizado el programa de inspección.

El objetivo de un control de proceso eficiente es el de evitar y no monitorizar la producción de piezas fuera de tolerancias. Por encima de todo, es importante actuar a tiempo. Para ello, los resultados de la medición deben ser:

- Disponibles y listos para ser analizados en tiempo real, para cada una de las muestras.
- Consistentes, incorporables y analizados estadísticamente en tiempo real.
- 2.13Sensorialidad El palpador -

La toma de las coordenadas de la superficie de la pieza a medir se efectúa mediante dispositivos muy sofisticados, denominados palpadores. Dichos palpadores se encuentran estrictamente conectados al Modo Exploración, que puede ser de dos tipos:

*1)* Punto a punto**:** El palpador entra en contacto con la pieza a medir y, sin detenerse, genera una señal que permite la adquisición de las coordenadas del punto allí donde el palpador ha "tocado" la pieza. Este tipo de palpador es el más empleado.

*2)* Continuo**.** En este modo, el palpador se mantiene en contacto con la pieza a medir, tomándose puntos a alta frecuencia de acuerdo con leyes de adquisición determinadas. Los palpadores más precisos (sub micrométricos) forman parte de esta categoría.

Independientemente de la categoría, existen dos tipos de palpadores:

*1)* Táctiles**:** en ellos, tanto en modo punto a punto como en modo continuo, el palpador entra en contacto con la pieza para permitir la adquisición de datos.

*2)* Sensores de no contacto**.** Se trata de sondas que permiten la adquisición de datos sin necesidad de entrar en contacto físico con la pieza a medir.

## 2.13.1Palpadores táctiles punto a punto.

Tal como se ha dicho, este tipo de palpadores son las más comunes. El principio de funcionamiento es muy simple: se basa en la adopción de un sistema isostático que dispone de 3 series de esferas (elementos fijos) que alojan 3 cilindros (elementos móviles). Cada serie de esferas y su cilindro relacionado están separados entre sí unos 120 º

Cuando la esfera entra en contacto con la pieza, se mueve. Basta con un movimiento infinitesimal para abrir el circuito.

El sistema registra (y "congela") las coordenadas del palpador en el momento en que el mismo ha entrado en colisión con la pieza.

En este momento, las coordenadas X, Y y Z de la pieza "tocada" quedan disponibles para ser procesadas.

## 2.13.2Sensores táctiles continuos.

En las MMC cuyo error es inferior a 2 micras el sensor adquiere una importancia fundamental, siendo necesario reducir aún más la incertidumbre de medida de la máquina. Esto es especialmente cierto en máquinas de laboratorio (por ejemplo para la certificación de otros instrumentos de medida: ISO 9000).

Los sensores analógicos en modo continuo se emplean generalmente en las aplicaciones antes mencionadas: dispositivos de exploración de alta precisión sub micrométricos. En este tipo de sensores describiremos los de *deflexión*, auténticas máquinas de medir de precisión extremadamente elevada.

Los sensores de deflexión están basados en el principio de la deformación elástica de los materiales. El sistema de exploración por deflexión consigue una resolución muy elevada merced a transductores diferenciales, y se desplaza paralelamente a lo largo de los tres ejes cartesianos mediante un sistema paralelogramo elástico. La deflexión del sistema de exploración es perpendicular a la superficie de la pieza y, para cada punto medido, la normal a la tangente de la superficie medida es también adquirida pasando a través del propio punto.

## 2.13.3Sondas triangulares de no contacto.

La sensorialidad de no contacto ha sufrido una notable evolución en los últimos años, debido al desarrollo de tecnologías auxiliares tales como la miniaturización de componentes y los procesadores de alta velocidad y bajo coste. En metrología dimensional, este tipo de sensorialidad puede adquirir gran importancia, debido a que:

- Permite la medición de superficies blandas.
- Puede reducir los ciclos de medición mediante una medición de una sola vez (*single shot*) o bien una adquisición continua de alta velocidad.
- No está sometida a rozamientos mecánicos

Aun considerando los avances indiscutibles que se han venido produciendo, especialmente mediante la visión artificial, en lo que respecta a la medición de piezas medianas y grandes la solución más completa y satisfactoria sigue siendo la sensorialidad táctil.

## 2.13.4 Palpadores calificadores del sensor.

Por lo general las MMC toman los datos palpando la pieza con un sensor adjunto en los ejes de medición de la máquina. El sensor puede ser sólido o electrónico y funcionar con un accionador. Aunque el palpador del sensor es muy preciso, una vez que el sensor se ha adjuntado a la MMC, el posicionamiento del palpador en el sistema de la máquina de medición por coordenadas se tiene que determinar antes de medir. Puesto que es la circunferencia la que palpa la pieza, el centro y el radio del sensor se determinan midiendo una esfera muy precisa (*esfera de recalificación*).

Cuando se conocen el radio y el centro del palpador, y el sensor entra en contacto con una pieza, la medida del radio del palpador compensa de forma automática las coordenadas del palpador según el punto real de contacto del palpador (Figura 8). La dirección de la compensación se determina automáticamente por el procedimiento de alineación.

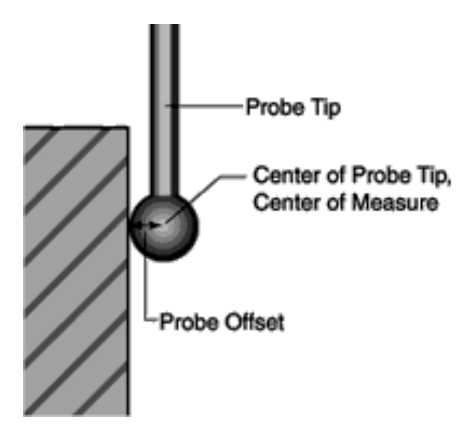

Figura 8. Compensación del palpador.

# 2.14Proyecciones**.**

Una *proyección* es la reproducción de la característica de una pieza a otra característica, como por ejemplo proyectar un círculo o una línea en un plano o un punto en una línea.

En metrología, las *proyecciones* permiten medir de forma más precisa el cómo encajarán finalmente dos piezas que tienen que ir juntas. Para realizar mediciones de cilindros automovilísticos (Ej. bloques de motor), puede determinar de forma precisa cómo encajarán los pistones en el cilindro y cómo encajará la cámara de combustión en la cabeza proyectando un cilindro en el plano de la cara de la cabeza.

Se necesita un mínimo de tres puntos para medir el diámetro de un círculo y si los puntos no están a la misma distancia desde la parte superior del soporte, el diámetro se presentará en forma elíptica (Figura 9). Para vencer esta mala interpretación los datos de la medición, se proyectan en un plano que está perpendicular a la línea central del cilindro. El resultado es una determinación precisa del tamaño real de la característica de la pieza.

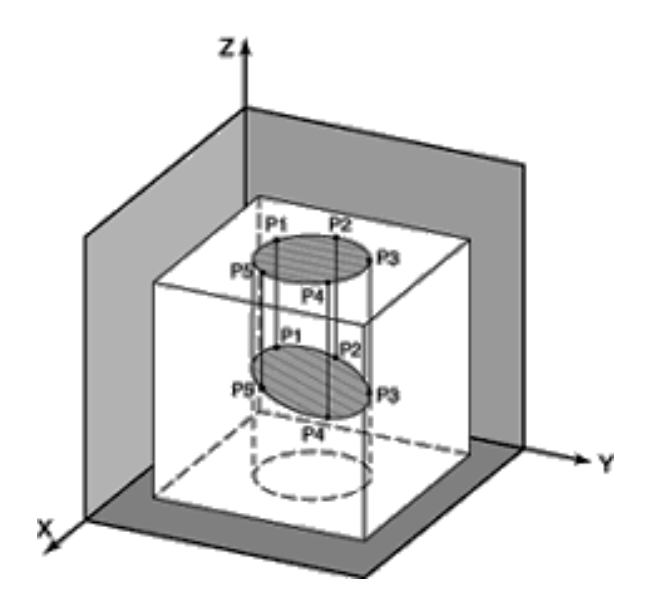

Figura 9. Proyección del círculo.

# 2.15El uso de técnicas efectivas del sensor.

Con el uso de técnicas efectivas del sensor se pueden eliminar muchas causas comunes de errores de medición al inspeccionar una pieza. Por ejemplo, el sensor tendría que tomar las medidas perpendiculares a la superficie de la pieza siempre que sea posible (Figura 10). Los sensores con accionador están diseñados para dar unos resultados óptimos cuando el palpador del sensor toca la pieza perpendicular al cuerpo del sensor. Sería ideal si pudiese realizar tomas dentro de unos 20º de perpendicular para evitar que resbale el palpador del sensor. Los resbalones producen resultados inconsecuentes y que no se pueden repetir.

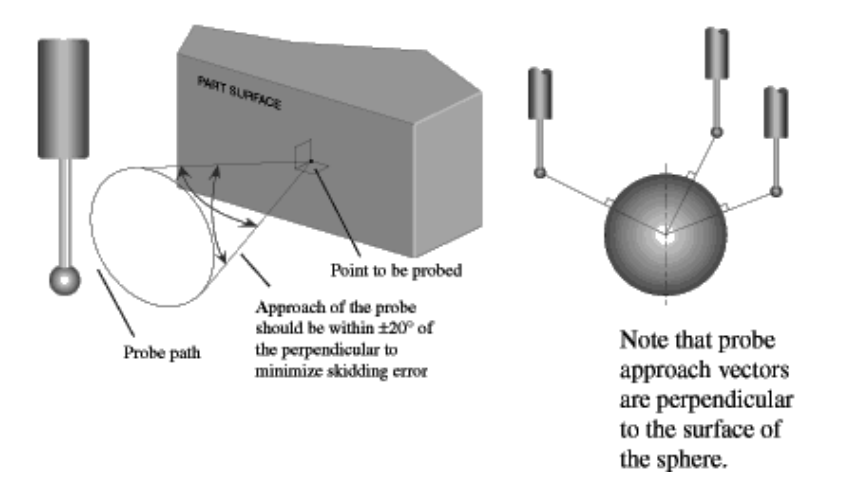

Figura 10. Medidas perpendiculares a la superficie.

Las tomas del sensor paralelas al cuerpo del sensor, en otras palabras, a lo largo del eje de la aguja, no tienen tanta repetibilidad como la toma perpendicular al eje (Figura 11).

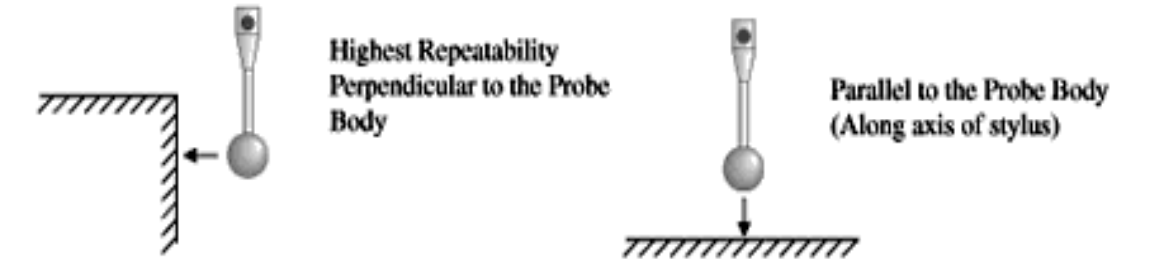

Figura 11. Medidas paralelas a la superficie.

Las tomas del sensor que no sea ni perpendicular ni paralela al cuerpo del sensor ofrecerán resultados que tienen incluso menos repetibilidad que las tomas paralelas al cuerpo del sensor. Se deben evitar realizar tomas del sensor paralelo a la aguja y a un ángulo con el cuerpo del sensor, puesto que producirán grandes errores (Figura 12).

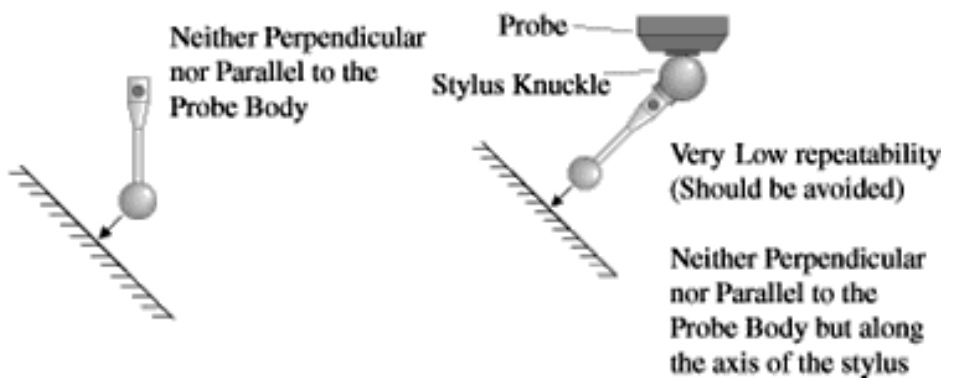

Figura 12. Errores en la medición.

Cuando el asta de la aguja toca la pieza (shanking), también se pueden producir errores de medición (Figura 13). Cuando el sensor toma contacto con la pieza con el asta de la aguja y no con el palpador, el sistema de medición considerará que la toma se ha realizado de manera normal y eso conllevará más errores.

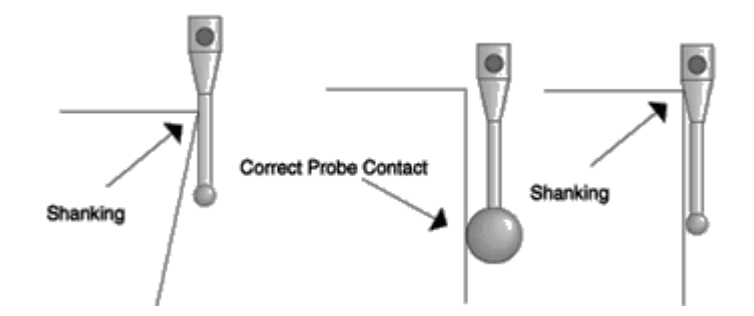

Figura 13. Errores por shanking.

Se pueden reducir las posibilidades de *shanking* utilizando un palpador de diámetro mayor para aumentar la distancia entre bola / asta y la superficie de la pieza. Por lo general, cuanto mayor sea el diámetro del palpador, la aguja podrá recorrer distancias más profundas antes de tocar la pieza. Esto se llama *longitud efectiva* del sensor (Figura 14). Del mismo modo, cuanto mayor sea el palpador, menor efecto tendrá en la superficie acabada de la pieza ya que el punto de contacto abarca una zona mayor de la característica que está siendo medida. Sin embargo, la medida de los palpadores se limita al tamaño del agujero más pequeño a ser medido.

Los resultados de la medición de puntos tomados con un sensor electrónico quedan gravados cuando la aguja se desvía lo suficiente para romper contactos mecánicos o para generar la fuerza suficiente como para accionar el sistema de circuitos eléctricos de presión-sensibilidad.

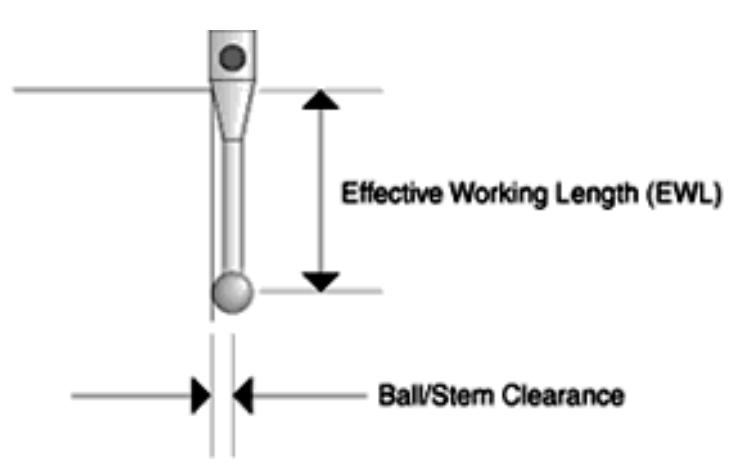

Figura 14. Longitud efectiva del sensor.

La configuración física de los contactos causa pequeños errores de precisión, aunque se pueden reducir durante la calificación del sensor. Sin embargo, cuanto mayor sea la extensión del palpador, mayor será el error del pre-desplazamiento y mayor será el error residual que se queda después de la calificación del sensor.

Los sensores largos no son tan rígidos como los cortos. Cuanto más se doble o se desvíe la aguja, menor será la precisión. Se debe evitar el uso de sensores con combinaciones de aguja / extensión muy largas.

Si bien en sus inicios la adquisición de puntos se realizaba únicamente por palpado, en la actualidad existen diversas soluciones para conseguir el mismo propósito. Denominaremos en lo que sigue *sistema para la adquisición de puntos* (SAP) al subconjunto de la máquina que se relaciona con la muestra a medir para localizar puntos sobre las superficies de interés.

Hay siete formas, llamadas elementos geométricos, que se usan para definir una pieza y sus características. Las formas son: punto, línea, plano, círculo, cilindro, cono y esfera. También hay ciertas características geométricas que determinan la condición de piezas y la relación de características.

El punto se considera como elemento geométrico fundamental, sin dimensión, sin propiedades físicas, como un "ladrillo" de todas las demás construcciones que realizará el software para identificar, localizar o relacionar entre si las características geométricas de la muestra sometida a análisis. La localización correcta de puntos sobre las superficies es un factor importante en la reducción del error sistemático de las MMC.

La línea es manejada y parametrizada adecuadamente a través de cualquiera de las siguientes expresiones:

- $\bullet$  Un punto sobre la línea (x0, y0, z0).
- Dos puntos sobre la línea (x1, y1, z1), (x2, y2, z2).

El plano es manejado y parametrizado adecuadamente a través de cualquiera de las siguientes expresiones:

- $\bullet$  Un punto sobre el plano  $(x0, y0, z0)$
- Un punto sobre la normal al plano (x1, y1, z1) tal que cualquier punto en el plano (x, y, z) satisfaga la ecuación: (x1-x0)(x-x0)+(y1-y0)(y-y0)+(z1-z0)(z z0)= 0

El círculo es representado mediante las coordenadas del centro, el diámetro o radio y con las características del plano sobre el cual recae, sin embargo, en algunos software solo es manejado a través del centro y el radio y no da información acerca del plano sobre el cual está contenido, pero es posible conocer éste a través de algunos alineamientos básicos.

 La esfera es uno de los elementos que para la mayoría de software de medición de MMC es parametrizada correctamente pero manejada incorrectamente como un punto que corresponde al centro de la esfera; y el diámetro o radio de la misma y no como una superficie.

El cilindro, al igual que la esfera, no es manejado correctamente puesto que para la mayoría del software de MMC es representado con las características de una línea que es el eje y su radio o diámetro y no como una superficie.

El cono, del mismo modo que el cilindro, es manejado con las características de dirección de una línea, el ángulo del cono y las coordenadas del ápice o bien la distancia de la superficie del cono a un punto sobre el eje del cono

El software también debe ser capaz de realizar cálculos y aplicaciones geométricamente válidas como: la obtención de distancias, intersecciones, ángulos y creación de líneas y superficies auxiliares entre elementos geométricos, siempre de acuerdo a la manera en que son representados los elementos geométricos de medición para la MMC y es ahí donde empiezan las limitaciones de éstos.

#### 2.16Solución en el plano.

Una herramienta interesante para resolver muchos de éstos problemas es llevar las mediciones al plano, a través de rotaciones del sistema de coordenadas cuando esto sea posible, por ejemplo: suponga que los maquinados de la pieza son de buena exactitud y por lo tanto el eje de medición del barreno y el eje de medición del cono son coplanares y por ende éstos se intersecan, lo cual es una suposición válida puesto que los barrenos en el plano de diseño son radiales con respecto al eje del cono.

Así pues, podemos construir una solución aproximada si se analiza el problema en el plano de la siguiente manera:

Es muy importante antes de realizar la medición de un objeto con geometría compleja, que éste pueda ser descompuesto en elementos geométricos regulares, de no ser así, podrá emplearse cualquiera de las dos recomendaciones siguientes:

Descomponer el objeto o parte de él, en elementos geométricos no regulares, pero parametrizables a través de alguna función matemática conocida a partir de un conjunto de puntos que pertenezcan al elemento. En este punto se debe considerar cuales son los puntos mínimos necesarios para la parametrización del elemento, y el usuario debe tomar más puntos para lograr una parametrización por el criterio de mínimos cuadrados (puede ser algún otro criterio de distancia) para lograr una buena parametrización del elemento, dado que de esta forma se pueden minimizar los errores de la pieza o de las MMC.

Medir el objeto o parte de él empleando la MMC en modo digitalización de contornos o superficies, lo cual permite la obtención de una malla de puntos que se puede emplear para la determinación de una forma irregular (se puede hacer uso de algún software de CAD-CAM, considerando siempre que esto puede traer consigo pérdida de exactitud) y con los parámetros arrojados por el modelo obtenido encontrar las cotas especificadas o útiles con transformaciones empleando geometría analítica.

La homologación de una pieza es un requisito necesario para garantizar su validez. Es en esta fase cuando se requiere un informe dimensional con relación a las especificaciones de su diseño, que se pueden clasificar en tres grupos de importancia. En el primero se incluyen las que tienen una importancia funcional; en el segundo las que son más susceptibles a cambios en el proceso de fabricación; y en el tercero las que no tienen importancia funcional y sola sirven para la definición geométrica.

En el proceso de fabricación de una pieza existen factores que afectan directamente en la estabilidad de sus dimensiones tales como el clima, el material, la máquina, el operario y el desgaste de herramienta. La suma de esta variabilidad y la que genera el propio sistema de medición crea una gran incertidumbre cuando se mide una sola muestra, puesto que pueden haber cotas dentro del campo de tolerancia que en otras muestras podrían estar fuera de éste, o viceversa.

# 2.17 Medir varias muestras para reducir la incertidumbre.

Para hacer frente a esta problemática se plantea la necesidad de medir varias muestras y hacer uso de herramientas estadísticas para el cálculo de valores, que dan una idea de la capacidad del proceso. Cuanto mayor sea el número de muestras a medir, menor será la incertidumbre sobre la capacidad del proceso. Pero lo correcto es encontrar un equilibrio entre la criticidad de las especificaciones y el número de muestras a medir, para no encarecer el proceso de medición.

En este proceso de medición se debe intentar controlar al máximo los factores que pueden aumentar la incertidumbre de la medida. Para ello las medidas se realizarán en un local acondicionado a temperatura y humedad constante, se automatizarán las mediciones con medios de control CNC siempre que sea posible, se emplearán instrumentos de medida calibrados y trazables con una incertidumbre como mínimo seis veces inferior al campo de tolerancia, y se dedicarán esfuerzos en materia de la sujeción de la pieza para proceder a medirla, especialmente si se trata de una pieza de plástico.

En el mejor de los casos, junto a la pieza se habrá diseñado un útil de fijación específico que asegurará la repetibilidad en la posición de todas las muestras. Pero cuando no se dispone de un útil de fijación, deben ser los metrólogos los responsables de idear un sistema que sujete la pieza con la suficiente fuerza para que no se mueva durante la medición - pero sin llegar a deformar su estructura - que permita un acceso fácil a todas las características a medir y que asegure una buena repetibilidad en el posicionamiento de todas las muestras.

Una comprobación recomendable, antes de iniciar las mediciones de las distintas muestras, es la de medir una sola muestra repetidas veces, poniéndola y quitándola cada vez en el sistema de fijación, con ello comprobaremos cual es el "ruido" de medida de nuestro sistema de fijación, que en cualquier caso deberá ser inferior a la incertidumbre del instrumento de medida.

# Capítulo 3 Diseño y manufactura asistida por computadora

# 3.1 Herramientas computacionales para el diseño (CAD).

En la actualidad uno de los medios más significativos para agregar valor a una metodología de diseño, sin incrementar sustancialmente su costo, son los sistemas informáticos. Estas tecnologías informáticas se han convertido en una herramienta de preferencia dentro del proceso de diseño, incluso se han vuelto necesarias debido a las ventajas y beneficios que aportan, quizás se aplica más el software que al hardware, o por lo menos se presenta así en el proceso de diseño. En las herramientas computacionales se encuentra quizás el desarrollo más significativo de las nuevas tecnologías para ingenieros y técnicos de todas las especialidades, el cual es el CAD (Computer Aided Design). "El acrónimo CAD vio la luz en una serie de conferencias dadas por un distinguido pionero en este campo, Iván Sutherland, en el Massachusetts Institute of Technology durante los primeros años 60" [19].

Entonces, tal y como el nombre lo indica, CAD es todo sistema informático destinado a asistir al diseñador en su tarea específica. Cabe mencionar que también se utiliza el término CADD (dibujo y diseño asistidos por computadora); sin embargo el CAD incluye las técnicas de dibujo por computadora básicas como parte del proceso de diseño total, es decir, que el CAD se utiliza generalmente para atender prioritariamente aquellas tareas exclusivas del diseño, tales como el dibujo técnico y la documentación del mismo, pero normalmente permite realizar otras tareas complementarias relacionadas principalmente con la presentación y el análisis realizado.[20]

A pesar de sus muchas definiciones en la actualidad se podría responder la pregunta ¿Qué es el CAD? De la siguiente manera:

"En su sentido más moderno, CAD significa proceso de diseño que emplea sofisticadas técnicas gráficas de computadora, apoyadas en paquetes de software para ayuda en los problemas analíticos, de desarrollo, de costo y ergonómicos asociados con el trabajo de diseño" [19]

Ahora, la pregunta es: ¿Para qué sirve el CAD? El CAD permite ordenar y procesar la información relativa a las características de un objeto. En el caso particular de la ingeniería sirve para construir un modelo análogo de una pieza o conjunto de ellas. En su espacio imaginario es posible construir, con elementos imaginarios, la mayor parte de los componentes de una pieza dada; colocar cada elemento en la posición que le corresponde en relación a los demás, caracterizar cada elemento en función de sus propiedades intrínsecas (forma, tamaño, material, etc.) y también caracterizarlo en sus propiedades extrínsecas (función, precio, etc.).

El propio CAD permite, a la vez observar en la pantalla las plantas, cortes o vistas necesarias del modelo que se está construyendo y también posibilita modificar en cualquier momento las características del mismo. Los cambios al modelo son reflejados instantáneamente en las distintas formas de representación, por lo que el CAD hace posible la verificación constante de las decisiones del diseñador, sin necesidad de rehacer una y otra vez los dibujos.

Así mismo, el modelo puede ser bidimensional o tridimensional. En la actualidad, los sistemas CAD actuales operan sobre modelos 3D. En este software, es posible acceder a herramientas dispuestas para efectuar incorporaciones o modificaciones al modelo, el cual puede ser modificado tanto en sus características intrínsecas (propiedades) como extrínsecas, estas modificaciones son realizadas con herramientas complementarias de la anterior. Cada una de estas acciones es reflejada en el dibujo que el CAD efectúa para representar al modelo.

Sin embargo, para entender la representación de un modelo, se debe entender al modelo como una representación matemática de una forma geométrica que se encuentra almacenada en la memoria de la computadora. O bien es una representación de un objeto en un ambiente virtual; soportado en un modelo matemático. Los modelos 2D se reconocen por el sistema como esquemas planos contorneados por un determinado número de puntos que pueden definirse mediante coordenadas cartesianas x e y.

Igualmente el modelo 3D, mediante la especificación de puntos de una tercera coordenada Z (Ver la figura 15), hace una comparación de un modelo en 2D (cuadrado) con un modelo 3D (cubo).

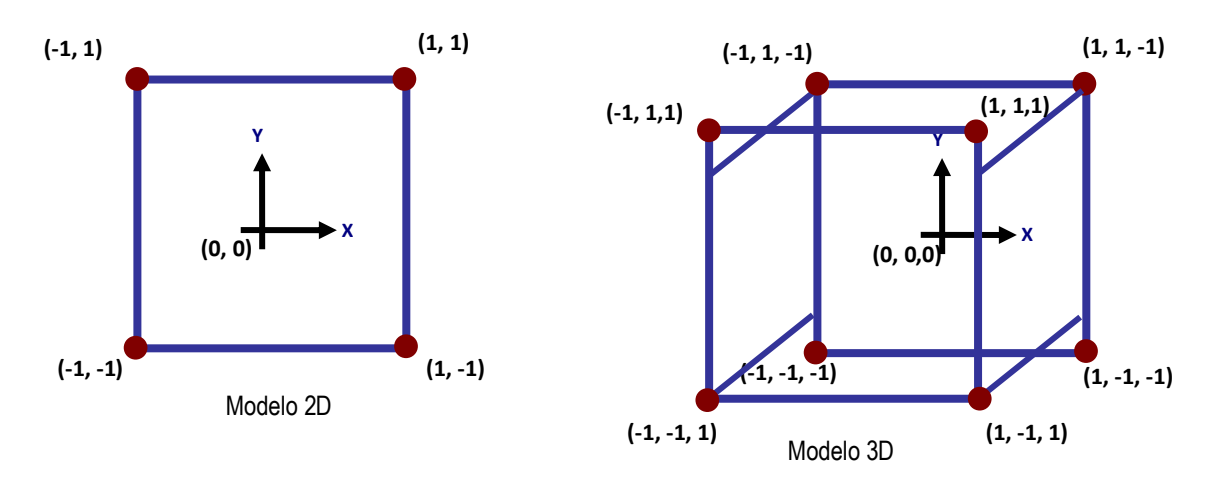

Figura 15. Representación de los modelos.

El cubo 3D se puede visualizar en una pantalla plana; sin embargo, para la memoria de la computadora es una figura en 3D real que se considera como un elemento pequeño dentro de los límites de la amplia palabra cúbico del espacio matemático en 3D.

Así pues, como se mencionó anteriormente, las modificaciones que "sufra" el modelo se verá reflejadas en el dibujo del sistema CAD.

Se podría reconocer por un sistema 2D como tres esquemas planos totalmente separados, contorneados por un total de dieciocho puntos, contenidos dentro de un simple plano x-y (Figura 16).

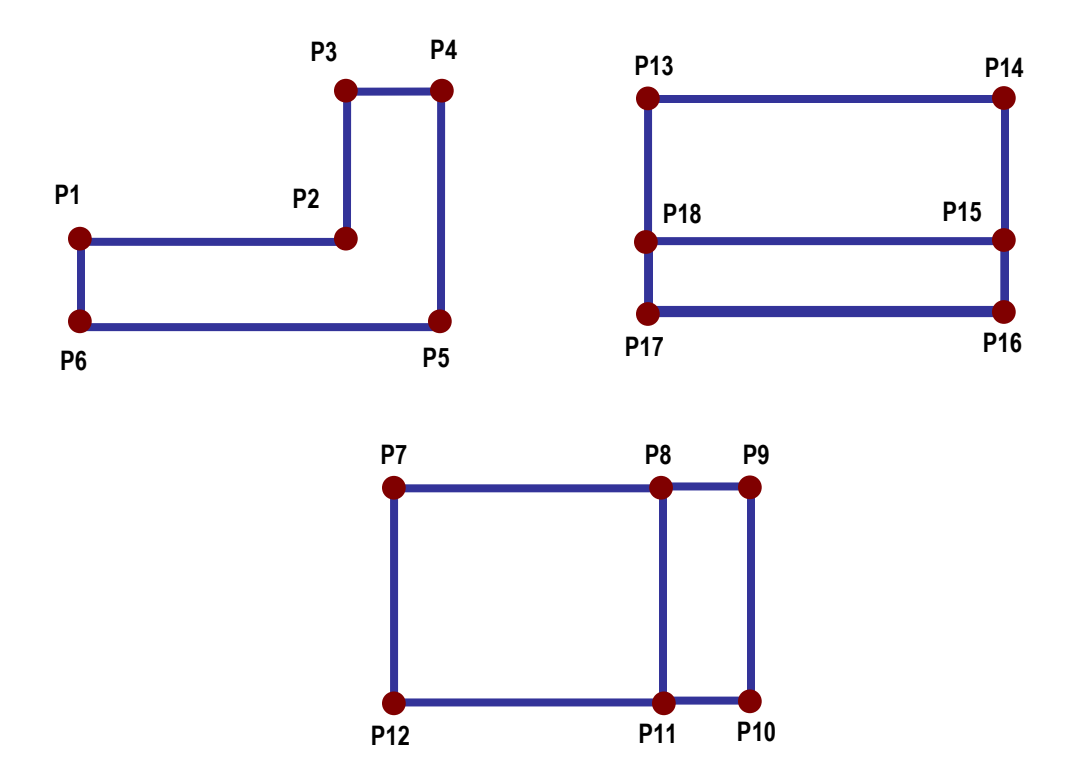

Figura 16. Tres vistas representadas sobre un sistema 2D.

Por el contrario, un sistema 3D podría reconocer estas formas como tres vistas del mismo objeto, contorneadas por doce puntos en el espacio de 3D; por ejemplo, una vez que se han dibujado las vistas XY y XZ, se puede visualizar automáticamente las vistas YZ o XYZ. Aquí es donde entra en juego el concepto de coordenadas en 3D, el cual explica que cualquier adición o modificación especificada sobre una vista, debe hacerse automáticamente a las restantes.

Antes de estudiar los sistemas en 3D, primeramente se hará un enfoque en los modelos 2D, con el objetivo de tocar algunas consideraciones importantes y para que más adelante, la lectura en los modelos 3D se muestre más clara. Entonces, basta con resumir las limitaciones relativas a estos dos tipos de sistemas descritos anteriormente en este apartado. Esto es:

a) Los sistemas 2D reconocen solamente figuras "planas" definidas por puntos, líneas o curvas contenidas en un plano de dos dimensiones.

b) Los sistemas 2D, al no reconocer figuras en 3D, no pueden generar automáticamente perspectivas adicionales a los creados sobre una pantalla VDU; es decir, cada perspectiva de un componente (ortográfica, isométrica o de cualquier otro tipo), no puede dibujarse como una figura individual, ni se puede considerar por el sistema con ninguna relación con otras perspectivas visualizadas.

Generalmente se pueden encontrar aplicaciones CAD de mayor potencia, las cuales integran las técnicas de dibujo técnico como parte integrante del proceso de diseño general y otras herramientas de ingeniería especializada de gran o parte en el proceso de diseño, por ello estos son acertadamente bajo el dominio CADD (Dibujo y diseño asistidos por computadora).

Ahora bien los dibujos de cierta complejidad en los sistemas 2D se construyen a partir de elementos geométricos básico, tales como: puntos, líneas, curvas circulares y curvas no circulares, que pueden mostrarse en la pantalla de muy diversas maneras. En la mayoría de los sistemas 2D, las distancias se suponen medidas desde el origen de dos ejes similares a los ejes X e Y de un gráfico.

Los ejes X y Y se puede fijar durante la creación de elementos (denominado coordenadas absolutas), o también puede utilizarse la opción de desplazamiento automático, de forma tal que las distancias se puedan medir desde el final de cada sucesivo elemento (denominado coordenadas relativas).

## 3.1.1 Métodos del CAD.

El CAD puede aplicarse a prácticamente todas las áreas de actividad: electrónica, arquitectura, química, geología, textil, ingeniería civil, etc., aunque aquí se centrará la atención en el CAD mecánico. Es decir a las aplicaciones del CAD a problemas del campo de la Ingeniería Mecánica.

El método de construcción adoptado para cada dibujo, en particular depende fundamentalmente de la precisión requerida [21]. Una primera clasificación de estos métodos de construcción del dibujo puede realizarse en base a la capacidad de representación de un objeto en el espacio:

- CAD 2D: sustitutivo básicamente del tablero de dibujo, la representación de los objetos es bidimensional.
- CAD 3D: parte de un concepto del objeto en tres dimensiones. Según el nivel de representación pueden distinguirse en:
	- Modelado en alambre.
	- Modelado en superficies.
	- Modelado sólido.

En los sistemas de CAD 2D, la información geométrica de que dispone la computadora es bidimensional, es decir, está contenida en un plano. Las vistas son generadas de forma independiente y no existe asociatividad entre las mismas [22]. No obstante, a pesar de las limitaciones de estos sistemas en cuanto a diseño, su ámbito de aplicación es muy amplio: realización de distribuciones en planta, diseño de circuitos eléctricos, electrónicos, hidráulicos y neumáticos, diseño y proyecto de líneas de montaje, proyecto de moldes y matrices, generación rápida de planos para piezas sencillas, entre otras aplicaciones.

Los sistemas CAD 3D posibilitan la definición de los objetos de forma espacial, es decir, en tres dimensiones (X, Y, Z). Según sea el tipo de representación, se obtendrá más información del sistema y podrán efectuarse operaciones más complejas. A continuación se describen algunas técnicas de modelado en tres dimensiones.

### 3.1.1.1 Modelado en alambre.

Históricamente es el primer sistema que se utilizó, y aunque en la actualidad ha sido superado por otros más completos, su rapidez en ser visualizado y su inclusión en los programas más antiguos, sigue haciendo conveniente su estudio.

El modelo geométrico es una representación no ambigua del objeto, cuya creación es un medio para la representación del objeto deseado. La necesidad de conocer la base matemática antes de elegir la forma de representación facilita la creación y utilización posterior [22]. La base matemática ayuda comprender terminología, ayuda decidir que tipo de entidad usar, a comprender mejor los resultados inesperados y proporciona mejores criterios de evaluación

Un modelo de alambres se describe por completo en términos de "puntos" y "líneas". Constituye el nivel más bajo de modelización y tiene serias limitaciones, la mayoría de las cuales derivan de la falta de datos relativos a determinadas líneas y a la capacidad de distinguir entre el interior y el exterior de un objeto sólido.

Los objetos 3D en modo alámbrico se definen con líneas rectas y líneas curvas que se corresponden con las aristas del objeto, por lo cual, el sistema no puede saber nada de sus superficies o de sus volúmenes, ni siquiera es capaz de discernir qué parte del espacio es interior o exterior al objeto.

La visualización de los modelos 3D en forma de estructura de alambre (en inglés, wireframe) en las fases de creación y edición, muy común en casi todos los programas de modelado tridimensional por ser el método de visualización más rápido, no debe confundirse con el modo de descripción del mismo nombre, ya que la visualización alámbrica de los objetos 3D puede corresponder a cualquiera de las tres formas de definición de los modeladores 3D.

El modelo de alambre necesita menos requisitos de memoria de la computadora que las otras técnicas de modelización y puede ser adecuado para algunas tareas que involucran formas sencillas. Una de las aplicaciones más comunes de modelización de alambre es en la simulación de herramientas de corte en 3D, en operaciones simples de máquina tal como fresado de ejes de 2 ½ y 3. Los sistemas más simples pueden tratar solamente figuras de sección transversal uniforme. Esto se conoce a veces como "geometría de 2  $\frac{1}{2}$  D" [23].

Las ventajas y desventajas del modelado en alambre se enlistan a continuación:

- Ventajas de los modelos de alambre:
	- *1)* Facilidad de creación.
	- *2)* Baja utilización de CPU y memoria.
	- *3)* Extensión natural del dibujo manual.
- *4)* Son la base de los modelos de superficies.
- Limitaciones de los modelos de alambre:
	- *1)* Ambigüedad.
	- *2)* Incapacidad para reconocer perfiles curvados
	- *5)* Incapacidad para detectar interferencias entre componentes
	- *6)* Dificultades en el cálculo de propiedades físicas
	- *7)* No facilidades para sombreado automático
	- *8)* Tienen un uso limitado en ingeniería.

El modelado en jaula de alambre ha dejado de existir como tal para pasar a formar parte de los modeladores de superficies, sirviendo en muchas ocasiones como estructura de base para la generación de las mismas. [21]

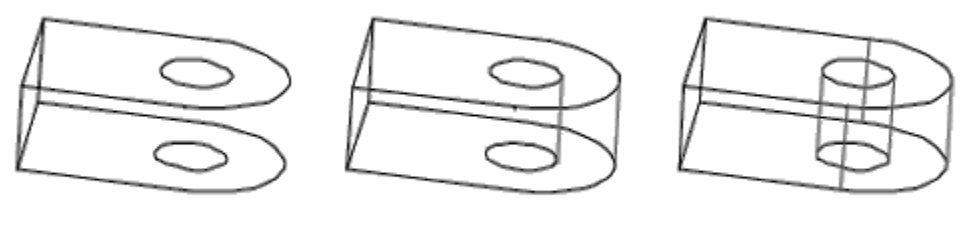

Sin aristas

Una arista

Aristas creadas usuario

Figura 17. Representación en modelo de alambre.

Las entidades alámbricas para la modelación en alambres son las entidades básicas de cualquier sistema:

- Analíticas: Puntos, líneas, arcos, círculos, cónicas (ver figura 17).
- **Sintéticas: Splines y curvas de Bezier.**

Para crear las entidades alámbricas se usan múltiples formas y métodos (ver tabla 2):

- Coordenadas cartesianas, cilíndricas, esféricas.
- Coordenadas absolutas o increméntales.
- Referencia a entidades: Horizontal, vertical, perpendicular, paralela, tangente, intersección, etc.

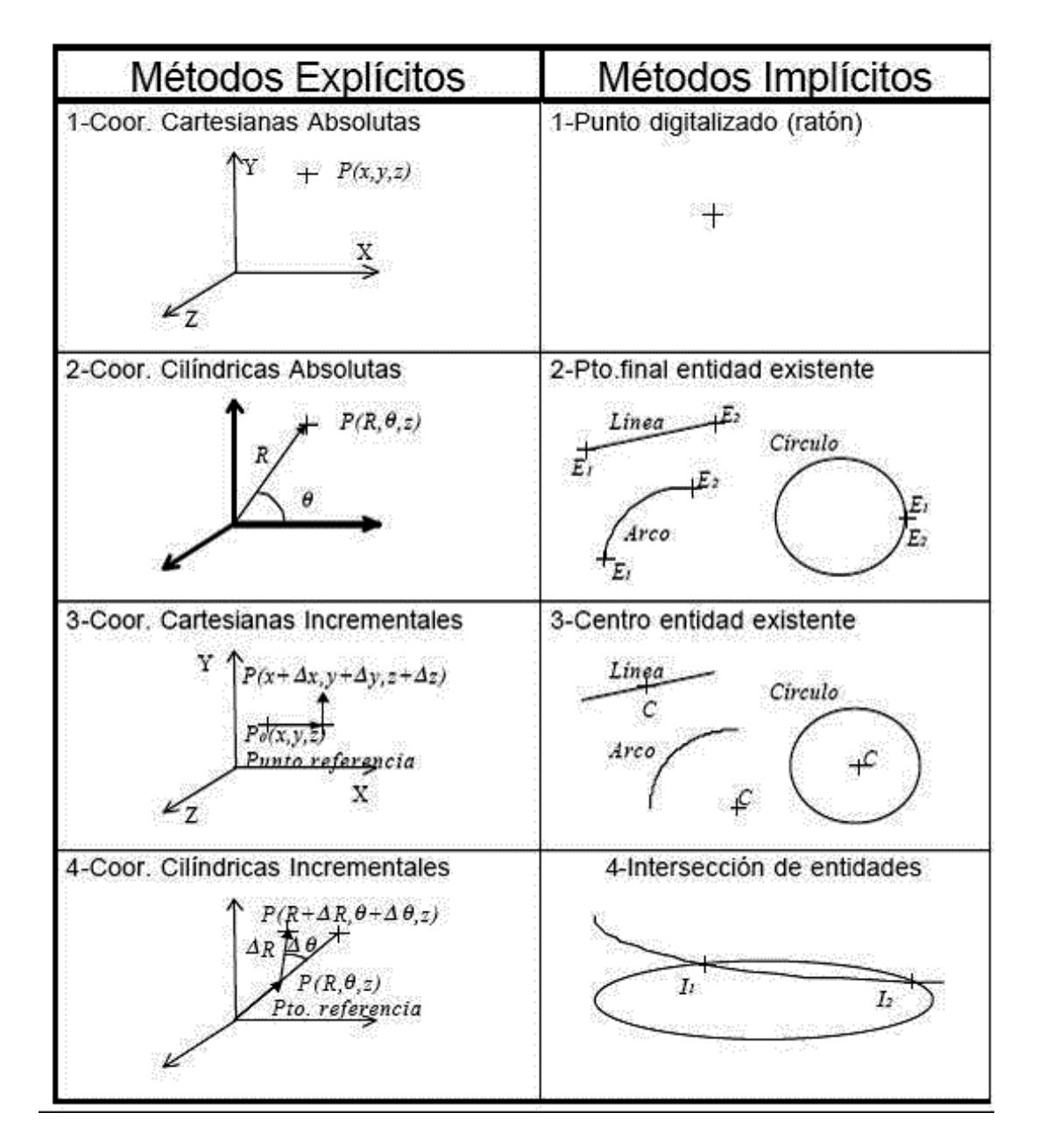

*Tabla 2. Métodos para definir puntos*.

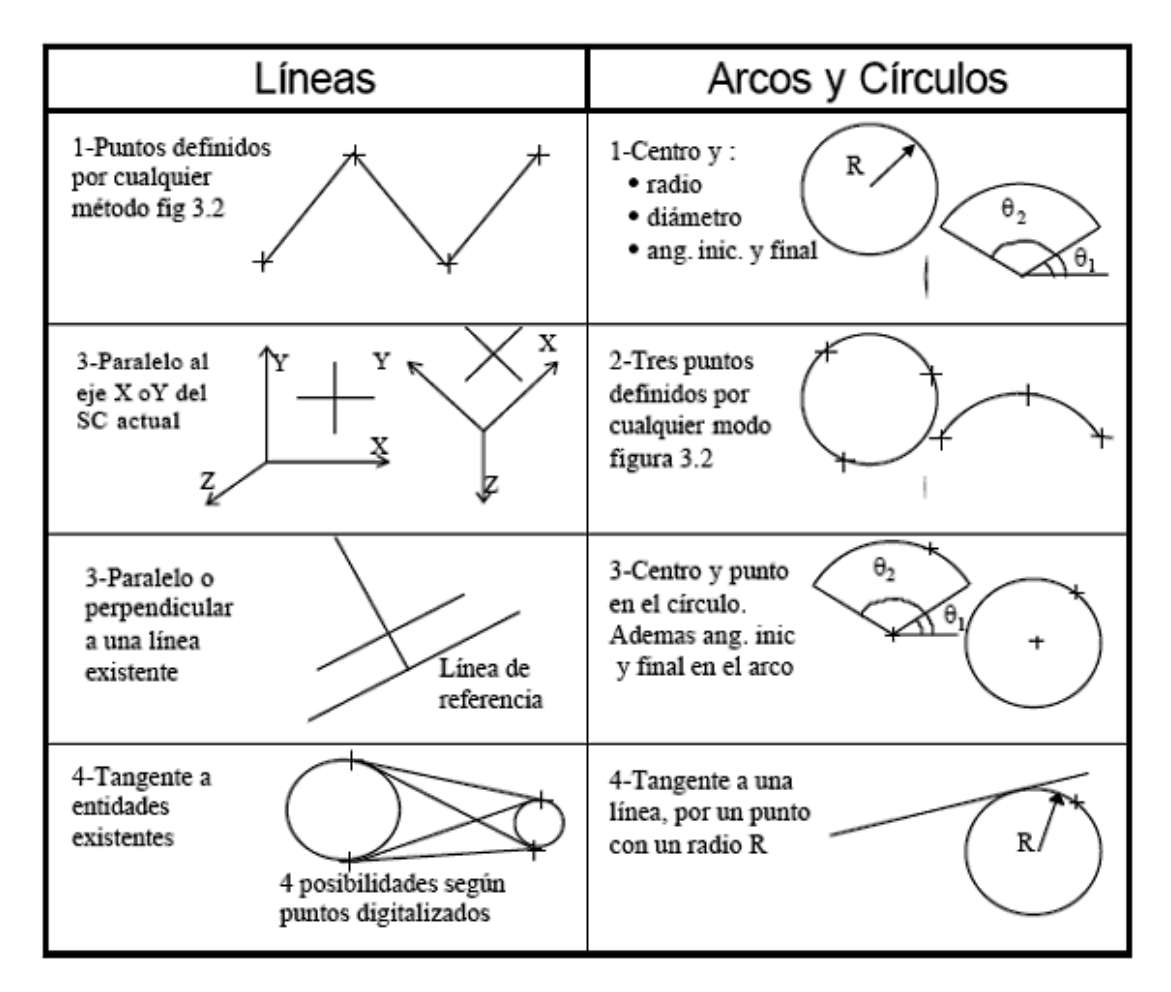

*Tabla 3. Métodos para definir líneas, arcos y círculos.*

El método de construcción adoptado por cada dibujo en particular depende fundamentalmente de la precisión requerida; Así mismo, los sistemas 2D Y 3D muestran algunas facilidades automáticas para la edición de los elementos construidos por aquellas entidades graficas básicas (Tabla 3)(puntos, círculos, líneas y otras curvas) [24]. Entre estas facilidades 2D y 3D automáticas se encuentran:

- *1)* Unión curvada automática (chaflán).
- *2)* Achaflanado a 45<sup>o</sup> automático.
- *3)* Rayado Cruzado automático.
- *4)* Dimensionamiento automático.
- *5)* Edición.
- *6)* Recortes.
- *7)* Cinta elástica.
- *8)* Enrejillado.
- *9)* Ampliación y Panoramización.
- *10)* Rotación y Translación.
- *11)* Transformaciones.
- *12)* Encapamiento.
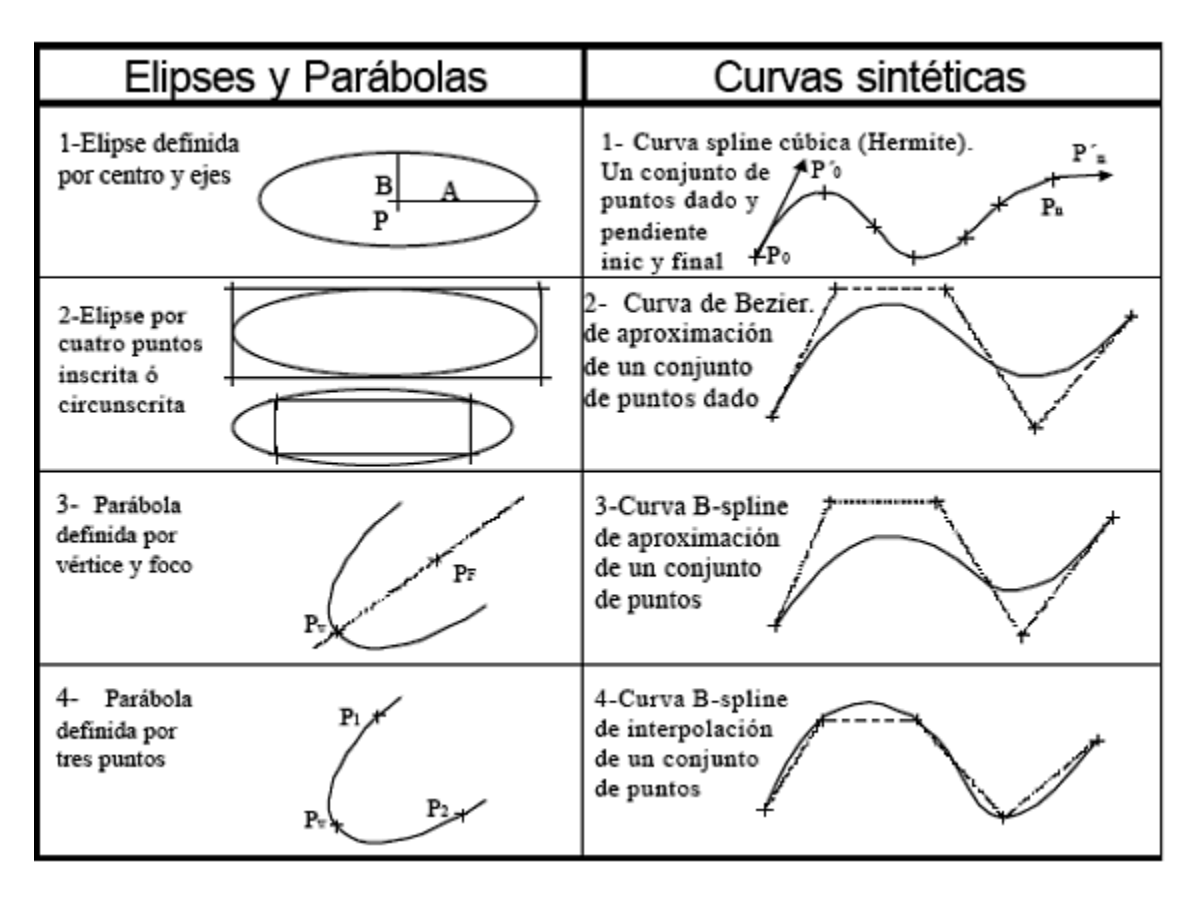

*Tabla 4. Métodos para definir elipses, parábolas y curvas sintéticas.*

El diseño y representación de objetos complejos mediante modelación de alambre, se logra mediante técnicas de interpolación y aproximación. La representación de tales entidades alámbricas, puede ser por vectores o ecuaciones de la curva. (Tabla 4)

La representación del modelado de alambre y los algoritmos asociados para cada representación de las entidades se puede clasificar de la siguiente forma:

- Representación paramétrica curvas analíticas.
- Representación paramétrica curvas sintéticas*.*

### 3.1.1.2 Modelado en superficie

Los modeladores de superficies surgieron después de los modeladores de estructuras de alambre, diferenciándose de éstos en que los objetos 3D se crean definiendo las caras o superficies del modelo.

Su velocidad de proceso depende mucho del tipo de caras que componen los objetos definidos por este sistema. Cuando las caras son planas, el sistema trabaja mucho mejor que cuando existen superficies curvas, debido a la mayor complicación del tratamiento matemático de las segundas sobre las primeras, y por este motivo, algunos modeladores de superficies trabajan con aproximaciones, dividiendo las superficies curvas en pequeñas caras planas más fáciles de tratar. No obstante, en la actualidad, los modeladores de superficie de alto nivel, contando con equipos capaces de manejar grandes cantidades de procesamiento, pueden trabajar con cualquier tipo de superficies a través de métodos matemáticos adecuados (NURBS), que si por un lado implican más recursos, por otro, asegura el control exacto de las dimensiones, las intersecciones y las operaciones de mecanizado.

Estos modeladores no son conscientes del interior y del exterior de los objetos, y como consecuencia, no pueden realizar cálculos de masas, volúmenes, centros de gravedad, etc., salvo que posea funciones combinadas con los modeladores de sólidos. Es el mejor sistema para trabajar con proyectos que no requieren propiedades de masa o volumen, aunque sí precisen cálculos de longitudes, perímetros, superficies o secciones, tales como tubos, carrocerías, envases, carcasas, etc.

Los modelos CAD en superficies incorporan la información de los "wire frame" y, como su nombre indica, de las superficies del objeto diseñado. Este tipo de sistemas CAD son los más usados actualmente cuando se requiere modelado tridimensional de piezas complejas.

Un modelo de superficie se define en términos de puntos, líneas y caras. Se puede considerar como un modelo de nivel más alto que los modelos alámbricos y consecuentemente resulta más versátil [22]. Las ventajas concretas de la modelización de superficies en relación con las de esquemas, son:

- *1) Capacidad para reconocer y visualizar perfiles curvados complejos.*
- *2) Capacidad para reconocer caras, proporcionando por consiguiente facilidades de sombreado de superficies en 3D.*
- *3) Capacidades para reconocer características superficiales, tales como orificios.*
- *4) Capacidades para visualizar simulaciones de cortes de herramientas en 3D en operaciones de máquinas multi-axiales y formas complejas, con fácil interface con la fabricación CNC.*
- *5) Facilidad mejorada de simulación de manejo de robots.*

Es posible realizar el modelado de superficies utilizando sistemas de 16 bits, pero en la mayoría de los casos se obtiene una mayor eficacia con mini computadoras de 32 bits. Aunque es menos avanzado que el modelo de sólidos, actualmente el modelado de superficies constituye la opción más adecuada en algunas aplicaciones tales como diseño y fabricación de superficies curvas complejas, como pueden ser las carrocerías de automóviles.

El modelado de superficies, permite hacer un análisis ingeniería más completo que el modelado de alambre por ejemplo; cálculo de masas, interferencias, secciones, elementos finitos, control numérico, etc. [22].

Los modelos CAD de superficies, cuando estos han sido generados correctamente, sirven como base de partida para la aplicación del CAM, CAE, "Rapid Prototyping", generación de planos, etc. [21].

Mediante un modelo de superficies es posible representar un objeto sombreándolo, dándole así una apariencia realística, al mismo tiempo que oculta líneas no vistas y permite una mejor comprensión del mismo. El modelado de superficies es la extensión del modelado de alambre, por lo tanto presenta mayor capacidad representación y menor ambigüedad que los alámbricos.

A continuación se muestran las ventajas y desventajas del modelado de superficie frente a otro tipo de modelado como los son el modelado de alambre y el modelado sólido.

Diferencias modelos sólidos:

- 1) Solo información geométrica, no topología.
- 2) Construcción a partir de entidades alámbricas (transparente en el caso de sólidos).

Ventajas frente a modelos alámbricos:

- 1) Menor ambigüedad.
- 2) Eliminación de superficies ocultas.
- 3) Sombreado.
- 4) Análisis de ingeniería.

Desventajas frente a modelos alámbricos:

- 1) Mayor complejidad (aprendizaje, matemáticas).
- 2) Mayor tiempo de CPU.
- 3) Mayor espacio almacenamiento.

Es importante mencionar que los algoritmos asociados para cada representación de las superficies son independientes y tales superficies se pueden clasificar como se enlista a continuación:

- Analíticas: planos, esferas, cilindros, superficies regladas, de revolución y de extrusión.
- Sintéticas: Hermite, Bezier (triangulares y rectangulares), B-spline, Coon, Gordon, etc.
	- Superficies planas: definidas por tres puntos no colineales. (Ver figura 18)
	- Superficies regladas: definidas por dos curvas (raíles) que se interpolan linealmente. (Ver figura 19)
	- De revolución: Rotación una curva alrededor de un eje un ángulo determinado. (Figura 20)
	- De extrusión (cilindros tabulados): Traslación de una curva en una determinada dirección perpendicular al plano de la curva. (Figura 21)
	- De Bezier: Aproximación, control global. (Figura 22)
	- B-spline: Aproximación o interpolación, control local. (Figura 23)
	- De Coon: Definidas por limites curvos cerrados. (Figura 24)
	- De relleno: B-spline de unión de 2 superficies. (Figura 25)
	- De desplazamiento: idénticas a otra dada a una determinada distancia. (Figura 26)

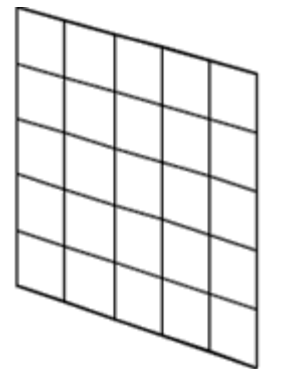

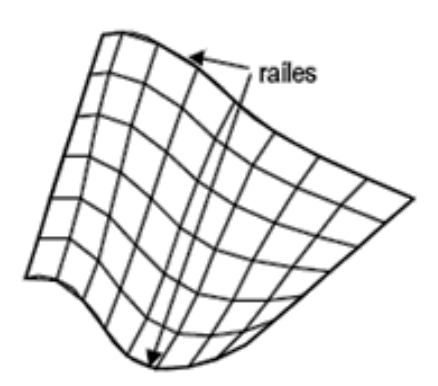

Figura 18 Plano.

Figura 19. Superficie reglada

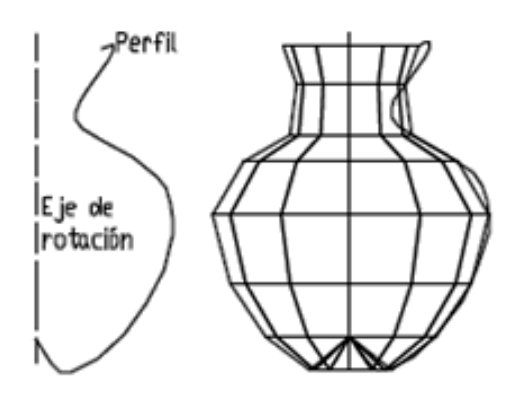

Figura 20. Superficie de revolución

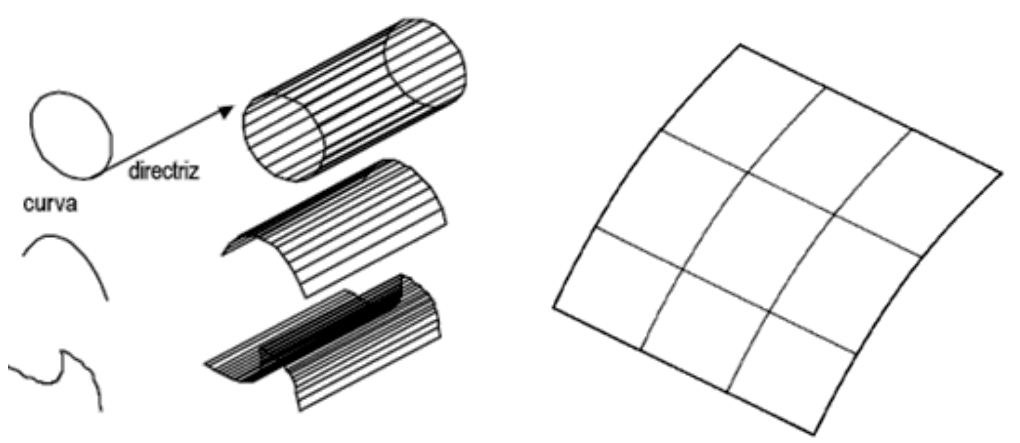

Figura 21. Superficie de extrusión.

Figura 22. Superficie de Bezier.

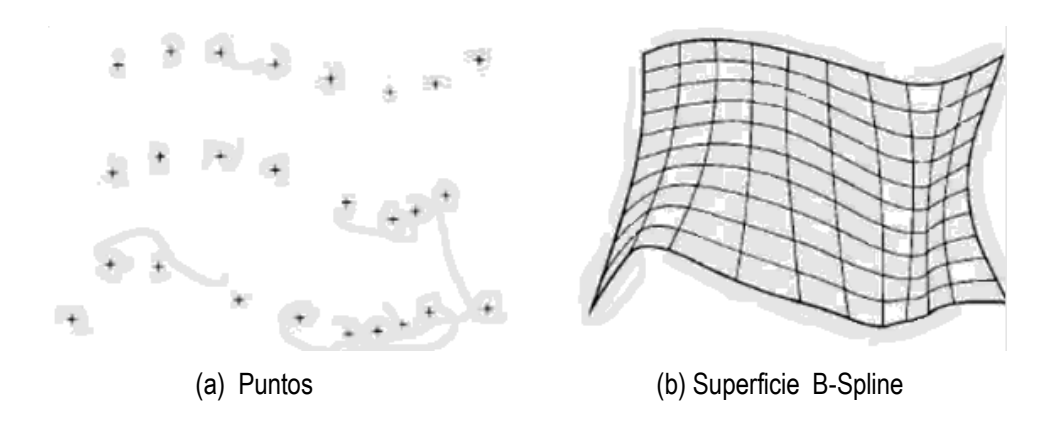

Figura 23. Superficie B-Spline.

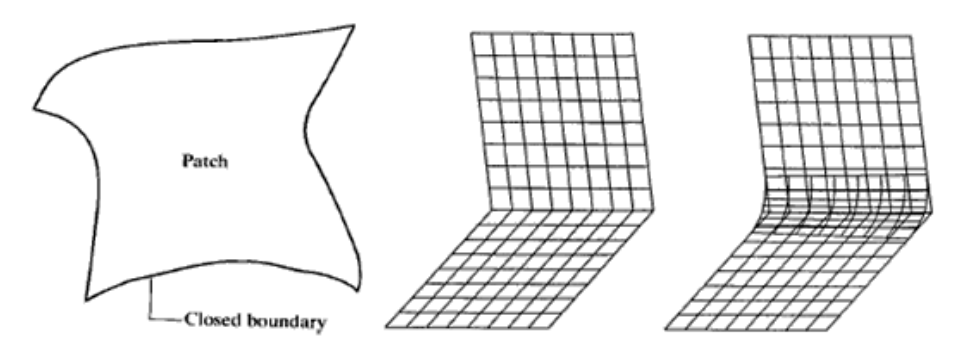

Figura 24. Superficie de Coon.

Figura 25. Superficie de relleno.

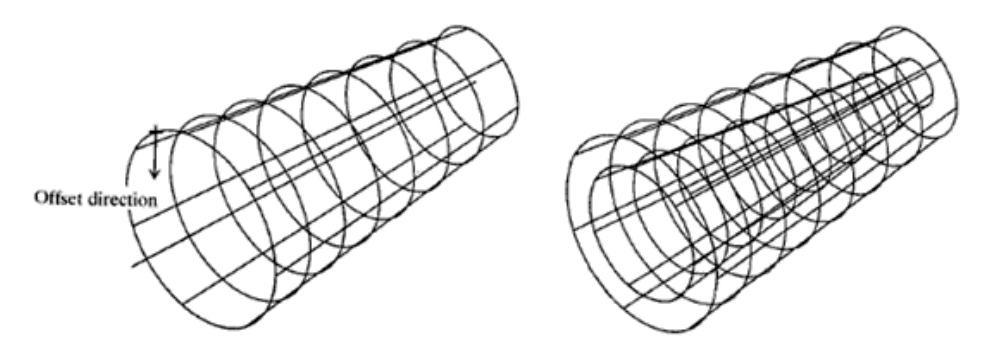

Figura 26. Superficie de desplazamiento.

El diseño y representación de objetos complejos mediante modelación de superficies, se logra mediante técnicas de interpolación y aproximación. La representación de tales superficies puede ser paramétrica o no paramétrica, cuya aproximación o interpolación se logra mediante polinomios cúbicos.

La representación del modelado de superficies y los algoritmos asociados para cada representación de las superficies se puede clasificar de la siguiente forma:

- *Representación paramétrica superficies analíticas.*
- *Representación paramétrica superficies sintéticas.*

### 3.1.1.3 Modelado de sólidos

Un modelo sólido se describe en términos de la forma volumétrica que ocupa. El modelado sólido constituye así la única técnica que proporciona una total y no ambigua descripción de una forma en 3D [25]. Este tipo de modelado es el más reciente y sofisticado de los tres tipo que se han desarrollado y funciona con mayor eficacia en los sistemas con capacidad de 32 bits. (Ver figura 27).

El modelado de sólidos permite definir íntegramente cualquier objeto en una computadora. El sistema dispone de la información del modelo de superficies y además distingue el interior del exterior de la pieza. Ello permite realizar operaciones como generación de secciones de todo tipo, "montaje" de piezas en conjuntos para análisis de interferencias, campos de trabajo y movimiento, representación explosionada para esquemas de montaje, etc., así como obtención de información como volumen, centro de gravedad, momentos de inercia, etc.

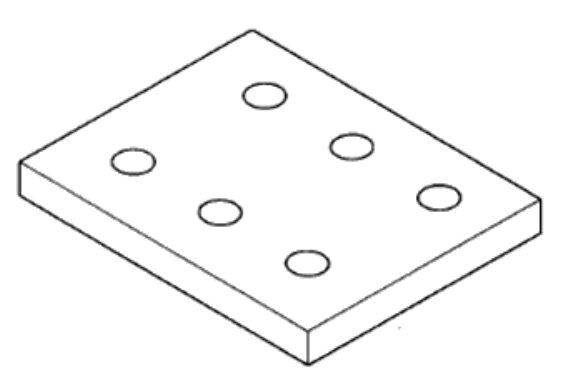

Figura 27. Modelado Sólido.

Las ventajas a largo plazo que se obtienen utilizando modelos sólidos incluyen:

- Completa definición de formas volumétricas, incluyendo la capacidad de distinguir entre el exterior y el interior de un objeto. Una de las consecuencias de esto es la facilidad para detectar automáticamente interferencias no deseadas entre componentes.
- Capacidad para proporcionar borrado automático de líneas ocultas.
- Capacidad para proporcionar vistas de secciones en 3D automáticamente a través de sus componentes, con especiales ventajas en conjuntos complejos.
- Ventajas analíticas que incluyen visualización automática de las propiedades de las masas y la construcción eficiente de elementos finitos.
- Capacidad de incorporar opciones de color y control de tono. De esta forma se puede obtener el sombreado de color variable para conseguir una visualización muy mejorada de la forma y de sus componentes y de las secciones transversales. Es también posible manipular fuentes de luz y producir efectos de sombra.
- Simulación mejorada de mecanismos dinámicos procedentes de cortes de herramientas y manipulación de robots.

Por otro lado las desventajas son las siguientes:

- *Construcción automática de otros modelos a partir de modelos sólidos.*
- *Generación automática de modelos sólidos a partir de otros modelos.*

Existen diversas técnicas para generar un modelo sólido en CAD: mediante operaciones booleanas (unión, diferencia, intersección) de formas "primitivas" (cilindros, cubos, esferas, etc.), mediante la representación de fronteras ("B-REP"), etc., pero lo realmente interesante es la evolución hacia el modelado paramétrico y orientado a objetos ("feature oriented modelling"), lo cual permite generar una geometría variable en función de una serie de parámetros y relaciones entre distintas dimensiones del objeto, permitiendo crear la pieza de forma intuitiva, utilizando operaciones y elementos comúnmente empleados en el lenguaje entre personas: rosca, taladro, corte, chaflán, redondeado, etc.

En los sistemas convencionales de modelado sólido, el realizar un agujero en una pieza significaba trazar un círculo, generar el cilindro correspondiente a este círculo con una longitud determinada, situar y orientar dicho cilindro y realizar una operación de sustracción entre dos sólidos. Con un sistema orientado a objetos, la computadora "entiende" qué es un agujero, con lo cual únicamente solicitará el diámetro y situación del centro del mismo.

Los modeladores de sólidos más comúnmente utilizados se pueden clasificar en las siguientes categorías fundamentales:

- *Tipo de representación constructiva (C-Rep).*
- *Tipo de representación contornos (B-Rep).*
- *Geometría sólida constructiva ( CSG )*
- *Representación por barrido (Sweep).*

#### 3.1.1.3.1 Tipo de representación constructiva (C-Rep)

Los modelos sólidos C-Rep se construyen a partir de bloques básicos denominados primitivas de modelado de sólidos que se definen en términos de su forma sólida, tamaño, posición y orientación. Las siguientes figuras muestran ejemplos típicos de primitivas de modelado de sólidos. A continuación se describen algunas de dichas primitivas:

#### **1) Primitivas: localización, geometría, orientación.**

- BLOQUE: Origen, altura, anchura, profundidad. Figura 28
- CILINDRO: Origen, radio y longitud. Figura 29
- CONO: Origen, radio base, radio superior y altura. Figura 30
- ESFERA: Centro y radio (diámetro). Figura 31
- CUÑA: Origen, altura anchura y profundidad de la base. Figura 32
- TORO: Centro, radio mayor, radio menor (o radio interno y radio externo). Figura 33

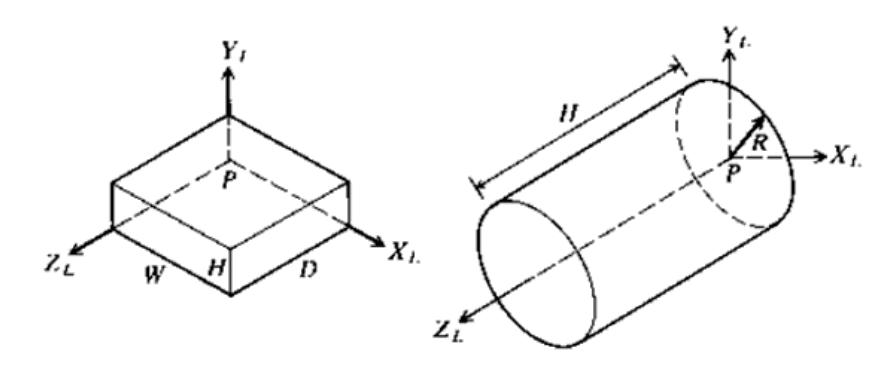

Figura 28. Bloque.

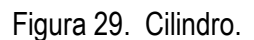

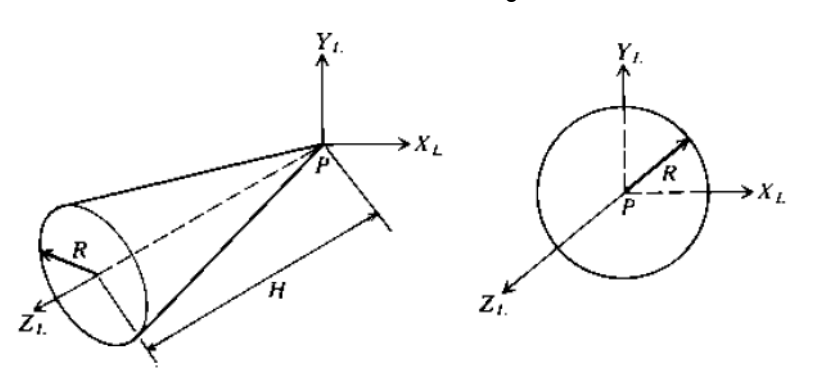

Figura 30. Cono.

Figura 31. Esfera.

 $Z_L$ 

P

 $\boldsymbol{R}_2$ 

 $\overline{R_0}$ 

'L

 $\ast X_1$ 

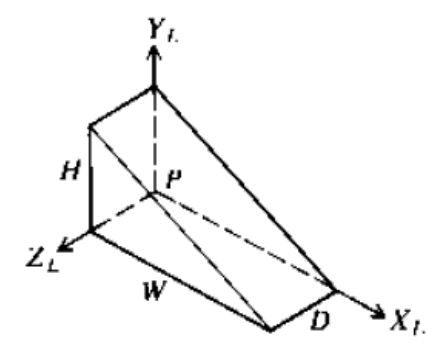

Figura 32. Cuña.

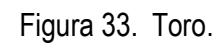

 $\overline{R_i}$ 

**2) Operadores Boléanos:** Constituyen las herramientas esenciales para construir el modelo C-Rep definiendo aquellos la relación entre primitivas contiguas. Los operadores boléanos se basan en la teoría del álgebra de

conjuntos y tienen especial importancia con objetos sólidos que se puedan interseccionar. Los tres operadores boléanos se denominan unión, diferencia e intersección. La figura 34 define estos términos.

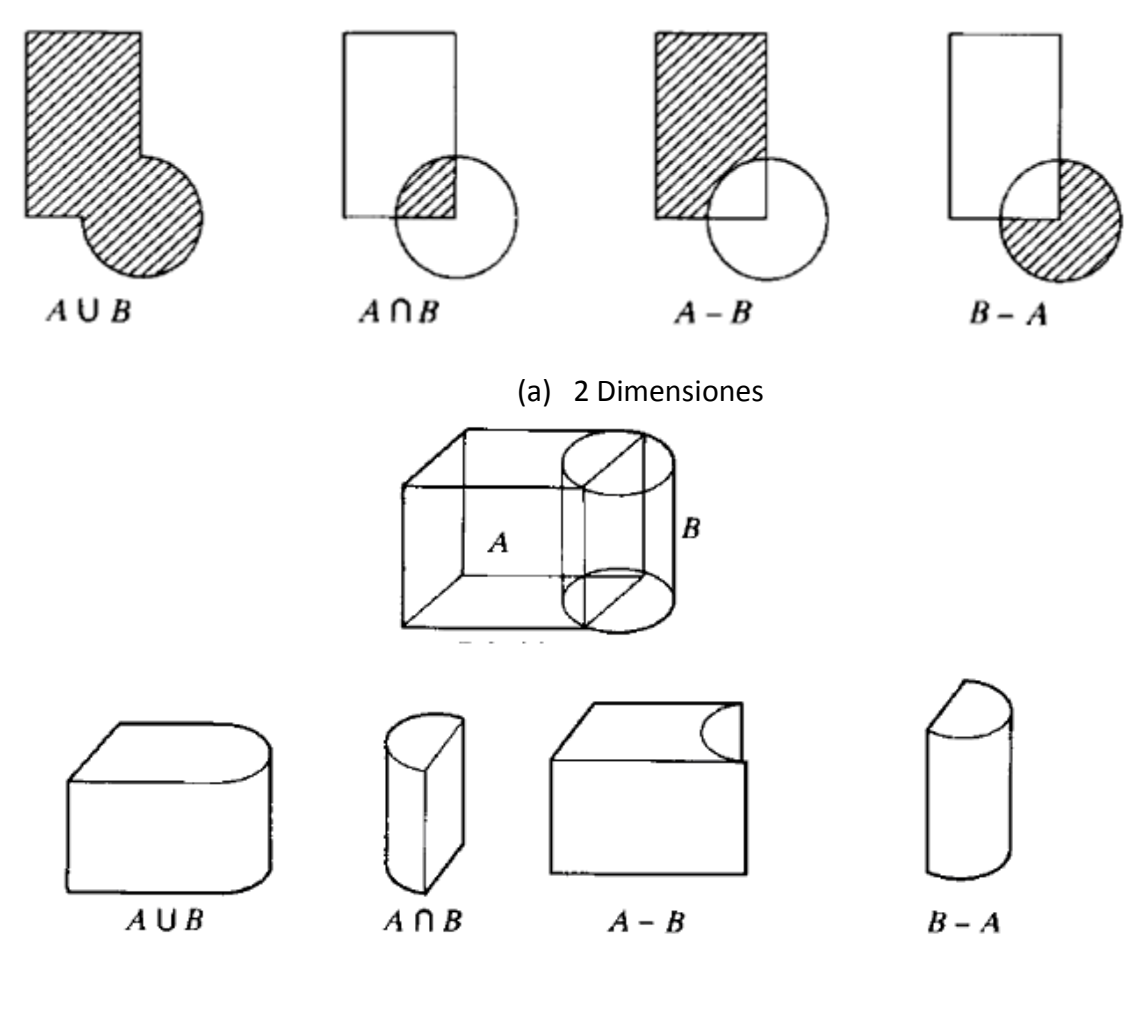

(B) 3 Dimensiones

Figura 34. Operaciones booleanas 2 y 3 dimensiones

3.1.1.3.2 Construcción de modelos C - Rep

Se pueden crear primitivas de sólidos barriendo áreas de 2D en el espacio de 3D de la misma forma que se realiza en el modelado de superficies, pero con la diferencia esencial que ahora se genera un volumen sólido en ligar de un espacio vacío circundado por caras. (Figura 35 a y b)

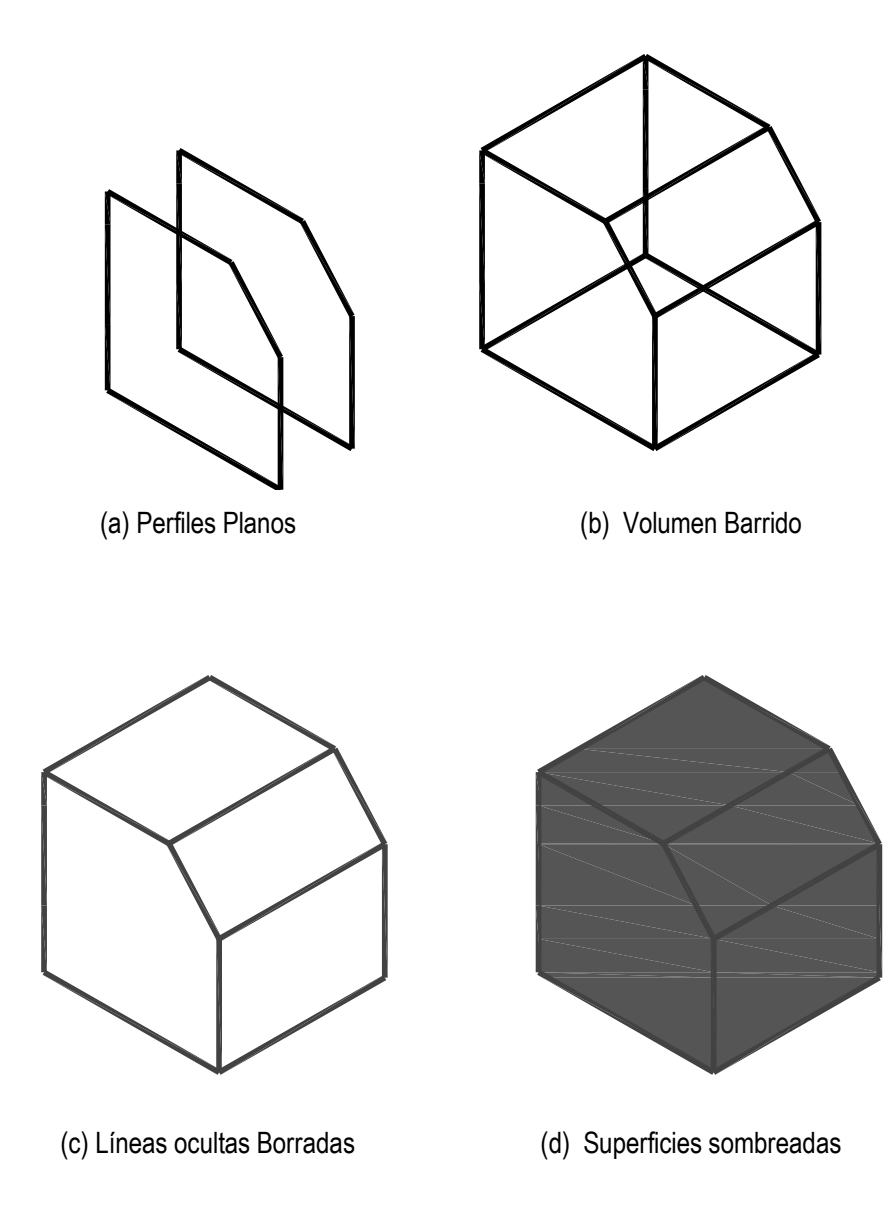

Figura 35. Creación de primitivas de sólidos.

El borrado automático de líneas ocultas y el sombreado de superficies constituyen las extensiones naturales de la visualización (Figura 35 c y d). Es también posible barrer áreas rotacionales para producir sólidos de revolución. (Figura 36).

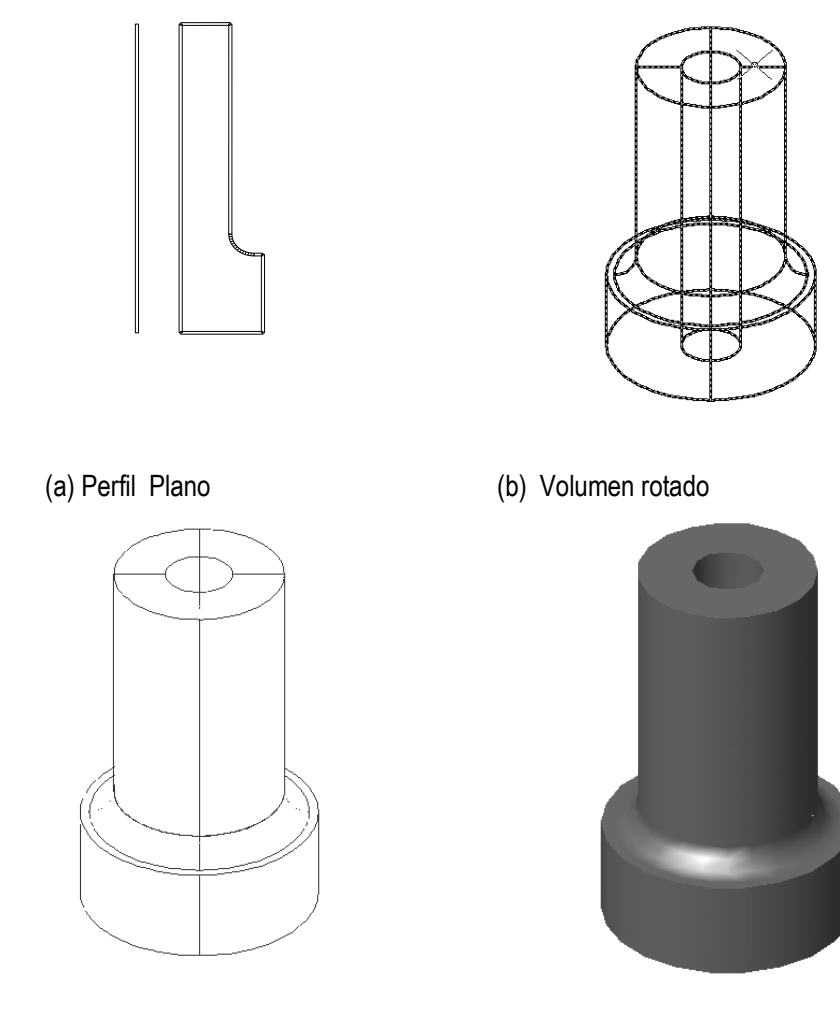

 **(**a) Líneas ocultas borradas b) Superficies sombreadas

Figura 36. Creación de un sólido de revolución.

Una vez que se ha creado el modelo en 3D, se pueden obtener todas las vistas ortogonales de 2D visualizadas automáticamente, así como el dimensionado automático.

### 3.1.1.3.3 Tipo de representación contornos (B-Rep)

Los modelos B-Rep pueden emplear, exactamente, las mismas técnicas de construcción que los C-Rep, es decir, se pueden formar primitivas con barridos lineales y rotacionales y construirse formas compuestas utilizando operadores boléanos.

Sin embargo, mientras que los modeladores C-Rep reconocen un cuerpo compuesto en términos de primitivas de sólidos a partir de las que se han construido, los modeladores B-Rep reconocen el cuerpo en términos de los contornos y caras que establecen sus superficies colindantes (Es decir, sus límites volumétricos en 3D ) [19]. Los datos relativos a la representación de los contornos se estructuran en términos de su topología (Describe el número de caras) y su geometría (describe la forma y posición de vértices, contornos y caras). (Ver figura 37)

La principal ventaja del modelado B-Rep es que los perfiles de los contornos se pueden modificar con más facilidad. Sin embargo, el sistema B-Rep necesita más recursos de memoria. Generalmente, existen muy pocas diferencias entre los dos tipos de modelado y algunos sistemas emplean una combinación del modelado C-Rep y el modelado B-Rep.

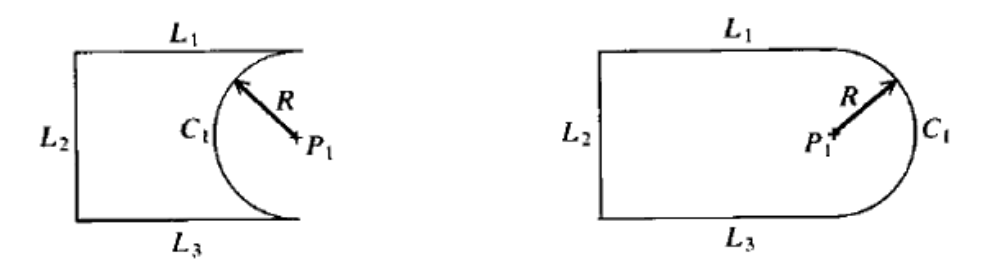

a) Misma geometría pero diferente topología.

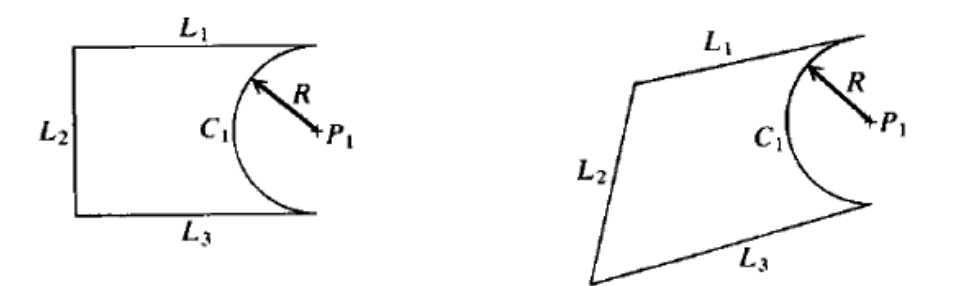

b) Misma topología pero diferente geometría.

Figura 37. Diferencia entre topología y geometría.

Los operadores boléanos constituyen las herramientas esenciales para construir el modelo B-Rep, al igual que en el modelado C-Rep. Aunque el modelo B-Rep almacena superficies, se pueden calcular volúmenes y masas. Los elementos básicos y topológicos del modelado B-Rep son:

- 1) Diseño del modelo:
	- **-** Dominio de representación (objetos).
	- **Primitivas.** ( caras, aristas y vértices )
	- **-** Operadores.
	- **Estructura de almacenamiento.**
	- **Utilidades geométricas.**
- 2) Objetos:
	- Caras planas (poliedros). ( Observar Figura 38 )
	- Caras curvas (objetos curvos).

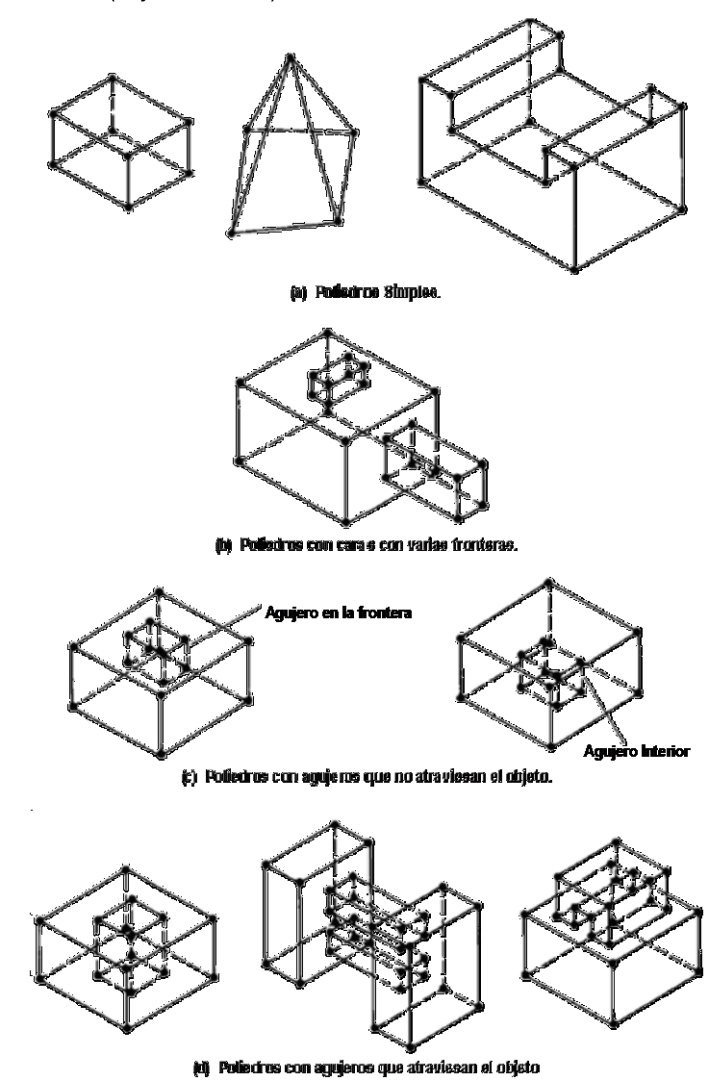

Figura 38. Tipos de objetos Poliédricos

#### $3.1.1.3.3.1$  Primitivas B-Rep y elementos topológicos.

En los puntos siguientes se describen algunas primitivas B – Rep:

- Vértice (Vertex): Punto único en el espacio.
- Arista (Edge): Curva finita, orientada, delimitada por dos vértices (pueden ser el mismo), que no se auto intersecta.
- Loop: Secuencia ordenada alternante de vértices y aristas. No autointersectante y cerrado.
- Cara (Face): Región finita, no autointersectante de una superficie orientable, limitada por uno o más loops.
- Agujero que no atraviesa (Not through hole): Depresión en un objeto.
- Agujero que atraviesa (Through hole o handle): El nº de agujeros de este tipo se llama genus.
- Cuerpo (Body o Shell): Conjunto de caras que delimitan un volumen cerrado continuo. Condición de validación topológica de modelos.

La representación por modelado B-Rep, se basa en unos elementos básicos llamados primitivas como lo son caras, aristas, vértices, etc. Las formas más complejas se crean mediante su adición o sustracción. Estos diferentes procesos de conjugación se tienen agrupados bajo operaciones algebraicas del álgebra de Boole y para la construcción de sólidos difíciles de modelar con primitivas básicas se utilizan métodos de construcción basados en operaciones de Euler. Todos los sistemas de CAD con representación B-Rep base de primitivas funcionan de acuerdo con este principio.

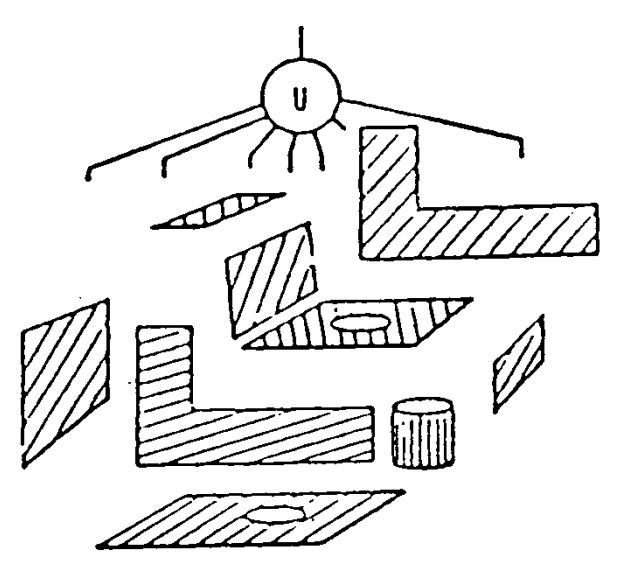

Figura 39. Árbol generado por B-Rep.

Así, pues en B-Rep los sólidos se representan en términos de sus superficies y, estas a su vez, se representan en términos de puntos y líneas. En la figura 39, se muestra un árbol generado por B-Rep. En la figura 40 se muestra la descomposición de un objeto en sus superficies, y estas en líneas y puntos.

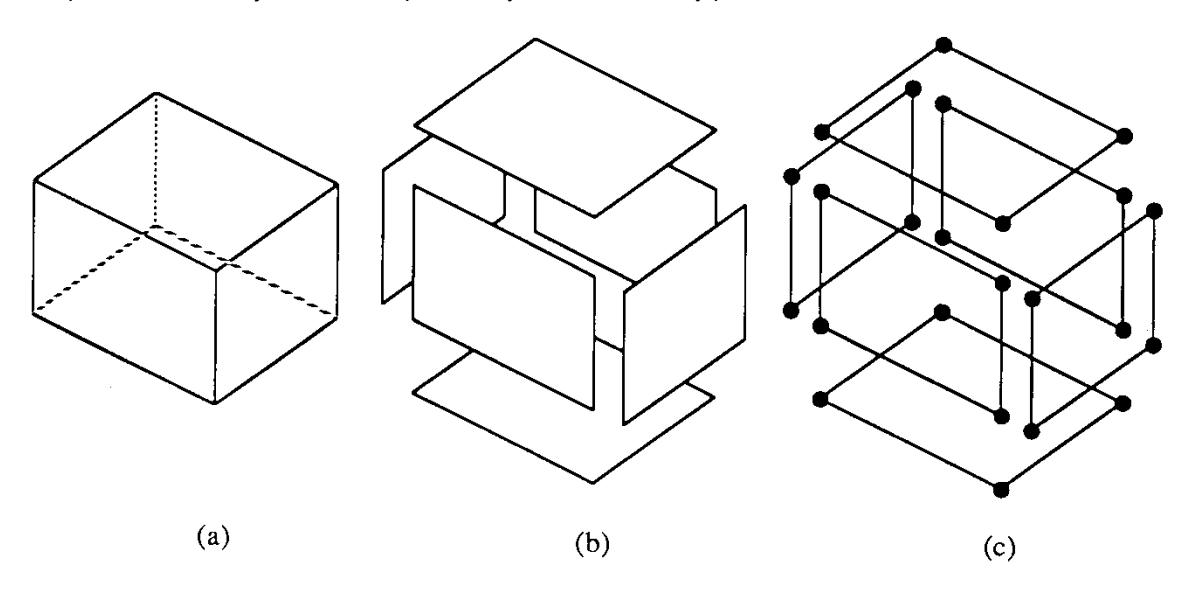

Figura 40. (a) vista de un sólido. (b) las superficies que componen el sólido. (c) las líneas y puntos que forman las superficies.

### 3.1.1.3.4 Construcción geométrica de sólidos (CSG)

La "solid representation" (también llamada Constructive Solid Geometry ) se basa en el manejo de unos cuerpos básicos como lo son cubos, esferas, cilindros, etc. Las formas más complejas se crean mediante su adición o sustracción. Estos diferentes procesos de conjugación se tienen agrupados bajo el concepto de operaciones algebraicas.

Todos los sistemas de CAD a base de piezas constructivas funcionan de acuerdo con este principio [22].

Es importante mencionar que los modelos de representación de sólidos más comunes son Geometría Constructiva de Sólidos (Constructive Solid Geometry o CSG) y Representación por Frontera (Boundary Representation o B-Rep).

El esquema CSG es el más popular para crear modelos, es fácil de entender, crear y almacenar, fácil de validar y útil en procesos de manufacturación y eliminación de material. La principal característica es que se encuentra basado en la noción topológica de que un objeto puede dividirse en un conjunto de primitivas combinadas de cierta forma por un conjunto de reglas para formar el objeto.

Las diferencias más importantes del modelado CSG con el esquema B-rep, se muestran en que las caras, aristas y vértices no se almacenan explícitamente, estos se evalúan cuando es necesario y el concepto de primitiva se puede extender al proceso de diseño y manufacturación. En el modelado CSG, los sólidos se representan como composiciones de primitivas instanciadas que están unidos a través de operadores como unión y sustracción, tal y como se muestra en la figura 41; por lo tanto, en el nivel terminal del árbol residen primitivas geométricas instanciadas.

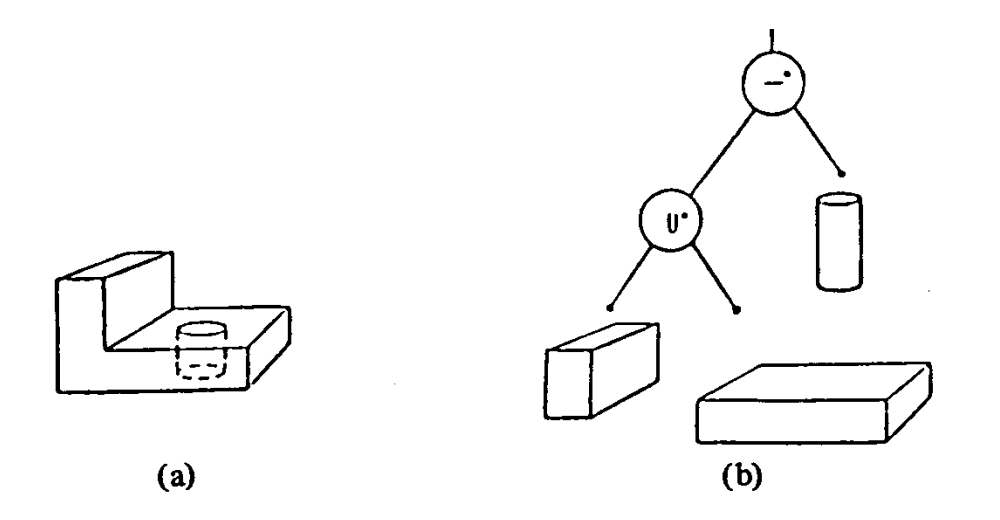

Figura 41 (a) el sólido que se desea representar. (b) el árbol generado por CSG*.*

### 3.1.1.3.5 Representación por barrido (Sweep)

Un sólido de barrido se genera mediante la definición de un polígono, aplicándole un barrido de tipo lineal o radial. Un sólido de barrido lineal se genera en base a la definición de un polígono cerrado. Los parámetros de construcción del sólido son, en este caso, los vértices del polígono la longitud del barrido L, que indica el desplazamiento a lo largo del eje. El polígono se define sobre el plano XY, y el barrido se efectúa a lo largo del eje Z. Este proceso se ilustra en la figura 42a. Un sólido de barrido radial se genera en base a la definición de un polígono. Los parámetros de construcción del sólido son los vértices del polígono la longitud del barrido L, que indica el desplazamiento a lo largo del eje. El polígono generador de un barrido radial se define sobre el plano YZ, de tal manera que el barrido se realizará en torno al eje Z. Este proceso se ilustra en la figura 42b.

El Sweep está basado en la idea de mover un punto, curva o superficie sobre una trayectoria. Es ideal para crear sólidos 2½ dimensiones de anchura uniforme en una dirección (barrido traslacional) y sólidos simétricos respecto a un eje (barrido rotacional). Se utiliza como una forma de introducir objetos en modeladores B-rep o CSG, donde está limitado al dominio y las condiciones de validación no conocidas.

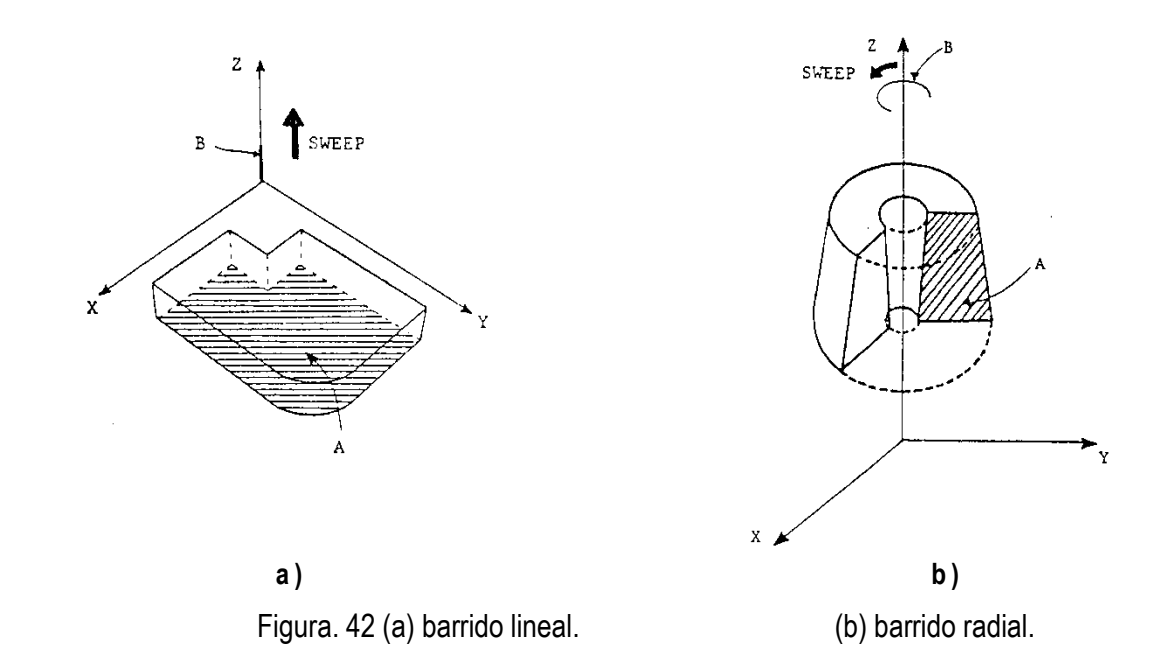

# 3.2 La Manufactura Asistida por Computadora *.* 3.2.1 Concepto y Definición del CAM

La fabricación asistida por computadora, también conocida por las siglas en [inglés](http://es.wikipedia.org/wiki/Ingl%C3%A9s) CAM (Computer Aided Manufacturing), hace referencia al uso de un extenso abanico de herramientas basadas en las computadoras que ayudan a [ingenieros](http://es.wikipedia.org/wiki/Ingeniero) y profesionales dedicados al diseño y manufactura en sus actividades. En términos generales, se puede entender el CAM como cualquier proceso de fabricación automática que esté controlada por computadoras.

Para estudiar la manufactura asistida por computadora, se deben revisar algunos aspectos y eventos importantes de la manufactura tradicional a través del tiempo como: el descubrimiento e invención de los materiales, procesos para producir bienes y, el desarrollo de los sistemas de manufactura. Los materiales y procesos para la producción anteceden a los sistemas de manufactura por milenios. Algunos de los procesos como fundición, martillado o forja y molienda, se remontan a más de tres mil años.

Asimismo otros hechos del pasado, que son de importante consideración para entender la manufactura actual encontramos: La división del trabajo, el impacto de la revolución industrial, la máquina de vapor, el desarrollo de máquinas para taladrar, la invención de la máquina de hilar, el telar a motor y otros equipos para la industria textil que permitieron aumentos importantes de la productividad, así como sistemas de fabricación, que se constituyeron una nueva manera de organizar grandes grupos de trabajo; la introducción del concepto manufactura de partes intercambiables, revolucionó los métodos de manufactura al grado de convertirse en un prerrequisito para la producción masiva; los movimientos de administración científica, las líneas de ensamble y la electrificación de las fábricas; la administración científica, el estudio de tiempos y movimientos, la utilización generalizada de estándares en la industria, el uso de la recopilación de datos, el mantenimiento de registros y la contabilidad de costos en las operaciones de fábrica, así como la línea marcada por el estudio de los aspectos característicos de la administración científica.

Así pues, la constante innovación, la búsqueda tecnológica y el análisis de los procesos de manufactura nos lleva a que en el último siglo, han tenido lugar más adelantos tecnológicos que han dado como resultado la automatización de la manufactura, como las líneas de transferencia, el control numérico, la robótica industrial, los controladores lógicos programables y los sistemas flexibles de manufactura.

Sin embargo, no solo es posible hablar de automatización de la manufactura, sino también de la informatización de la manufactura, esto es gracias al apoyo y potencial que ofrece la utilización de computadoras en el proceso del diseño, maximizando y dando pauta a disciplinas de trabajo asociadas a la manufactura automatizada e informatizada, como los son: El diseño asistido por computadora (CAD), requerimientos de material (MRP), Prototipos rápidos (RP), control numérico computarizado, por mencionar algunas, pues bien a todo este abanico de herramientas y disciplinas de trabajo asociadas a la manufactura automatizada e informatizada se puede denominar Manufactura Asistida por Computadora (CAM).

#### 3.2.2 Sistema de manufactura.

De manera implícita, todos los seres humanos, en algunas actividades cotidianas de nuestra vida, hemos realizado de manera intuitiva diversos procesos de manufactura: las reparaciones hechas a nuestra casa o lugar de trabajo: cuando elaboramos alguna pieza artesanal o de decoración: etc.

Enumerar todas las actividades que hemos llevado a cabo y, que de alguna forma se puede decir que estamos realizando "manufactura", sería interminable. Si analizamos un poco nuestras actividades cotidianas siempre estamos transformando las cosas de una forma u otra, que sería mi definición personal y más sencilla de lo que representa manufacturar un objeto.

"Se denomina CAM al control y supervisión técnica, asistidos por computadora, de los medios de producción empleados en la fabricación de los objetos. Esto se refiere al control directo de las instalaciones técnicas de proceso, medios de producción, equipos de manipulación y sistemas de transporte y almacén." [25].

#### Además;

"El CAM describe la utilización integrada de la informática en todos los ámbitos de fábrica relacionados con la producción. Abarca la interacción de CAD, CAP, CNC, CAE, FMS, MRP, MRP IICAQ y PPC a nivel de tecnología de la información. Con ello se intenta lograr la integración de las funciones técnicas y organizativas para la fabricación del producto." [25]

En los ejemplos antes citados, cuando se adquieren todos los artículos necesarios, lo que se está haciendo es adquirir todos nuestros materiales de entrada, que después de pasar por una serie de procesos, se obtiene un producto final que se espera sea del agrado de los demás, mismos que bien pueden considerarse como los clientes que serán los jueces que evalúen la calidad de nuestro producto.

Pero después de esta breve comparación de lo que representa realizar procesos de manufactura en cada una de nuestras actividades diarias, pasamos a describir lo que es manufactura y todo lo relacionado a ella de una manera más formal.

Los sistemas de manufactura han estado evolucionando y perfeccionándose a la par de la tecnología. A partir de los años 60's el equipo involucrado en estos sistemas han experimentado constantes mejoras. Se puede considerar a las Máquinas de Control Numérico como las primeras de esta automatización industrial.

### 3.2.3 Máquinas de Control Numérico.

Se considera control numérico a todo dispositivo capaz de dirigir posicionamientos de un órgano mecánico móvil, en el que las órdenes relativas a los desplazamientos del móvil son elaboradas en forma totalmente automática a partir de informaciones numéricas definidas, bien manualmente o por medio de un programa. [26, 27]

Las primeras aplicaciones donde se utilizaron este tipo de máquinas fueron para los procesos de cortado de metales como fresa, barrenar, pulverizar, tornea, serrar, etc. En comparación con las maquinas convencionales, están ofrecían incrementos en exactitud consistencia y flexibilidad, aun cuando los requerimientos de manufactura fueran muy complejos. Con estas características, las modificaciones o cambios en el diseño solo requerían de cambios en las instrucciones. La operación de las herramientas de la maquina era a partir de la información numérica almacenada en papel o en cintas magnéticas, tarjetas tabulares, memoria de una computadora, o bien, a través de información proporcionada directamente.

Una máquina de control numérico ha significado un gran desarrollo para los procesos en lote de poco volumen, porque la máquina se detiene al final de un proceso y es inicializada para un nuevo trabajo o un nuevo programa está siendo cargado. Además, los tiempos de inicialización son cortos, particularmente que proporciona un rango considerable entre los tiempos de inicialización y la longitud de la corrida de la próxima inicialización.

Posteriormente, estas máquinas fueron perfeccionadas con las máquinas de control numérico por computadora (CNC), donde los programas se almacenan en una minicomputadora dedicada para este fin.

Sistemas de control numérico más avanzados aparecieron como los de control numérico directo (CND) que es un sistema con una computadora que controla varias máquinas herramientas. Un sistema CND incluye al hardware y software requerido para manejar varias máquinas de control numérico simultáneamente. Para hacer esto, utiliza una computadora que puede ser una minicomputadora, o bien, varias microcomputadoras conectadas en red.

Una mejora en este tipo de máquinas es la aparición de los Centros de Maquinados que conjuntan las operaciones de control numérico en una sola máquina. Su objetivo principal es maximizar la combinación de operaciones realizadas en un mismo lugar. El cambio de herramientas se realiza de manera automática controlado por las instrucciones almacenadas en la cinta. Su capacidad es de 150 herramientas o más localizadas en el centro de la misma.

### 3.2.4 Centro de Maquinado.

Generalmente, un centro de maquinado abarca varias herramientas de cortado de metales, por ejemplo, fresado, barrenado y perforado que se aplican a una sola pieza de trabajo con una secuencia predeterminada escrita en un programa de control numérico. Las herramientas importantes se guardan en un almacén. Se selecciona la herramienta apropiada y se realiza la operación específica. Este proceso se puede considerar un híbrido de los procesos en lote (procesamiento que se aplica a piezas similares que constantemente se repiten) y en línea (los productos son pasados por la misma secuencia de operaciones), ya que varias operaciones se realizan antes de que la pieza de trabajo se mueva. Un centro de maquinado completa muchas operaciones en secuencia, sin remover las piezas del proceso. El proceso se detiene y se inicializa a sí mismo no solo entre operaciones sino entre una pieza y la siguiente.

Todos los centros de maquinado, al igual que los procesos basados en control numérico, incrementan la flexibilidad al reducir las inicializaciones y la habilidad necesaria para hacer frente a los requerimientos de volúmenes pequeños de productos.

### 3.2.5 Sistemas de Manufactura Flexible (SMF).

Las características de un sistema de fabricación destinado a la producción de una cantidad programada de determinadas piezas, están condicionadas por las características de todos los componentes que forman el sistema, así como por las características de la unión estructural existente entre los mismos. Como componentes del sistema han de ser considerados, junto a maquinas e instalaciones, procedimientos de fabricación y programas de fabricación. La unión estructural ha de ser considerada tanto en su aspecto físico como funcional. [28]

Los desarrollos paralelos en robots controlados por computadora y fábricas automatizadas conducen a la evolución de unidades de fabricación completas, controladas por sistemas informáticos centrales y organizados bajo una filosofía conocida como FMS (sistemas de Fabricación Flexibles).

Los sistemas de fabricación flexibles consiguen en gran medida trabajar en condiciones próximas a las consideradas como ideales. [29]

Se denomina sistema de fabricación flexible a uno formado por maquinas e instalaciones técnicas, enlazadas entre sí por un sistema común de transporte y control, de forma que exista la posibilidad, en un determinado margen, de realizar tareas diversas correspondientes a piezas diferentes sin necesidad de interrumpir el proceso de fabricación para el reequipamiento del conjunto. [30]

Los SMF son apropiados para requerimientos de volúmenes medianos a grandes. Están diseñados para satisfacer un número específico de operaciones en una pieza antes de que esta deje el sistema. La pieza de trabajo es transferida de un proceso al siguiente automáticamente. Generalmente, las dimensiones físicas de las piezas que se maquinan en un SMF son más grandes que aquellas realizadas por un centro de maquinado. [31]

Los sistemas de manufactura flexible pueden aceptar una serie de definiciones alternas. Algunas describen más a detalle las partes y las funciones que realizan estos sistemas, otras simplemente establecen la relación lógica que existe entre sus elementos. [32]

### 3.3 Cad / Cam

La manufactura, al igual que el diseño, también se ha informatizado. La tecnología computacional que auxilia a la manufactura es denominada CAM (Computer Aided Manufacturing).

La computadora trasformó a la manufactura. Ahora los procesos de fabricación se realizan con la ayuda de softwares y de bases de datos. La selección de herramientas es ahora automatizada. Es también posible simular los procesos de corte, por ejemplo, antes de llevarlos a la práctica real. La manufactura trasforma los modelos del diseño a modelos de manufactura y, puesto que la computadora genera modelos, entonces fue posible generar sistemas híbridos computacionales entre el diseño y la manufactura. La integración computacional que hace posible la intersección entre el diseño y la manufactura es llamada CAD/CAM. Esto significa que puede dibujarse cualquier componente sobre una pantalla y transferir los gráficos por medio de señales eléctricas a través de un cable que lo enlace a un sistema de fabricación en donde los componentes se puedan producir automáticamente sobre una maquina CNC.

Se han desarrollado actualmente muchas disciplinas asociadas con nuevas terminologías. Todas las actividades de ingeniería controladas por ordenador se agrupan bajo la idea general de CAE (Ingeniería Asistida por computadora). Adicionalmente el CAD / CAM el CAE incluye lo siguiente: Procedimientos de Gestión de la Producción Asistida por Computadora (CAMP), Procedimientos de Planificación de Productos Asistida por Computadora (CAPP), Planificación de proyectos utilizando software, diseño de procesos y herramientas asistido por computadora. La completa integración de las disciplinas CAE, junto a la de los sistemas comerciales y contables se denomina CIM (fabricación Integrada por Computadora).

El diseño y la manufactura se informatizaron y las implicaciones tecnológicas de este hecho son fundamentales, ya que los nuevos productos que se generan de hoy en día, son consecuencia de las herramientas CAD/CAM. Así, los tiempos del diseño y la manufactura se reducen, los productos son más sofisticados, más precisos y de mayor calidad todo ello es ahora posible con la integración CAD/CAM

La computadora ha revolucionado al mundo científico y tecnológico. Los productos ahora son diseñado y fabricados con nuevas técnicas sofisticadas. Por ejemplo, ahora es posible integrar el CAD con una nueva técnica denominada "Estereolitografía". Un prototipo es diseñado y modelado en algún software CAD, en particular, en un modelador de sólidos. Posteriormente, el modelo es trasportado a un sistema denominado "Rapid Prototyping" (RP) bajo alguna extensión de archivos. El sistema contiene un dispositivo en donde se localiza un recipiente que contiene un tipo de resina líquida y un sistema de rayo láser. El software corta por capas el sólido del componente hecho en CAD y la información de dichas capas es trasmitida al rayo láser y éste toca la resina solidificándola. Como resultado se obtiene un modelo de un producto en una resina.

Por otro lado, la sustitución de componentes y la reproducción de los mismos hace necesario generar sistemas de Ingeniería Inversa. Las mediciones de los componentes se hace ahora por medios computacionales. La máquina de medición por coordenadas es un claro ejemplo de ello. Dicha máquina integra software por medio del cual es posible interpretar los datos de un sensor que barre la superficie de una pieza. El software genera archivos que pueden ser interpretados por algún sistema CAD. Los datos creados con el [CAD,](http://es.wikipedia.org/wiki/CAD) se mandan a la máquina para realizar el trabajo, con una intervención del operador mínima.

Algunos ejemplos de CAM son: el fresado programado por [control numérico,](http://es.wikipedia.org/w/index.php?title=Control_num%C3%A9rico&action=edit) la realización de agujeros en circuitos automáticamente por un robot, soldadura automática de componentes [SMD](http://es.wikipedia.org/wiki/SMD) en una planta de montaje.

# Capítulo 4 Prototipos rápidos.

### 4.1. Introducción.

El prototipado rápido (RP por sus siglas inglesa de *Rapid Prototipe*) en su forma básica puede describirse como la producción de objetos en tres dimensiones (3D) a partir de la información obtenida mediante un sistema de diseño asistido por computadora (CAD) en un escala de tiempo reducida. Desde que Charles Hull inventó la Estereolitografía (SLA) proceso que solidifica capas (layers) de resina fotosensible por medio de láser y fundó 3D Sistemas en 1986; [36] el uso de RP ha cambiado dramáticamente la utilización de los modelos como prototipos visuales y funcionales a través de la Estampación Rápida (RT) y más recientemente a la Manufactura Rápida (RM) de partes para producción. Estos cambios en el uso de partes de RP han sido posibles por:

- La invención de tecnologías de adición de capas.
- Aumento en el tamaño de fabricación de las máquinas. [33]
- Aumento en la velocidad de las máquinas. [33].
- Las propiedades de los materiales fabricados.

El sistema SLA-1, el primer sistema de prototipos disponible comercialmente, fue un precursor de la máquina SLA-1, bastante popular en la actualidad. Después de que la empresa 3D Systems comenzase la comercialización de máquinas SL en Estados Unidos., las empresas japonesas NTT y Sony/D-MEC comenzaron a comercializar sus versiones de máquinas de estereolitografía en 1988 y 1989, respectivamente. Enseguida, en 1990, la empresa Electro Optical Systems EOS en Alemania, comenzó a comercializar el sistema conocido como Stereos.

A continuación vendrían las tecnologías conocidas como *Fused Deposition Modeling* (FDM) de la empresa americana Stratasys, *Solid Ground Curing* (SGC) de la israelí *Cubital e Laminated Object Manufacturing* (LOM), todas en 1991. La tecnología FDM hace una extrusión de filamentos de materiales termoplásticos capa por capa, semejante a la estereolitografía, solo que utilizando un cabezal de fusión del material en vez de un cabezal láser. SGC también trabaja con resina foto sensible a rayos UV, solo que solidifica cada capa en una única operación a partir de la utilización de máscaras creadas con tinta electrostática en una placa de vidrio. LOM solidifica y corta hojas de papel (actualmente hojas de termoplásticos reforzados con fibras) usando un láser controlado por computadora.

Los sistemas de sinterización (*Selective Laser Sintering* - SLS) de la empresa americana DTM y el sistema Soliform de estereolitografía de la japonesa Teijin Seiki, se hicieron posibles en 1992. Usando calor generado por el láser, SLS funde polvos metálicos y puede ser utilizado para la obtención directa de matrices de inyección.

En 1993, la americana Soligen comercializó el producto conocido por *Direct Shell Production Casting* (DSPC), que utiliza un mecanismo de inyección de tinta para depositar líquido emulsionante en polvos cerámicos para producir cascas que a su vez pueden ser utilizadas en la producción de moldes y piezas inyectadas en Al, proceso desarrollado y patentado por el MIT (*Massachussets Institute of Technology*).

En 1994 muchas otras tecnologías y sistemas surgirán:

- ModelMaker de la empresa americana Sanders Prototype, usando sistema de inyección de cera( inkjet wax);
- Solid Center de la empresa japonesa Kira Corp., utilizando un sistema láser guiado y un plotter XY para la producción de moldes y prototipos por laminación de papel.
- Sistema de estereolitografía de la empresa Fockele & Schwarze (Alemania);
- Sistema EOSINT, de la empresa alemana EOS, basado en sinterización.
- Sistema de estereolitografía de la empresa japonesa Ushio

El sistema Personal Modeler 2100 de la empresa BPM Technology (EUA) empezó a ser vendido comercialmente a partir de 1996 (BPM significa *Ballistic Particle Manufacturing*). La máquina produce piezas a partir de un cabezal de inyección de cera. En el mismo año la empresa comenzó a comercializar el sistema SOMOS en estereolitografía de la multinacional DuPont, y la empresa Stratasys (EUA) lanzó su producto Genisys, basado en extrusión , similar al proceso de FDM, utilizando el sistema de prototipaje desarrollado en el Centro de Desarrollo IBM (IBM´s Watson Research Center).

En el mismo año, después de 8 años comercializando productos en estereolitografía la empresa 3D Systems comercializó por primera vez su sistema Actúa 2100, sistema basado en impresión de chorro de tinta 3D. El sistema deposita materiales en cera capa por capa a través de 96 inyectores. En el mismo año Z Corp. (Estados Unidos) lanzó el sistema Z402 3D para prototipado basado en la deposición de polvos metálicos en 3D. Otras tecnologías y empresas aparecerán y desaparecerán durante los años. Compañías como Light Sculpting (Estados Unidos), Sparx AB (Suecia) y Láser 3D (Francia) desarrollaran e implementarán sistemas de prototipado, pero no tuvieron impacto industrial.

# 4.2. Fundamentos de prototipo rápido.

Todos los prototipos hechos tanto con los Procesos de Prototipo Actuales y en evolución, tienen varias características en común [34]. Un modelo CAD del sólido o de la superficie es electrónicamente seccionado en capas de determinado grosor. Estas secciones definen la forma de la parte de manera colectiva. Información acerca de cada sección es electrónicamente transmitida a la máquina de prototipo rápido capa por capa. La máquina de prototipos rápido procesa los materiales únicamente en las partes sólidas de la sección. Subsecuentes capas son procesadas secuencialmente hasta que la parte es completada. Es precisamente esta aproximación de secuencia en capas o litografía para la manufactura de partes, que definen al Prototipado Rápido. El proceso de Prototipo Rápido básicamente usa los siguientes pasos para hacer prototipos:

- 1) Crear un modelo CAD del diseño.
- 2) Convertir el modelo CAD a formato de archivo STL.
- 3) Seccionar el archivo STL en capas seccionadas en 2D.
- 4) Hacer el prototipo.
- 5) Post procesamiento.

### 4.2.1 Crear un modelo CAD del diseño.

El primer paso en crear un prototipo es la creación de un modelo CAD en sólido. El Prototipo Rápido requiere que se genere un modelo completamente cerrado que aun cuando este fuera llenado con agua este no gotearía. Un modelo CAD no solo captura la completa geometría de un objeto, también puede diferenciar el espacio interno o externo de ese objeto. Más información relacionada con el volumen de un objeto puede ser obtenida de estos modelos.

El proceso empieza con la generación de modelo del CAD del objeto [35]. Este modelo del CAD puede generarse por:

- La conversión de un dibujo existente en dos dimensiones (2D).
- Importando datos escaneados a un paquete CAD (Máquina de Medición por Coordenadas).
- Importando datos digitalizados a un paquete CAD.
- Modificando un modelo del CAD existente.
- Creando una nueva parte en el CAD.

Los sistemas de diseño CAD pueden ser divididos en dos tipos principales: aquéllos basados en el modelado sólido y los que están enfocados en el modelado de superficies. RP ha sido tradicionalmente asociado con el modelado sólido en lugar del modelado de superficie pero las tendencias más recientes hacia las formas orgánicas en el diseño de productos, están aumentando la necesidad por mejores superficies libres fluidas generadas en el modelado [36].

### 4.2.2 Convertir el Modelo CAD a formato de archivo STL.

Ambos sistemas pueden crear los archivos de Lenguaje Estándar Triangulacional (STL) que se requieren para los procesos de RP.

Una vez que el objeto solidó es creado y guardado, es convertido a un formato de archivo especial conocido como STL (Estereolitografía) [35]. El éxito del formato STL es debido a su suficiencia, su simplicidad y su monopolio [35]. Su suficiencia matemática se basa en el hecho que describe a un objeto solidó usando una técnica B-rep.

Un formato de archivo STL representa el modelo CAD virtual del objeto a ser creado como una colección de facetas triangulares. Estas facetas triangulares, cuando son colocadas juntas, describen una aproximación poliédrica de la superficie del objeto, que es una aproximación poliédrica de los límites entre el material y lo que no forma parte del material. En forma abreviada, un archivo STL, conecta la superficie del modelo en una serie de triángulos y consiste en coordenadas X, Y y Z de los tres vértices de cada triángulo de la superficie, así como un índice que describe la orientación de la superficie normal [35].

Los formatos de salida de los archivos STL pueden ser expresados en formato binario o ASCII, que cuentan con las siguientes características:

Binario

Tipo de salida pre configurada. No es fácil de leer o entender por humanos sin ayuda de una traducción. Más compacto y eficiente, más fácil de mover a través de una Network.

ASCII.

Fácil de leer y entender por humanos No es muy eficiente, lento en procesos, tamaño de archivos muy grandes. No es recomendable para ser movido en archivos a través de la Network.

Existente tres pasos para crear un archivo STL [35]:

- 1.- Seleccionar la(s) parte(s) para ser convertidas a representación STL.
- 2.- Activar los diferentes parámetros de tolerancia para el proceso.
- 3.-Crear una representación triangular de la geometría en un archivo de salida.

Como se mencionó, tanto los modelos de sólidos y superficies pueden ser convertidos a formatos de archivo STL. Sin embargo es muy difícil crear archivos STL de modelos de superficie. Cuando se procesan modelos de superficie, los siguientes pasados deben de ser seguidos:

- 1.- Determinar todas las superficies adyacentes.
- 2.- Triangular cada superficie.
- 3.- Asegurarse que todos los vértices límites coincidan.
- 4.- Determinar una normal que señale el exterior del modelo para cada superficie.
- 5.- Exportar triángulos y normales a través de un archivo externo.

#### 4.2.3 Cortar el archivo STL en capas seccionadas en 2D.

Una vez que el archivo de STL se ha generado de los datos del CAD original, el próximo paso es rebanar el objeto horizontalmente para crear un archivo cortado (SLI) [38] El archivo es tomado de su modelo de superficies 3D y convertido en muchos triángulos, en un paso conocido como corte en capas (slicing). El espesor de estas rodajas se controla por espesor de la capa en que la máquina estará construyendo, entre más espeso sea la capa, más grande serán los pasos en la superficie del modelo cuando sea construido. Después de que el archivo de STL se ha rebanado para crear el archivo SLI estos se unen en un archivo de construcción final y está ahora en un formato que puede ser reconocido por computadoras de Prototipado Rápido. [35].

#### 4.2.4 Fabricación

El proceso de RP es aditivo (contra el de CNC que es el substractivo y no requiere los mismos datos estructurados como los otros procesos de RP) es decir, construye las partes hacia arriba en capas a partir del material del fondo. Cada capa se une automáticamente a la capa debajo y el proceso se repite hasta que la parte se construye. Este proceso de unir es tomado de maneras diferentes para los diversos materiales que están usándose por las máquinas RP que construyen capa por capa a partir de polímeros, papel o metales en polvo, pero incluyen el uso de láser Ultravioleta (UV), láser de Dióxido de Carbono (C02), pegamentos sensibles al calor y la fundición del propio material.

### 4.2.5 Post procesamiento.

El último paso en Prototipado Rápido es el post procesamiento, que esencialmente es remover y limpiar y dar un acabado a las piezas resultantes. Este paso generalmente envuelve operaciones manuales donde un operador hace el post procesamiento con extremo cuidado, de otra manera la parte podría ser dañada y tendría que ser generada de nuevo.

Las tareas a realizar para el Post procesamiento son diferentes para cada uno de los diferentes sistemas de prototipos rápidos.

La limpieza y el remover partes se refiere a quitar el prototipo fuera de la máquina de prototipado y remover el material excedente, incluido los materiales de soporte, que pudieran estar aun en la pieza procesada. De igual manera, el exceso de polvo en las partes SLS y los excesos de bloques de papel con forma de madera para las partes LOM también necesita ser removido.

Postcurado es una tarea que usualmente solo es necesaria para las partes SLA y SLS. En el proceso SLA, el láser escanea cada capa a lo largo de su límites y líneas de relleno solamente, resultando en porciones de capas que no se encuentran solidificados completamente. El Postcurado es necesitado para completar el proceso de solidificación y para mejorar las propiedades mecánicas del prototipo.

Este proceso se lleva a cabo en aparatos especialmente diseñados que utilizan radiación ultravioleta (UV). Optimizando el largo de onda de salida de los aparatos de postcurado determina la uniformidad del postcurado con incrementos mínimos de temperatura y la precisión máxima de las partes.

### 4.3Problemas con el formato de archivo STL**.**

Aun cuando el formato de archivo STL, está cumpliendo las necesidades de las industrias que usan Prototipado Rápido y aún, cuando es de hecho el estándar en estas industrias de Prototipado Rápido, éste tiene algunas deficiencias [37] algunas de estas deficiencias son debidas a la naturaleza propia del formato de archivo STL al no contener información topológica. Además muchos de los productos CAD utilizan algoritmos Tessellation que no son robustos. Consecuentemente tienden a crear modelos aproximados de polígonos, que presentan los siguientes tipos de problemas:

*1.- Rajaduras, Hoyos (Gaps) que indican caras faltantes*. Cuando un modelo solidó es convertido a un formato de archivo STL, las formas del modelo solidó son reemplazadas con formas matemáticas simplificadas (triángulos). Sin embargo, si la operación de simplificado no es realizada apropiadamente, se generan anomalías geométricas indeseables, como hoyos en los límites de la superficie. Figura 43

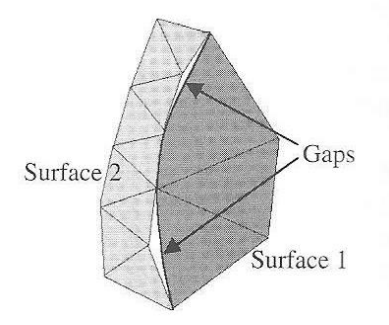

Figura. 43 Rajaduras

*2.- Normales inconsistentes*. En general las normales de las superficies deben de estar dirigidas hacia el exterior. Sin embargo, las normales de algunas superficies se pueden voltear en sentido, generándose inconsistencia con la orientación externa de la superficie original. (Ver la figura 44).

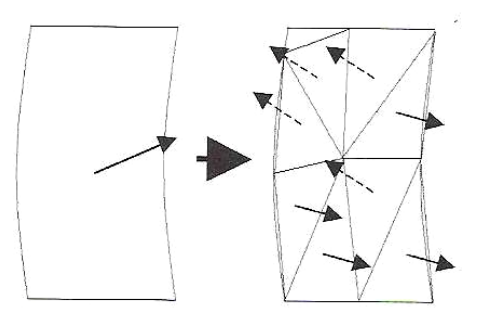

Figura 44 Normales inconsistentes

*3.- Normales incorrectas.* Algunas veces las normales de superficie almacenadas en el archivo STL, no son las mismas que las computadas de los vértices de las superficies correspondientes.

*4.- Intersecciones incorrectas.* Las caras pueden en algunas ocasiones intersecarse en lugares diferentes a sus límites, generando empalmes de caras. (Ver figura 45).

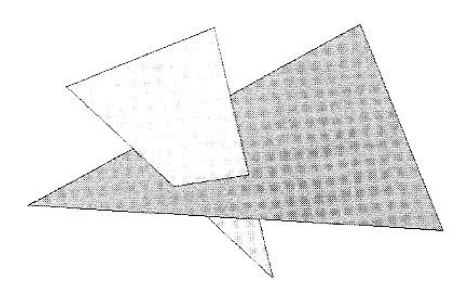

Figura. 45 Intersecciones incorrectas

*5.- Paredes estructurales internas.* Los algoritmos geométricos son usados para cerrar las aberturas en los archivos STL. Sin embargo algoritmos geométricos erróneos, pueden generar paredes internas y estructuras que pueden generar discontinuidad en la solidificación del material. Figura 46

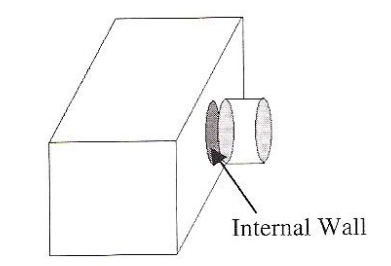

Figura. 46 Paredes estructurales internas.

*6.- Degeneración de caras.* La degeneración de caras ocurre cuando no representan un área finita, y en consecuencia no tienen normales. Generalmente, existen dos tipos de degeneración de caras: degeneración geométrica y degeneración topológica. La primera se lleva a cabo cuando todos los vértices de una cara son distintos y todos los límites de las caras son colineales; y la segunda se lleva a cabo cuando dos o más vértices de una cara coinciden. Ya que esto no afecta la geometría o la conectividad de las caras restantes, esta falla puede ser desechada. (Ver figura 47).

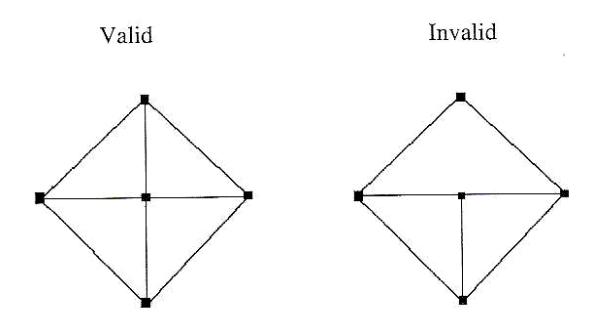

Figura 47. Degeneración de caras

*7.- Inconsistencias.* En ocasiones dos archivos STL son combinados para crear un prototipo. Si estos archivos STL fueron creados usando valores de tolerancias diferentes, puede generar inconsistencias como las rajaduras o hoyos.

### 4.4 Archivos IGES.

Son un formato común de archivos para el intercambio de información gráfica entre los sistemas CAD. Un archivo IGES contiene información acerca del modelado de superficies, geometría sólida constructiva (CSG) y representación de fronteras (B-rep). Las operaciones booleanas para el modelado de sólidos como la unión intersección y diferencia también están definidas en el archivo IGES.

Este formato puede representar con precisión un modelo CAD al proveer de entidades como los puntos, líneas, arcos, splines, superficies NURBS y elementos sólidos. La ventaja primaria del formato IGES es su amplio rango de adaptación y cobertura comprensiva.

Sin embargo, existen algunas desventajas en el formato IGES que están relacionadas con su uso como formato de Prototipado Rápido. Estas son:

1.- La inclusión de información redundante en los sistemas de Prototipado Rápido.

2.- Los algoritmos para el corte de los archivos IGES son más complejos que los usados para el corte de los archivos STL.

3.- Las estructuras de soporte que son necesitadas para los sistemas de Prototipado Rápido no pueden ser creadas usando el formato IGES.

### 4.5 El Prototipado Rápido: Tecnologías más difundidas.

El Prototipado Rápido, como ya se mencionó anteriormente, se puede concebir como un conjunto de tecnologías, que permiten la obtención de prototipos, machos, moldes de inyección para plásticos, electrodos de erosión, etc., en menos de 24 horas a partir de un fichero CAD. Consecuencia de esta rapidez de respuesta, es que el tiempo de desarrollo de un producto puede reducirse a la mitad, la quinta e incluso la décima parte.

Para usar el RP como parte del proceso industrial el cliente potencial debe ser consciente de las ventajas y limitaciones de cada proceso y debe ajustarlo con sus requisitos [34]. El RP puede utilizarse en muchas fases del proceso industrial y dentro de muchas áreas comerciales diferentes que incluyen: medicina, arquitectura y arte.

El prototipado rápido da la posibilidad de efectuar, en un tiempo relativamente corto, diversas pruebas de geometrías distintas para una pieza, validar la geometría definitiva, y acometer la producción en serie rápidamente, con unos costes de desarrollo lo más ajustados posibles. La complejidad de las piezas o la confidencialidad de los prototipos son también argumentos frecuentes a la hora de optar por el RP.

Dentro de la denominación de "prototipado rápido" no se suele incluir al Mecanizado de Alta Velocidad (MAV) que, sin embargo, es una tecnología sustractiva para mecanizar piezas o moldes a altas velocidades de arranque de viruta. El MAV se empieza a aplicar a piezas de acero tratado, lo que evita el paso por la electro erosión. Mecanizando directamente del bloque hasta la pieza terminada, la reducción de los tiempos de acabado y pulido puede llegar a un 90%.

Bajo el nombre de prototipado rápido se agrupan a una serie de tecnologías distintas de construcción de sólidos. Todas ellas parten del corte en secciones horizontales paralelas de piezas representadas en CAD. Estas secciones caracterizan a todas las tecnologías de prototipado rápido, que construyen las formas sólidas a partir de la superposición de capas horizontales. (Tabla 5)

Las tecnologías más difundidas en la actualidad (ver tabla 6):

 SLA (Estereolitografía).- Emplea un láser UV que se proyecta sobre un baño de resina fotosensible líquida para polimerizarla.

También la podemos encontrar con la denominación de STL.

- SGC. Foto polimerización por luz UV.- Al igual que en la estereolitografía, esta tecnología se basa en la solidificación de una foto polímero o resina fotosensible. En la foto polimerización, sin embargo, se irradia con una lámpara de UV de gran potencia todos los puntos de la sección simultáneamente.
- FDM. Deposición de hilo fundido.- Una boquilla que se mueve en el plano XY horizontal deposita un hilo de material a 1º C por debajo de su punto de fusión. Este hilo solidifica inmediatamente sobre la capa precedente.
- SLS. Sinterización selectiva láser.- Se deposita una capa de polvo, de unas décimas de mm., en una cuba que se ha calentado a una temperatura ligeramente inferior al punto de fusión del polvo. Seguidamente un láser CO2 sinteriza el polvo en los puntos seleccionados.
- LOM. Fabricación por corte y laminado.- Una hoja de papel encolado se posiciona automáticamente sobre una plataforma y se prensa con un rodillo caliente que la adhiere a la hoja precedente.
- DSPC. Proyección aglutinante.- Esta tecnología trabaja mediante la deposición de material en polvo en capas y la ligazón selectiva del mismo mediante la impresión de "chorro de tinta" de un material aglutinante.

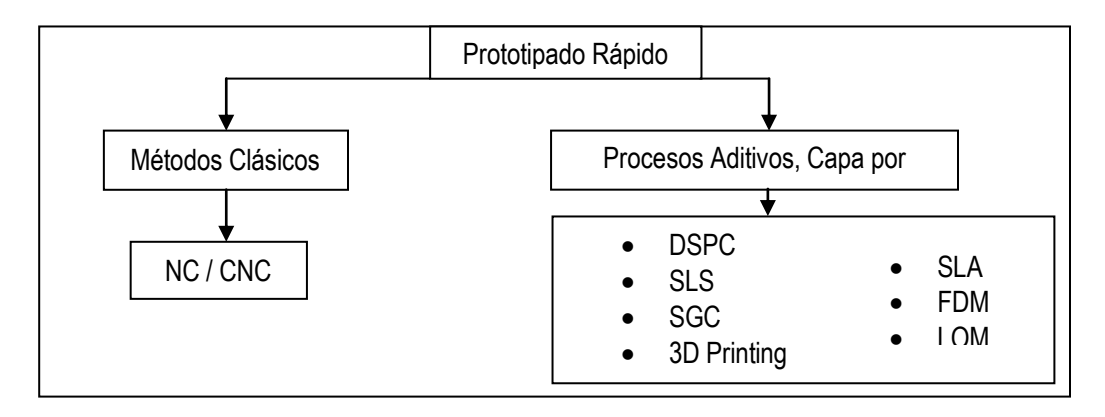

*Tabla 5 Diagrama de Clasificaciones de prototipos rápidos*

*Tabla 6 Principales características de los sistemas de prototipo rápido más importantes.*

|                                         | <b>SLA</b>                                                                                                    | <b>SGC</b>                                                                                | <b>SLS</b>                                                                                                    | <b>LOM</b>                                                                                               | <b>FDM</b>                                                                                   |
|-----------------------------------------|----------------------------------------------------------------------------------------------------|-------------------------------------------------------------------------------------------|----------------------------------------------------------------------------------------------------|----------------------------------------------------------------------------------------------------|----------------------------------------------------------------------------------------------|
| Tecnología                              | Polimerización                                                                                                   | Polimerización                                                                            | Sinterización                                                                                                    | Corte<br>LAminado                                                                                        | Deposición de Hilo                                                                           |
| láser                                   | SI                                                                                                    | NO.                                                                                       | SI                                                                                                    | SI                                                                                                    | NO.                                                                                          |
| tamaño de las<br>piezas<br>máximo en cm | 19 x 19 x 25<br>25,5x25,5x25.5<br>51x51x60                                                                       | 35.5x51x51                                                                                | diametro 30x38                                                                                                    | 25.4x33x38                                                                                               | 30.5x30.5x30.5                                                                               |
| precio<br>$(en \in)$                    | 95.000<br>185,000<br>385,000                                                                                     | 490,000                                                                                   | 350.000 a<br>400.000                                                                                                    | 75,000                                                                                                   | 180,000                                                                                      |
| materiales                              | fotopolímeros                                                                                                    | fotopolímeros                                                                             | PVC.<br>policarbonatos.<br>nylon y ceras                                                                                    | papel, poliester<br>y nylon-<br>celulosa                                                                 | ceras, ABS y plástico<br>tipo nylon                                                          |
| ventajas                                | tecnología más<br>madura:<br>rápido:<br>precisión del<br>2%                                                      | mayor<br>precisión;<br>mejores<br>propiedades<br>mecánicas:<br>no hacen falta<br>soportes | material más<br>barato:<br>más variedad<br>de materiales:<br>no hacen falta.<br>soportes                                    | precisión hasta<br>0.1%<br>de 5 a 10 veces<br>más rápido que<br>otros métodos:<br>material más<br>barato | material más barato.<br>No huele.<br>no hacen falta<br>soportes.<br>más rápido que el<br>SLA |
| desventajas                             | los modelos<br>son traslucidos.<br>los modelos<br>son<br>quebradizos;<br>algunas partes<br>requieren<br>soportes | es el equipo<br>más caro.<br>complejidad;<br>tamaño del<br>equipo                         | tolerancias del<br>5%; el proceso<br>es más nuevo:<br>Salvo el PVC.<br>todas las<br>piezas tienen<br>un aspecto<br>laminado | deformación en<br>las láminas.                                                                           | apariencia granulada                                                                         |
### 4.5.1 Descripción de las principales tecnologías

### 4.5.1.1Estereolitografía (SLA).

Esta técnica se basa en la posibilidad de solidificar una resina en estado líquido mediante la proyección de un haz láser de una frecuencia y potencia muy concretas. El proceso empieza con el elevador situado a una distancia de la superficie del líquido igual al grosor de la primera sección a imprimir. El láser sigue la superficie de la sección y su contorno. El líquido es un foto polímero que cuando está expuesto a radiación ultra-violeta solidifica.

Una vez solidificada esta sección, el elevador baja su posición para situarse a la altura de la siguiente lámina. Se repite dicha operación hasta conseguir la pieza final (ver figura 48).

Como consecuencia, la creación de los prototipos se inicia en su parte inferior y finaliza en la superior. El hecho de que la resina inicialmente se encuentre en estado líquido, conlleva la necesidad de generar, no sólo la geometría correspondiente a la pieza a crear, sino además, una serie de columnas que permitan soportar la pieza a medida que ésta se va generando. De no ser así las distintas capas o voladizos que son necesarios, caerían al no ser auto soportados por la resina líquida no solidificada. Para obtener unas características mecánicas óptimas de las piezas generadas, los prototipos son sometidos a un post-curado en un horno especial de rayos UVA.

#### *4.5.1.1.1 .*Ventajas complementarias:

- Los prototipos son translúcidos, lo cual puede ser especialmente ventajoso para determinados proyectos, o para detectar interferencias interiores en conjuntos complejos.
- Tiene una precisión dimensional y un acabado superficial especialmente destacable.
- Esta técnica suele ser recomendable para piezas de dimensiones reducidas o que contengan pequeños detalles que han de definirse de manera muy clara (ver figura 49).

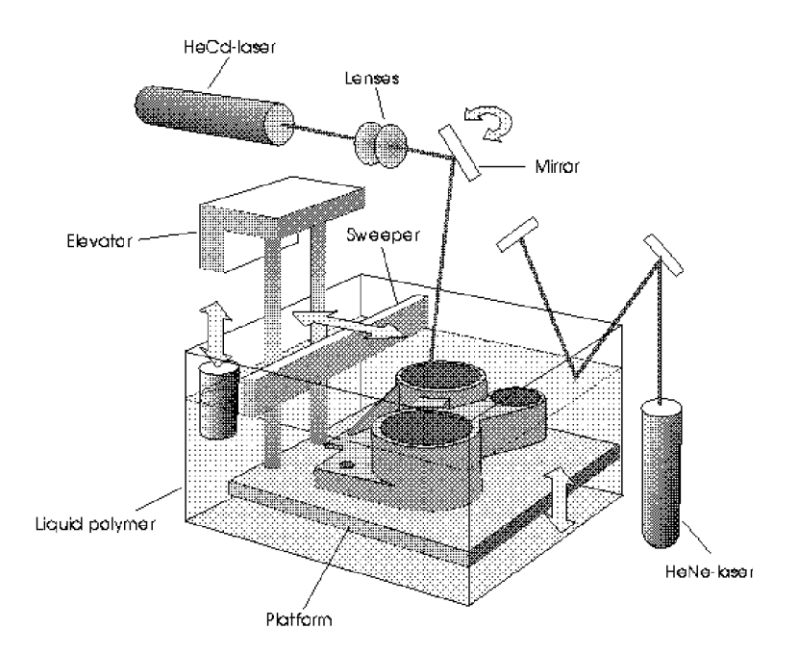

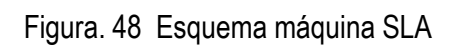

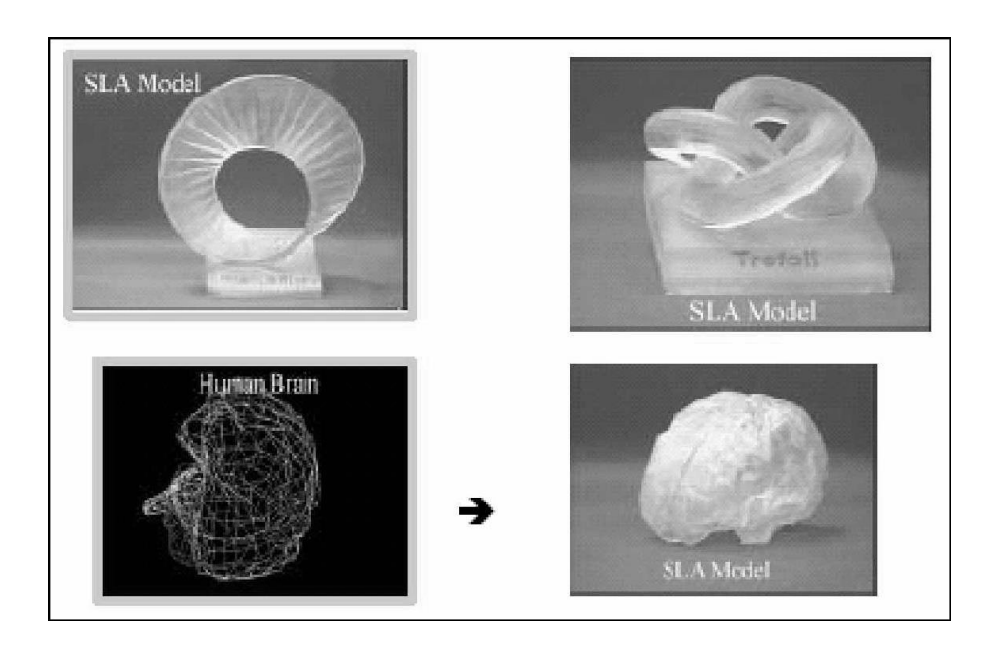

Figura 49. Piezas fabricadas por SLA

#### 4.5.1.2 Selective Laser Sintering (SLS).

En vez de un fotopolímero, en el caso del sinterizado se utilizan polvos de diferentes materiales. Un láser sinteriza las áreas seleccionadas causando que las partículas se fusionen y solidifiquen. El modo de generación de las piezas es similar al que se explica en la sección dedicada a la Estereolitografía, en el que los elementos son generados de capa en capa, iniciando el proceso por las cotas más bajas y terminados por las superiores (ver figura 50).

Puede decirse que constituye el primer proceso de aglomeración, con importancia industrial, desarrollado para la industria siderúrgica. Un proceso continuo de gran flexibilidad que permite la conversión de una gran variedad de materiales, tales como finos de mineral de hierro provenientes de la extracción en de la mina y los generados en las operaciones de cribado en planta, polvos recolectados en filtros y otros materiales que contienen hierro, en una masa compacta llamada Sínter, de excelente uso en los altos hornos u hornos eléctricos para producir arrabio.

El proceso sencillo en su diseño y operación, requiere no obstante de la atención sobre ciertos factores, como la preparación de una mezcla homogénea que garantice la permeabilidad en la cama de proceso, lo que a su vez contribuye a un quemado más rápido y uniforme. Al mismo tiempo los mecanismos de alimentación a la zona de quemado, deben evitar el compactamiento y asegurar una cama uniforme.

El proceso se lleva a cabo en una cadena movible que recibe la mezcla de materiales que contienen hierro junto con un combustible, generalmente coque fino. Cerca del extremo de alimentación, unos quemadores a gas inician la combustión en la superficie y a medida que va avanzando el aire de la atmósfera es succionado a través de la mezcla a ser quemada. A lo largo de la cadena móvil, en su parte inferior, existen unas cajas de viento que actúan como succionadoras, de manera que la mezcla se vaya quemando transversalmente, hasta llegar a la zona de descarga donde la mezcla ya sinterizada y luego de cribada y enfriada, continúa su camino hacia el siguiente proceso. Las temperaturas generadas en este proceso varían entre 1300° y 1400 °C.

Las características químicas y físicas de este material constituyen un factor primordial en su elaboración, pues mediante el apropiado control de la granulometría, así como la incorporación de los fundentes en esta etapa, contribuye al ahorro de coque en la producción de arrabio.

Las sinterizadoras constituyen una parte fundamental de las plantas integradas y siempre están ubicadas cerca de las unidades que producen arrabio.

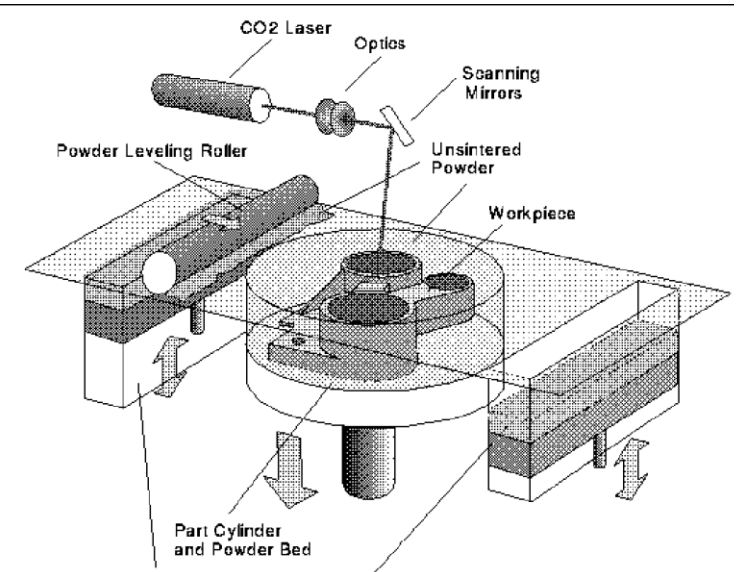

Powder Cartridge Feedding/Collecting System

Figura 50. Esquema máquina SLS

Dado que la materia prima se encuentra en estado sólido (se trata de micro esferas), no es necesario generar columnas que soporten al elemento mientras éste se va creando, por lo que no existen limitaciones de rotación de pieza como consecuencia de ello, ni la necesidad de eliminarlas posteriormente.

En contrapartida, la cámara en la que se generan las piezas se encuentra a una temperatura elevada (aprox. 1º por debajo de la de sinterizado), por lo que es necesario ser cuidadoso con la orientación de las piezas a generar, con el fin de evitar gradientes térmicos importantes que podrían torsionar la pieza, sobre todo si se trata de paredes de grosor pequeño, o grandes superficies planas, las cuales deberían de ser generadas partiendo de una sección pequeña, mediante unas rotaciones adecuadas. Para obtener unas características mecánicas óptimas de las piezas generadas, los prototipos son sometidos a un post-curado en un horno especial de rayos UVA.

#### *4.5.1.2.1 Ventajas complementarias:*

- Al tratarse de una poliamida, sus características mecánicas, en muchas ocasiones, son próximas a las que corresponderían al material definitivo.
- Son elementos especialmente indicados para conjuntos en los que se prevé un montaje y desmontaje en la Fase de prueba.

Soportan temperaturas más elevadas que en el caso de la Estereolitografía.

### 4.5.1.3 Laminated object manufacturing (LOM).

Esta tecnología pega y recorta láminas de papel. La parte inferior del papel tiene una capa adhesiva que cuando es presionada y se le aplica calor hace que se pegue con el folio anterior. El folio es recortado siguiendo el contorno de la sección de la pieza (ver figura 51).

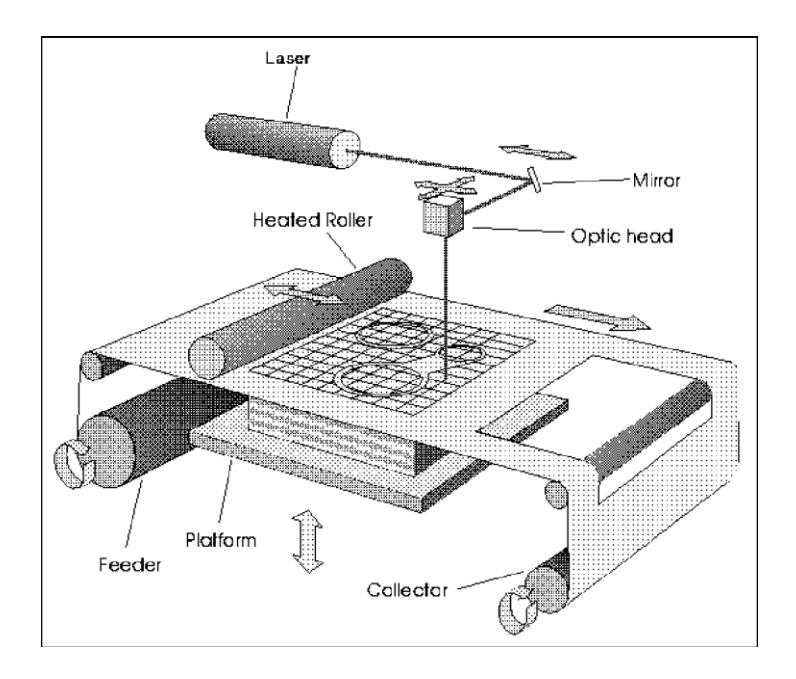

Figura 51. Esquema máquina LOM

### 4.5.1.4 Fused deposition modeling (FDM).

El proceso fundamental FDM implica calentar un filamento de polímero termoplástico y extrusionarlo siguiendo la forma de las secciones para formar las piezas por capas (ver figura 52).

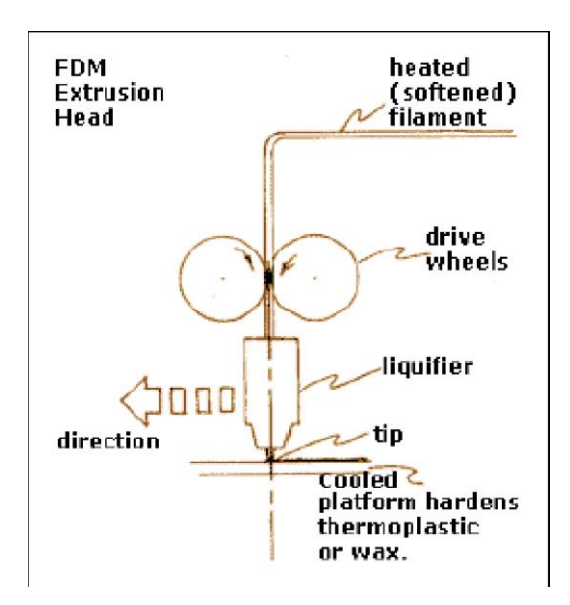

Figura 52. Esquema máquina FDM

#### 4.5.1.5 Moldes de Silicona / Coladas de Resina.

Como complemento a las tecnologías de sinterizado y estereolitografía se pueden producir moldes de silicona utilizando los prototipos como masteres, obteniendo hasta 20 juegos en material semi - bueno, imitando polipropileno, ABS, policarbonato, poliamida. Soft Tooling, son moldes de base Silicón o Uretanos fabricados al alto vacío, cuyo objetivo es el de crear decenas o centenas de partes idénticas geométricamente al de un Prototipo Rápido a una fracción del costo del Prototipo y con propiedades similares a las del producto final. Esto permite valorar más objetivamente el producto antes de proceder a la fabricación de los modelos finales (moldes de inyección).

#### 4.5.1.6 Fabricación por CNC.

La fabricación por CNC consiste en fabricar por medio de una herramienta cuya trayectoria y velocidad es controlada por un software de CAM en una computadora. Este método es considerado uno de los más comunes métodos de RP con las ventajas de que el material del que se produce el RP no cambian debido al proceso, las máquinas son relativamente económicas comparadas con los otros métodos, sin embargo, para algunas aplicaciones aún con 5 ejes simultáneos no es posible reproducir geometrías complejas por las que la herramienta no puede entrar.

#### 4.5.1.7Prototipado Virtual.

No está de más el recordar a estas alturas que una de las metodologías de prototipado que más se utiliza en los trabajos cotidianos consiste en el denominado prototipado virtual que no es más ni menos que el máximo exponente de las aplicaciones de CAD y de Modelado de Sólidos. Por prototipado virtual se entiende el disponer del modelado sólido en la computadora (fichero) que nos permita hacer simulaciones y cálculos y diversas pruebas según materiales, condiciones de trabajo, modificación de cotas y formas, Elementos Finitos, renderizados virtuales con distintas texturas y materiales, animaciones, etc. , pruebas que nos permitirán depurar los modelos antes de su ejecución material.

#### 4.6Fases del Proceso.

Se exponen a continuación las fases del proceso de diseño más el desarrollo asistido por computadora y de la fabricación de prototipos y moldes rápidos [38]:

Fase 1.- El diseñador define su idea dibujando bocetos en 2D a la manera tradicional con lápiz, pincel y aerógrafos, etc.

Fase 2.- El boceto 2D será exportado al software de modelado 3D, donde se utilizará como plantilla de fondo para la construcción del modelo en 3D. El diseñador industrial puede crear múltiples versiones a partir de un simple modelo y después utilizar texturas para acabar el modelo. La alta calidad de generación de superficies de los programas disponibles actualmente permite modelar la pieza con la máxima precisión.

Fase 3.- Este modelo 3D permitirá comprobar zonas de curvatura crítica, y realizar correcciones desde esta misma Fase del proyecto. Además este modelo permite crear una representación foto realista del producto, con sus dimensiones, volumen, texturas, etc. (rendering). Este render (estático o animado) puede ser utilizado para acciones de marketing y comercialización, por ejemplo para encuestas, paneles de testeo o la impresión de catálogos, CD, páginas web - antes de disponer del prototipo o producto físico.

Fase 4.- Una vez se aprueba el diseño exterior se procederá a comprobar el montaje y funcionamiento de las piezas que componen el producto. Con los datos 3D se crean modelos en Estereolitografía (STL) de todas las piezas, de los cuales se pueden obtener múltiples copias en plástico o metal.

Fase 5.- Una vez aprobado el diseño y de ser verificado el correcto funcionamiento, los datos 3D se utilizan para la fabricación del molde de inyección de plástico. Por medio de Software específico se pueden leer las geometrías importadas y preparar los programas para la mecanización.

Fase 6.- Podría ser necesaria, en el caso general, introducir modificaciones para mejorar la fabricación de estas piezas. El desarrollo del molde estará sujeto al proceso de inyección de la pieza, debido a deformaciones que se producen al enfriarse el material. Por ello, puede ser necesario modificar la geometría original de la pieza en el molde para que una vez inyectada, ésta sea correcta.

Fase 7.- Terminado el molde, parte cavidad, punzón y correderas, se procederá a calcular los programas de mecanizado en CNC. El primer mecanizado será el programa de desbaste.

Fase 8.- Se procede a continuación a calcular los programas de pre acabado y acabado del molde.

Fase 9.- Una vez terminado el molde, se controlará si la geometría diseñada es idéntica a la producida, con las correcciones correspondientes. Aun habiendo construido el molde teniendo en cuenta las deformaciones del plástico al inyectarse y enfriarse, será necesario realizar un control dimensional de la pieza producida.

Fase 10.- Para controlar la geometría, se posiciona la pieza inyectada sobre una máquina tridimensional en la cual analizamos y comparamos la geometría de CAD con la pieza real. Hacemos un control dimensional entre valor real y nominal (el de CAD).

### 4.7 Aplicaciones del Prototipado Rápido.

Básicamente las técnicas de Prototipado Rápido, tienen como objetivo el obtener de manera rápida y exacta una réplica tridimensional de los diseños que han sido generados mediante aplicaciones CAD en 3D.

Estos modelos físicos pueden ser únicamente estéticos y útiles en consecuencia para estudio de formas y estudio de la aceptación por el mercado potencial al que van dirigidos, o pueden cumplir con algunas o buena parte de los requerimientos mecánicos que tendría la pieza definitiva, ofreciendo en este caso la posibilidad de realizar pruebas funcionales e incluso de homologación antes de que existan ni siquiera los moldes preliminares.

La mayor o menor similitud que pudiera existir entre el modelo definitivo y el obtenido mediante las técnicas de prototipado rápido dependerán básicamente del sistema utilizado para su generación y de limitaciones dimensionales, de complejidad y de post procesos aplicados.

Las ventajas que ofrece la utilización sistemática de esta tecnología dentro del proceso global del lanzamiento de un nuevo producto, y/o en el de modificación y/o mejora de productos ya existentes, abarca a casi todos los departamentos que, directa o indirectamente están involucrados en él. Sin ánimo de ser exhaustivos, se destacarán las siguientes ventajas:

- Disponer de una herramienta de comunicación física que no ofrece ningún tipo de duda, no permitiendo en consecuencia interpretaciones distintas y/o erróneas.
- Permite realizar determinadas pruebas funcionales, de montajes e interferencias.
- Facilita extraordinariamente la relación entre clientes y proveedores. Facilita, y en muchos casos estimula, la aportación de mejoras ya sea en el diseño y su funcionalidad, ya sea en el proceso productivo. Las técnicas de prototipado rápido pueden ser aplicadas a las más diversas áreas tales como, automoción, aeronáutica, marketing, restauraciones, educación, medicina, arqueología, paleontología y arquitectura.

# **Capítulo 5 Integración.**

En la etapa de integración se tomarán en consideración los siguientes puntos: [39]

I. Digitalización de la pieza prototipo mediante la utilización de la Máquina de Coordenadas.

El proceso de digitalización tiene como objetivo el convertir la información del objeto a entidades numéricas para ser procesadas por otros programas de computadora. En el proyecto las primitivas geométricas usadas fueron el punto con sus coordenadas X, Y y Z.

Las combinaciones de características de Plano-Línea-Punto son comúnmente usadas para muchas piezas maquinadas para ponerse el Sistema de Coordenada Pieza (PCS). Es importante el recordar que las características tomadas en consideración utilizan los puntos de datos mínimos para lograr un PCS completo. Hay muchos factores que pueden afectar negativamente la calidad de tus puntos de datos, Estos incluyen la velocidad de sondeo y distancia entre los puntos de datos solo por mencionar algunos.

La enseñanza del camino de la trayectoria o de movimiento puede lograrse cuando los motores están encendidos y el operador usa las palancas de mando, o cuando los motores se apagan y el operador mueve la MMC con la mano. El funcionamiento manual es a menudo el método preferido debido a la velocidad y facilidad de movimiento cuando el operador mueve el MMC a mano. Sin embargo el movimiento manual o de la palanca de mando puede llevar a un IP erróneo al mover la MMC a una velocidad alta.

II. Exportación de la información geométrica de la pieza prototipo en archivos IGES.

Al finalizar de digitalizar las características geométricas, se puede exportar la información en formato impreso PDF o como Archivo IGES para su posterior procesamiento.

- III. Tratamiento de la información geométrica de los archivos IGES, mediante software de CAD. Una vez generado el archivo de formato IGES con la información geométrica de la pieza prototipo mediante la MMC, este es tratado mediante un software de diseño CAD, en este caso se utilizará la versión 2005 de AutoCAD.
- IV. Modelado de Sólidos de la pieza prototipo y Exportación de la información en archivos STL.

Cuando el sólido de la pieza prototipo ha sido terminado se procederá a exportar la información mediante el uso de los archivos STL para su posterior procesamiento con los software de CADCAM

V. Procesamiento de los archivos STL mediante la utilización de Software CAM y generación de código de Manufactura para Fresadora CNC.

> Se utilizará el software de manufactura CADCAM v.10 para procesar la información obtenida del CAD y se configurarán las herramientas de corte de la maquina fresadora para su manufactura.

Estos puntos se realizarán utilizando como base para el proceso de medición, la siguiente metodología [38], en la medición de partes con la máquina de medición por coordenadas (MMC):

- 1) Entender claramente la especificación.
- 2) Elegir la MMC, el sistema de palpado y el software apropiados para la medición de una parte.
- 3) Desarrollar y seguir un procedimiento (hacer programa de parte).
- 4) Medir la parte.
- 5) Registro de los datos obtenidos.
- 6) Determinar la incertidumbre de la medición.
- 7) Juzgar conformidad.
- 8) Saber qué hacer con los casos que conforman.
- 9) Saber qué hacer con los casos que no conforman.
- 10) Archivo.

### 5.1 Entender claramente la especificación.

Este primer paso es el más importante de todos ya que si no se tiene claro que es lo que se va a medir difícilmente se tendrá un resultado confiable.

Si el dibujo tiene tolerancias geométricas; ¿se sabe que norma se tiene que usar para su interpretación correcta? El dibujo disponible ¿es el correcto? para la pieza a medir, ¿es la última versión con los últimos cambios de ingeniería?, ¿qué dice el procedimiento aplicable del sistema de gestión de la calidad?, ¿Está definido el propósito de la medición?

- 5.2 Elegir la MMC, el sistema de palpado y el software apropiados para la medición de una parte.
- 5.2.1 Elección de la MMC apropiada.

Si sólo se tiene una MMC, determinar si esta es apropiada para el trabajo de medición a realizar.

Si se tiene más de una proceder a seleccionar cual se utilizará, en la mayoría de los casos estas son de características diferentes; por ejemplo si se tiene alguna MMC manual o una de CNC.

Otros factores a considerar son el tamaño y cantidad de piezas iguales a medir. Indudablemente el factor más importante es verificar si la exactitud de la MMC es la apropiada. Para averiguarlo estudie las tolerancias de las características a ser medidas, marque las tolerancias más pequeñas de la pieza, identifique el MPEE de la MMC a usar, verifique si la relación de la tolerancia al MPEE es acorde con la política de la compañía o del cliente.

## 5.2.2 Elección del sistema de palpado**.**

Siempre se está limitado por los elementos con que se cuenta pero eventualmente tendría que decidirse por ejemplo; si la medición se hará con contacto o sin contacto.

En caso de usarse medición con contacto se utilizará un cabezal articulado o uno fijo, ¿El palpado será discreto o continuo?, ¿Cuál será el diámetro de la punta del palpador?, ¿Se utilizará más de una punta?, ¿Qué tipo de cambiador de punta o palpador será utilizado?, ¿Se utilizarán extensiones?

En caso de usarse medición sin contacto ¿Se hará mediante Visión o con láser?

### 5.2.3 Elección del software.

Nuevamente puede estarse limitado por el software con que se cuenta pero debe ser apropiado al trabajo a realizar o la conclusión será que no se puede medir apropiadamente la pieza. Por ejemplo, sólo se harán mediciones de elementos geométricos simples, tales como círculos, planos, líneas, etc. y sus relaciones, tales como ángulos, distancias etc. o se medirán características con tolerancias geométricas.

¿Se trata de alguna medición en que se requiere comparar con el modelo CAD?, ¿Se cuenta con el modelo CAD?, ¿Se trata de hacer ingeniería inversa?, ¿Se requiere algún software dedicado para medición por ejemplo de engranes o alabes?, ¿Se trata de medir un contorno (perfil) en 2 ó 3 dimensiones?

Si se va a medir mediante Visión o con láser, ¿Se cuenta con el software apropiado? ¿Qué software o combinación de software se va a requerir para la medición completa de la pieza?

# 5.3. Desarrollar y seguir un procedimiento.

Deben considerarse los siguientes puntos:

- Condiciones ambientales.
- Selección de las características de la pieza a ser medida.
- Definición del dato o datos a ser usados para establecer el sistema de coordenadas.
- Selección de la orientación de la pieza.
- Selección del método de sujeción de la pieza.
- Calificación del palpador.
- Definición de la estrategia de palpado.
- Programación de la MMC.
- Registro de la información evaluada.

## 5.3.1. Condiciones ambientales.

Es bien sabido que la temperatura es la principal magnitud de influencia para la medición de longitud, por lo que debe tenerse presente que el MPEE (Error de indicación de la medida longitudinal) está determinado en muchos casos a 20ºC, si la MMC cuenta con sistema de compensación de temperatura debe considerarse en que intervalo está especificado el MPEE; por ejemplo, 18 a 22ºC, 16 a 26ºC ó 10 a 35ºC; debiendo tenerse presente como cambia el MPEE para cada intervalo de temperatura especificado. En cualquier caso es importante que la temperatura se mantenga estable y que los gradientes temporales y espaciales sean moderados.

#### 5.3.2. Selección de las características de la pieza a ser medidas.

En general, los requerimientos funcionales y de producción determinan que características necesitan ser medidas. En algunos casos un componente podría tener características que:

a) No puedan ser medidas en una MMC debido a problemas de accesibilidad.

b) Puedan ser medidas de forma más económica o efectivamente usando otro equipo o dispositivo.

# 5.3.3. Definición del dato o datos a ser usados para establecer el sistema de coordenadas.

La elección de datos y su precedencia deben estar normalmente especificadas en el dibujo del producto. Si el usuario decide sobre datos alternativos, el efecto en el resultado puede ser bastante diferente. Haga una lista de todos los marcos de referencia dato (combinaciones de datos). Será necesario establecer un sistema de coordenadas para cado marco de referencia dato. Determine si los marcos de referencia dato pueden ser construidos adecuadamente con el software de la MMC. Si no es, así discuta las consecuencias esperadas con la persona que utilizara los resultados.

¿El sistema de coordenadas va a ser establecido mediante un dispositivo independiente o puede ser relacionado directamente a la pieza? Considérese por ejemplo que se desea medir la pieza de la siguiente figura 53, el sistema de coordenadas puede ser construido tocando puntos directamente sobre la pieza o auxiliándose de una escuadra en cuyo caso los puntos se tocarían sobre la escuadra.

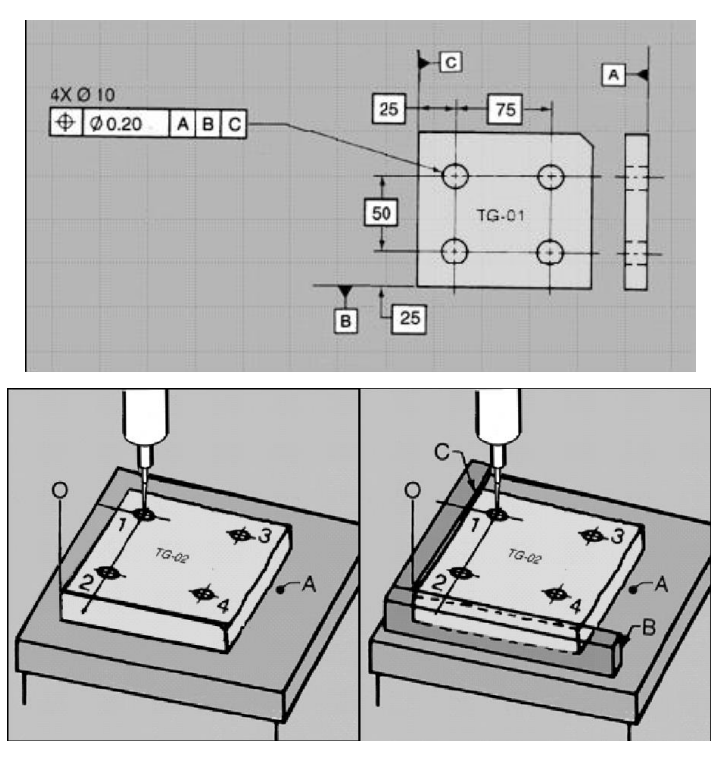

Figura 53. Definición de datos a ser utilizados para el sistema de coordenadas.

La clave para la decisión de cual procedimiento es mejor, indudablemente involucra la repetibilidad de las mediciones.

## 5.3.4. Establecimiento de datos en una MMC.

Si el dibujo especifica datos específicos, la pieza debe ser colocada generalmente según la regla 3 – 2 - 1 que implica establecer el dato primario con 3 datos específicos, el dato secundario con dos datos específicos y el dato terciario con un dato especifico. Si existe redundancia debe aclararse como se resolverá (generalmente restringiendo la parte mediante fuerzas de sujeción).

El establecimiento práctico de un plano o un eje como dato repetible durante la medición con una MMC no es fácil y frecuentemente no es posible sin dispositivos.

Para establecer el plano de contacto el operador puede usar la mesa de la MMC o dispositivos tales como escuadras.

Los puntos son tocados sobre la superficie del dispositivo.

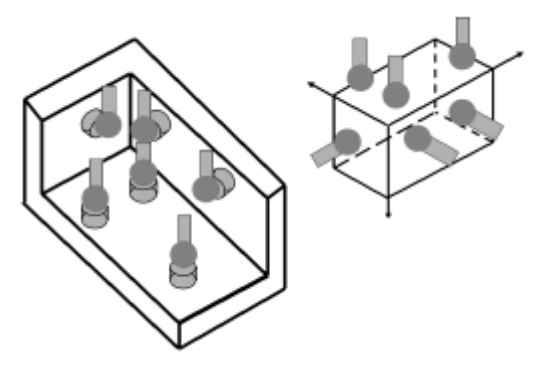

Figura 54. Sistemas de datos

Para definir un sistema de datos para una parte rectangular con superficies planas que tiene su origen en una esquina se requiere hacer contacto en seis puntos (ver figura 54):

Tres puntos son requeridos para definir una superficie plana (el plano XY - dato primario A). Dos puntos son requeridos para definir una línea que se encuentra en el plano XZ (dato secundario B). Finalmente es necesario un punto en el plano YZ (dato terciario C).

Los tres planos creados son mutuamente perpendiculares y el punto de intersección de estos tres planos es el origen del sistema  $X = 0$ ,  $Y = 0$  y  $Z=0$ .

Los datos implicados son comunes en dibujos hechos con normas DIN o ISO. Si el dibujo no indica datos es conveniente registrar cuales se usaron. En partes simétricas es buena práctica hacer una marca sobre la parte. Algunas veces es importante para evitar problemas.

#### 5.3.5. Selección de la orientación de la pieza.

Una vez que los datos y las características a ser medidas han sido determinados, el siguiente paso es decidir la orientación de la pieza dentro del volumen de medición de la MMC. La mayor consideración es asegurar la accesibilidad de las superficies y características a ser medidas. Idealmente buscar un sólo arreglo para toda la medición. (Figura 55)

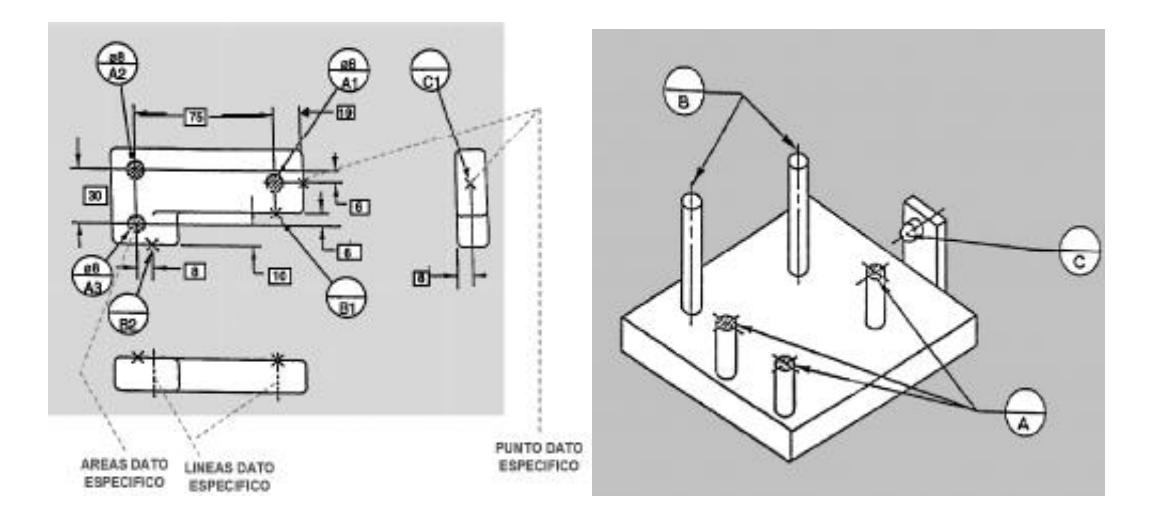

Figura 55. Orientación de la pieza

### 5.3.6. Selección del método de sujeción de la pieza.

Debe determinarse que características se medirán en estado libre o sujeción forzada de la parte. Debe documentarse el arreglo del dispositivo cuando es del tipo flexible. Si las piezas a medir son pesadas debe resolverse como cargar y descargar las partes; por ejemplo, un montacargas, una grúa viajera o algún mecanismo.

Estudie las notas del dibujo para instrucciones especiales, Por ejemplo parte inspeccionada con una fuerza de sujeción determinada, o si algunas características serán medidas en estado libre y otras en estado restringido. ¿Se puede montar la pieza en las condiciones de estado restringido indicado en el dibujo?, ¿Cómo se hará?

## 5.3.7. Calificación del palpador.

La calificación del palpador debe ser realizada para cada combinación de punta y palpador que vaya a ser usado durante el curso de la medición de una pieza particular.

Las dimensiones de la punta del palpador deben ser determinadas bajo las mismas condiciones en las que la pieza va a ser medida. Idealmente la dirección y velocidad de aproximación debe ser la misma para la calificación del palpador y la medición de la pieza.

# 5.3.8. Definición de la estrategia de palpado**.**

Las ventajas de medir con una MMC son que formas complejas pueden ser medidas con exactitud y poca o ninguna herramienta. La mayor desventaja es que, como con la mayoría de mediciones con MMC, la aceptación de una característica está basada en una muestra de puntos, permitiendo la posibilidad de que pequeñas áreas fuera de tolerancia pudieran no ser evaluadas.

Por lo tanto una estrategia de palpado debe ser decidida.

- Muy pocos puntos se puede obtener un resultado erróneo.
- Demasiados puntos no se gana información extra y perdemos tiempo.

La distribución de los puntos también es importante. Véase la figura 56

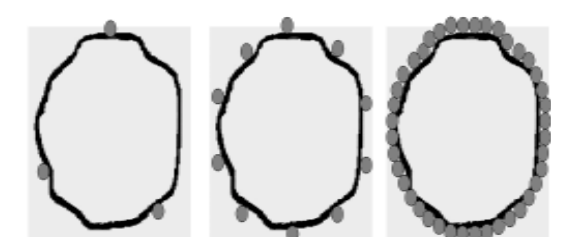

Figura 56. Distribución de puntos

Conforme se incrementa el número de puntos palpados para medir una característica mejora la repetibilidad y se acerca uno más al valor exacto, utilizando palpado continuo podemos obtener muchísimos puntos en el mismo o menos tiempo que antes con palpado discreto y estamos en posibilidad de conocer la forma de la característica medida. Con palpador láser se pueden capturar por ejemplo 20 000 puntos hablándose en estos casos de nubes de puntos.

La medición de una característica simple tal como el diámetro de un círculo nos puede arrojar 4 valores diferentes dependiendo del método de evaluación empleado

Círculo de Mínimos Cuadrados (LSC), Máximo Círculo Inscrito (MIC), Mínimo Círculo Circunscrito (MCC) o Círculo de zona mínima (MZC).

Para obtener un resultado confiable es esencial medir muchos puntos del círculo. Otros ejemplos para medición de planitud y rectitud pueden obtenerse los resultados de mínimos cuadrados y zona mínima.

## 5.3.9. Programación de la MMC.

¿Quién escribirá los programas de parte para la MMC?

- Ingeniero de calidad
- Operador CAD
- Metrólogos
- Inspector de calidad
- Operador
- Una combinación de algunos de los anteriores
- Debe:
- Mantenerse registros de todos los programas
- Hacerse respaldos
- Registrarse la fecha de creación de todos los programas
- Quedar registrado quién fue el programador
- Documentarse la historia de revisiones y modificaciones
- Aparecer el número de versión del programa utilizado en la hoja de resultados
- Quedar registrado quién fue el operador

El programa siempre debe ser probado antes de usarlo repetidamente. Un programa que contiene un error puede resultar en cientos de partes que serán medidas incorrectamente.

## 5.3.10. Registro de la información evaluada.

Es necesario definir qué información será registrada y como será archivada.

# 5.4. Medir la parte.

Una vez terminado el programa de parte podrá ejecutarse cuando sea necesario después de colocar la pieza en el dispositivo de medición.

## 5.5 Registro de los datos obtenidos.

Dado que la MMC cuenta con una PC los datos van siendo almacenados de manera automática y luego procesados para mostrar los resultados en la forma deseada.

## 5.6. Determinar la incertidumbre en la medición.

Actualmente se considera que el resultado de una medición no está completo si no va acompañado de un enunciado de la incertidumbre asociada.

Una MMC no mide directamente características geométricas tales como distancias, ángulos o diámetros, sino que mide las coordenadas de un conjunto de puntos sobre la superficie de un artefacto y entonces los combina para evaluar la característica geométrica deseada. A diferencia de instrumentos tales como los micrómetros que miden directamente el diámetro de un cilindro, una medición con MMC requiere algún procesamiento de la combinación de los valores medidos para producir un estimado del diámetro. Entonces claramente las mediciones obtenidas con una MMC dependen de la forma en la cual este procesamiento es llevado a cabo (el algoritmo) y de las propiedades de los puntos seleccionados para muestrear la superficie del artefacto.

## 5.7. Juzgar conformidad.

La decisión de si una pieza está fuera o dentro de especificación tradicionalmente se ha tomado en cuenta sólo el resultado de la medición, sin embargo la tendencia es considerar la incertidumbre de la medición lo que reduce la zona de especificación.

### 5.8. Saber qué hacer con los casos que conforman**.**

Si se determina que la pieza medida conforman con la especificación no hay mucho que hacer, sin embargo tal vez sea necesario comunicar los resultados al área de producción calidad o el cliente y en su caso archivarlos de manera adecuada para futura referencia.

### 5.9. Saber qué hacer con los casos que no conformar.

Si se encuentran piezas fuera de especificación debe tenerse claro cuál es la acción a tomar. Por ejemplo, reportar al área de manufactura o al proveedor para su retroalimentación.

### 5.10. Archivo.

Una vez completado el proceso de medición se hace necesario archivar de manera apropiada los resultados obtenidos, así como toda información relevante al proceso para referencia futura; por ejemplo en caso de discrepancia con el cliente.

# Capítulo 6 Caso de estudio.

# 6.1. Procedimiento.

A continuación se describirá el proceso de integración para una pieza prototipo, tomando en consideración las siguientes etapas [39]:

- Digitalización de la pieza prototipo mediante la Utilización de la Máquina de Coordenadas.
- Exportación de la información geométrica de la pieza prototipo en archivos IGES.
- Tratamiento de la información geométrica de los archivos IGES, mediante software de CAD.
- Modelado de Sólidos de la pieza prototipo y Exportación de la información en archivos STL.
- Procesamiento de los archivos STL mediante la utilización de Software CAM y generación de código de Manufactura para Fresadora CNC.
- Generación de prototipo mediante el uso de máquina de impresión 3D UPrint a través del procesamiento de los archivos STL utilizando Software CatalystEX versión 4.2 by Dimension.

# 6.2 Equipo Utilizado.

- Máquina de Medición por Coordenadas Helmel (ver figura 57)
- Fresadora CNC Boxford 190 VMC –
- Impresora 3D Uprint

## *6.3* Software utilizado*.*

- GEOMET 101.
- AutoCAD Versión 2005.
- CAD / CAM Versión10.
- 3D GEO CAM.
- CatalystEX versión 4.2 by Dimension

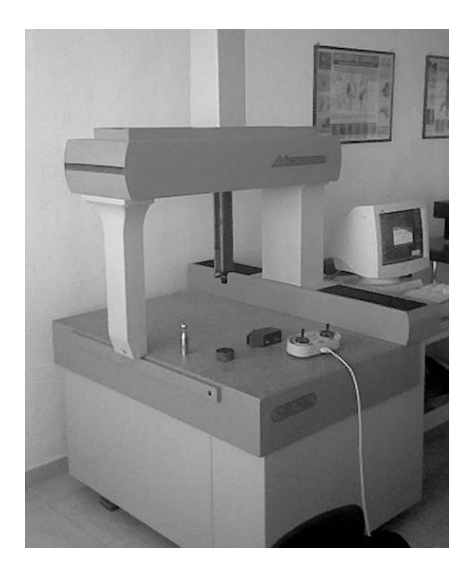

Figura 57. Máquina de Medición de Coordenadas Helmel

6.1.1 Digitalización de la pieza prototipo mediante la utilización de la Máquina de Coordenadas.

En las MMC que no ofrecen procedimiento de "*Home*", como en este modelo (figura 57), el origen de la MMC fue la que se obtuvo al momento de encenderse el equipo, cuando el programa Geomet fue ejecutado (figura 58). Por lo tanto, la

posición origen del Sistema de Coordenadas de la Máquina de Medición (MCS) no es fiable ni repetible. Cuando se calibran posiciones múltiples, todas las calibraciones deberán ser hechas durante una misma sesión para asegurar las relaciones correctas entre los centros de los palpadores. Si se llegara a tener que agregar posiciones después de que el sistema se reinicia, se deberá borrar siempre toda la base de datos de los palpadores (figura 59) y agregar todas las posiciones requeridas para la inspección.

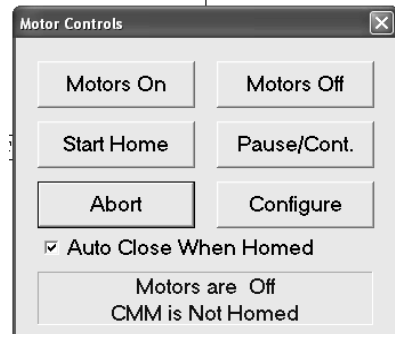

Figura 58. Pantalla de encendido de motores y Origen.

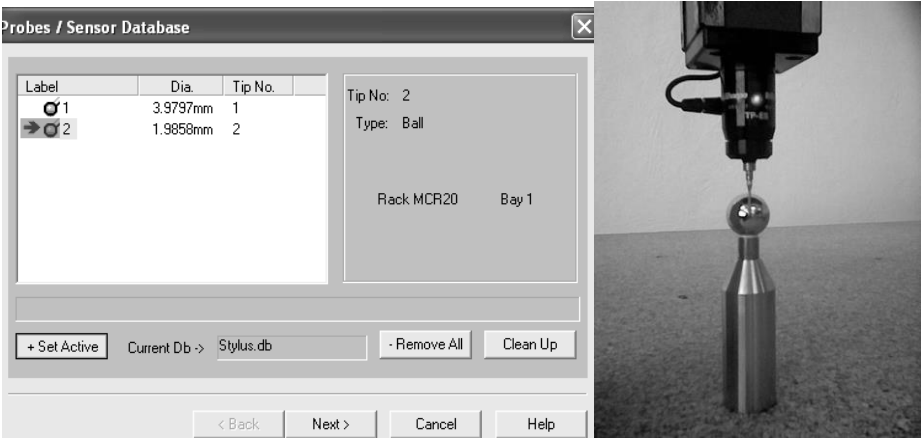

Figura 59. Selección y calibración de palpadores.

Para asegurar la exactitud y las inspecciones repetibles, es importante entender la relaciones entre las posiciones de los palpadores calibrados cuando se requiere más de uno en la inspección.

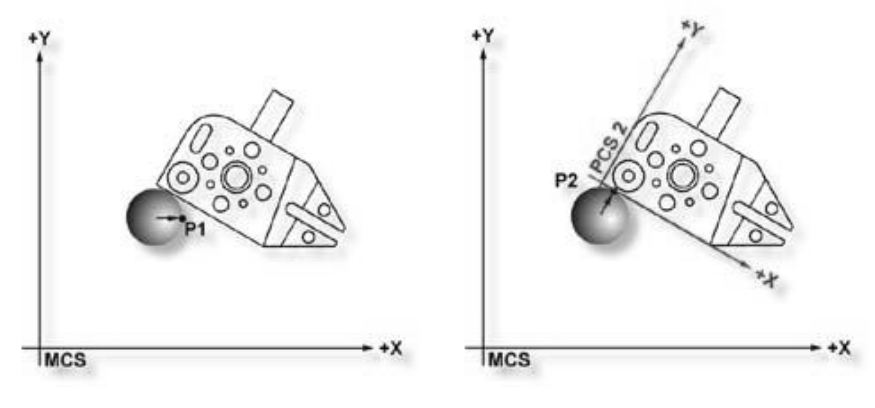

Figura 60. Punto + X MCS

Figura 61. Punto + Y MCS

Las figuras 60 y 61 ilustran una medición en un punto 1D, y la misma superficie planar antes de alinearse (MCS) y después de alinearse al Sistema de Coordenadas Pieza (PCS2). Aunque el centro del palpador está en la misma posición XYZ en ambos casos, los puntos calculados P1 y P2 son muy diferentes. P1 resulta de una corrección de radio del sistema de sensado paralelo al eje X del MCS. P2 resulta de una corrección de radio del sistema de sensado paralelo al eje Y del PCS 2. Esto ilustra como las mediciones de una superficie no alineada PCS pueden producir resultados erróneos.

#### 6.1.1.1 Construcción de plano PCS básico, línea, punto

Se crea un sistema de coordenadas pieza básico mediante los siguientes pasos utilizando un plano, línea y punto para establecer los ejes y los orígenes (ver figura 62).

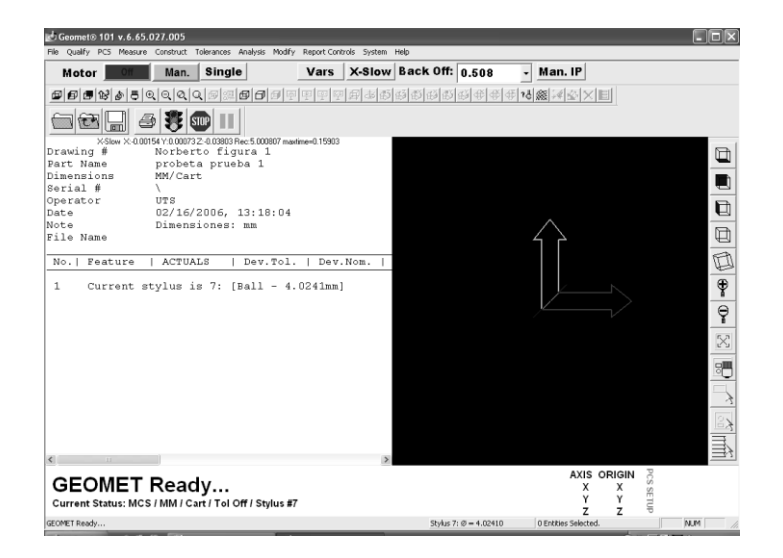

#### Figura 62. Pantalla Inicial Sistema de Coordenadas

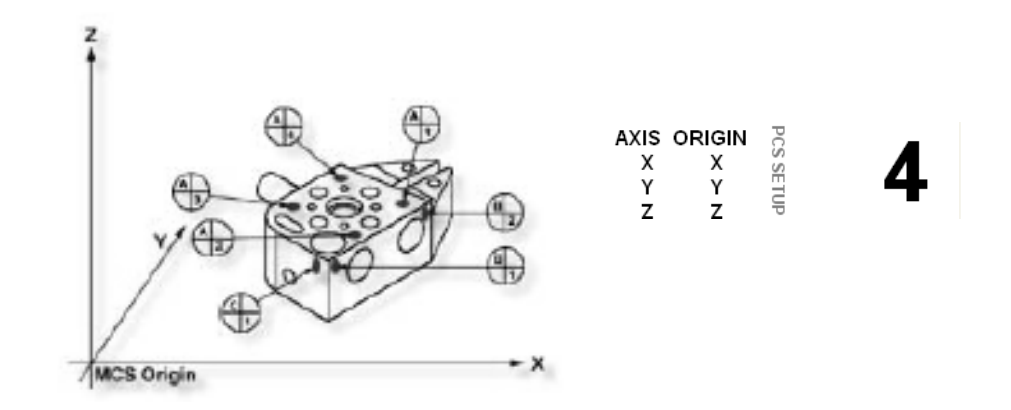

Se recomienda que la parte esté colocada en la MMC donde la pieza es posicionada en la dirección –X.

Figura 63. Puntos de captura

#### Paso 1

Seleccionar el plano –Z <tecla b>, si no está activado *Auto-Direction*, se ingresa la dirección de sensado la cual se seleccionará como -Z, Después se indica la opción "*Measure –Z plane*", Se capturan los puntos A-1, A-2, A-3 y A-4 como se muestran en la figura 63.

#### Paso 2

Seleccionar orientar < tecla j>. El comando de orientación creará el dato principal en el eje que es el normal al Sistema de Coordenadas Pieza.

#### Paso 3

Seleccionar origen < tecla l>, Esto establecerá el origen Z que está determinado por la dirección normal del plano –Z.

#### Paso 4

Se activa la característica de línea < tecla m>. Después se seleccionará la dirección de sondeo, se introduce –X. La petición se actualizará para desplegar "*Measure –X Line*". Se captura los puntos B-1 y B-2. Cuando los puntos han sido capturados, entonces se indica cual plano de proyección utilizar, se selecciona XY (Figura 64). Una segunda petición se realizará para determinar el eje asimétrico, se selecciona X.

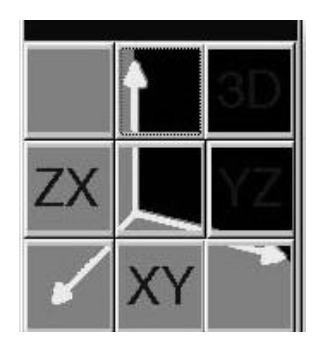

Figura 64. Plano de proyección.

#### Paso 5

Se selecciona Alinear < tecla k>. El Sistema de Coordenadas Provisional (ICS) se actualizará para incluir los datos secundarios que son derivados de las características de línea XY.

#### Paso 6

Se selecciona origen < tecla l>. Esto establecerá el origen X que es determinado por la dirección reportada de la línea de XY.

#### Paso 7

Se activa la característica +Y < tecla 9> (Figura 65). Se te indica después "*Measure +Y Point*". Capturando el punto C-1.

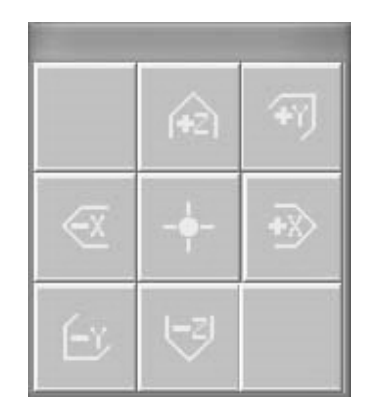

Figura 65. Selección de Dirección

Paso 8

Se selecciona el origen < tecla I>. Esto establecerá el origen Y y completará el ICS a un sistema de coordenadas completo.

En el caso de alineación, hemos usado dos puntos para calcular la línea. La repetibilidad de los disparos electrónicos de la sonda puede ser cuando mucho de .00014" con un estándar de 20mm de extensión. Si los dos puntos para la línea fueran tomadas 0.500" apartados, existe la posibilidad de .00028" de error por pulgada, cuando todas las características a ser medidas son aplicadas a los efectos de PCS. Es por lo tanto importante seleccionar las características más estables para establecer el PCS y balancear el número de puntos de datos para ayudar a reducir los errores inherentes a la MMC y al operador.

#### 6.1.1.2 IP - Punto Interino.

Los puntos IP son posiciones de XYZ capturadas durante el proceso de auto enseñanza que se requieren para proporcionar un camino libre a la sonda para esquivar los obstáculos. Los puntos de IP son también usados para establecer un vector de acercamiento de los puntos de información medidos.

Por eiemplo, la interfaz de MMC es responsable de controlar todas las comunicaciones entre Geomet y el control de movimiento PMAC (Figura 66). La interfaz registra el control de movimiento PMAC a intervalos variables, como en ciclos de 5 veces por segundo y transfiere la posición y datos de estado entre Geomet y el control de movimiento PMAC con cada ciclo. Los botones en la palanca de mando son interpretados por la interface MMC y transferidos al control de movimiento de acorde a los ciclos. Por consiguiente, cuando el botón de IP se aprieta mientras se mueve a 10 pulgadas por segundo, los datos de captura reales pueden pasar en el mejor de los casos, 0.2 segundos después, o 2 pulgadas después de que se apretó el botón IP. El procedimiento de capturar de IP inicia con la presión del botón IP. Entonces la interfaz de MMC reconoce la presión del botón y establece una marca para informar al control del movimiento que capture un IP y devuelva la posición XYZ. Esto requiere uno ciclo. Por consiguiente al enseñar una trayectoria de movimiento que requiere exactitud de posición, se disminuye la velocidad o se realizan paradas en las posiciones IP.

Los controles de movimiento PMAC mantienen la posición actual del MMC en rangos superiores a los 8MHz por segundo. Cuando un contacto de la probeta ocurre, PMAC resguarda la posición en la memoria y espera por la interfaz MMC a que realice un ciclo completo antes de transmitir los datos de posición a Geomet.

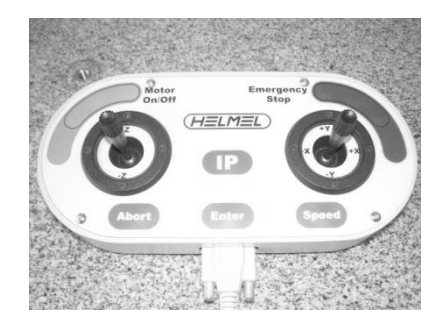

Figura 66. Control de Movimiento PMAC

Si se intenta tomar las nubes de datos y exportarlos a un sistema CAD, es útil organizar cómo se capturan las nubes de información. La mayoría de las MMC manuales ofrecen mecanismos de anclaje de los ejes X, Y y Z. Esto le permite anclar un eje y arrastrar la sonda por encima de su parte para formar una sola línea de puntos de información. Cuando se alcanza el extremo final de la línea de puntos de información capturados, se creará un rasgo en el informe de la inspección. Luego se moverá a una nueva localización y se restablecerá el anclaje, repitiendo la operación de arrastre para crear un juego paralelo de puntos de datos.

La calidad de los puntos de información puede ser afectada por la velocidad de captura de los puntos de información. Una interface MM captura los valores de escala XYZ basados en un ciclo cronometrado. Algunas interfaces trabajan en ciclos de 30 veces o más por segundo, como el Helmel, serie Pro Counter. A esta velocidad del ciclo se capturará un juego consistente de puntos de información, mientras se arrastra el palpador a velocidades normales entre 2" (51mm) y 5" (127mm) por segundo.

Usando un promedio de ciclo de 30 veces por segundo y velocidades de arrastre entre 2" (51mm) y 5" (127mm), se puede esperar capturar aproximadamente de 20-50 puntos por segundo.

A continuación se seleccionaron las siguientes características geométricas básicas en la pieza prototipo (Figura 67 a);

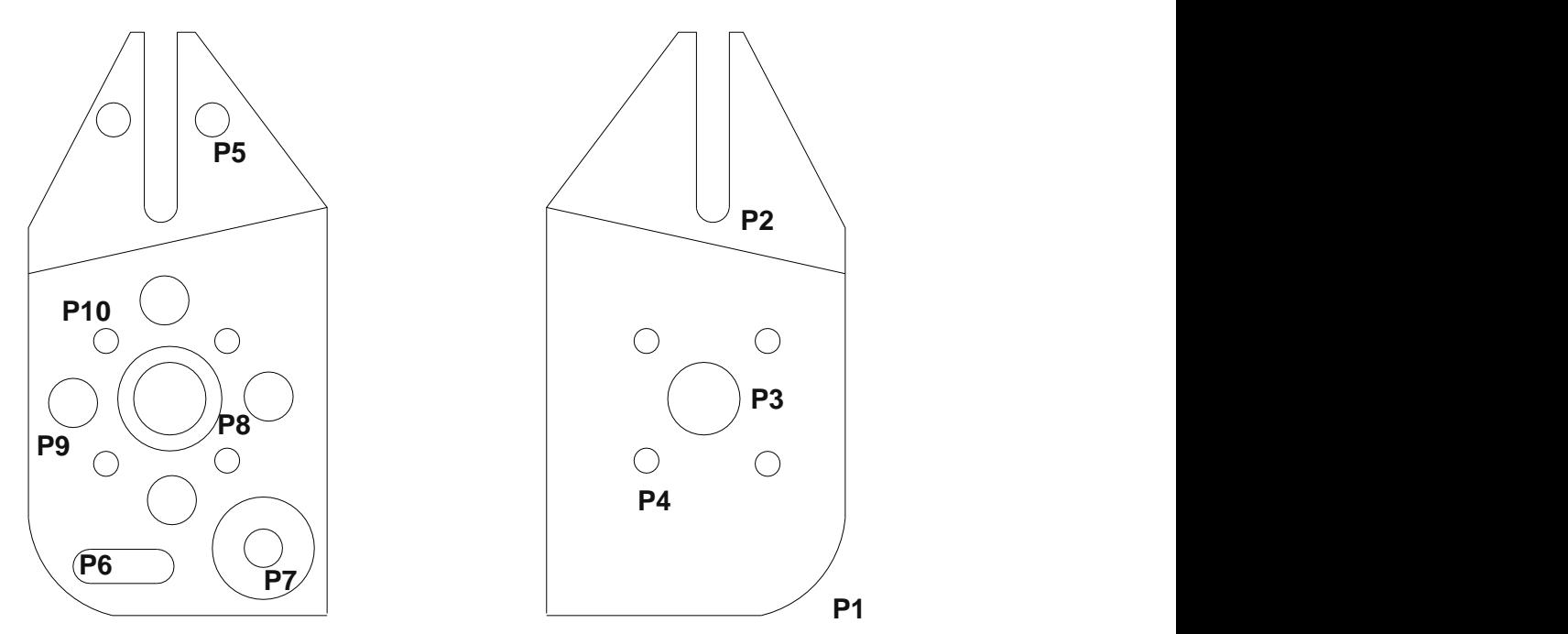

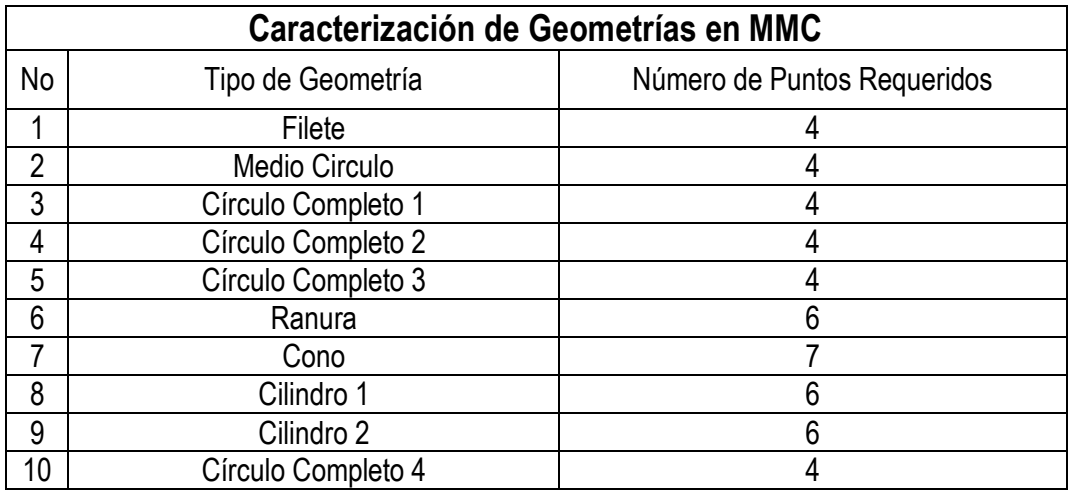

Figura 67a. Características geométricas

Tomando como información los diámetros internos y el número de puntos requeridos por la MMC para determinar cada una de las características geométricas, se digitalizan los rasgos restantes de la pieza. (Figura 67b)

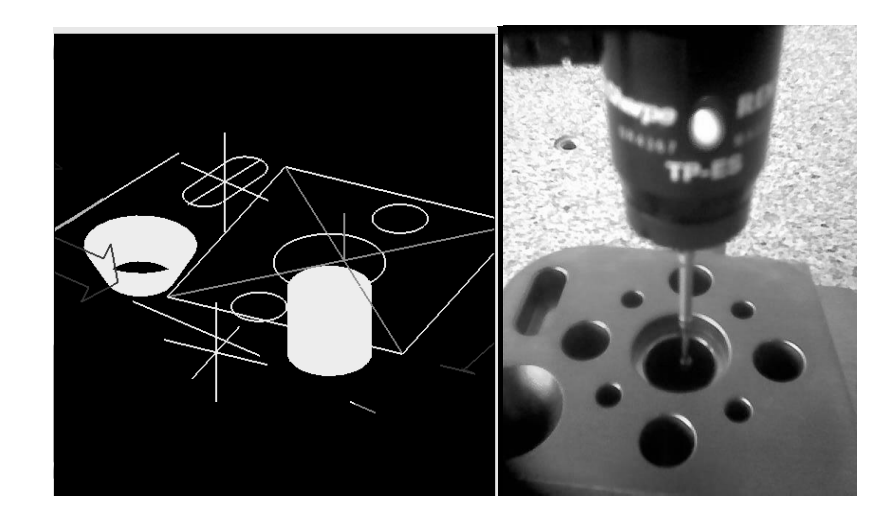

Figura 67b. Digitalización de Características Geométricas de la pieza.

Por último se digitalizan, adicionalmente una serie de puntos en los límites de superficie de cada uno de los planos que delimitan la figura 68, como información necesaria de preparación para el arreglo geométrico que se realizará en el software de diseño. El número de puntos a tomar, se seleccionan en función de la superficie de la pieza a medir, en este caso se aseguró previamente mediante calibradores y micrómetros que las superficies fueran planas y regulares en sus dimensiones, de otra forma se hubiera tenido que utilizar algunos de los métodos descritos anteriormente para trabajar con la nube de puntos generadas (NURBS).

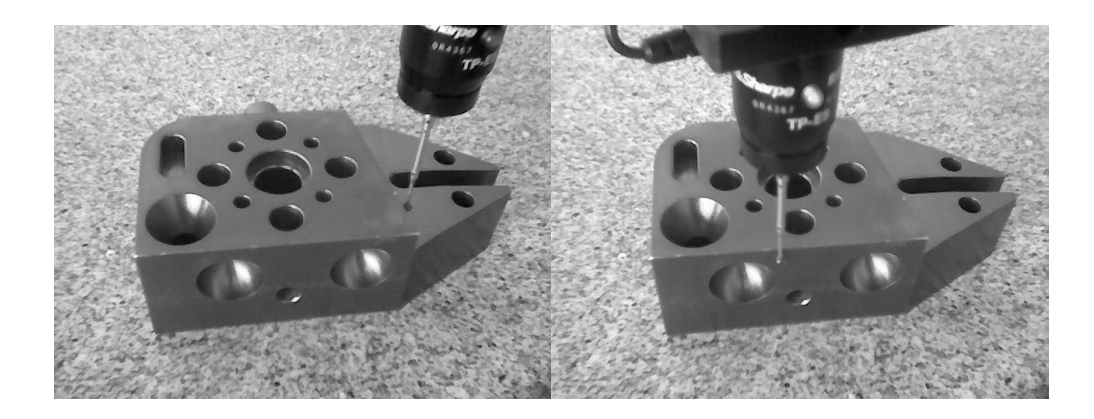

Figura 68. Digitalización de puntos adicionales de límites de superficie.

6.1.2 Exportación de la información geométrica de la pieza prototipo en archivos IGES.

A continuación se exporta la información en formato impreso PDF (ver tabla 7) o como Archivo IGES para su posterior procesamiento.

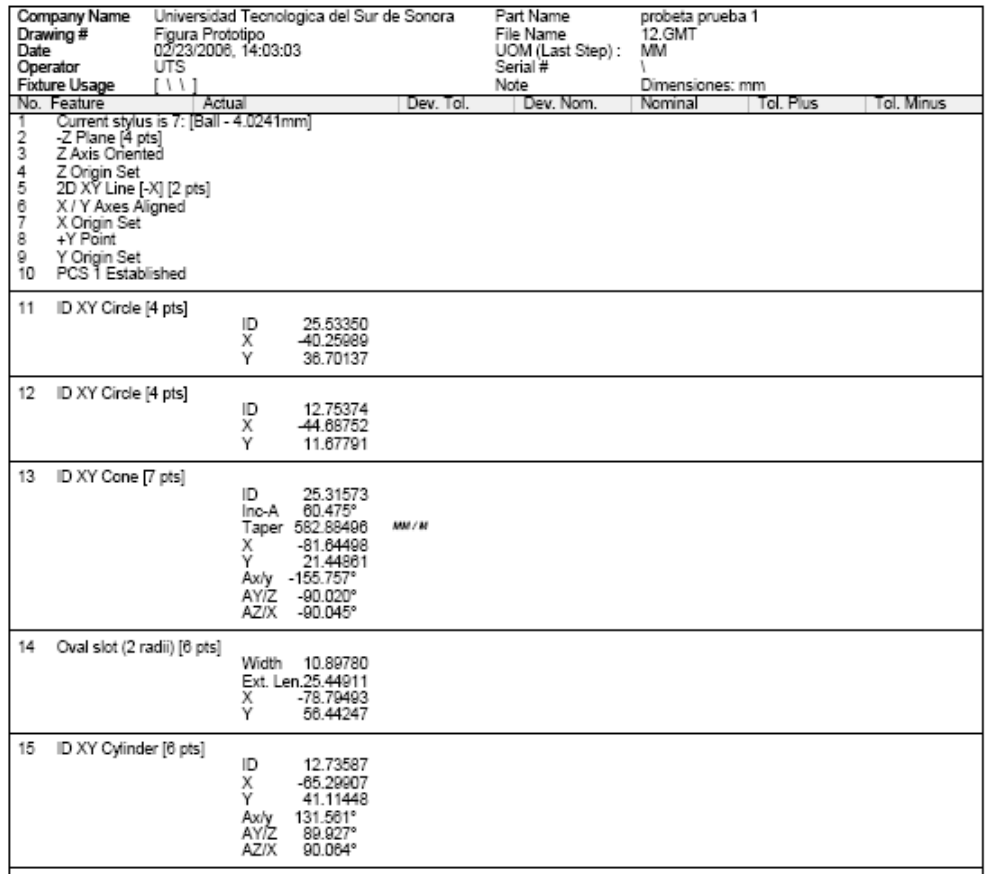

*Tabla 7 Reporte de Digitalización en Archivo PDF*

#### 6.1.3 Tratamiento de la información geométrica de los archivos IGES, mediante software de CAD.

Debido a que AutoCAD utiliza un algoritmo interno para la conversión de la información de las entidades geométricas básicas obtenidas de los archivos IGES, se procedió al manejo solamente de puntos para generar los modelos de primitivas. (Tabla 8)

Primero se ejecuta el programa de diseño y posteriormente se abre el archivo con la información de la pieza a tratar. Al abrir el archivo únicamente se observará una nube de puntos irregular (ver figura 69) que representan los puntos mínimos requeridos para generar las primitivas geométricas que nos representan la pieza original al ser digitalizada en nuestra MMC.

Tabla 8 Conversión de Información de entidades geométricas de Archivos IGES en AutoCAD

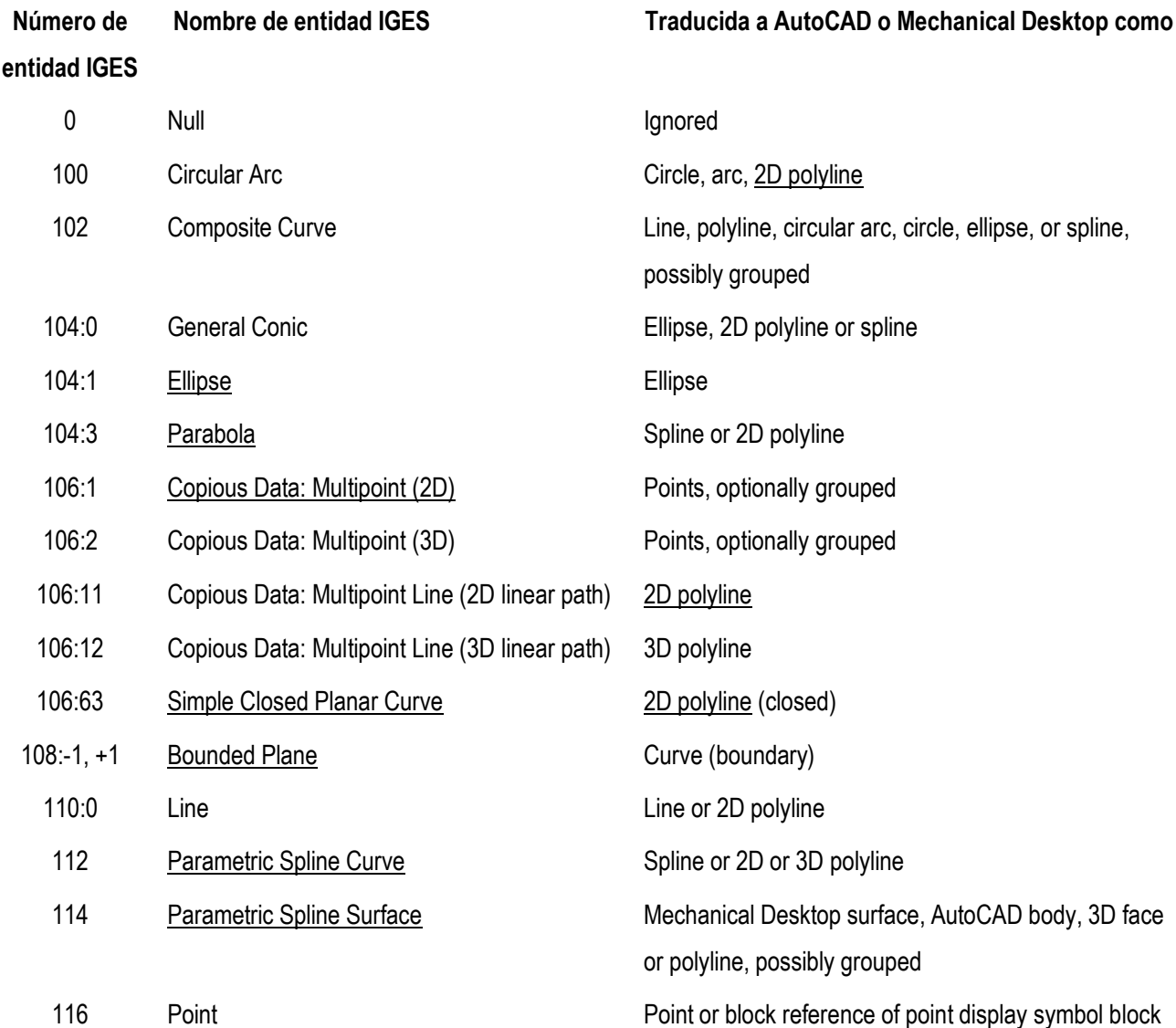

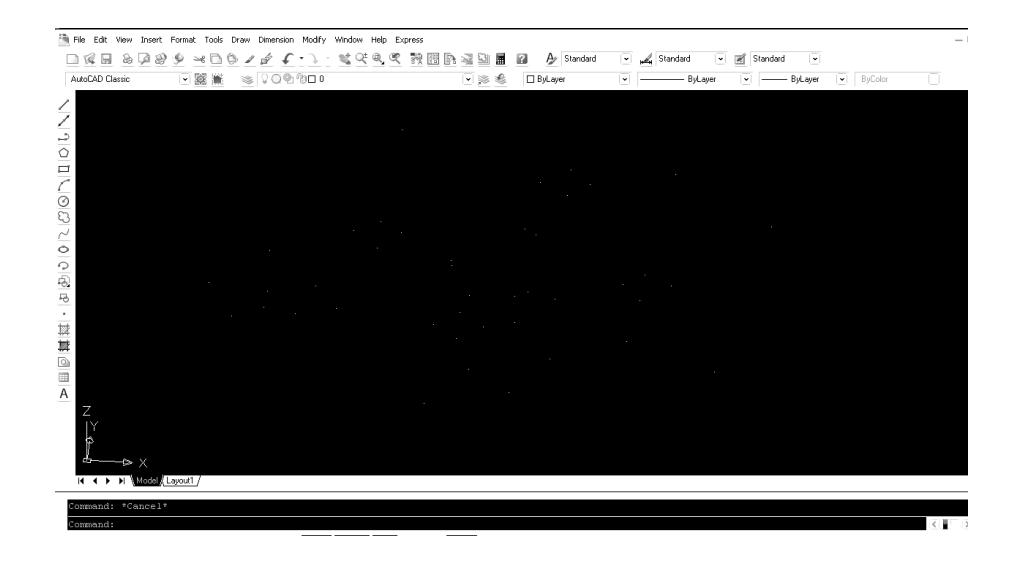

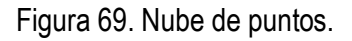

Como siguiente paso se organizará dicha nube de puntos, seleccionando mediante una ventana de captura con el Mouse, todos y cada uno de los puntos mostrados en el área de trabajo de AutoCAD (ver figura 70).

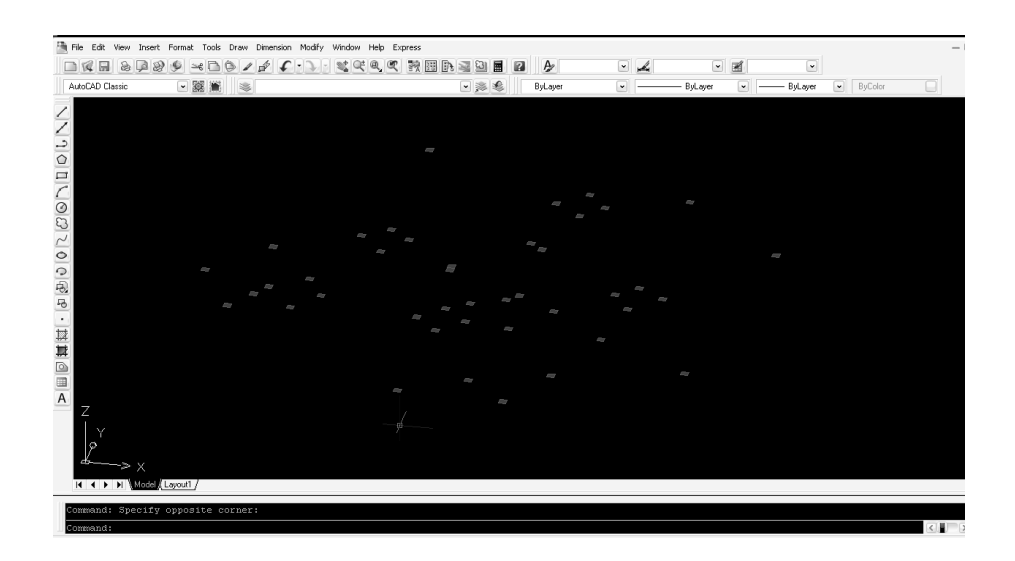

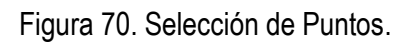

Ahora se generará una capa de visualización gráfica (Layer) para cada uno de estos grupos de puntos, con la intención de facilitar su manejo dentro del Software y del uso de las herramientas de edición (ver figura 71).

| æ.<br>Fle.<br>园<br>$\mathbf{r}$<br>国家<br>rd.<br>$\Box$<br>AutoCAD Classic                              | Edit View Insert Format Tools Draw Dimension Modify Window Help Express<br>$\approx$<br>这时风风 转<br>۱G<br>i.<br>v<br>$C = D$<br>1<br>- 10000<br>溺 |                                                                                                    | A Standard<br>問除<br>圖<br>$\mathbf{a}$<br>3<br>逼<br>□※€<br>ByLayer                                                                                                    | Standard<br>Standard<br>o<br>- ByLayer<br>ByLayer                                                                                                    | u<br>ByColor<br>a. |
|----------------------------------------------------------------------------------------------------|----------------------------------------------------------------------------------------------------|----------------------------------------------------------------------------------------------------|----------------------------------------------------------------------------------------------------|----------------------------------------------------------------------------------------------------|--------------------|
|                                                                                                    | 2. Layer Properties Manager                                                                                                    |                                                                                                    |                                                                                                    | $\odot$ ? $\times$                                                                                                    |                    |
|                                                                                                    | 32<br>陷                                                                                                    | & X V<br>Current layer: 0                                                                                                    |                                                                                                    |                                                                                                    |                    |
| $\begin{array}{c} 0 \\ 0 \\ 1 \end{array}$<br>$\sim$<br>$\circ$<br>$\frac{1}{2}$<br>5<br>$\cdot$<br>耳耳 | $E \otimes A$<br>All Used Layers                                                                                                    | Stat Name<br>$\sqrt{5}$<br>Cilindro A<br>- Circulo Diam A<br><il> Circulo Diam B<br/>«la Cono<br/>-up Slot<br/>superficie Left<br/>superficie Right<br/>superficie Top</il> | On Freeze Lock Color<br>Linetype<br>œ.<br>$\Box$ wh<br>Ω<br>O<br>$\eta_3$<br>$\Box$<br>vel<br>$\bigcirc$<br>Ω<br>刚<br>٠<br>red<br>Ω<br>O<br>m<br>Ω<br>or<br>Q<br>O<br>咱<br>blue<br>$\Omega$<br>$\circ$<br>253<br>$\eta_3$<br>Ω<br><sup>2</sup> 21 [ wh Continuo - Defa Color_7<br>Q<br>O<br>v<br>$\circ$<br>$\eta_3$<br>73 m wh Continuo - Defa Color 7<br>Ω.<br>Ο | Lineweight Plot Style Plot Descri<br>Continuo - Defa.<br>R.<br>Continuo - Defa Color 2<br>画<br>Continuo - Defa Color 1<br>甾<br>Continuo - Defa Color 3<br>මා<br>Continuo - Defa Color 5<br>磊<br>Continuo - Defa Color<br>මා<br>会<br>No. Continuo - Defa Color_7<br>區<br>画 |                    |
| $\frac{\boxed{\mathsf{D}}}{\mathsf{A}}$                                                                | Search for layer                                                                                                    | $\leq$                                                                                                    |                                                                                                    | $\,$                                                                                                    |                    |
|                                                                                                    | All: 9 layers displayed of 9 total layers                                                                                                    |                                                                                                    |                                                                                                    |                                                                                                    |                    |
| Z<br>$\triangleright$ X<br>Model / Layout1<br>$H$ 4 $\rightarrow$ $H$                                  | Invert filter<br>Indicate layers in use<br>Apply to layers toolbar                                                                              |                                                                                                    | OK.<br>Cancel                                                                                                    | Appl<br>Help                                                                                                    |                    |
| Command:<br>Command:                                                                                   |                                                                                                    |                                                                                                    |                                                                                                    |                                                                                                    |                    |

Figura 71. Generación de Layers individuales.

Una vez creadas las Layers necesarias, en relación directa del número de entidades geométricas medidas en la MMC se procederá a realizar la asignación de estas capas a cada uno de los grupos de puntos, mediante el uso del Mouse (ver figura 72).

|                                                         | File Edit View Insert Format Tools Draw Dimension Modify Window Help Express                                                                                                    |                                                                                  |                                   |                               |                                        |                 |                                |                                                        |
|---------------------------------------------------------|----------------------------------------------------------------------------------------------------|----------------------------------------------------------------------------------|-----------------------------------|-------------------------------|----------------------------------------|-----------------|--------------------------------|--------------------------------------------------------|
| 圖<br>$\circledB$<br>2<br>$\Box$<br>$\mathbb{R}$<br>l, a | $186 - 3$<br>$\rightarrow \in \square$<br>$\circ$<br>۰G.                                                                                                    | 毅<br><b>BA49</b><br>$\mathbb{C} \times \mathbb{R}$<br>圖                          | $\rightarrow$<br>$\Box$           | $\overline{\phantom{a}}$<br>L | 國<br>$\check{ }$                       | $\vert$ $\vert$ |                                |                                                        |
| AutoCAD Classic                                         | $-8$<br>崔<br>0.00000                                                                                                    | 日津毛                                                                              | □ ByLayer                         | $\ddot{\phantom{0}}$          | ByLayer<br>$\ddot{\phantom{0}}$        | ByLayer         | $\blacktriangleright$ By Color |                                                        |
| Z<br>X                                                  | ୨୦୧୫⊡।<br>୨୦୧୫⊡ <mark>SindoA</mark><br>♀ ◎ <sup>●</sup> <sup>●</sup> ■ Circulo Diam A<br>♀ ● 個目 Circulo Diam B<br>9 © ® ® Ecno<br>$Q \oplus Q$ $Q \oplus R$<br>♀ ● <sup>●</sup> ● つ superficie Left<br>○ ◎ <sup>6</sup> <sup>7</sup> 3 □ superficie Right<br>$\sim$<br>$\sim$<br>$\sim$<br><b>Contractor</b><br>the control of the control of<br><b>Contract Contract</b><br>$\sim$ | ×<br><b>All Y</b><br><b>Altr</b><br>$E_{\rm F}$<br><b>College</b><br><b>Altr</b> | <u> Angels</u><br>E y<br>$\equiv$ | and the state of the          | <b>Contract Contract Contract</b><br>× | $\sim$ 10 $\pm$ |                                |                                                        |
| <b>H 4 D H</b> Model Layout1 /                          |                                                                                                    |                                                                                  |                                   |                               |                                        |                 |                                |                                                        |
| Command:                                                | Command: Specify opposite corner:                                                                                                    |                                                                                  |                                   |                               |                                        |                 |                                | $\left\vert \left\langle \cdot\right\vert \right\vert$ |

Figura 72. Asignación de Layers.

Es importante en este paso de asignación de capas, el poder identificar a que grupo de entidad pertenece cada punto visualizado en pantalla; por lo que es indispensable la utilización de los comandos de Orbita en 3 dimensiones (3DO) con que cuenta AutoCAD, así como la ventana de herramienta de propiedades, en la cual se pueden visualizar diferentes características de las entidades seleccionadas, dentro de las cuales las más importantes para nosotros, son

las coordenadas en X, Y, Z, en especial la coordenada Z ya que esta coordenada, solamente será la misma, para un grupo determinado de puntos, debido a que los puntos que fueron capturados en la MMC se realizaron dejando fijo el eje coordenado Z y desplazando el palpador en los ejes X, Y al digitalizar las entidades geométricas (ver figura 73).

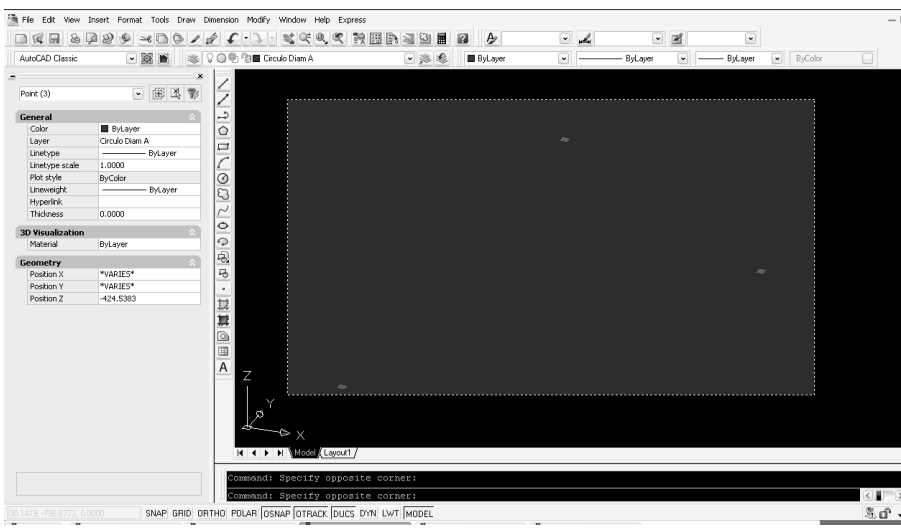

Figura 73. Uso de la Ventana de Propiedades de AutoCAD.

Una vez identificados los puntos que pertenecen a la misma entidad geométrica, se activan las opciones de ayuda de selección para puntos, que en el software son identificados como nodos (ver figura 74).

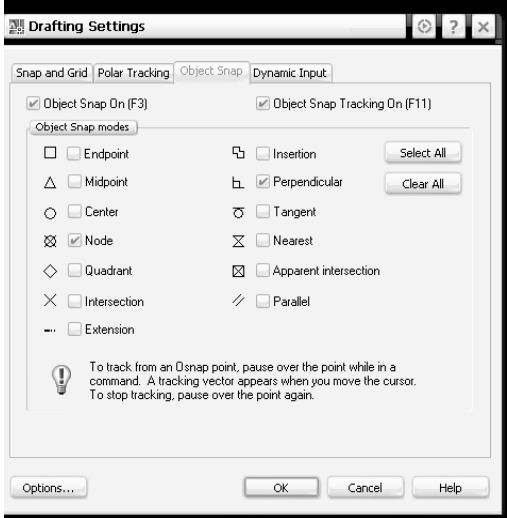

Figura 74. Activación del modo de ayuda de selección de entidades.

Una vez activada, se procede a utilizar el comando de dibujo de círculos, y mediante la opción de 3 puntos se selecciona un grupo de puntos que pertenezcan a la misma entidad geométrica (ver figura 75).

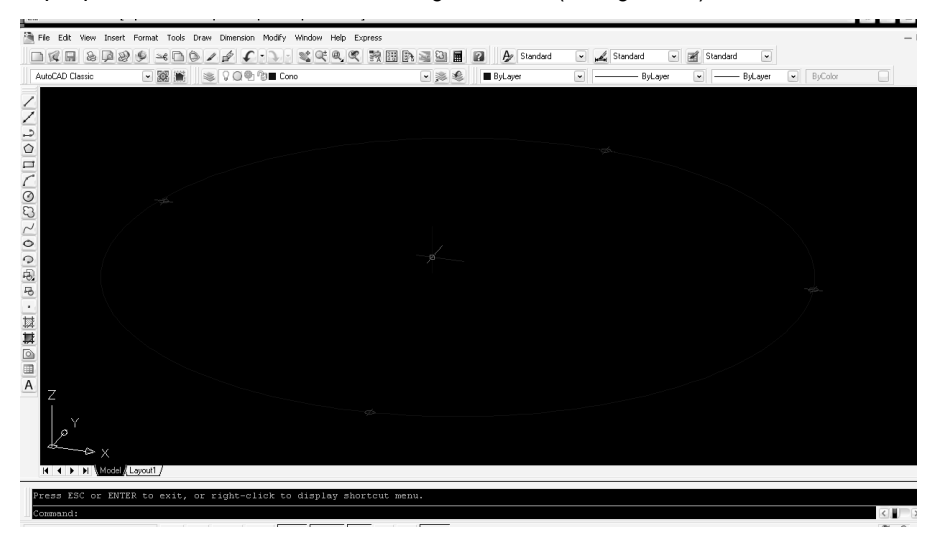

Figura 75. Generación de círculo mediante 3 puntos.

El proceso se repite con cada uno de los grupos de puntos; generando con ellos las estructuras básicas para generar los círculos, cilindros conos y slots (ver figura 76).

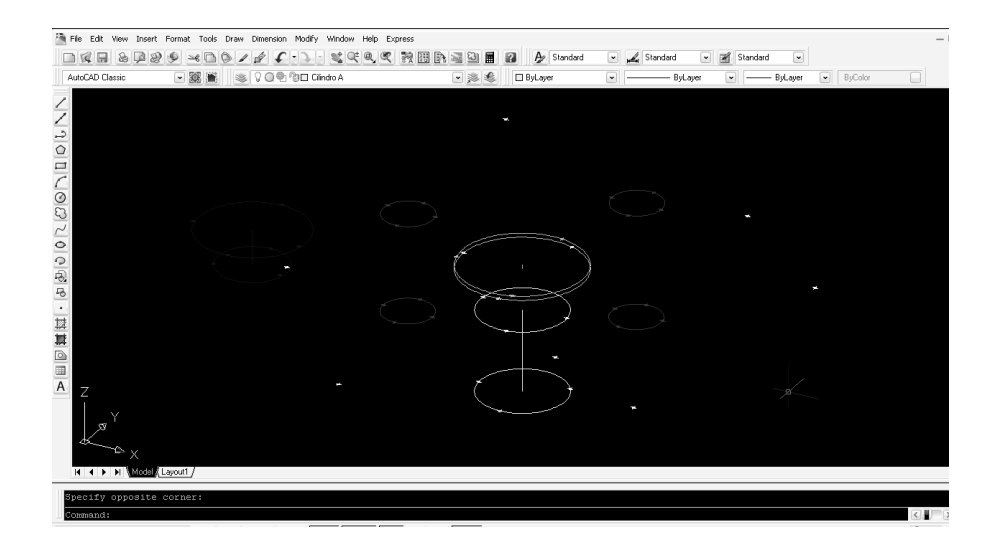

Figura 76. Generación de estructuras básicas a partir de círculos.
Una vez que se han generado las estructuras básicas; se procede a iniciar la generación de líneas auxiliares para crear los sólidos con la información geométrica de cada entidad. En el caso del cono, se genera un área cerrada de 4 vértices tomando como puntos de referencia el centro de los dos círculos y los cuadrantes perpendiculares de cada uno de los círculos superior e inferior (ver figura 77).

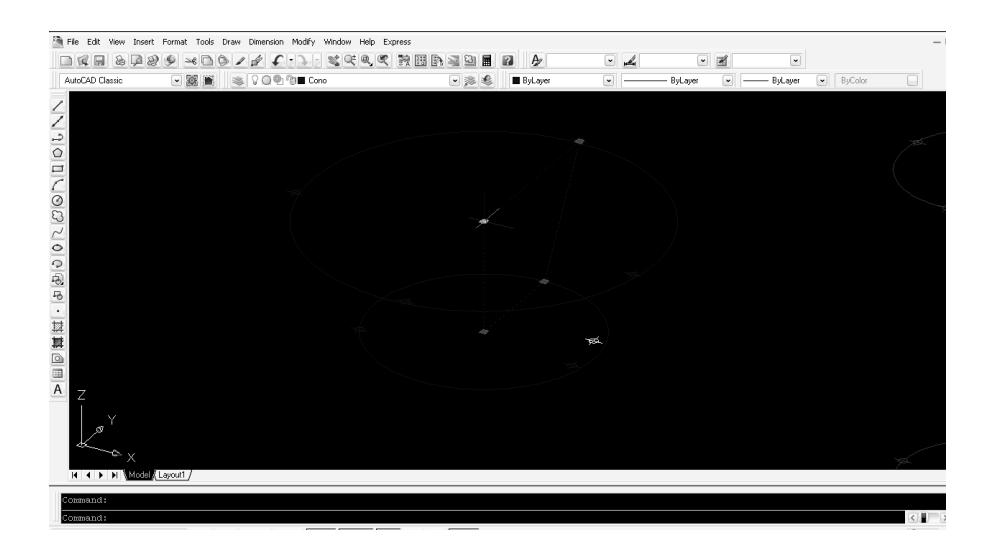

Figura 77. Dibujo de líneas auxiliares.

Una vez dibujadas las líneas auxiliares, se utilizan para crear un solidó mediante el comando de generación de sólido de revolución (Revolve) (ver figura 78).

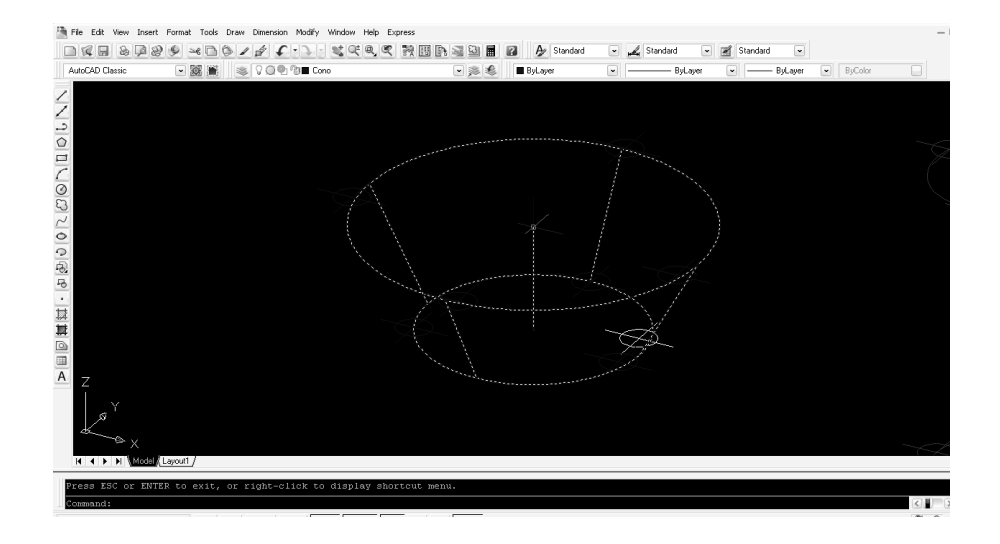

Figura 78. Generación de Sólido de Revolución

Para cada una de las entidades restantes se utilizan las opciones de edición de polilíneas (PEDIT) para unir los grupos de diferentes polilíneas e integrarlos como una sola entidad; ya que esta es una de las restricciones de AutoCAD para poder generar un sólido a partir de líneas o polilíneas. Para poder determinar el volumen final (Altura) de cada primitiva generada a partir del área de los círculos, se utilizan las medidas adicionales obtenidas de la MMC durante el proceso de digitalización inicial. (Figura 79)

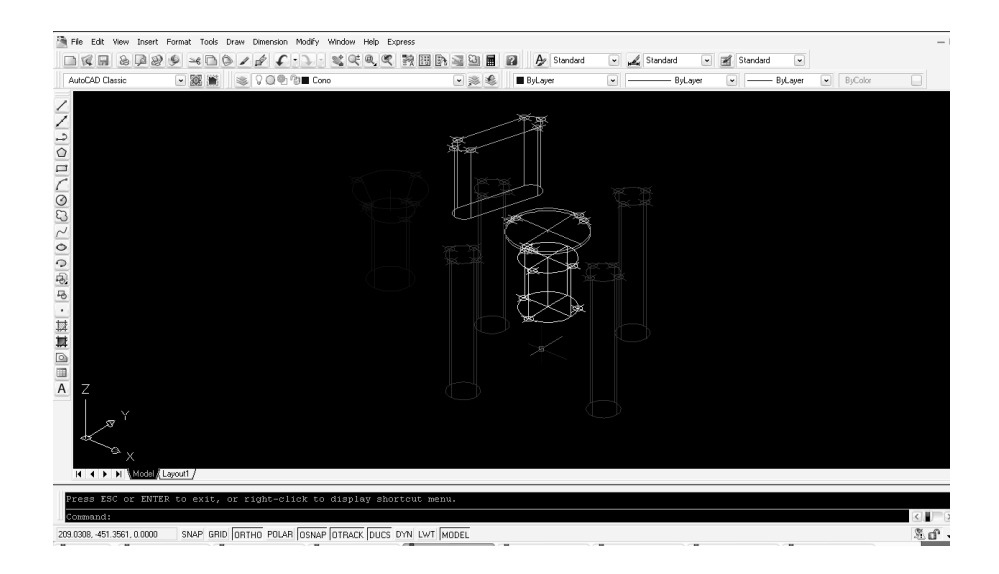

Figura 79 Generación de sólidos.

Ya que los sólidos de cada una de las entidades geométricas fueron generados, se procede a modelar las características básicas para armar el sólido original de la pieza prototipo completa. Para realizar esto se agrupan los puntos originales tomados por la MMC mediante rectas y se le asignan letras para su identificación (superficie, línea y punto) (ver figura 80).

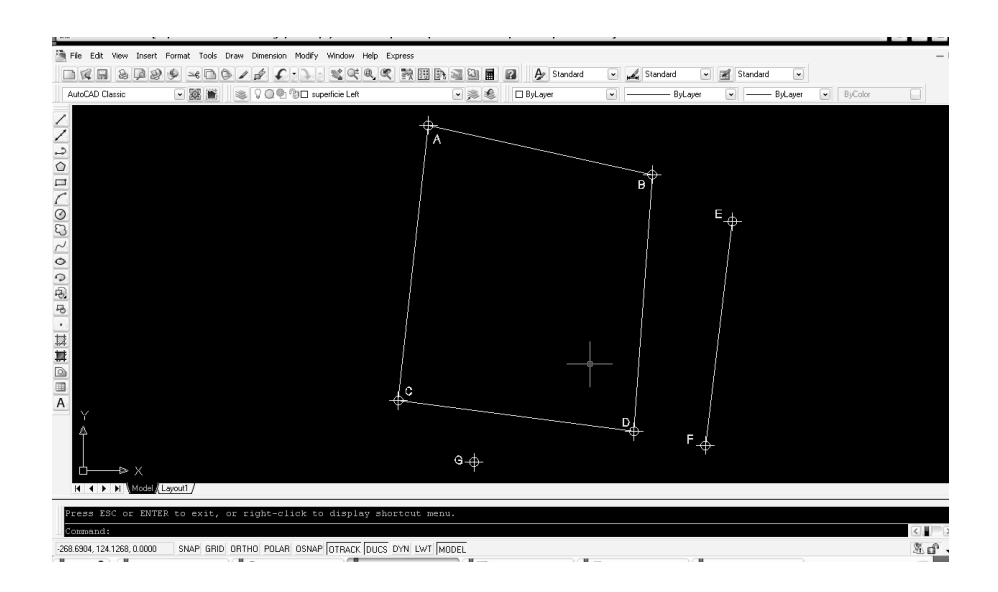

Figura 80. Agrupación de puntos de superficies.

A continuación se utilizan los puntos adicionales tomados en la MMC en cada una las superficies de la pieza prototipo, para dibujar líneas con cada uno de estos grupos de puntos (ver figura 81).

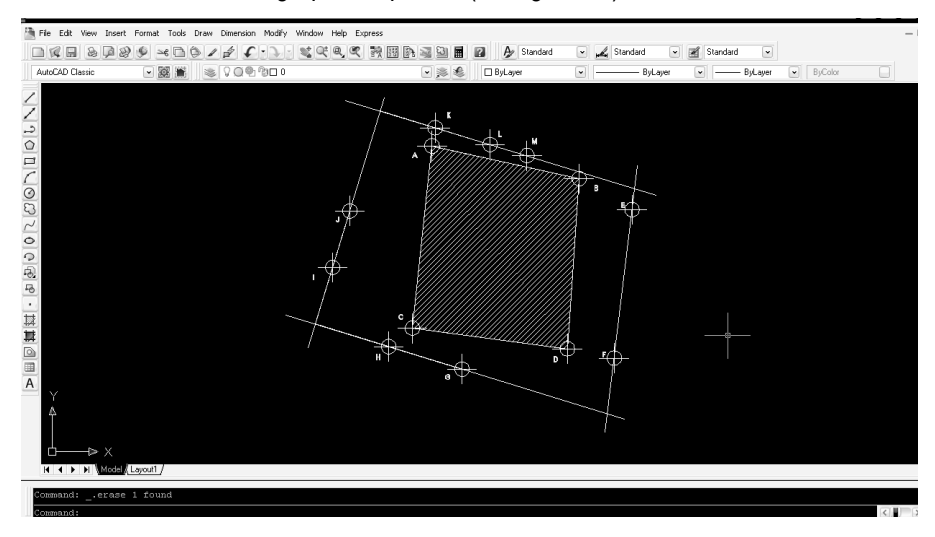

Figura 81. Dibujo de líneas límite de superficie.

Una vez generadas las líneas de superficie, se utilizan las intersecciones creadas para armar el área a partir de la cual se construirá el modelo solidó de la pieza prototipo. Cuando se presentan líneas límites de superficies que no tienen las mismas coordenadas en Z o una pendiente diferente a las demás líneas límites de superficie, se dibujarán adicionalmente líneas paralelas a éstas, tomando como referencia las coordenadas relativas de las líneas originales, mediante el uso de la ventana de propiedades y la opción de compensación geométrica de autoCAD (Offset) (Figura 82)

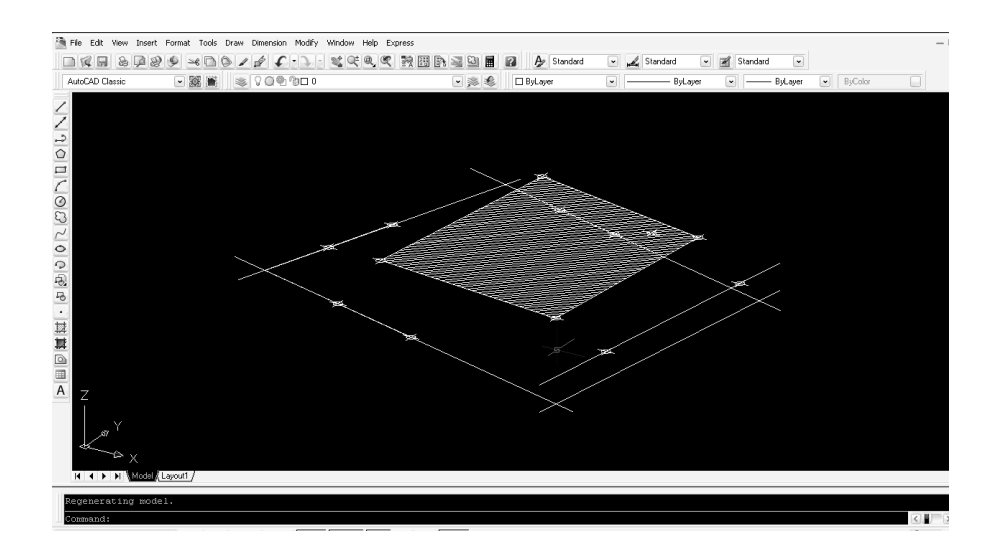

Figura 82. Arreglos paralelos de líneas límites de superficie.

Una vez que se ha completado cada una de las líneas límites de superficie y se ha creado el área, se utilizan las herramientas de modificación para que esta área se encuentre perfectamente definida y se genera el solidó de extrusión a partir de ella (ver figura 83).

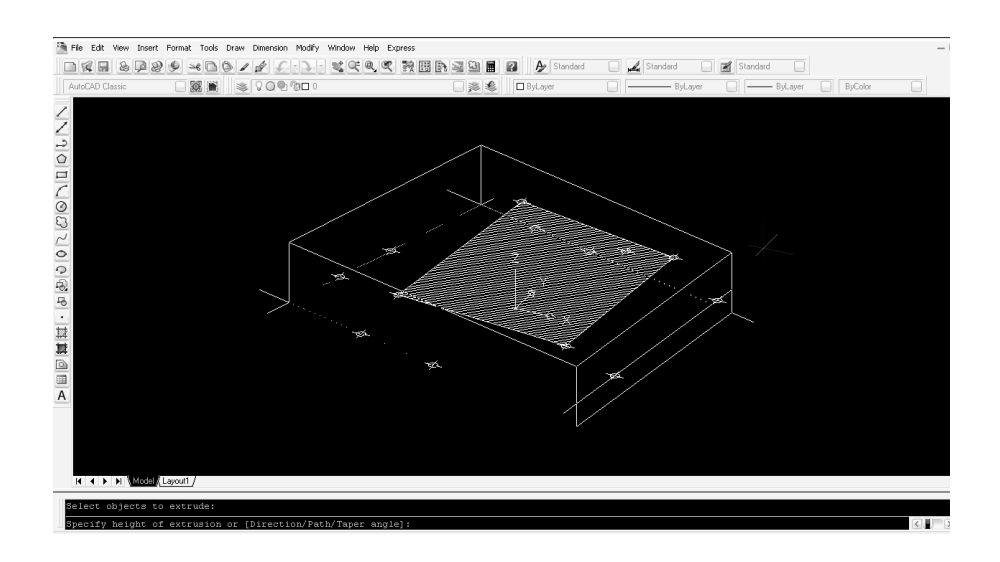

Figura 83. Generación de área a partir de líneas de límite de superficie.

Una vez generado el sólido de la pieza, se reactiva la visualización de los sólidos de las entidades geométricas y en conjunto se utiliza la operación booleana de substracción para restar los volúmenes de cada una de entidades geométricas al volumen de la pieza total de la pieza prototipo (ver figura 84).

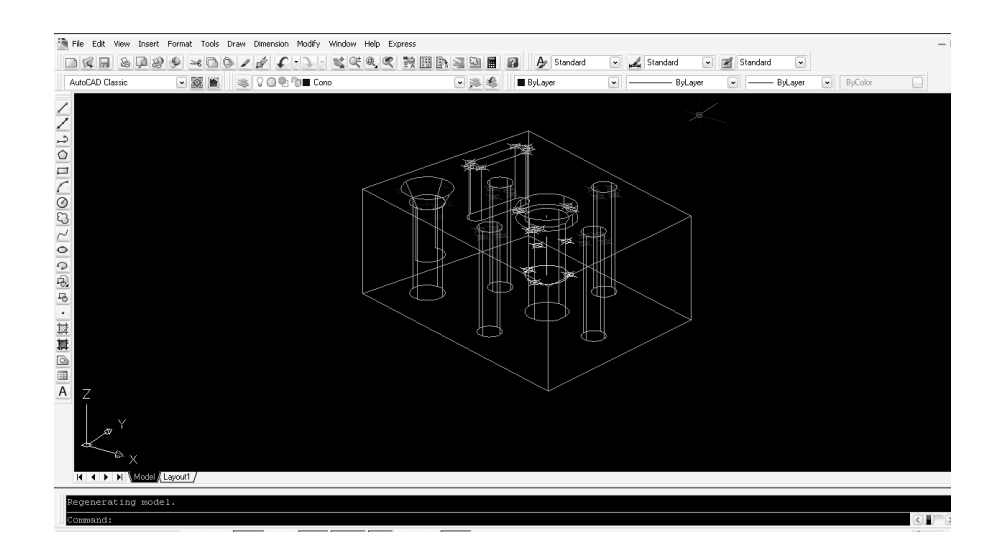

Figura 84. Operación *booleana* de substracción.

6.1.4 Modelado de sólidos de la pieza prototipo y exportación de la información en archivos STL.

Ya que se encuentra creado el sólido de la pieza prototipo se exporta la información en formato de de archivo STL para después ser procesado con el software CADCAM v. 10 (ver figura 85).

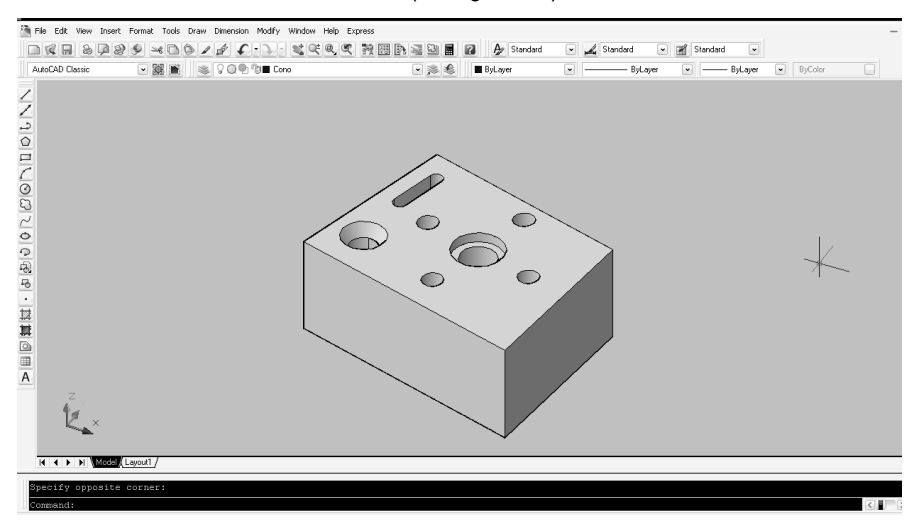

Figura 85. Exportación de sólido en archivo STL.

## 6.1.5 Procesamiento de los archivos STL mediante la utilización de software CAM y generación de código de manufactura

Se utilizará el software de manufactura CADCAM v.10 para procesar la información obtenida del CAD, en este caso al ejecutar el programa (ver figura 86), se configurarán las herramientas de corte de la máquina fresadora a utilizar, mediante el listado que existe en la ventana de selección (ver figura 87), dentro de esta ventana de selección existen las opciones de configuración de las herramientas de corte, como lo son: las profundidades de corte, diámetro y largo de la broca, compensaciones en X, Y y Z etc.(ver figura 88).

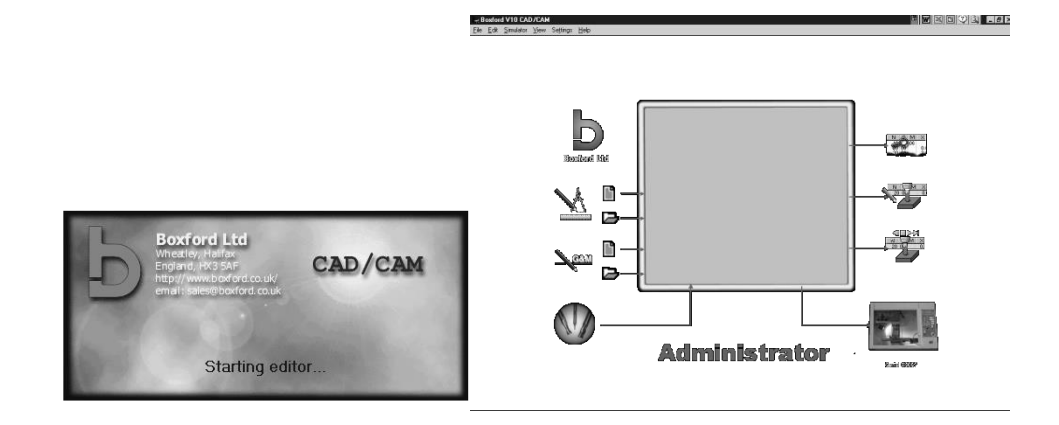

Figura 86. Pantalla de inicio de programa CADCAM

| - Boxford V10 CAD/CAM- FIGURA2a.gmm                                                                                          |          |                        |                                |                             |  | E THE E C E THE - Boxford V10 CAD/CAM-FIGURA2a.gmm |   |                                                                                                    | e disignal ter |                                                                                                    |  |
|----------------------------------------------------------------------------------------------------|----------|------------------------|--------------------------------|-----------------------------|--|----------------------------------------------------|---|----------------------------------------------------------------------------------------------------|----------------|----------------------------------------------------------------------------------------------------|--|
| Eile Edit Simulator View Settings Help                                                                                       |          |                        |                                |                             |  |                                                    |   | File Edit Simulator View Settings Help                                                                                                    |                |                                                                                                    |  |
| Tool Library   Tool Type Library   Type Cut Data (ALU(2011)/BRASS(CZ121M))   Tool Library Cut Data (ALU(2011)/BRASS(CZ121M)) |          |                        |                                |                             |  |                                                    |   | Tool Library Tool Type Library   Type Cut Data (ALU(2011)/BRASS(C2121M))   Tool Library Cut Data (ALU(2011)/BRASS(C2121M))                                                                                                    |                |                                                                                                    |  |
| No Description                                                                                                    | Position |                        | Diameter Cut Height            | Offset Z Fitted             |  |                                                    |   | <b>VMC-Facing Cutter</b>                                                                                                    |                | $\begin{bmatrix} 1 & \textbf{VMC- End Mill} \\ 1 & \textbf{Tod Type: } 10 \end{bmatrix}$                                      |  |
| <b>IS VMC-Slot Drill</b>                                                                                                    |          | 3.000 mm               | 7.500 mm                       | $0.000$ mm $\sim$           |  |                                                    | m | Tool Type: 1                                                                                                    |                |                                                                                                    |  |
| 6 VMC-Skx Dnl<br><b>MC-SktDnl</b>                                                                                            |          | $2000$ mm<br>$5000$ mm | $9.000 \text{ mm}$<br>8.000 mm | 55.050 mm<br>$0.000$ mm $7$ |  |                                                    |   |                                                                                                    |                |                                                                                                    |  |
| VMC-SlotDnl                                                                                                    |          | 2500 mm                | 50.000 mm                      | $0.000$ mm                  |  |                                                    |   | VMC-Slot Drill<br>Tool Type: 2                                                                                                    |                | HSR-OGEE Cutter                                                                                                    |  |
|                                                                                                    |          |                        |                                |                             |  |                                                    |   | <b>VMC-Ripper Cutter</b><br>Tool Type: 3                                                                                                    |                | HSR-Straight Cutter                                                                                                    |  |
|                                                                                                    |          |                        |                                |                             |  |                                                    |   | <b>VMC-Spot Drill</b><br>Tool Type: 4                                                                                                    |                | $\begin{tabular}{ll} \hline \quad \quad \textbf{HSR-Ovolo Cutter} \\ \hline \quad \quad \text{Toot Type: } 22 \end{tabular}$  |  |
|                                                                                                    |          |                        |                                |                             |  |                                                    | ₩ | <b>VMC-Ball End</b><br>Tool Type: 5                                                                                                    |                | $\bigvee_{\text{TooType}:23}$                                                                                                 |  |
|                                                                                                    |          |                        |                                |                             |  |                                                    | n | <b>YMC-T-Slat</b><br>Tool Type: 6                                                                                                    |                | $\bigoplus_{\text{Total Type } 23}$                                                                                           |  |
|                                                                                                    |          |                        |                                |                             |  |                                                    | Δ | <b>VMC-Dovetail</b><br>Tool Tupe: 7                                                                                                    |                | HSR-Radius Cutter<br>Tool Type: 24                                                                                            |  |
|                                                                                                    |          |                        |                                |                             |  |                                                    | m | VMC-Drill<br>Tool Type: 8                                                                                                    |                | $\begin{tabular}{ll} \vspace{2mm} \quad \textbf{HSR-Dovstein} \\ \hline \hspace{0.5mm} \textbf{Toof Type : 25} \end{tabular}$ |  |
|                                                                                                    |          |                        |                                |                             |  |                                                    |   | VMC-tap<br>Tool Type: 9                                                                                                    |                | HSR-Key Hole                                                                                                    |  |
|                                                                                                    |          |                        |                                |                             |  |                                                    |   |                                                                                                    |                |                                                                                                    |  |
| O B E 2 0 1 1 2 0 - 0<br>Types: cFitted>                                                                                     |          |                        |                                |                             |  |                                                    |   | $\boxed{\textcolor{blue}{\mathbf{1}}\textcolor{blue}{+}\textcolor{blue}{-}\textcolor{blue}{\mathbf{1}}\textcolor{blue}{\mathbf{2}}\textcolor{blue}{+}\textcolor{blue}{\mathbf{3}}\textcolor{blue}{+}\textcolor{blue}{\mathbf{4}}\textcolor{blue}{\mathbf{5}}\textcolor{blue}{\mathbf{6}}\textcolor{blue}{\mathbf{7}}\textcolor{blue}{\mathbf{8}}\textcolor{blue}{\mathbf{9}}\textcolor{blue}{\mathbf{9}}\textcolor{blue}{\mathbf{9}}\textcolor{blue}{\mathbf{9}}\textcolor{blue}{\mathbf{9}}\textcolor{blue}{\mathbf{9}}\textcolor{blue}{\mathbf{$<br>Types: (Fitted) |                |                                                                                                    |  |

Figura 87. Activación y selección de herramienta.

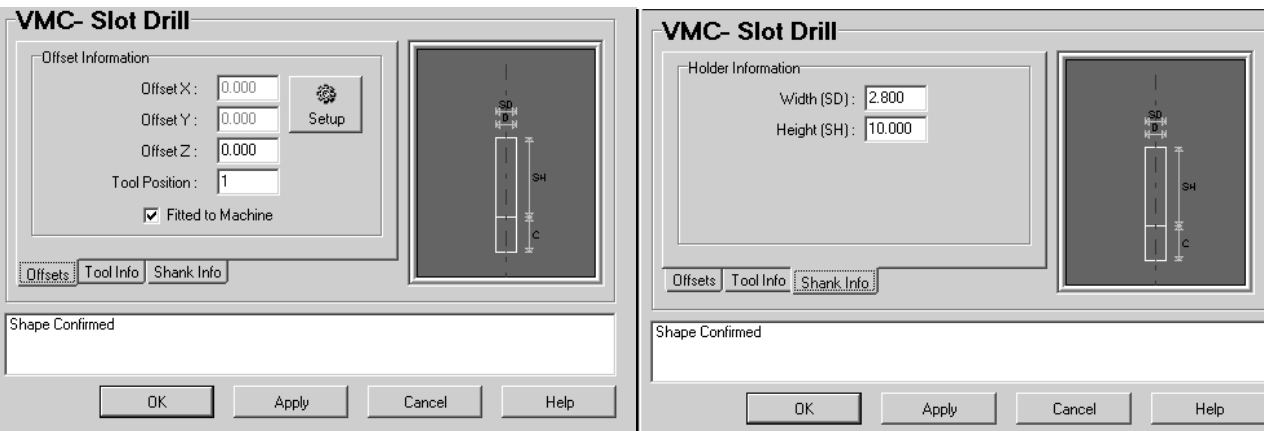

Figura 88. Opciones de herramienta de corte.

Para la realización de la pieza prototipo se seleccionó la herramienta de corte con las siguientes características:

VCM Slot Drill – Diám. 4 mm – 12 mm Deep

Para procesar la información del modelo sólido y generar los códigos de manufactura se utilizó el software de manufactura 3DGEOCAM (ver figura 89).

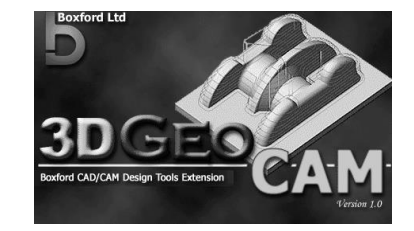

Figura 89. Software de Manufactura 3DGEOCAM.

Dentro del programa 3DGEOCAM se busca el archivo STL creado en AutoCAD y se accesa la información de la pieza prototipo generada en sólido (ver figura 90).

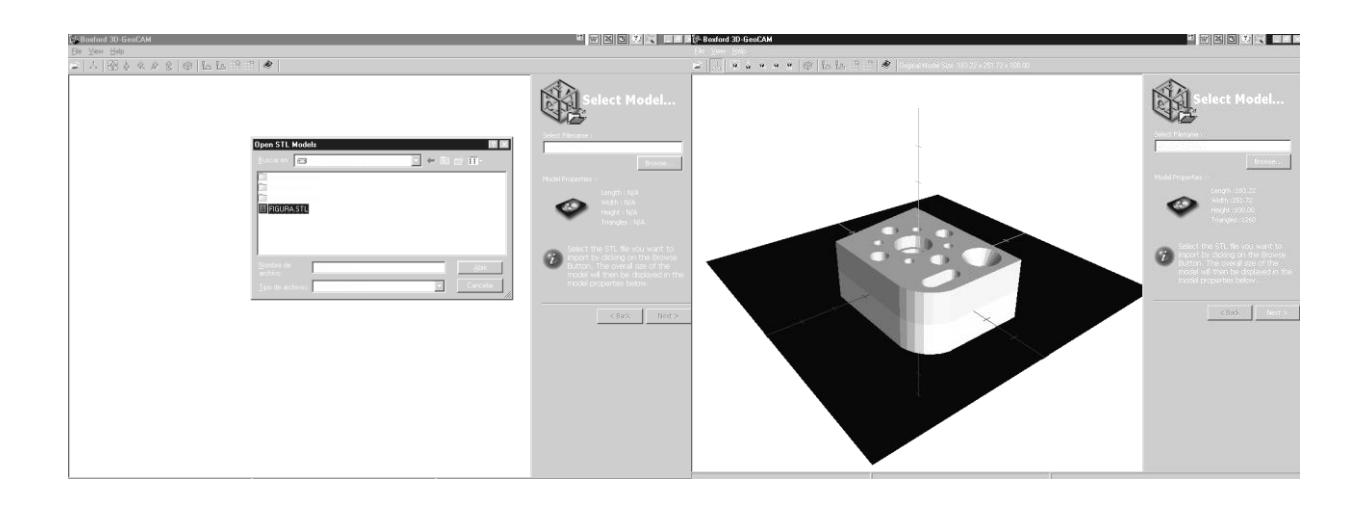

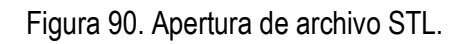

Después se define el plano de corte de la pieza a procesar entre las seis posibles caras del sólido y se indica la profundidad de corte de la herramienta, así como el material a utilizar: plástico, cera, aluminio, etc. (ver figura 91).

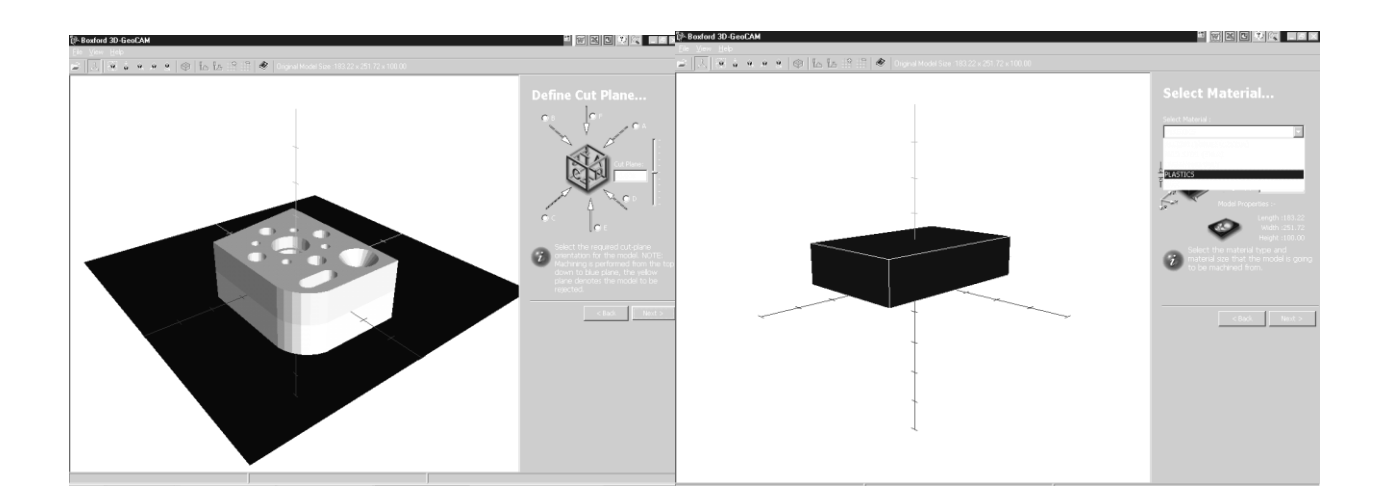

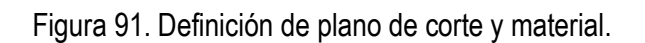

Después se genera un reacomodo de la pieza prototipo a procesar, dentro del volumen del material completo en la que se toman en cuenta los límites de la pieza completa al ser colocada en la fresadora CNC, la compensación por corte de herramienta y los límites de desplazamiento del área de corte de la máquina fresadora CNC (ver figura 92).

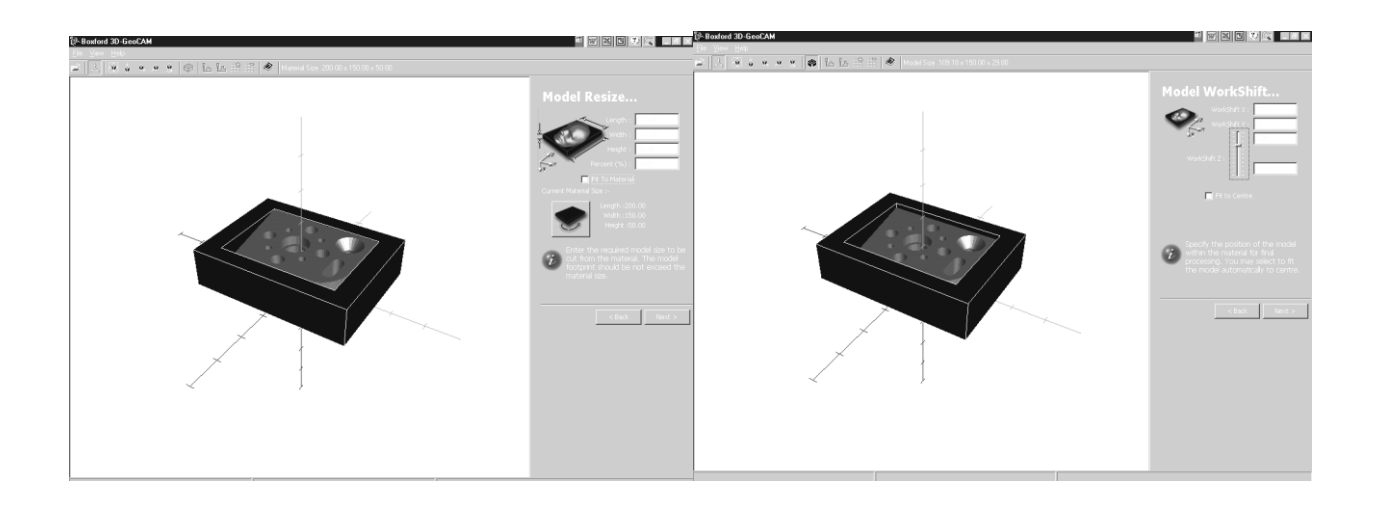

Figura 92. Ajuste de la pieza y compensación de corte.

Se selecciona la herramienta de corte del listado configurado previamente en el software de manufactura CADCAM, se realizan ajustes si fueran necesarios en las características de la herramienta y se ejecuta el proceso de cálculo corte y generación de trayectorias (ver figura 93).

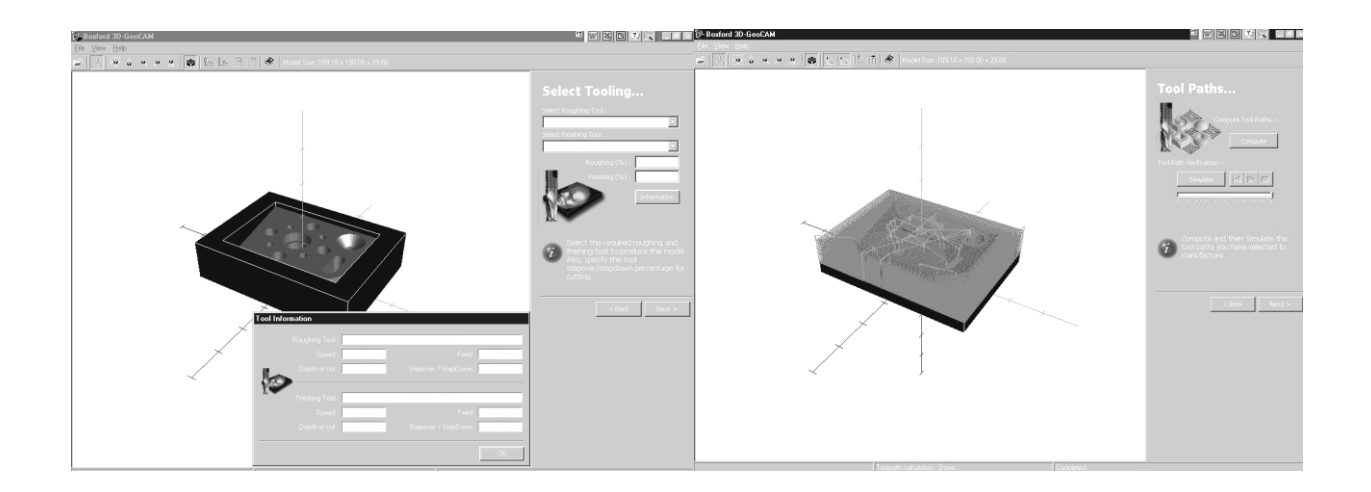

Figura 93. Selección de Herramienta y generación de trayectorias.

Una vez terminado el cálculo de las trayectorias de corte de la herramienta, se realiza la simulación del proceso completo de manufactura dentro del programa, en el cual se genera como información adicional el tiempo de corte tentativo del proceso de manufactura de la pieza prototipo (ver figura 94).

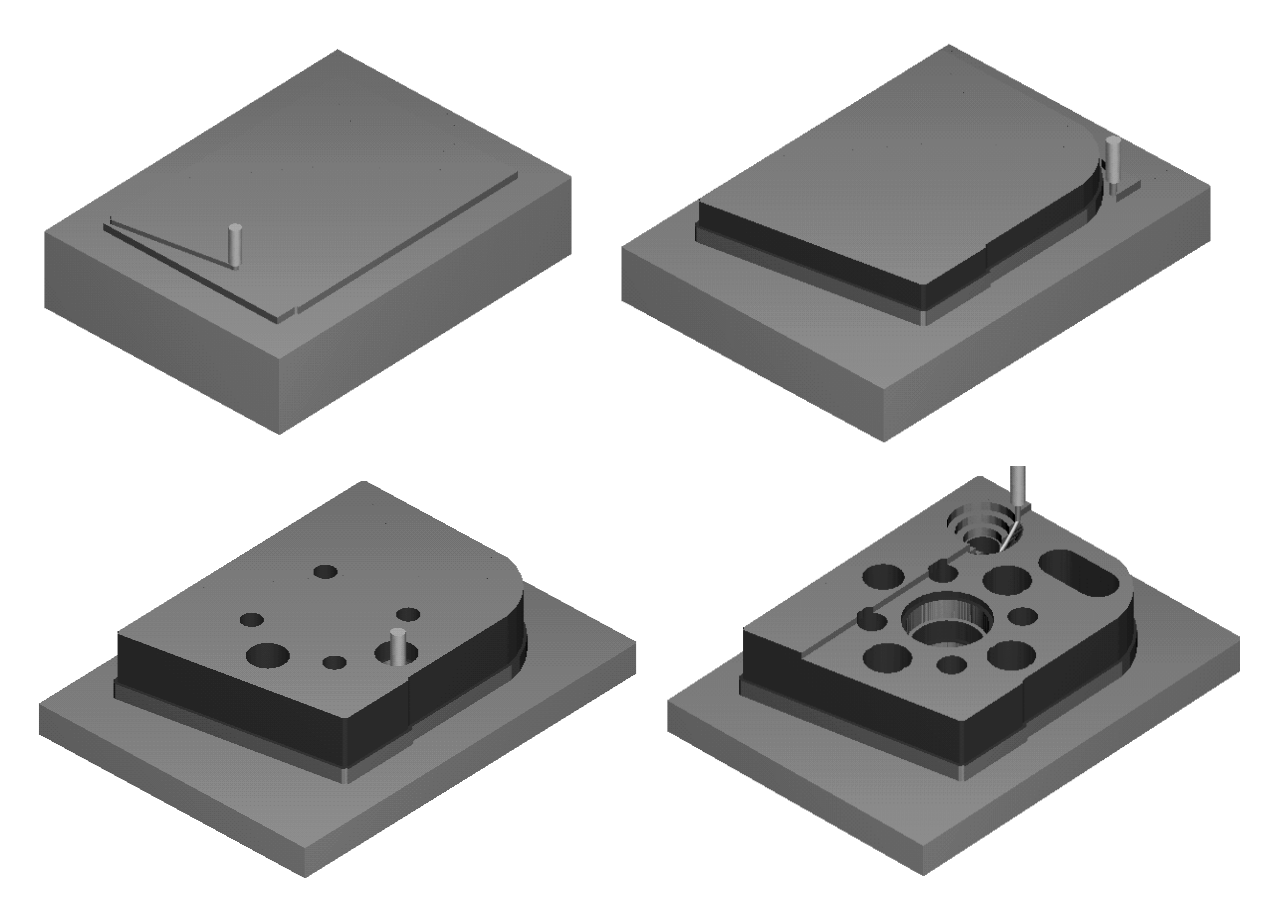

Figura 94. Simulación de la trayectoria de la herramienta de corte.

Por último se exporta la información generada dentro del programa 3DGEOCAM como archivo GMM para ser utilizado por el programa de manufactura CADCAM (ver figura 95).

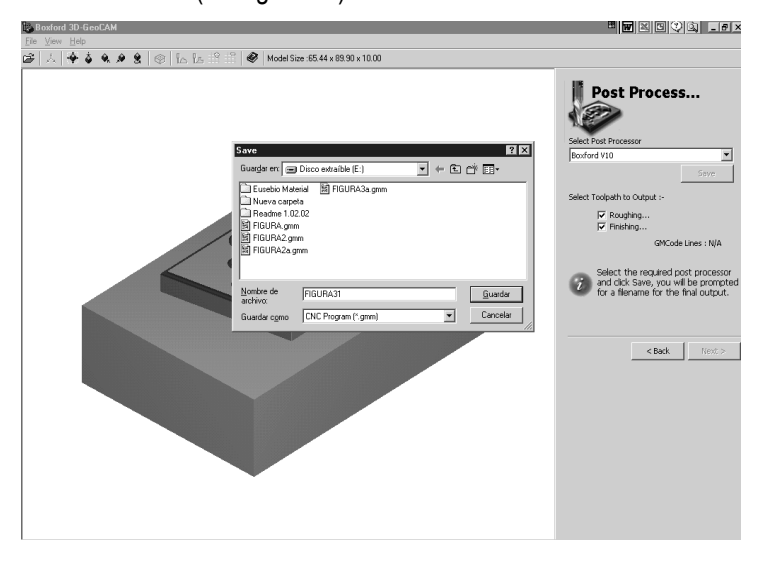

Figura 95. Exportación de archivo GMM

Por último se utiliza el archivo GMM, generado de la pieza prototipo en 3DGEOCAM dentro del software CADCAM, donde al ejecutarse la simulación en las opciones de edición del programa, automáticamente se generará el código de manufactura (Figura 96) para ser utilizado por la máquina Fresadora CNC (ver figura 97).

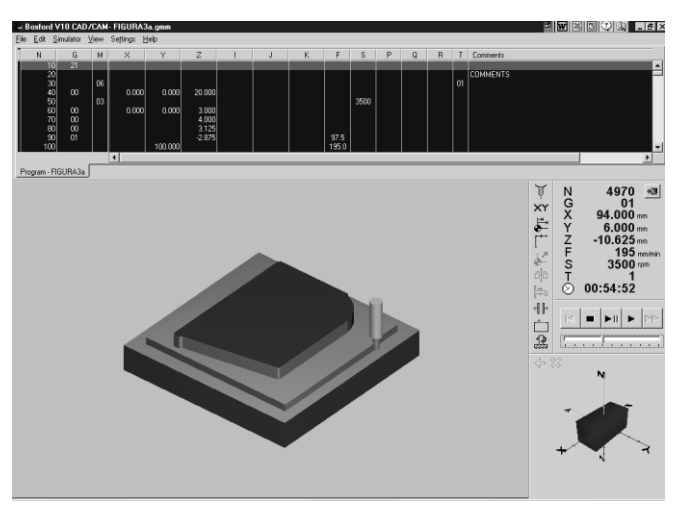

Figura 96. Generación de código de manufactura.

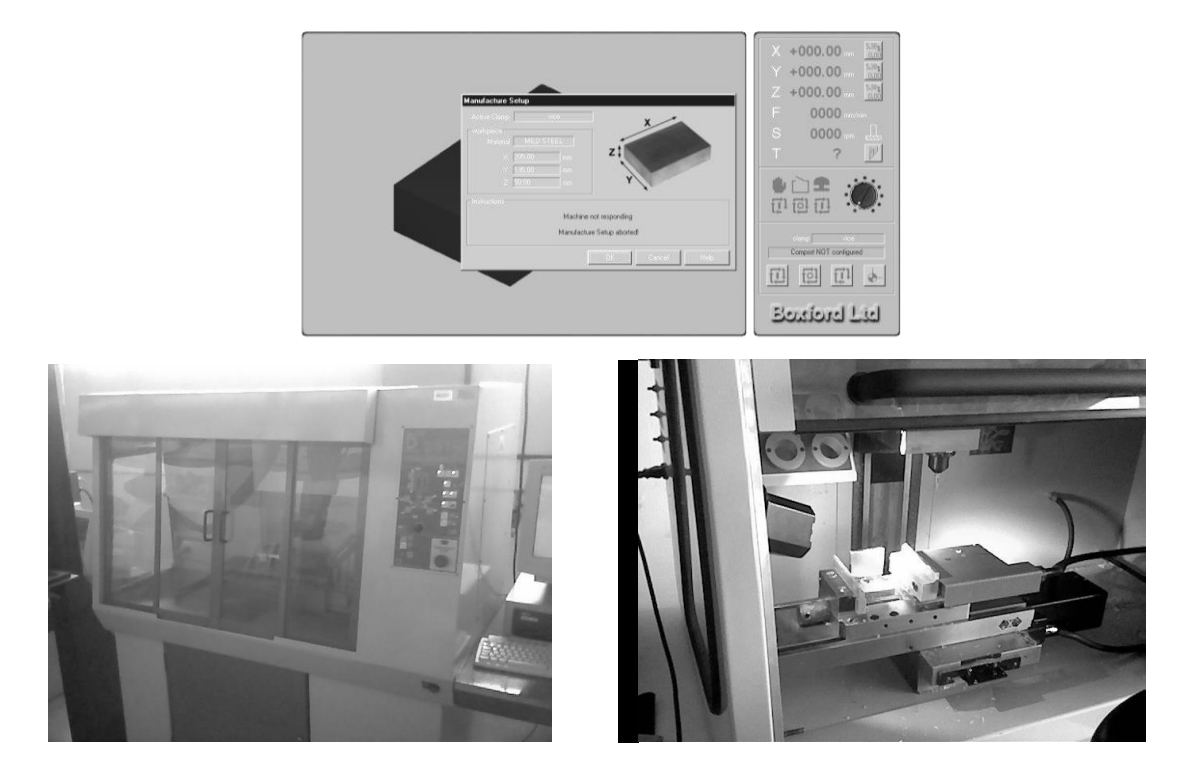

Figura 97. Software y fresadora CNC.

6.1.6 Generación de prototipo mediante el uso de máquina de impresión 3D UPrint a través del procesamiento de los archivos STL utilizando Software CatalystEX by **Dimension** 

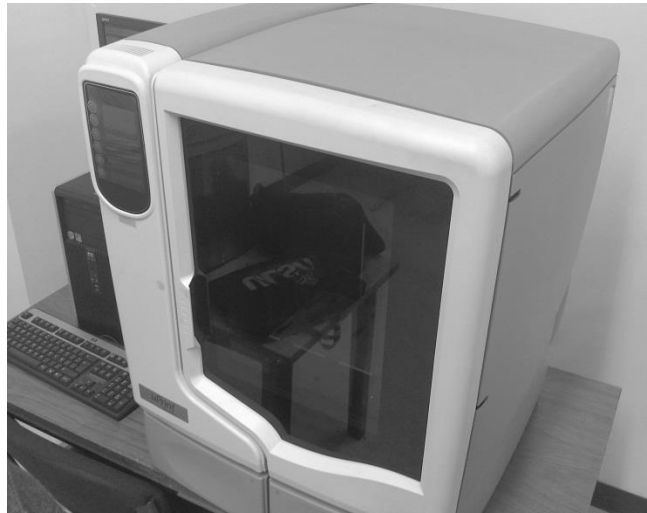

Figura 98. Máquina de impresión en 3D para prototipos rápidos uPrint.

Para la fabricación de nuestro modelo se utilizará la máquina de impresión en 3D (ver figura 98) de los talleres de Ingeniería Industrial del Instituto Tecnológico de Sonora; la impresora modela utilizando plástico ABS, por lo que las piezas obtenidas son resistentes y duraderas. Así como también podrán ser sometidas a mecanizados simples de taladrado, desbaste, lijado y pintado de sus partes.

Los materiales disponibles a utilizar por esta máquina son:

- Material de modelado P400**:** material ABS estándar.
- Material de modelado P430: material ABS de resistencia reforzada.

La máquina de impresión en 3D uPrint Dimension es una impresora SST

La tecnología SST se diferencia de la BST por el material de soporte utilizado.

- SST: utiliza la Tecnología de soporte soluble (Soluble Support Technology, SST). Este tipo de material de soporte es eliminado mediante un proceso de lavado, lo cual lo hace ideal para modelos de diseño delicado o que contienen pequeños orificios o cámaras.
- BST: utiliza la Tecnología de soporte de separación (Breakaway Support Technology, BST). Este tipo de material de soporte se extrae empleando medios mecánicos.

En el procesamiento de archivos, cuando CatalystEX crea un archivo CMB, éste es procesado para el tipo de impresora seleccionada. Un archivo CMB creado para un tipo de impresora será diferente de un archivo CMB creado para otro tipo de impresora (debido a las diferencias de tecnología de soporte y de tamaño del área de construcción).

Por lo cual, no será posible agregar a un paquete (ni imprimir) un archivo CMB si ha sido procesado para un tipo de impresora diferente de la impresora seleccionada. En este caso, será necesario abrir el archivo STL original y reprocesarlo para el tipo impresora seleccionada.

Paso 1

Se energiza la máquina y preparan los carretes de impresión del modelo - soporte. (Figura 99) Paso 2

Es recomendable encender la estación de limpieza por el tiempo que requiere para alcanzar la temperatura de trabajo, la cual tiene que alcanzar los 67°. Esta información se manipula en pantalla con los botones de control.

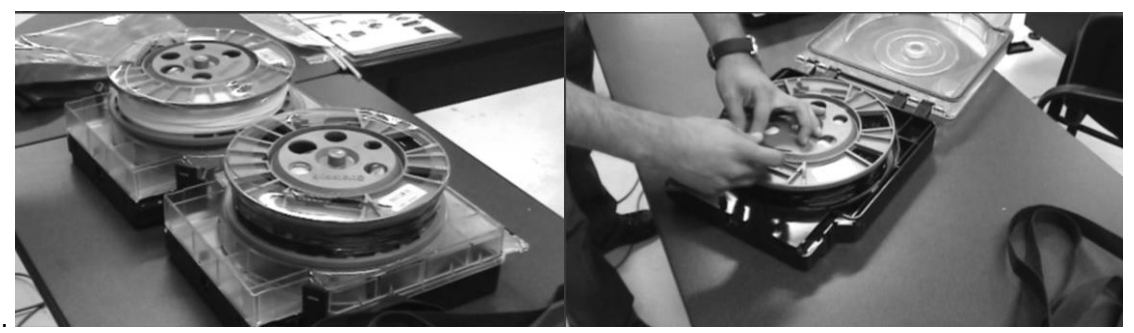

Figura 99. Preparación de carretes de impresión Modelo - Soporte

## Paso 3

Simultáneamente al encender la impresora se debe colocar la base del modelo donde se imprime dentro de la impresora y colocar sus seguros (ver figura 100).

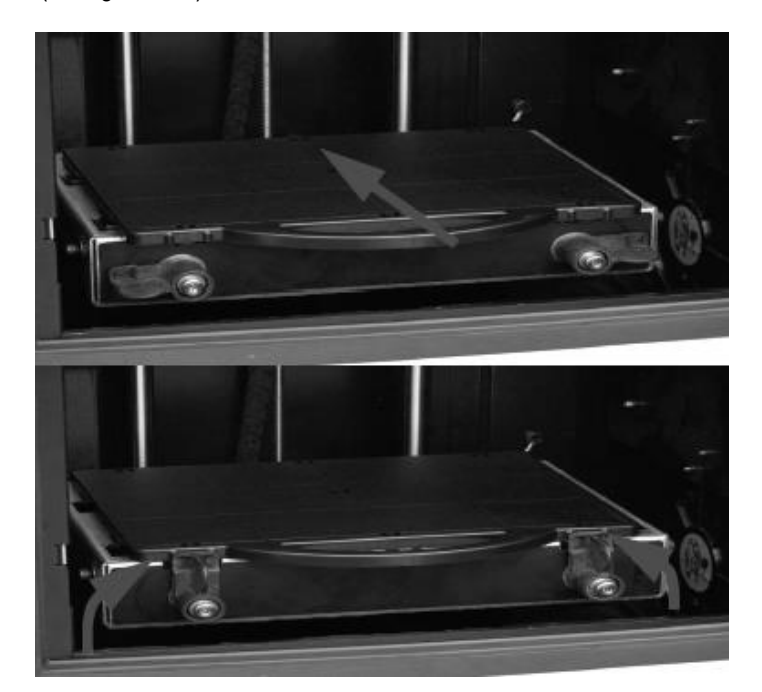

Figura 100. Colocación de la charola base para la impresión.

Paso 4

Se inicia la computadora de control y se revisan los parámetros de control de la impresora, principalmente los parámetros de temperatura M, S y A.

- M se refiera a la temperatura de la boquilla del material de modelo.
- S se refiero a la temperatura de la boquilla del material de soporte.
- A es la temperatura dentro de la impresora.

## Paso 5

En la computadora se localiza el programa que se comunica con la impresora (ver figura 101).

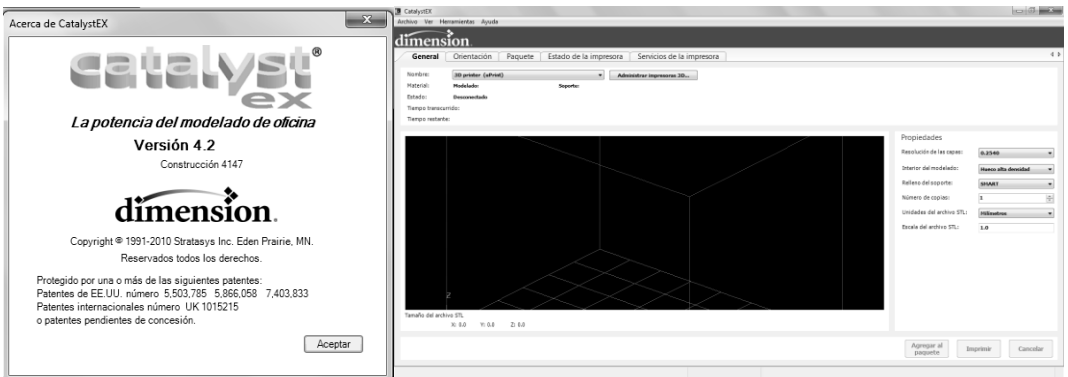

Figura 101. Pantalla Inicial e información del programa Catalyst EX.

Paso 6

Se establece la comunicación entre el programa y la impresora en 3D configurando los protocolos de red. Paso 7

Ahora para llamar la pieza que queremos imprimir, dentro del programa realizamos las operaciones de:

- $\triangleright$  Archivo
- Open STL (este archivo se obtiene de AutoCAD, al guardar el archivo y darle un nombre escogemos esa extensión .STL)
- $\triangleright$  Se busca el archivo en el directorio de la computadora, se da aceptar.

Una vez agregada nuestra figura, se debe tener cuidado en las dimensiones de la misma, ya que se tiene que mantener dentro del volumen cuadriculado, de no ser así el programa marcara error (ver figura 102). En nuestra figura sus dimensiones son mayores al volumen de trabajo, razón por la cual se modificó su escala original a 1:.5 para realizar las operaciones de fabricación (ver figura 103).

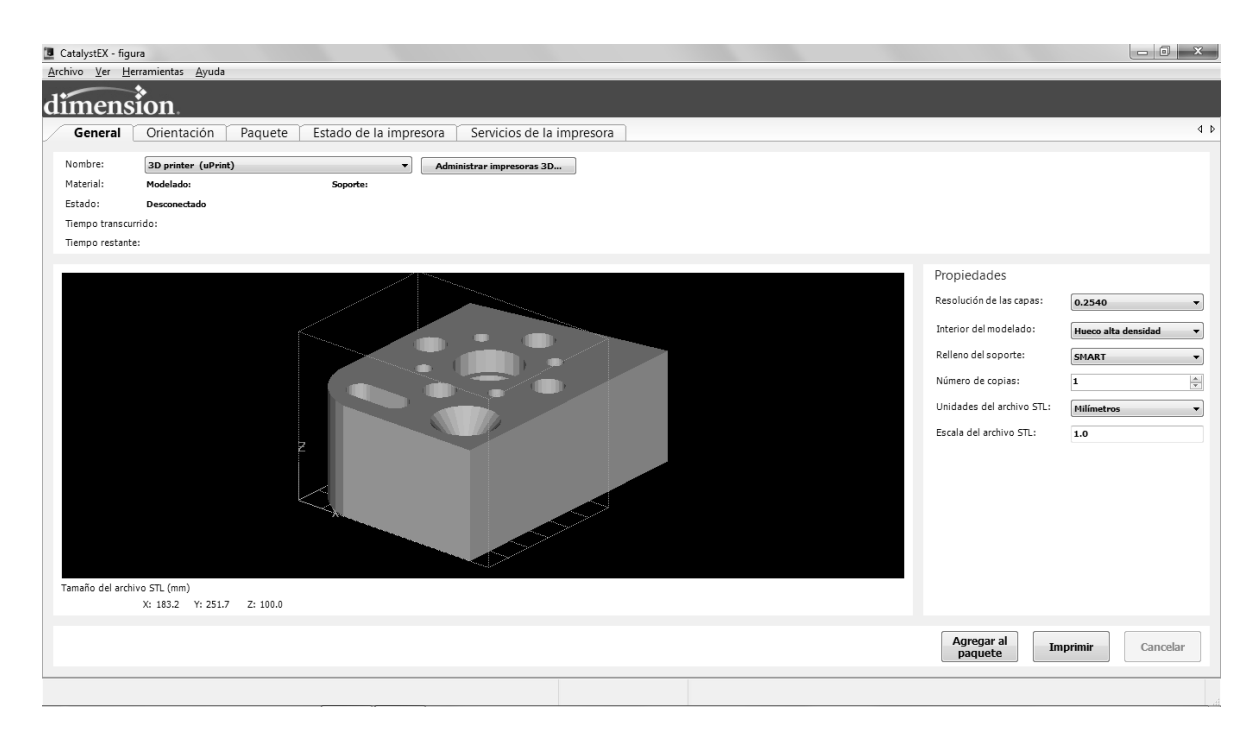

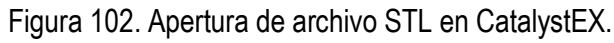

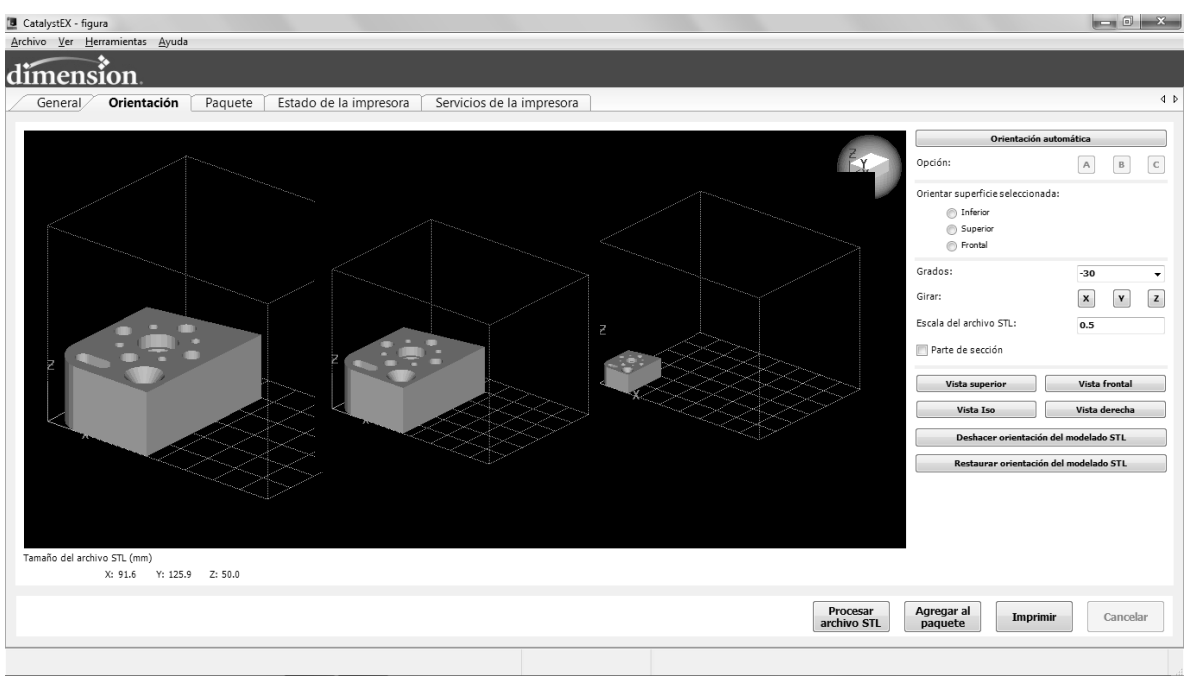

Figura103. Modificación de la escala del archivo STL

Paso 8

Se accede a la pestaña general del programa y se configura las opciones de resolución de capa a 0,254 (única opción disponible en este modelo)

La resolución de capa es la altura de cada capa de material extrusionado para producir una pieza. Las resoluciones disponibles dependerán del tipo de impresora.

- $\bullet$  0,007 pulg. (0,178 mm)
- 0,010 pulg. (0,254 mm)
- 0,013 pulg. (0,330 mm)

La resolución afectará al tiempo de construcción y al acabado de la superficie. Una altura menor permitirá crear un acabado más homogéneo, pero el tiempo de construcción será mayor.

Paso 9

Después se modifican las propiedades del interior del modelo

Estas opciones determinan el tipo de relleno empleado para las áreas interiores y sólidas de la pieza.

En esta opción hay 3 posibilidades:

 Sólido: se utiliza cuando se desea una pieza más resistente y duradera. Las capas las rellena de material, no deja ningún hueco; pero toma mucho tiempo hacer la pieza y gasta demasiado material (ver figura 104).

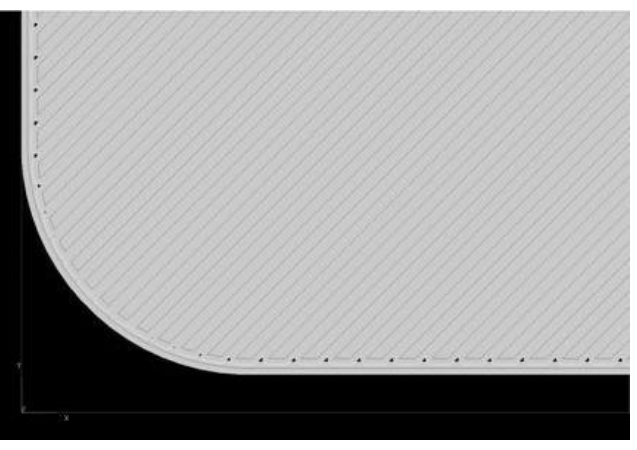

Figura. 104 Vista de detalle de la opción sólido

 Densidad escasa - baja: Esta opción solo agrega un poco de material a cada capa, y deja un poco hueca la pieza y por lo tanto es la opción que tarda menos es imprimir la pieza (ver figura 105).

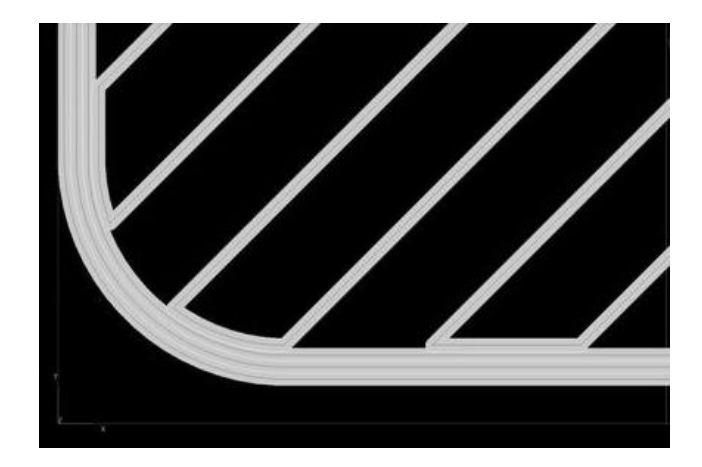

Figura 105. Vista de detalle de la opción Densidad escasa - baja

 Densidad escasa - alta: Esta es la opción intermedia y recomendada, deja la pieza con una buena solidez (ver figura 106).

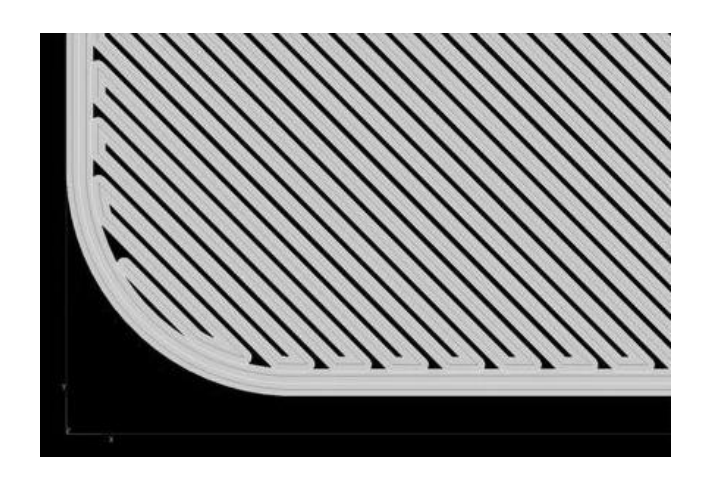

Figura 106. Vista de detalle de la opción Densidad escasa - alta

Relleno del soporte: El material de soporte, es de color oscuro y se utiliza para sustentar el material de modelado durante el proceso de construcción, Se elimina una vez concluida la pieza. Las opciones de relleno de soporte afectarán a la resistencia del soporte y al tiempo de construcción, en el cual existen las siguientes configuraciones:

- Mínimo: Se usa para piezas que tienen características pequeñas, esta opción permite que el material de soporte se elimine más fácil, y no es recomendable para piezas grandes, ni en aquellas que necesitan grandes columnas de apoyo.
- Básico: Es el más común, se usa para casi todas las piezas, utiliza un espaciado uniforme entre las rutas de herramientas de rasterización del soporte.
- Escaso: Minimiza la cantidad de material de soporte, utiliza un espacio más amplio entre las trayectorias de la herramienta y los soportes básicos.
- Envolver: Toda la pieza a imprimir es envuelta por el material de soporte, esta opción es recomendada para piezas muy delgadas y largas.
- Número de copias: Es la cantidad de veces que se quiere imprimir la pieza.
- Unidades de STL: Son las unidades que se utilizaran para hacer la pieza, pueden ser en milímetros o en pulgadas.
- Escala de STL: Esta opción es cuando nuestra pieza excede del campo permitido para imprimir y hay que reducir su tamaño, o si es muy pequeña y queremos hacerla un poco más grande se amplía la escala.

## Paso 10

Una vez que se escogieron todas las opciones correspondientes, damos clic en la siguiente pestaña del programa que es "Orientación".

La manera en que una pieza esté orientada dentro de la ventana del modelo determinará cómo estará orientada al ser impresa en la bandeja de modelado.

La orientación afecta a la velocidad de construcción, a la resistencia de la pieza, al acabado de la superficie y al consumo de material. La orientación también puede afectar a la capacidad de CatalystEX de reparar problemas de un archivo STL.

La posición de la pieza en la plataforma de modelado se define desde la pestaña Paquete. La posición de construcción de una pieza solamente podrá definirse después de que la pieza haya sido procesada para impresión.

Cuestiones a considerar para la orientación**:**

- Velocidad de construcción**:** estrechamente relacionada con el consumo de material. En términos generales, una menor cantidad de materiales de soporte agilizará la construcción.
- Otro factor que afecta a la velocidad es la orientación de ejes. La impresora puede construir más rápido por el plano X-Y que por el eje Z. Por consiguiente, orientar una pieza para que sea 'más corta' dentro del área de modelado permitirá construirla más rápido.
- Resistencia de la pieza**:** una pieza 3D será más resistente dentro de una capa que a través de capas. En función de lo que desee demostrar con la pieza, es posible que tenga que orientarla para que su mayor resistencia se produzca en un área específica. Por ejemplo, una lengüeta que tenga que apretarse será menos resistente si se la aprieta entre capas.
- Acabado de la superficie**:** de manera similar a la relación entre orientación y resistencia, la relación entre orientación y acabado permitirá que la impresora presente un acabado más homogéneo de un área específica.

Orientación automática: Con esta opción el programa acomoda la pieza a cómo cree que es mejor para imprimirla y tiene las opciones A,B o C; hay que tener en cuenta que como está posicionada la pieza es como empezará a imprimir las capas, por lo que en ocasiones esta opción no coloca la pieza en la posición deseada.

Para acomodarla le daríamos clic en la opción inferior, y con la rueda del ratón moveremos la pieza (ver figura 107).

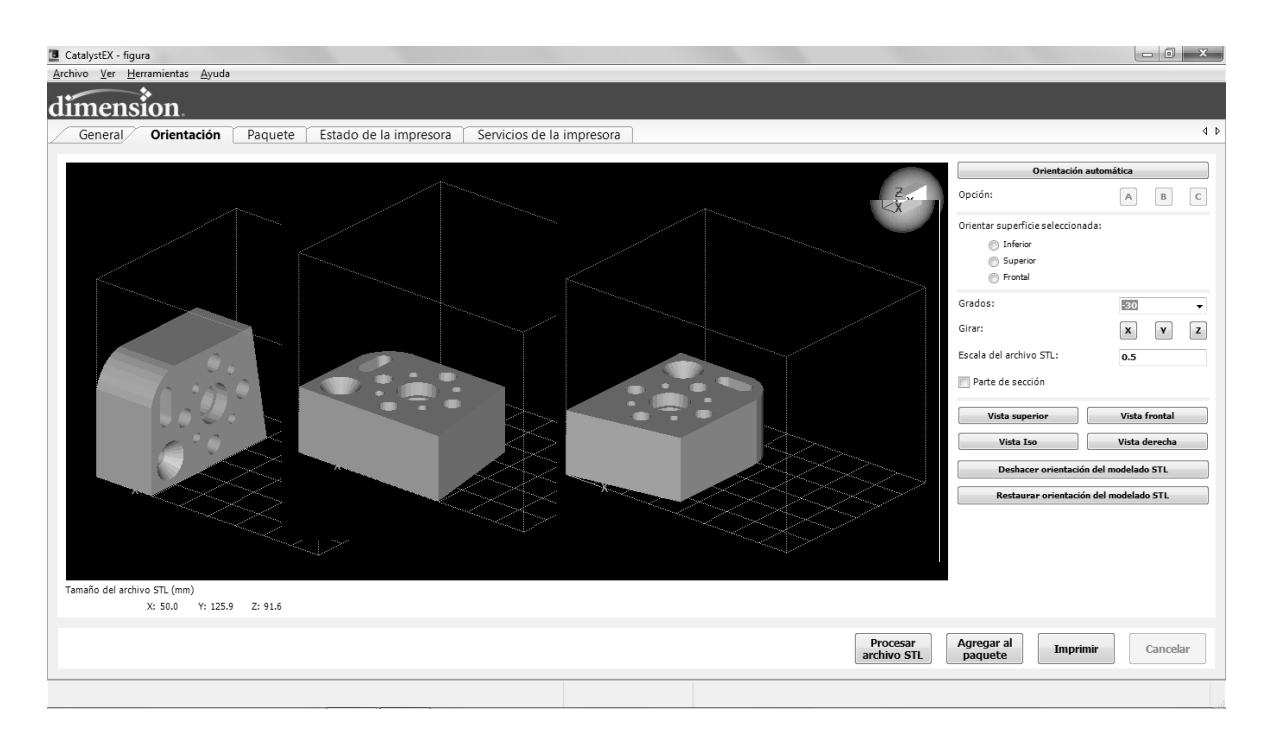

Figura 107. Orientación de la pieza en el área de impresión.

## Paso 11

Una vez que se haya decidido cómo se imprimirá la pieza, se le da clic en Procesar STL, y la pieza se pondrá de color rojo, que es la parte del material del modelo, y gris, que es el material de soporte (ver figura 108).

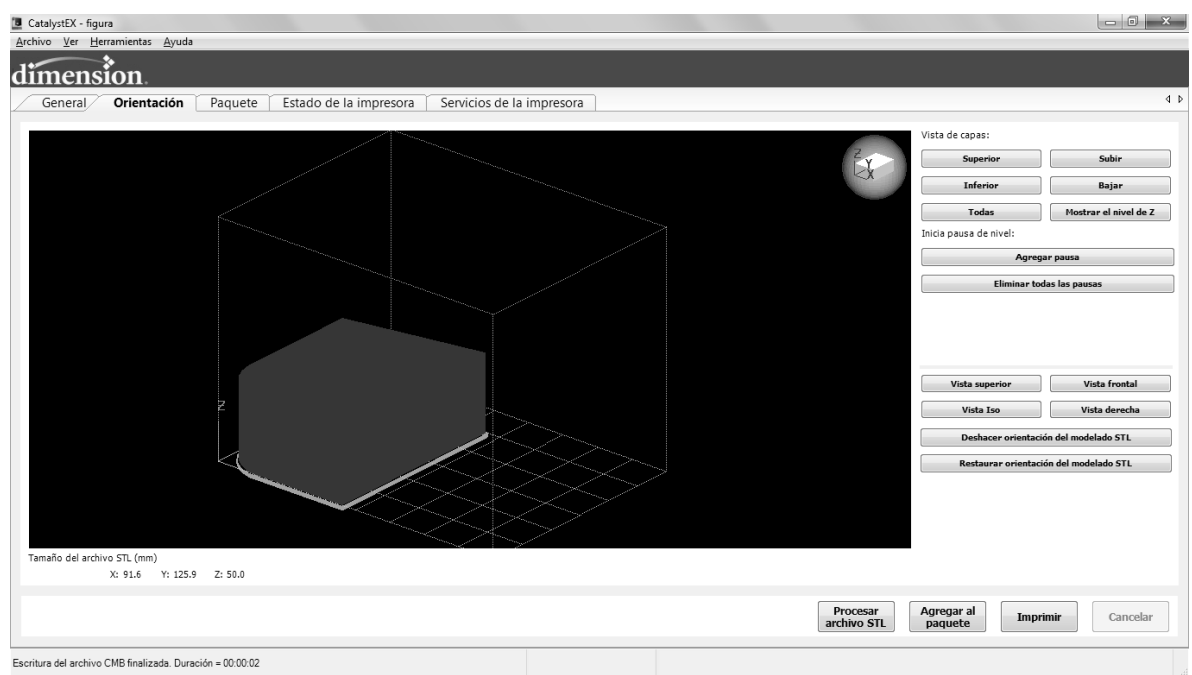

Figura 108. Procesamiento del archivo STL.

## Paso 12

Adicionalmente se pueden accesar las vistas de capas del modelo.

Son las vistas de las capas de la impresión de la pieza y su generación de acuerdo a la siguiente selección:

- Superior**:** muestra la capa superior de la pieza seccionada (ver figura 109).
- Subir**:** cada vez que haga clic en este botón, visualizará la siguiente capa en orden ascendente.
- $\bullet$  Inferior: muestra la capa inferior de la pieza seccionada (ver figura 110).
- Bajar: cada vez que haga clic en este botón, visualizará la siguiente capa en orden descendente.
- Todo**:** muestra todas las capas
- Deshacer orientación STL: Deshace todo y se va a la parte de orientación de la pieza.
- Restaurar orientación STL: Deshace todo y se muestra la figura como aparece la primera vez

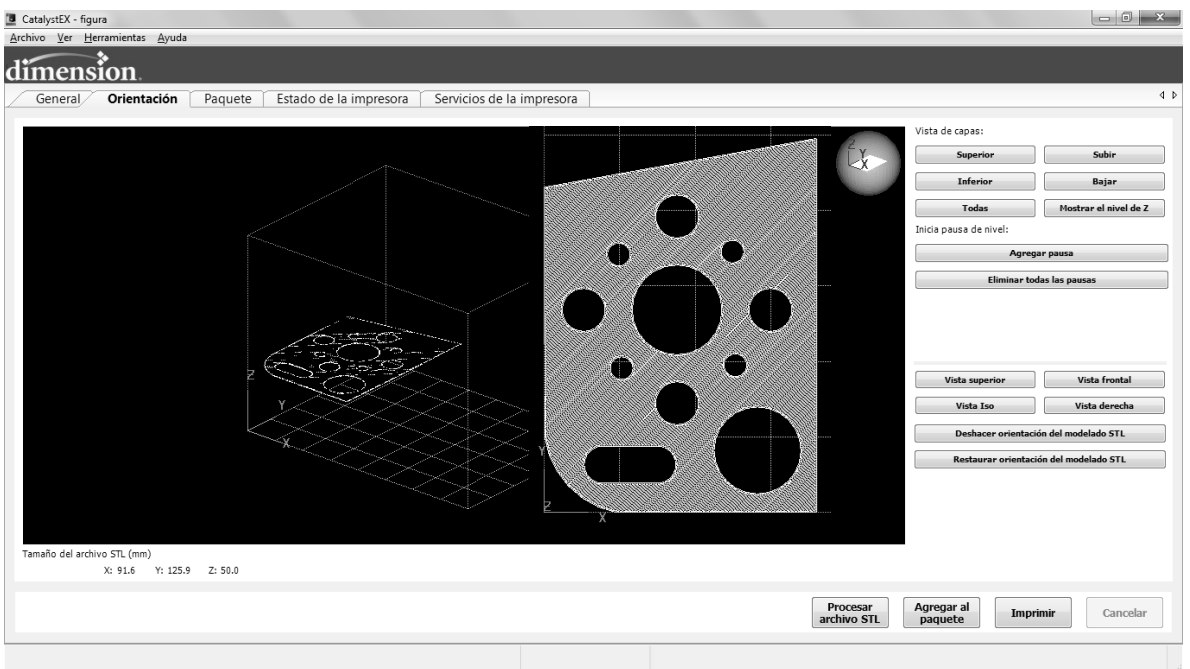

Figura 109. Vista detallada de la capa superior.

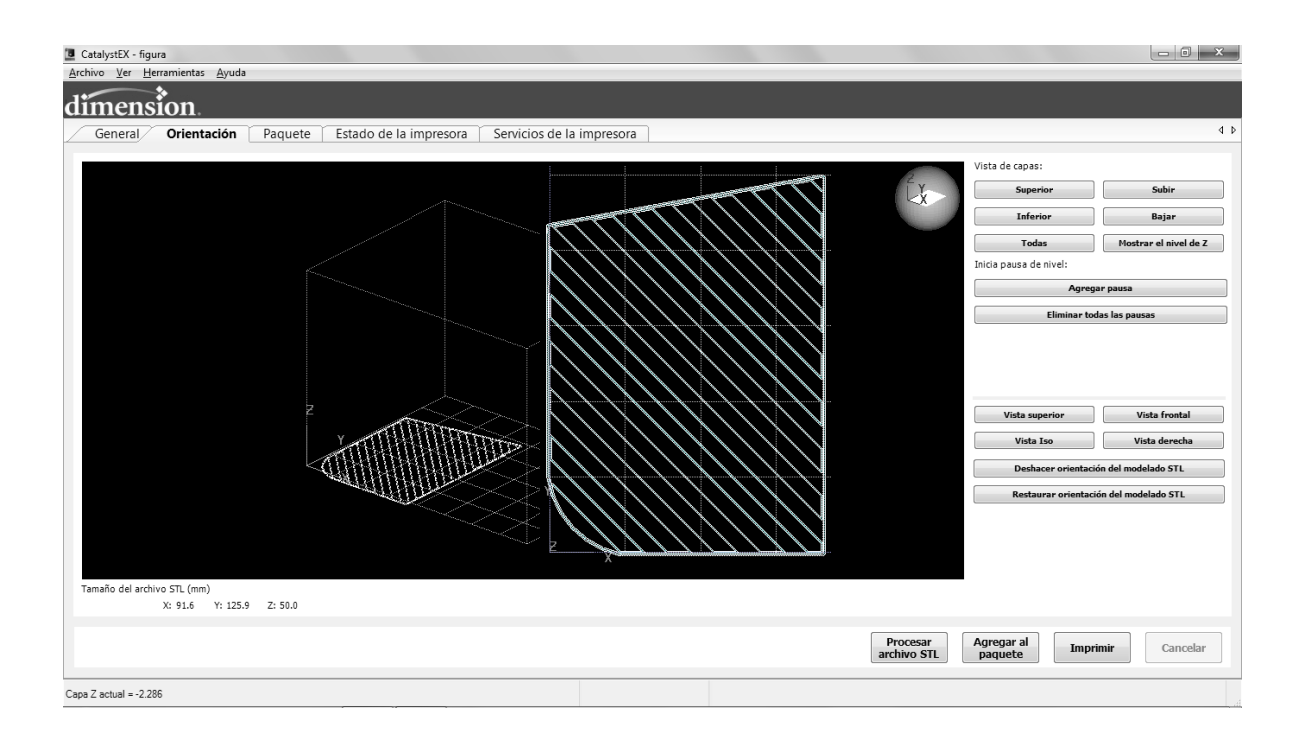

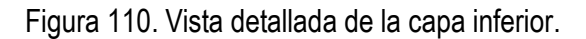

## Paso 13

Al finalizar la parte de ver las capas se creará un nuevo archivo llamado CMB, al dar clic en "Agregar al paquete". Después se da *click* en la siguiente pestaña del programa "Paquete" (ver figura 111).

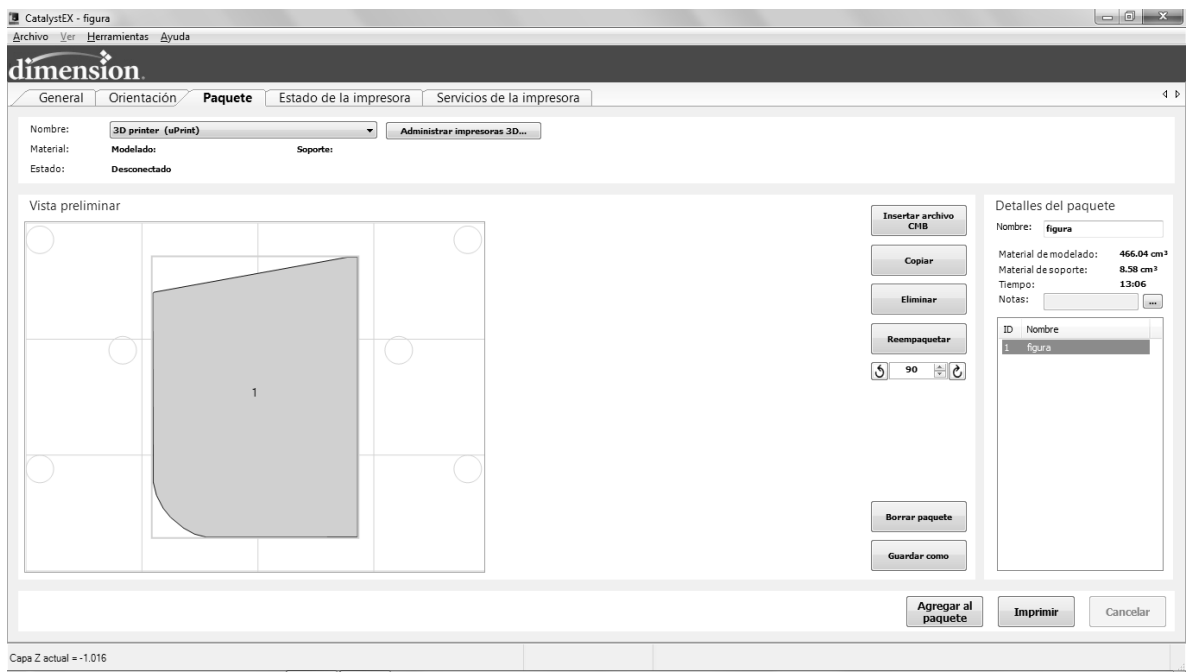

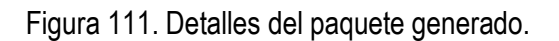

En color azul esta la pieza y podemos acomodarla arrastrándola por el espacio de impresión que aparece. Dentro de esta sección se encuentran las opciones siguientes:

- Insertar archivo CMB: Es el archivo con el cual el programa se comunica con la impresora, si hubiera otro archivo con esa extensión se le da clic en esta opción y se busca el archivo.
- Copiar: Esta opción es para crear copias de las piezas que se tengan en el área de impresión.
- Remover: Para eliminar piezas del área de impresión.
- Reacomodo: Esta opción acomoda las piezas en el área de impresión a como el programa crea que es mejor.
- Rotar: Gira la pieza hacia la derecha.
- Limpiar paquete: Borra todo lo que haya en el área de impresión.
- Guardar como: Guarda lo que haya en el área de impresión, por si posteriormente se desea volver a imprimir el mismo paquete ya sea de una 1 pieza o varias, iguales o diferentes.

También del lado derecho aparecen datos importantes: (ver figura 112).

- Nombre: Es el nombre del archivo de la pieza.
- Material del modelo: En la cantidad de material de modelo que se utilizara.
- Material de soporte: Cantidad de material de soporte que se utilizará.
- Tiempo: Es el tiempo que tardará es imprimirse la pieza.
- Notas: Es un espacio si se desea escribir alguna observación.

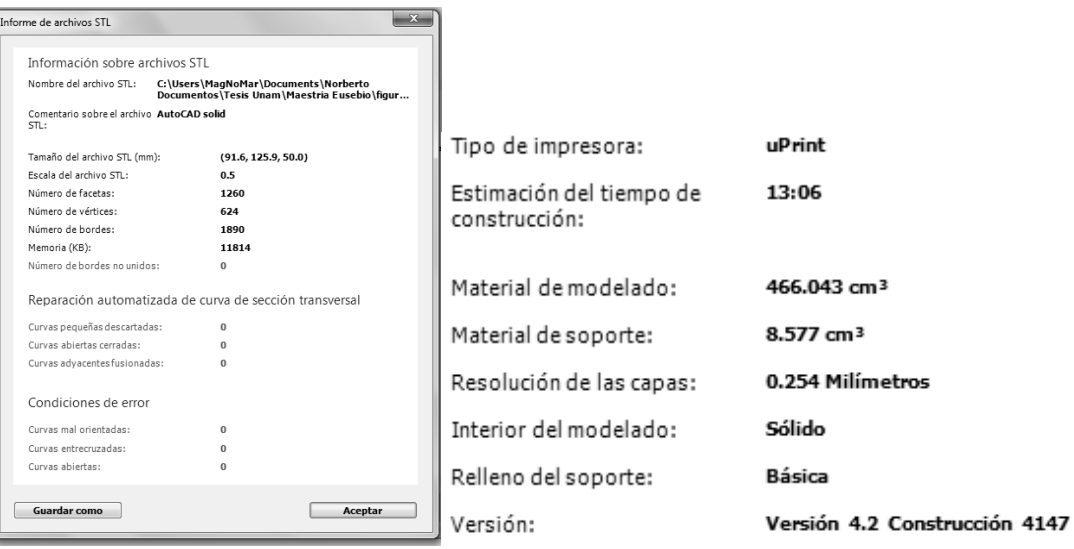

#### :<br>Historial de procesamiento - MAGNOMAR-PC - MagNoMar

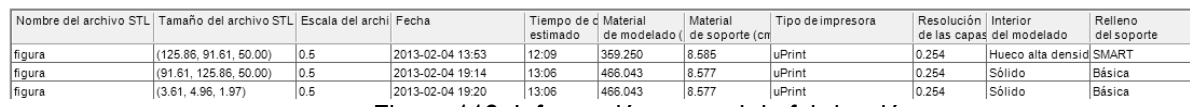

Figura 112. Información general de fabricación.

### Paso 14

Para el siguiente paso, se verifica en la impresora la opción de "Esperar pieza", y desde el programa se activa la opción "imprimir", la impresora tarda 15 minutos aproximadamente en iniciar, por el tiempo que requieren las boquillas para alcanzar los 300°C de operación.

### Paso 15

Cuando se está imprimiendo no se debe abrir la puerta por seguridad, además que la impresora mantiene una temperatura interna de trabajo (ver figura 113).

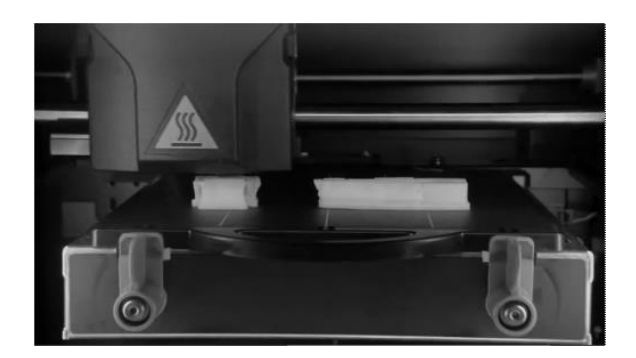

Figura 113. Fabricación de pieza en impresora 3D.

## Paso 16

Cuando se termina de imprimir se puede retirar la pieza abriendo la puerta, se quitan los seguros de la base modeladora y se retira la pieza. Después se coloca la pieza en la tina de limpieza donde hay que esperar por lo menos 20 minutos para que empiece a hacer efecto la sosa caustica; después de ese tiempo hay que estar revisando con los guantes puestos y las gafas cada 10 minutos para ver cómo el material de soporte se va desvaneciendo, estar haciendo este paso hasta que quede totalmente limpia la pieza (ver figura 114).

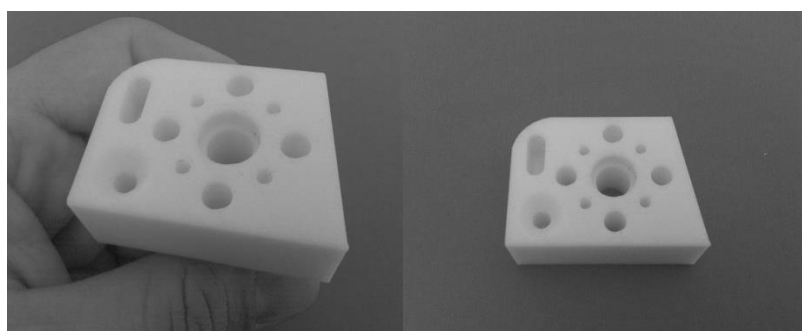

Figura 114. Prototipo terminado.

# **Conclusiones**

A través de este trabajo de tesis fueron alcanzados los objetivos siguientes:

1.- Se sistematizó el duplicado de piezas, usando ingeniería inversa y prototipos rápido, para fortalecer, complementar y desarrollar los objetivos principales de la asignatura Computación básica que se imparte en el Instituto Tecnológico de Cajeme.

2.- Se utilizó la máquina de medición por coordenadas para la digitalización de una pieza.

3.- Se manipuló la nube de puntos generada por la máquina de medición de coordenadas mediante el uso del programa AutoCAD.

4.- Se utilizó el programa CAD / CAM para generar un código de manufactura, mediante el uso del archivo STL generado en AutoCAD.

5.- Se generó una pieza prototipo a través del uso de los archivos STL generados en AutoCAD en la Impresora en 3D.

Las principales conclusiones derivadas de este trabajo de tesis son:

- La Ingeniería Inversa es una metodología importante en el proceso de sistematización de la información, su especificidad le permite diversificar su aplicación en los diferentes campos del conocimiento ingenieril, al momento de utilizarse como herramienta para generar información no existente, su organización y posterior uso.
- El uso de programas computacionales de diseño para la manipulación y procesamiento de la información geométrica o paramétrica en los componentes mecánicos no debe ser un sustituto del análisis profundo que este requiere al momento de generar un resultado y por lo tanto debe complementarse con estudios específicos de mecánica y matemáticos para complementar, entender y generar nuevos conocimientos en los estudiantes de ingeniería, ingenieros o profesionistas involucrados en el proceso de diseño.

 Utilizando la información recopilada a través de manuales técnicos, folletos de investigación, páginas de internet y generación autodidacta, mediante el uso de los programas de diseño, manufactura y simulación y del equipo de la Máquina de Medición de Coordenadas y la impresora 3D a los que se tenía acceso, se lograron alcanzar cada uno de los procesos que involucran a la captura y generación de información de las primitivas de un objeto, su digitalización mediante las técnicas de prototipos rápidos y las tecnologías de los archivos STL, su manipulación con las herramientas de dibujo asistido por computadora en este caso el Software AutoCAD y por último la generación de un archivo STL que puede ser manipulado por otros sistemas de diseño y manufactura para generar un nuevo modelo físico generado a partir de la información geométrica del original. Esta información y experiencia generadas a partir de desarrollar las diferentes fases de este proyecto, las consideraciones especiales que se tienen que tomar en cuenta, la documentación generada y la metodología utilizada, sirven como un apoyo fundamental para que el proceso de aprendizaje en la asignatura de Computación Básica de la Maestría de Mecatrónica del Instituto Tecnológico Superior de Cajeme, tenga una visión más completa de todo lo que conlleva, al utilizar estas nuevas tecnologías y conceptos como la ingeniería inversa, lo mucho que se ha avanzado y el gran trabajo y camino que queda por recorrer, así como las áreas de oportunidades que se encuentran disponibles para ser aprovechadas por los futuros ingenieros.

## **Recomendaciones**

- Durante la realización de esta tesis, se encontraron, en su momento, dificultades para recopilar y estructurar la información específica que se requería, ya que tanto el equipo como el software no habían sido utilizados para tales actividades, la documentación se encontraba en otros idiomas o era restringida y en algunos casos no existía bibliografía de los temas.
- Se necesita diversificar la utilización de software, como lo es Solidworks y Proengineer para el manejo de archivos STL y estudiar, investigar y analizar cómo se lleva a cabo la transferencia de información en estas paqueterías, así como el actualizar la información de los capítulos donde se utilizó el Software de AutoCAD, MasterCam y Geomet a sus versiones 2012.
- Adicionalmente es necesario que se elaboren prácticas que incluyan diferentes primitivas y arreglos geométricos a las utilizadas en este trabajo de investigación dentro de los manuales de operación de la Máquina de Medición por Coordenadas que fueron revisados y traducidos
- Implementar los procedimientos y metodologías utilizados en estos equipos y programas, a los diversos programas con los que cuentan actualmente otras instituciones universitarias a las que se tiene acceso.
- Aprovechar el interés por parte de los coordinadores académicos para desarrollar trabajos de investigación que generen beneficios a la comunidad regional, como son el Instituto Tecnológico de Sonora con su equipo de Impresión en 3D en las carreras de Ingeniería Industrial e Ingeniería en Mecatrónica, así como los laboratorios y Talleres de Metrología y Manufactura de la Universidad La Salle del Noroeste para sus carreras de Ingeniería en Mecatrónica, Ingeniería en Diseño Industrial e Ingeniería Electromédica.

## **Referencias.**

- [1] http://www.itesca.edu.mx/posgrados/MIm.asp
- [2] E. Jiménez, L. Reyes, A. García. Algunas consideraciones sobre la Ingeniería Inversa, Informe Interno de Investigación , Centro de Tecnología Avanzada de ITESCA, Red Alfa, Sonora, México, 2006, ISBN: 970-9895-12-5.
- [3] E. Jiménez, L. Reyes, A. García, N. Montoya, V. Martínez, E. Soto, G. Luna-Sandoval, S. Ontiveros, Algunas consideraciones epistemológicas sobre la ingeniería inversa , Memorias del XIII Congreso Internacional Anual de la SOMIM y Congreso Internacional de Metal Mecánica 2007, Durango, México, 2007.
- [4] E. Jiménez., Ontiveros S., Luna G., Reyes, A. García, Vázquez I., Martínez V., Moroyoqui H. La Ingeniería Inversa: conceptos, métodos y aplicaciones. Informe Interno de Investigación. Universidad Tecnológica del Sur de Sonora- Red Alfa –Red de Manufactura y Mantenimiento, Sonora, México, 2013, ISBN: en trámite.
- [5] G. Luna-Sandoval, E. Jiménez, L. García, S. Ontiveros, L. Reyes, V. Martínez, J. Delfín, and B. Lucero, " Importance of Research Procedure in Reverse Engineering for Engineering Education, " Innovations 2011: World Innovations in Engineering Education and Research, W. Aung, et al. (eds.), iNEER, Potomac, MD, USA 2011, Chap. 29, pp. 379-390.
- [6] Borja V, Bell R, López M, Santillán S., González L. Estado del arte y tendencias futuras en ingeniería inversa. Ingeniería, Investigación y Tecnología 2002, UNAM.
- [7] Richard Gordon and Cameron A. Melvin. Reverse engineering the embryo: a graduate course in developmental biology for engineering students at the University of Manitoba, Canada Int. J. Dev. Biol. 47: 183-187 (2003).
- [8] Chang-Xue (Jack) Feng and Shang (Sam) Xiao. Computer-aided reverse engineering with cmm for digitization and lom for duplication. Published in the Proceedings of the 4th Int'l Conference on Frontiers of Design and Manufacturing, Int'l Academic Press June 2000, Beijing, China, pp. 256-262.
- [9] Rekoff, M.G. (1984) Method for Reverse Engineering, Instrumentation in the Aerospace Industry, Vol. 30, pp. 619-625.
- [10] Kim G.J., y Bekey, G.A.(1994) Design for Assembly (DFA) by Reverse Engineering, Artificial Intelligence in Design '94, Kluwer Academic Publisher, Netherlands, 1994, pp. 717-734.
- [11] Borja, V., "Redesign Supported by Data Models with Particular Reference to Reverse Engineering", PhD Thesis, Loughborough University, 1997.
- [12] J. Benito Bouza Rodríguez, Xoán A. Leiceaga Baltar. Aplicaciones de la Ingeniería Inversa a la Reconstrucción Virtual de Piezas Arqueológicas. "IV Seminario ITALO-SPAGNOLO Reverse Engineering Techniques and applications", CASSINO, 4 june, 2003, CASSINO, pp. 27-41.
- [13] Alexandru Telea, Alessandro Maccari, Claudio Riva. An Open Toolkit for Prototyping Reverse Engineering Visualizations. Joint EUROGRAPHICS - IEEE TCVG Symposium on Visualization (2002).
- [14] Thompson, W.B.; Owen, J.C.; de St. Germain, H.J.; Stark, S.R., Jr.; Henderson, T.C.; Feature-based reverse engineering of mechanical parts. Robotics and Automation, IEEE Transactions on Volume 15, Issue 1, Feb. 1999 Page:57 – 66.
- [15] Jon Christensen, Amit Bandyopadhyay. Reverse engineering of clear solids using refractive index matching. Rapid Prototyping Journal, Jun 2000 Volume: 6 Issue: 2 Page: 87 - 97
- [16] M. Mata Dumenjó, A.Vinacua Pla, P.Brunet Introduction of Engineering in Reverse in CAS/CAD systems to optimize the product design process), CEIG'99 IX Congreso Español de Informática Gráfica, Jaen, June 16th -18th 1999, pp. 147, ISBN 84-898669-81-2.
- [17] E. Arizmendi, G. Navarrete, C. Galván, Notas del curso Aseguramiento metrológico en máquinas de medición por coordenadas, Centro Nacional de Metrología, Noviembre del 2000.
- [18] Maurizio Ercole Director de I+D de [Brown & Sharpe. Publicación interna](http://www.bnsh.es/) Fecha de emisión: noviembre 1999. www.metalunivers.com/Arees/metrologiadimensional
- [19] Barry Hawkes; CADCAM; Ed. Paraninfo, Madrid España, 1989.
- [20] E. Jiménez; García L; Montoya M; Algunas consideraciones sobre el diseño asistido por computadora. Folleto interno de divulgación. (2005) Red Alfa - Universidad La Salle Noroeste (ISBN 968 - 5844 - 18 - 6).
- [21] Alexandre Samper; La integración de las diversas técnicas de CAD/CAM/CAE; Artículo: Centro Tecnológico de Ascamm.
- [22] José Mompin Poblet. Sistemas CAD/CAM/CAE; Ed. Marcombo, Barcelona España, 1988.
- [23] José Montecinos R., Jorge Machacuay, Claudio Fantozzi, Massimo Granchi, Luciano Chiang; Planificación de los procesos de mecanizado a partir de la extracción de la información de diseño

mecánico; Articulo: Departamento de Ingeniería Mecánica y Metalúrgica; Universidad Católica de Chile.

- [24] Autodesk, Mechanical Desktop 2005; Release Notes
- [25] Baumgartner H., Knischewski K. CIM: Consideraciones Básicas. 1er ed. Barcelona, España, 1991. ISBN 3-8009-1534-0
- [26] Boon, G.K.; Mercado, A.; Automatización Flexible en la Industria; Ed. LIMUSA-Noriega, México, 1991.
- [27] James V. Valentino and Joseph Goldenberg; "Introduction to Computer Numerical Control 3/E" Prentice Hall, Upper Saddle River, New Jersey 07458
- [28] Josep Mompin Poblet; sistemas CAD/CAM/CAE diseño y fabricación por computador; Ed. Marcombo, Mexico 1988.
- [29] Badger M. A. "The assembly robot applications, in flexible assembly automation. 2<sup>nd</sup> European Conference on Automated Manufacturing, Birmingham (Reino Unido). 1983
- [30] Brandolese A., Garetti M. "FMS Control Systems; Design Criteria and Performance Analysis" 2<sup>nd</sup> International Conference on FMS, Londres (Reino Unido) 1983
- [31] "First Steps in FMS" the FMS Magazine. Octubre 1983
- [32] Puente E. A. "la automatización flexible. Sistemas multirobot" Mundo electrónico. Junio 1983
- [33] 3D SYSTEMS INC [WWW] Available from: http://www.3dsystems.com/ (2002) [Accessed November 6th 2002]
- [34] BESSEY, P. Using bureau services. In: McDONALD, J.A. RYALL, and C.J. WIMPENNY, D.I. ed. Rapid Prototyping Casebook, Bury St Edmunds, Professional Engineering Publishing Limited, 2001. Pp.67-73.
- [35] JACOBS,P.F. Stereolithography and other RP&M Technologies. New York, ASME Press, 1996. Pp.5- 10.
- [36] DICKIN, P. Computer-aided design and rapid prototyping. In: McDONALD, J.A. RYALL, C.J.WIMPENNY, D.I. ed. Rapid Prototyping Casebook, Bury St Edmunds, Professional Engineering Publishing Limited, 2001. pp.5-12.
- [37] C. K. CHUA, K. F. LEONG Y C. S, LIM Rapid Prototyping Principles and Applications, Singapure, World Scientific 2nd Edition, 2005 pp 239- 247
- [38] Paul Jacobs: Rapid Prototyping & Manufacturng. Society of Manufacturing Engineers, MI 48121-0930.
- [39] Montoya N., Jiménez E., García L., Sandoval G., Martínez V., Ontiveros S., Moroyoqui H. Murillo I. Algunas consideraciones sobre la ingeniería inversa y los prototipos rápidos. Universidad Tecnológica del Sur de Sonora- Red Alfa –Red de Manufactura y Mantenimiento, Sonora, México, 2013, ISBN: en trámite.